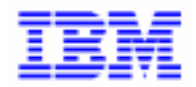

VisualAge Pacbase 2.5

# **DIALOGUE CICS<br>MANUEL DE REFERENCE**

DDOCI000151F

Remarque

Avant d'utiliser le présent document et le produit associé, prenez connaissance des informations générales figurant à la section "Remarques" de la page suivante.

En application de votre contrat de licence, vous pouvez consulter ou télécharger la documentation de VisualAge Pacbase, régulièrement mise à jour, à partir du site Web du Support Technique :

http://www.software.ibm.com/ad/vapacbase/support.htm

La section Catalogue dans la page d'accueil de la Documentation vous permet d'identifier la dernière édition disponible du présent document.

### **Première Edition (Juillet 1996)**

La présente édition s'applique à :

- VisualAge Pacbase Version 2.0
- VisualAge Pacbase Version 2.5

Vous pouvez nous adresser tout commentaire sur ce document (en indiquant sa référence) via le site Web de notre Support Technique à l'adresse suivante : http://www.software.ibm.com/ad/vapacbase/support.htm ou en nous adressant un courrier à : IBM Paris Laboratory Support VisualAge Pacbase [30, rue du Château des Rentiers](http://www.software.ibm.com/ad/vapacbase/support.htm) 75640 PARIS Cedex 13 FRANCE

IBM pourra disposer comme elle l'entendra des informations contenues dans vos commentaires, sans aucune obligation de sa part.

- **Copyright International Business Machines Corporation 1983, 1999. Tous droits réservés.**

### **REMARQUES**

Ce document peut contenir des informations ou des références concernant certains produits, logiciels ou services IBM. Cela ne signifie pas qu'IBM ait l'intention de les annoncer dans tous les pays où la compagnie est présente.

Toute référence à un produit, logiciel ou service IBM n'implique pas que seul ce produit, logiciel ou service puisse être utilisé. Tout autre élément fonctionnellement équivalent peut être utilisé, s'il n'enfreint aucun droit d'IBM.

Il est de la responsabilité de l'utilisateur d'évaluer et de vérifier lui-même les installations et applications réalisées avec des produits, logiciels ou services non expressément référencés par IBM.

IBM peut détenir des brevets ou des demandes de brevet couvrant les produits mentionnés dans le présent document. La remise de ce document ne vous donne aucun droit de licence sur ces brevets ou demandes de brevet. Si vous désirez recevoir des informations concernant l'acquisition de licences, veuillez en faire la demande par écrit à l'adresse suivante :

Intellectual Property and Licensing International Business Machines Corporation North Castle Drive, Armonk, New-York 10504-1785 USA

Les détenteurs de licences du présent produit souhaitant obtenir des informations sur celui-ci à des fins : (i) d'échange d'informations entre des programmes développés indépendamment et d'autres programmes (y compris celui-ci) et (ii) d'utilisation mutuelle des informations ainsi échangées doivent s'adresser à :

IBM Paris Laboratory Département SMC 30, rue du Château des Rentiers 75640 PARIS Cedex 13 FRANCE

De telles informations peuvent être mises à la disposition du Client et seront soumises aux termes et conditions appropriés, y compris dans certains cas au paiement d'une redevance.

IBM peut modifier ce document, le produit qu'il décrit ou les deux.

### **MARQUES**

IBM est une marque d'International Business Machines Corporation, Inc. AIX, AS/400, CICS, CICS/MVS, CICS/VSE, COBOL/2, DB2, IMS, MQSeries, OS/2, PACBASE, RACF, RS/6000, SQL/DS, TeamConnection et VisualAge sont des marques d'International Business Machines Corporation, Inc. dans certains pays.

Java et toutes les marques et logos incluant Java sont des marques de Sun Microsystems, Inc. dans certains pays.

Microsoft, Windows, Windows NT et le logo Windows sont des marques de Microsoft Corporation dans certains pays.

UNIX est une marque enregistrée aux Etats-Unis et/ou dans d'autres pays et utilisée avec l'autorisation exclusive de la société X/Open Company Limited.

D'autres sociétés peuvent être propriétaires des autres marques, noms de produits ou logos qui pourraient apparaître dans ce document.

 $\mathsf{i}\mathsf{v}$ 

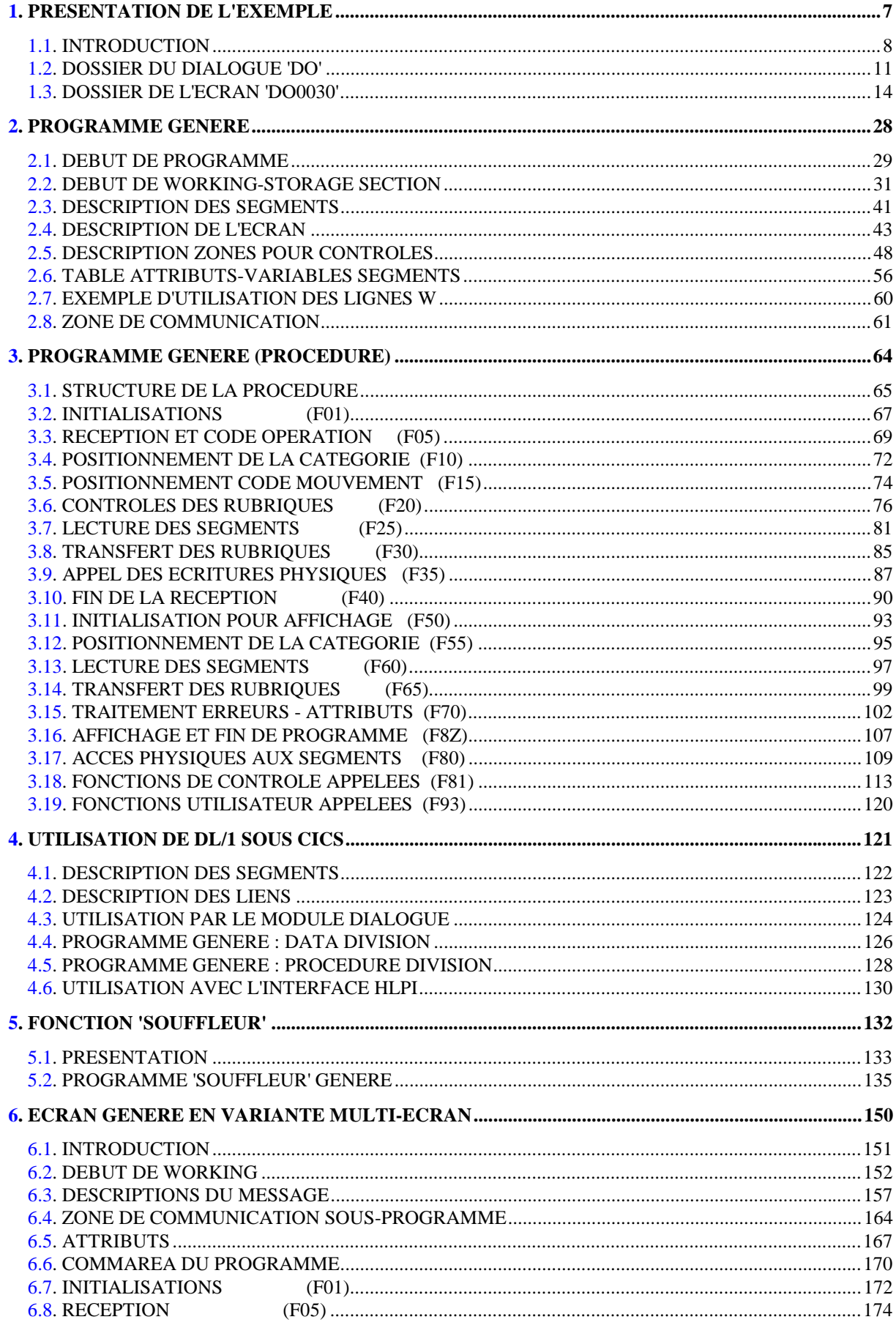

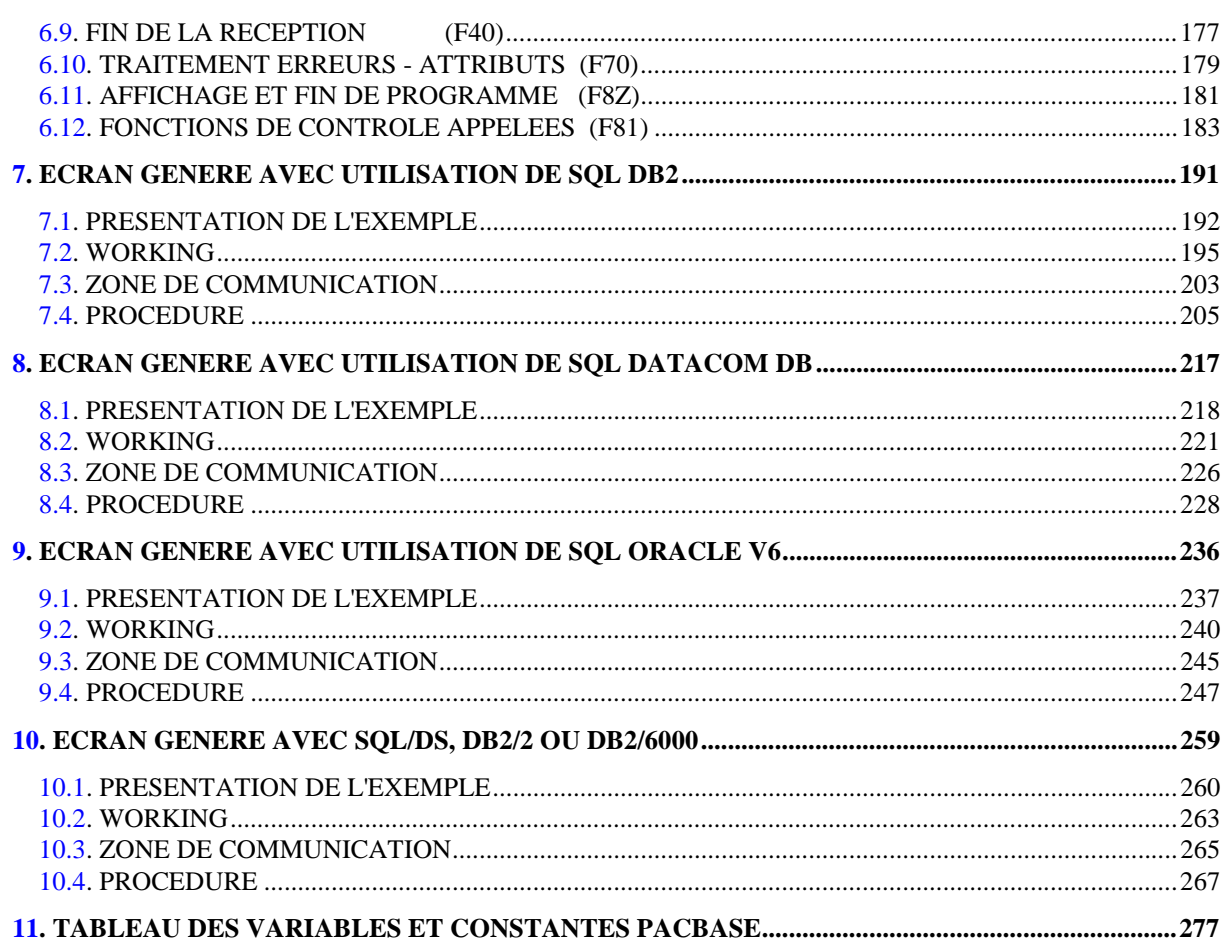

<span id="page-6-0"></span> **VisualAge Pacbase - Manuel de Référence DIALOGUE CICS PRESENTATION DE L'EXEMPLE 1** 

# **1. PRESENTATION DE L'EXEMPLE**

# <span id="page-7-0"></span>*1.1. INTRODUCTION*

### BREVE DESCRIPTION DU CONTENU DU MANUEL

Ce manuel présente un Ecran généré. Il vient en complément du Manuel de Référence DIALOGUE GENERAL, qui est commun à tous les moniteurs TP.

Ce manuel explique la codification et l'organisation des données du programme généré.

La structure du programme généré est ensuite détaillée afin de permettre à l'utilisateur l'insertion de traitements spécifiques dans le programme.

L'exemple utilisé illustre :

. La codification des noms-données,

. Les descriptions des Segments, de l'écran, des zones de travail et de communication,

- . Un lexique complet des variables, indices et zones utilisées par les fonctions automatiques,
- . Le descriptif des fonctions automatiques avec leurs conditions de génération (Voir le chapitre "Programme Généré (Procédure)").
- REMARQUE : L'exemple présenté dans ce manuel ne montre pas toutes les possibilités de génération offertes par le module DIALOGUE, notamment en ce qui concerne les accès aux Segments, les chaînages entre Segments, les conditions d'accès, etc.

Il ne constitue en aucun aucun cas une présentation exhaustive des spécifications de DIALOGUE.

### RAPPELS SUR LES FONCTIONNALITES 'DIALOGUE'

A partir de la description des Ecrans, le module DIALOGUE assure :

- La génération automatique de la description des masques d'Ecran à partir des informations de type "géographique"; cette génération est adaptée aux caractéristiques du matériel et au moniteur de temps réel utilisés, en fonction d'une option précisée au niveau de l'écran.
- La génération automatique des traitements associés à l'Ecran à partir d'informations de type "traitement" :
- . Description de l'Ecran (-CE) --> traitement des données de l'Ecran ;
- . Appel de Segments (-CS) --> traitement des données externes ;
- . Compléments au Dialogue (-O) et Commentaires du Dialogue et de l'Ecran (- G) --> options de génération ;
- . Langage Structuré --> traitements spécifiques.

Les traitements sont regroupés dans un programme structuré en "réception" et "affichage" qui assure ainsi le traitement complet des informations de l'écran.

Le programme est généré en COBOL; il est adapté au matériel et au moniteur de temps réel utilisés en fonction de variantes précisées au niveau de l'écran.

### RAPPELS SUR LES FONCTIONNALITES 'DIALOGUE' - SUITE

La génération d'un Ecran peut nécessiter la codification des écrans suivants :

- . Commentaires de l'Ecran (-G),
- . Macro-structures de l'Ecran (-CP),
- . Modification début de Programme (-B),
- . Zones de travail de l'Ecran (-W).

Les écrans COMMENTAIRES DE L'ECRAN (-G) sont utilisés associés au Dialogue ou à un Ecran déterminé (ex : libellés d'erreur). Sur ce type d'écran, l'utilisateur peut aussi écraser les valeurs de certaines constantes générées (voir le Chapitre "Description d'une Transaction", Sous-Chapitre "Commentaires d'un Dialogue" du Manuel de Référence DIALOGUE GENERAL).

Dans les écrans ZONES DE TRAVAIL DE L'ECRAN (-W), la valeur 'AA' en début de numéro de ligne est utilisée en interne par le module DIALOGUE.

Ces lignes générées automatiquement sont repérables dans le COBOL par les caractères '\*AAnnn' dans les colonnes 72 à 80. Il est possible de les écraser en utilisant, dans l'écran ZONES DE TRAVAIL DE L'ECRAN, le début de numéro de ligne 'AA' et le numéro de ligne 'nnn'.

L'exemple de programme a pour variante IBM OS sous moniteur CICS et les Segments décrits ont pour organisation la méthode d'accès VSAM d'IBM.

Le programme est présenté en variante de génération mono et multi-écrans.

Les particularités de génération avec des bases DL/1 sont également présentées.

Un autre programme généré présente les accès générés en langage SQL.

### <span id="page-10-0"></span>*1.2. DOSSIER DU DIALOGUE 'DO'*

 ! DEFINITION DU DIALOGUE "DO" ! ! =========================== ! ! ! -------------------------------------------------------------------------------- ! APPLICATION VSAM-CICS-MVS ! DEFINITION DU DIALOGUE ............. DO ! ! ! NOM DU DIALOGUE ...................: GESTION DOCUMENTATION ! ! ! ! TYPE D'ECRAN.......................: ECRAN STANDARD ! ! TAILLE DE L'ECRAN (LIGNES,COLONNES): 24 080 ! ! PRESENTATION, TABULATION, INITIAL. : L 02 \_ \_ | 1 ! APPEL DE DOC. ECRAN, RUBRIQUE .....: 10 11 ! ! ! ! ! ! LIBELLE AFFICH. SAISIE L.ERREUR Z.ERR! ! ATTRIBUT D'INTENSITE . . . . . . . . . . . . . N N N N N ! ! ATTRIBUT DE PRESENTATION ..........: N N N N N N N I ! ATTRIBUT DE COULEUR ................: W W W W W ! ! ! ! VARIANTES ........................: X 0 IBM VS2 CICS(PRO. ET MAP BMS! ! CARTES AVANT, CARTES APRES ........: (PROGRAMME) (MAP)! ! NOMS EXTERNES .....................: (PROGRAMME) (MAP)! ! TRANSACTION .......................: DO00 ! ! ! ! ! ! MOTS CLES ASSOCIES.: DO<br>! NO DE SESSION......: 0123 BIBLIOTHEQUE : FCI BLOCAGE : | ! BIBLIOTHEQUE : FCI BLOCAGE<br>! ! ! ! O: C1 CH: Odo ACTION: ! --------------------------------------------------------------------------------

### PRESENTATION DE L'EXEMPLE<br>DOSSIER DU DIALOGUE 'DO'  **DOSSIER DU DIALOGUE 'DO' 2**

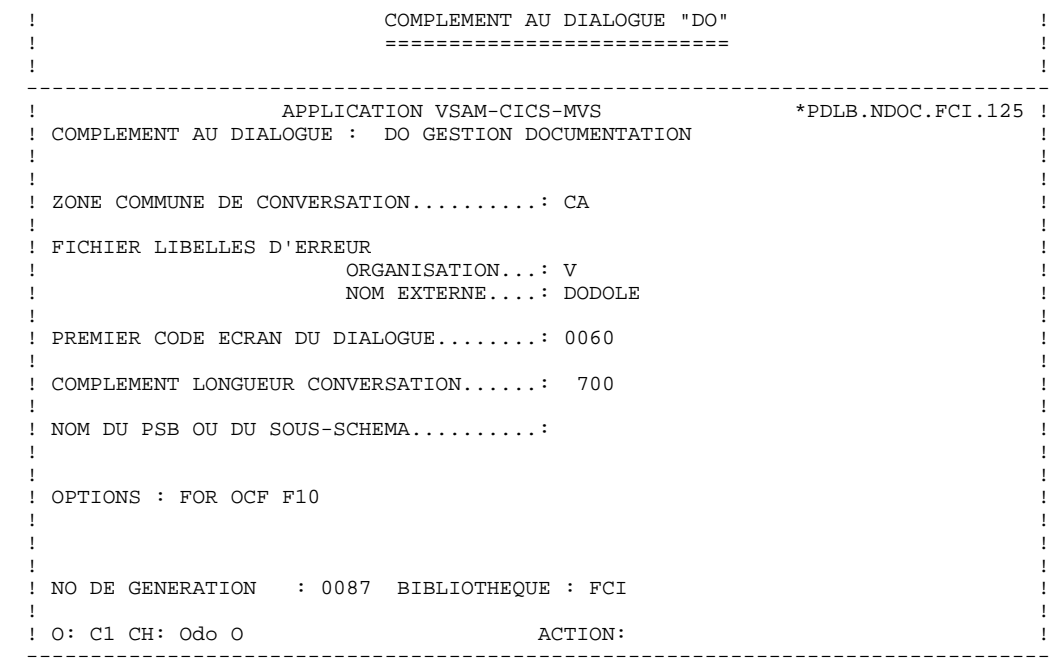

### **PRESENTATION DE L'EXEMPLE<br>DOSSIER DU DIALOGUE 'DO' DOSSIER DU DIALOGUE 'DO' 2**

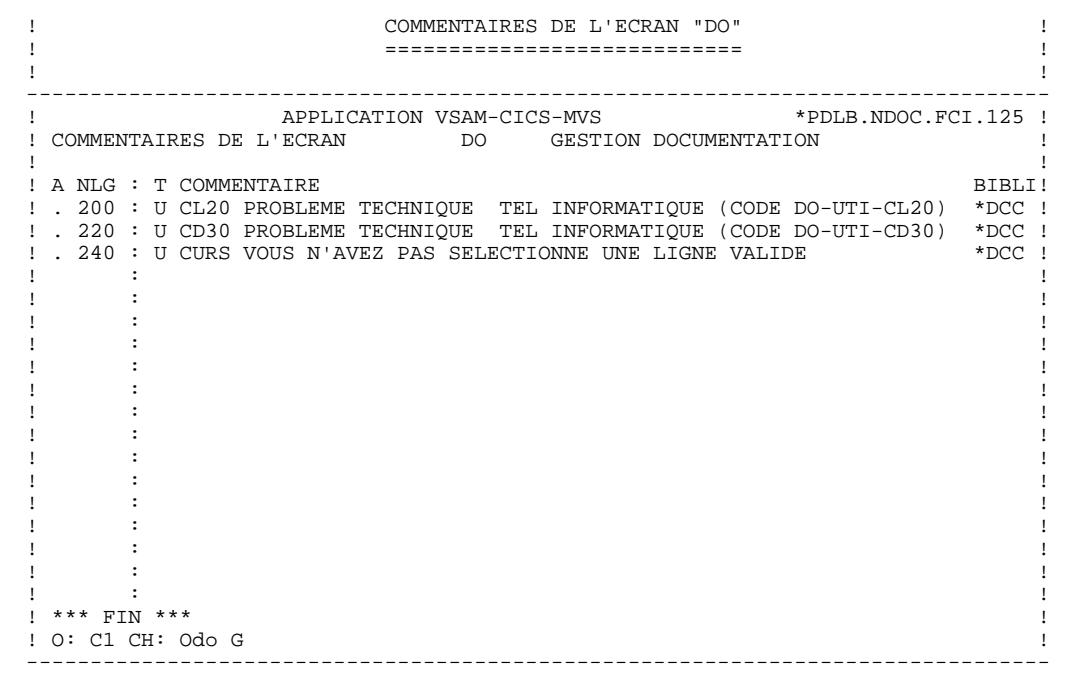

### <span id="page-13-0"></span>*1.3. DOSSIER DE L'ECRAN 'DO0030'*

 ! DEFINITION DE L'ECRAN "DO0030" ! ! ============================== ! ! ! -------------------------------------------------------------------------------- ! APPLICATION VSAM-CICS-MVS ! DEFINITION DE L'ECRAN .............: DO0030 ! ! ! NOM DE L'ECRAN ...................: \*\*\* SAISIE DES COMMANDES \*\*\* !! ! ! ! TYPE D'ECRAN.......................: ECRAN STANDARD ! ! TAILLE DE L'ECRAN (LIGNES,COLONNES): 24 080 ! ! PRESENTATION, TABULATION, INITIAL. : L 02 \_ \_ | 1 ! APPEL DE DOC. ECRAN, RUBRIQUE .....: 10 11 ! ! ! ! ! ! LIBELLE AFFICH. SAISIE L.ERREUR Z.ER ! ! ATTRIBUT D'INTENSITE ..............: \* B N N N N N ! ! ATTRIBUT DE PRESENTATION ..........: N N N N N N N I ! ATTRIBUT DE COULEUR ...............: W W W W W W ! ! ! ! VARIANTES ........................: X \* 0 IBM VS2 CICS (MULTI-ECRANS) ! ! CARTES AVANT, CARTES APRES ........: (PROGRAMME) (MAP)! ! NOMS EXTERNES .....................: DOP0030 (PROGRAMME) DOM0030 (MAP)! ! TRANSACTION .......................: \* DO30 ! ! ! ! ! ! MOTS CLES ASSOCIES.:<br>! NO DE SESSION......: 0123 BIBLIOTHEQUE : FCI BLOCAGE : ! BIBLIOTHEQUE : FCI BLOCAGE<br>! ! ! ! O: C1 CH: Odo0030 ACTION: ! --------------------------------------------------------------------------------

### **PRESENTATION DE L'EXEMPLE<br>
DOSSIER DE L'ECRAN 'DO0030'** DOSSIER DE L'ECRAN 'DO0030'

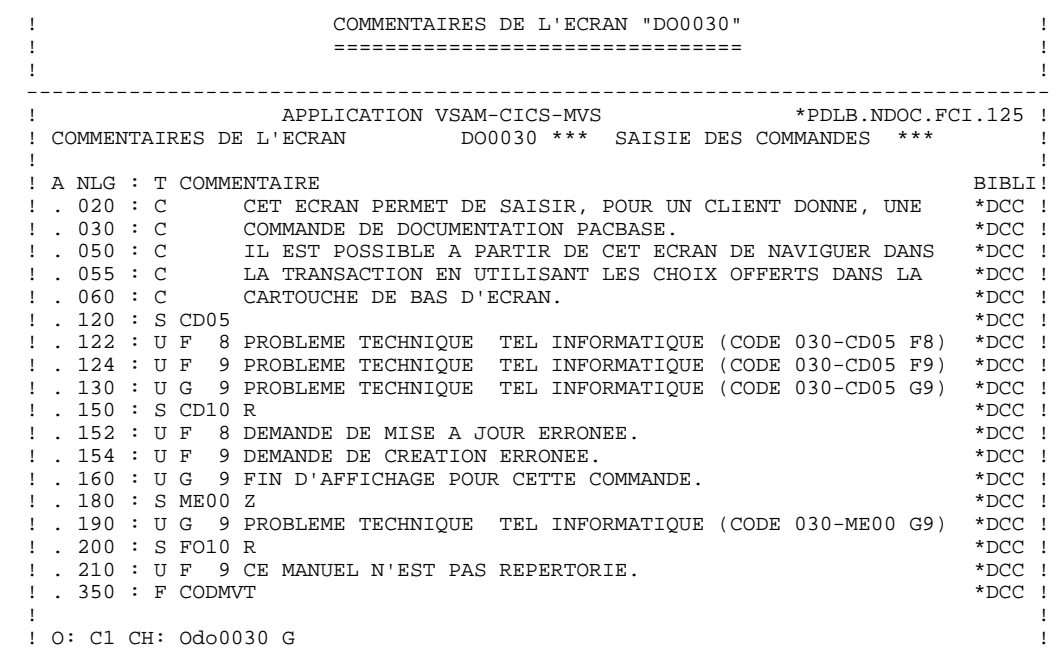

--------------------------------------------------------------------------------

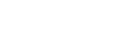

 -------------------------------------------------------------------------------- ! APPLICATION VSAM-CICS-MVS<br>! COMMENTAIRES DE L'ECRAN DO0030 \*\*\* SA  $\begin{minipage}{.45\textwidth} \begin{tabular}{l} \multicolumn{2}{c}{\textbf{1.5}}\\ \multicolumn{2}{c}{\textbf{1.5}}\\ \multicolumn{2}{c}{\textbf{1.5}}\\ \multicolumn{2}{c}{\textbf{1.5}}\\ \multicolumn{2}{c}{\textbf{1.5}}\\ \multicolumn{2}{c}{\textbf{2.5}}\\ \multicolumn{2}{c}{\textbf{2.5}}\\ \multicolumn{2}{c}{\textbf{2.5}}\\ \multicolumn{2}{c}{\textbf{2.5}}\\ \multicolumn{2}{c}{\textbf{2.5}}\\ \multicolumn{2}{c}{\textbf{2.5}}\\ \$  ! ! ! A NLG : T COMMENTAIRE BIBLI! ! . 360 : C LE CODE MOUVEMENT DOIT ETRE RENSEIGNE.  $*DC$  ! ! . 400 : F FOURNI \*DCC ! ! . 402 : C LA ZONE 'FOURNI' SERT A INDIQUER LE TYPE DE DOCUMENTA- \*DCC ! ! . 403 : C TION COMMANDEE. IL N'EST PAS POSSIBLE D'ENREGISTRER LES \*DCC ! ! . 404 : C COMMANDES CONCERNANT LES CLASSEURS.  $\text{NDC}$  ! 100 : U COMMANDES CONCERNANT LES CLASSEURS.<br>
1.430 : U A LES CLASSEURS NE SUIVENT PAS CETTE PROCEDURE. \*DCC !<br>
2.430 : U A LES CLASSEURS NE SUIVENT PAS CETTE PROCEDURE. \*DCC !<br>
2.450 : F MATE \*DCC !  $\blacksquare$  . 450 : F MATE  $\blacktriangleright$  ! . 451 : T 0 DOCUM DD \*DCC ! ! . 453 : U 5 CE TYPE DE MATERIEL N'EST PAS REPERTORIE. \*DCC !  $\blacksquare$  . 500 : F QTMAC  $\blacksquare$  ! . 510 : C LA ZONE 'COMMAND.' PERMET D'ENTRER LE NOMBRE DE \*DCC ! ! . 520 : C MANUELS COMMANDES. ! . 530 : C EN FONCTION DU STOCK DISPONIBLE, LE SYSTEME CALCULE \*DCC ! ! . 540 : C LA QUANTITE LIVREE ET EVENTUELLEMENT LE RESTE A LIVRER. \*DCC ! ! . 600 : F INFOR \*DCC !<br>! . 610 : C LA COLONNE 'OBSERVATIONS' PERMET D'APPORTER DES PRECI- \*DCC ! ! . 610 : C LA COLONNE 'OBSERVATIONS' PERMET D'APPORTER DES PRECI- \*DCC ! ! . 625 : C SIONS TELLES QUE LE DELAI DE LIVRAISON DU SOLDE. \*DCC ! . The contract of the contract of the contract of the contract of the contract of the contract of the contract of the contract of the contract of the contract of the contract of the contract of the contract of the contract ! ! ! O: C1 CH: ! --------------------------------------------------------------------------------

### **PRESENTATION DE L'EXEMPLE<br>
DOSSIER DE L'ECRAN 'DO0030'** DOSSIER DE L'ECRAN 'DO0030'

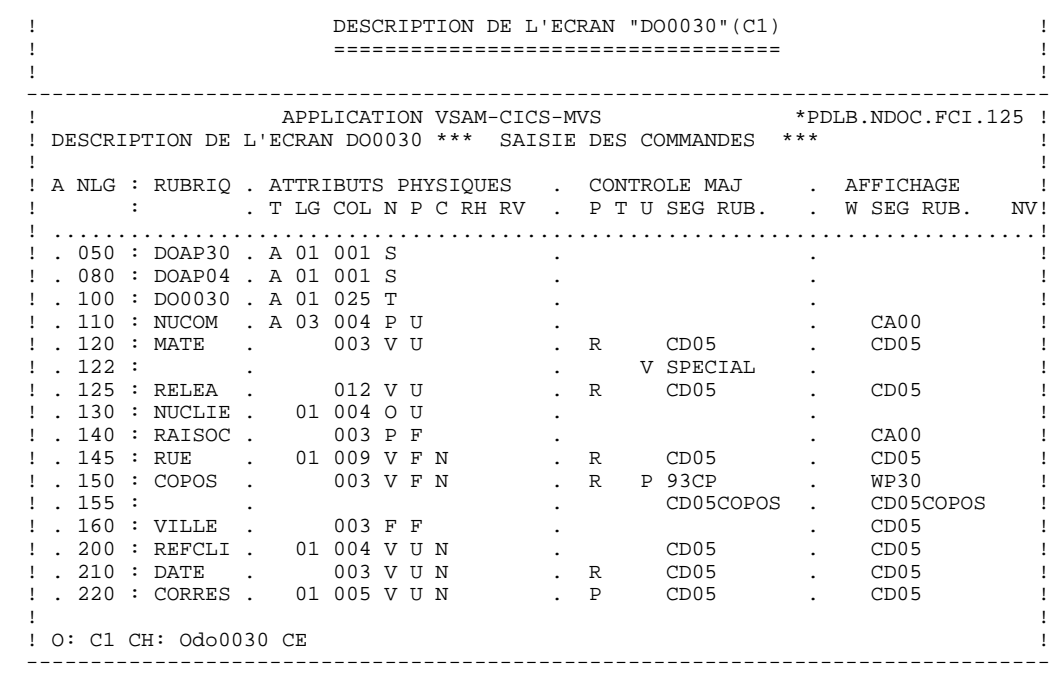

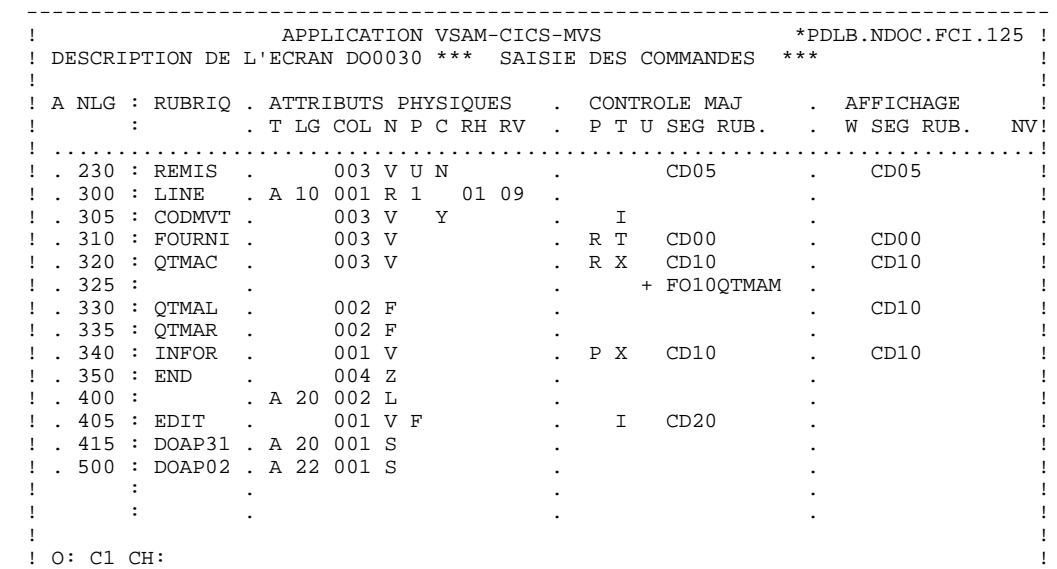

--------------------------------------------------------------------------------

### PRESENTATION DE L'EXEMPLE DOSSIER DE L'ECRAN 'DO0030'

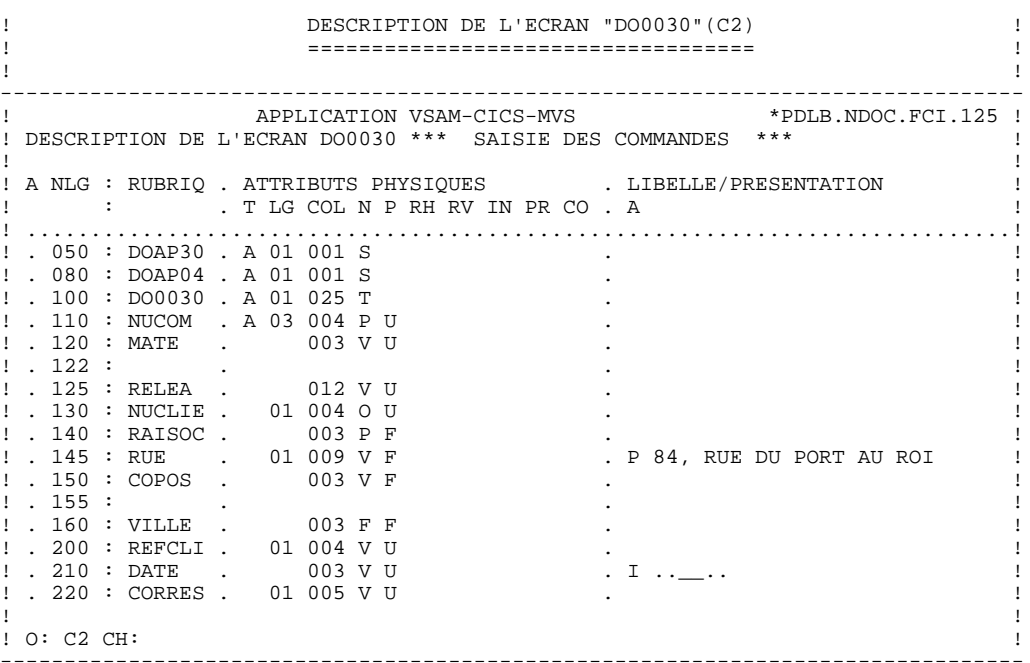

 $19$ 

 $\mathbf{1}$ 

 $\overline{\mathbf{3}}$ 

PRESENTATION DE L'EXEMPLE DOSSIER DE L'ECRAN 'DO0030'

\_\_\_\_\_\_\_\_\_\_\_\_\_\_\_\_\_\_\_\_\_ \_\_\_\_\_\_\_\_\_\_\_\_\_\_\_\_  $\pm$ APPLICATION VSAM-CICS-MVS \*PDLB.NDOC.FCI.125 ! ! DESCRIPTION DE L'ECRAN DO0030 \*\*\* SAISIE DES COMMANDES \*\*\*  $\mathbf{I}$  $\mathbf{I}$ - I J.  $\mathbf{I}$  $\overline{1}$ ! . 320 : QTMAC . 003 V<br>! . 335 : QTMAL . 002 F<br>! . 335 : QTMAL . 002 F<br>! . 335 : QTMAR . 002 F<br>! . 340 : INFOR . 001 V<br>! . 350 : END . 004 Z<br>! . 405 : EDIT . 001 V<br>! . 415 : DOAP31 . A 20 001 S<br>! . 500 : DOAP02 . A 22 001  $\blacksquare$  $\overline{B}$  $\overline{1}$  $\ddot{\phantom{a}}$  $\ddot{\phantom{a}}$  $\mathbf{I}$  $\ddot{\phantom{a}}$  $\sim$ EDITION BORDEREAU :/  $\mathcal{L}$  $\mathbf{I}$ 001 V F  $\overline{\phantom{a}}$  $\overline{1}$  $\overline{\phantom{a}}$  $\mathbf{I}$  $\ddot{\phantom{a}}$  $\mathbf{I}$  $\overline{\phantom{a}}$  $\mathbf{I}$  $: O: C2 CH:$  $\,$   $\,$ 

20

 $\mathbf{1}$  $\overline{3}$ 

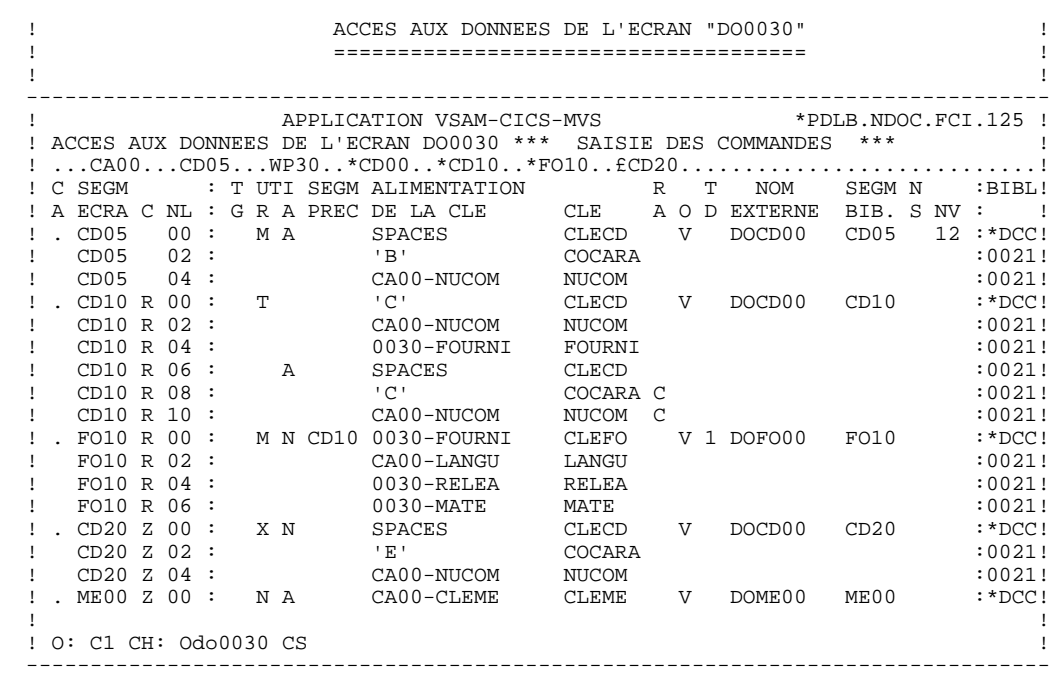

### **PRESENTATION DE L'EXEMPLE<br>
DOSSIER DE L'ECRAN 'DO0030'** DOSSIER DE L'ECRAN 'DO0030'

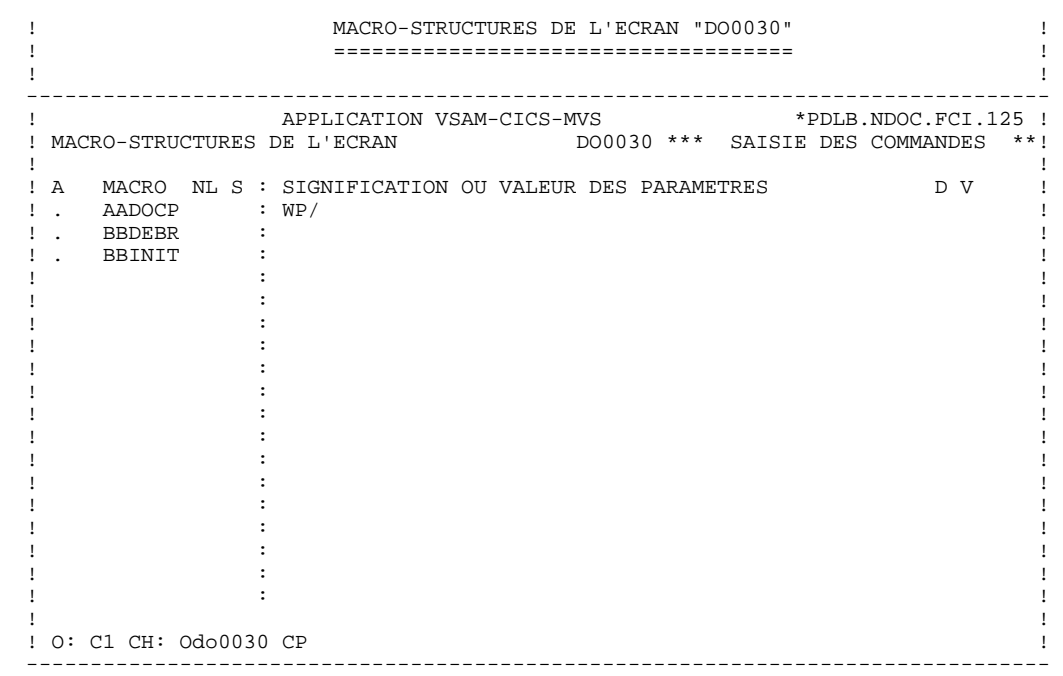

### **PRESENTATION DE L'EXEMPLE 1** DOSSIER DE L'ECRAN 'DO0030'

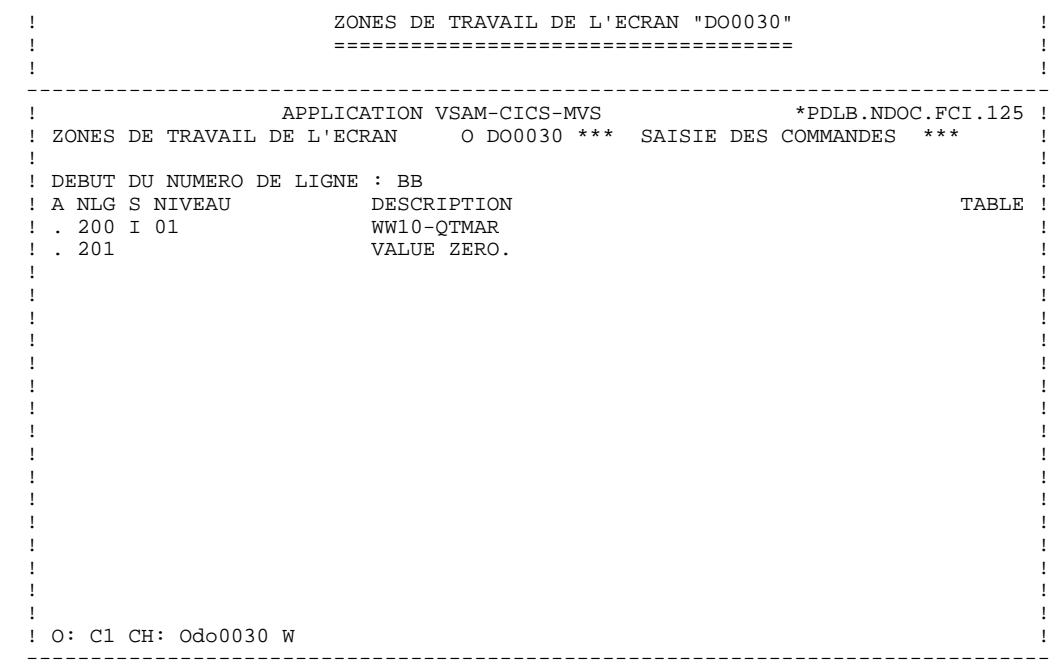

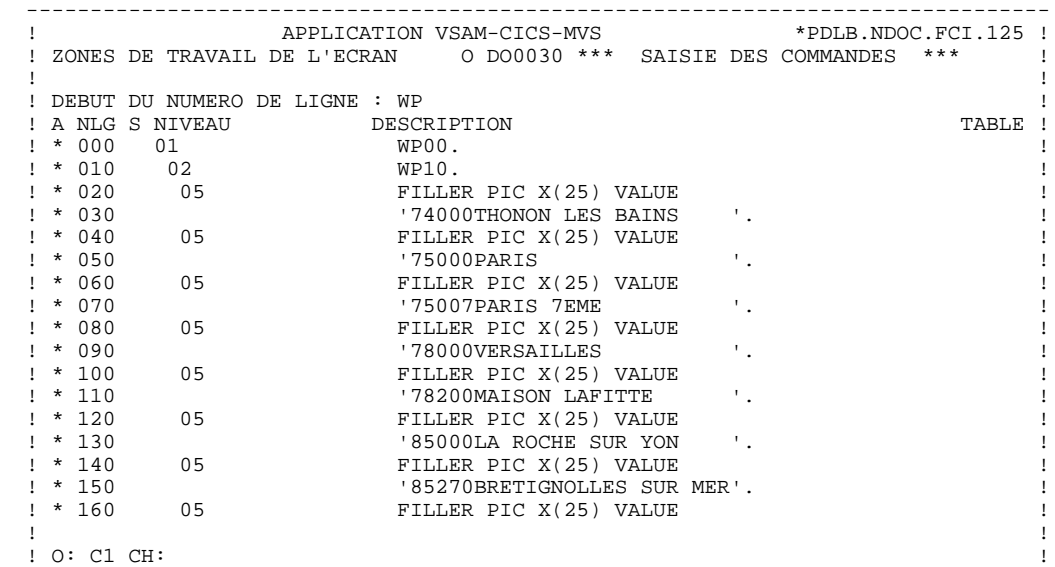

--------------------------------------------------------------------------------

**PRESENTATION DE L'EXEMPLE<br>
DOSSIER DE L'ECRAN 'DO0030'** DOSSIER DE L'ECRAN 'DO0030'

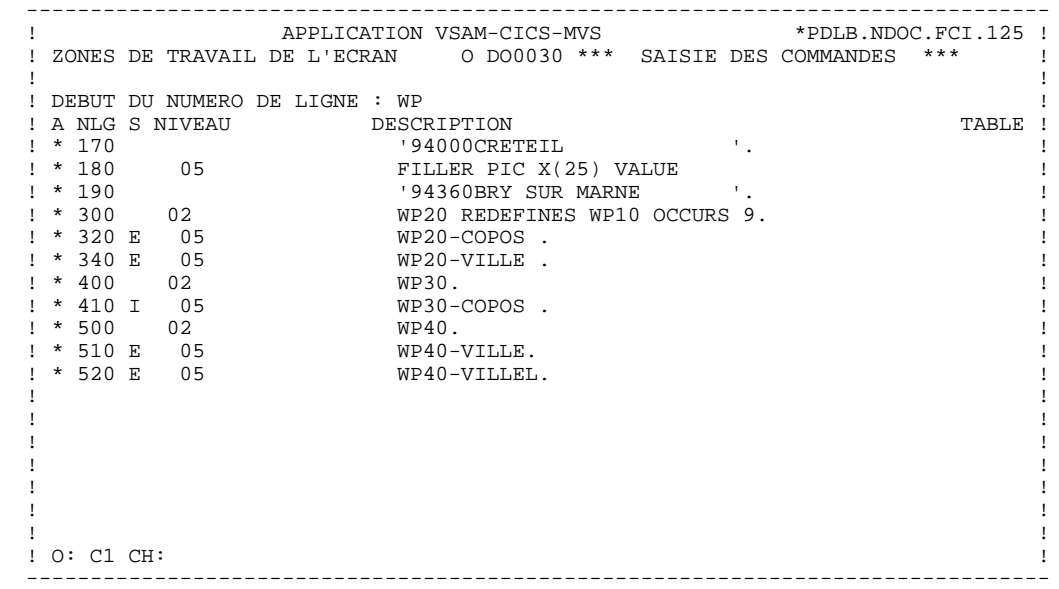

**PAGE** 26<br>1<br>2

### **PRESENTATION DE L'EXEMPLE<br>
DOSSIER DE L'ECRAN 'DO0030'** DOSSIER DE L'ECRAN 'DO0030'

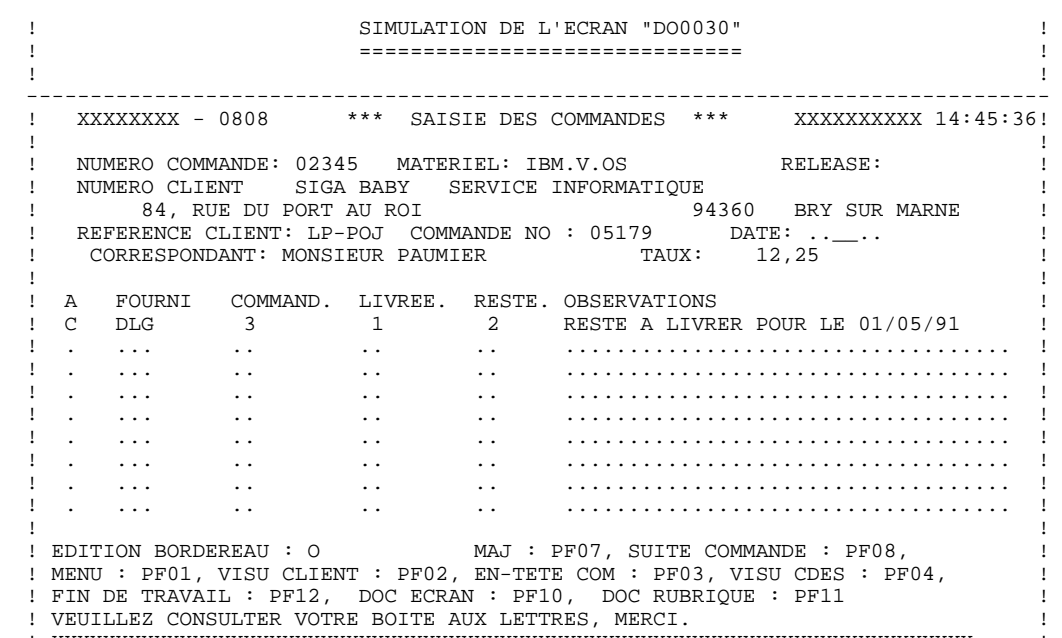

 ! XXXXXXXXXXXXXXXXXXXXXXXXXXXXXXXXXXXXXXXXXXXXXXXXXXXXXXXXXXXXXXXXXXXXXXXX ! --------------------------------------------------------------------------------

### **PRESENTATION DE L'EXEMPLE 1 DOSSIER DE L'ECRAN 'DO0030' 3**

 TRAITEMENTS DE L'ECRAN "DO0030" ====================================

FONCTION: 02<br>ASS NLG OPE OPERANDE ASS NLG OPE OPERANDE NOTION NATION NOTES AND A SERVICE ON A MATTER ONLY TO A LOCAL THE SERVICE OF SALE OF SALE \*CP N INIT. NOMBRE POSTES CHARGES 10BL \*CP 100 M IWP20M IWP20L --- --- --- -------------------------------- ---- --------------------- FONCTION: 08 ASS NLG OPE OPERANDE NOTION NATION NOTE ON DITION \*BB N PAS DE MAJ ==> END OF RECEIVE 10IT OPER NOT = 'M' \*BB 100 GFT FONCTION: 15 ASS NLG OPE OPERANDE NVTY CONDITION .AA N INITIALISATION CATM EN EN-TETE 10IT CATX = SPACE . AA 100 M 'M' CATM AN OPER = 'M' --- --- --- -------------------------------- ---- --------------------- FONCTION: 20 ASS NLG OPE OPERANDE NVTY CONDITION RB N PAS DE CLASSEURS 10\*A FOURNI .BB 100 ERR A FOURNI 991T I-0030  $\begin{array}{lll} \texttt{BB 100 ERR A FOURNI} & \texttt{391T I-0030-FOURNI = 'CLA'} \\ \texttt{BB 110 GF} & \texttt{AN CATM NOT = SPACE} \end{array}$  .BB 110 GF AN CATM NOT = SPACE --- --- --- -------------------------------- ---- --------------------- FONCTION: 25 ASS NLG OPE OPERANDE NVTY CONDITION  $\text{BB}$  N ACCES A FO10 12\*P CD10 .BB 100 M '1' CD10-CF --- --- --- -------------------------------- ---- --------------------- FONCTION: 28 ASS NLG OPE OPERANDE NOTION NATION NOTES AND A SERVICE ON A MATTER ONLY TO A LOCAL THE SERVICE OF SALE OF SALE .BH N MAJ STOCK EN ANNUL OU MODIF 10IT (CATM = 'A' OR 'M') .BH 100 A CD10-QTMAL FO10-QTMAS AN CATX = 'R' --- --- --- -------------------------------- ---- --------------------- FONCTION: 30 ASS NLG OPE OPERANDE NVTY CONDITION .BD N TRAITEMENT SUR QUANTITE 10\*P R --- --- --- -------------------------------- ---- --------------------- .BF N CALCUL QUANT/LIVR MAJ STOCK 12IT CATM = 'C' OR 'M' .BF 100 M I-0030-QTMAC CD10-QTMAL 99IT FO10-QTMAS NOT < . BF  $110$   $I-0030-QTMAC$  .BF 120 M FO10-QTMAS CD10-QTMAL 99EL .BF 130 S CD10-QTMAL FO10-QTMAS 99BL .BF 140 M CD10-QTMAL O-0030-QTMAL - -- --- --- -------------------------------- ---- -------------------- FONCTION: 64 ASS NLG OPE OPERANDE NVTY CONDITION \*DA N PREPARATION AFFICHAGE DATE/HEURE 10IT CATX = ' ' \*DA 40 AD6 \*DA 80 AD IM DATOR DAT8C \*DA 120 TIM 99BL \*DA 160 TIF TIMCOG TIMDAY --- --- --- -------------------------------- ---- --------------------- FONCTION: 65 ASS NLG OPE OPERANDE<br>
RB N CALCUL RESTE A LIVRER 10\*P R .BB N CALCUL RESTE A LIVRER 10 \*P R .BB 100 C WW10-QTMAR = 99IT CD10-QTMAL NOT = ZERO .BB 110 CD10-QTMAC - CD10-QTMAL .BB 120 M WW10-QTMAR O-0030-QTMAR --- --- --- -------------------------------- ---- --------------------- FONCTION: 93 ASS NLG OPE OPERANDE NVTY CONDITION \*CP N CONTROLE CODE PTT 10BL \*CP 100 SCH WP20-COPOS WP30-COPOS \*CP 200 M '5' EN-PRE 99IT IWP20R > IWP20L \*CP 220 GT 10 - -- --- --- -------------------------------- ---- --------------------

 **VisualAge Pacbase - Manuel de Référence DIALOGUE CICS PROGRAMME GENERE** 2

# **2. PROGRAMME GENERE**

## <span id="page-28-0"></span>*2.1. DEBUT DE PROGRAMME*

### DEBUT DE PROGRAMME

L'utilisateur n'a pas la possibilité de modifier la partie IDENTIFICATION DIVISION du programme généré.

L'ENVIRONMENT DIVISION est automatiquement adaptée à la variante demandée pour le programme.

La clause DECIMAL-POINT IS COMMA est générée si sur la ligne de définition de la bibliothèque, le caractère de séparation décimal est une virgule.

Les autres clauses éventuellement nécessaires dans cette partie du programme sont à la charge de l'utilisateur.

L'écran MODIFICATION DE DEBUT DE PROGRAMME (-B) permet de modifier cette partie du programme. Pour plus de détails, se reporter au Manuel de Référence LANGAGE STRUCTURE.

### **PROGRAMME GENERE 2**<br> **DEBUT DE PROGRAMME** 2  **DEBUT DE PROGRAMME 1**

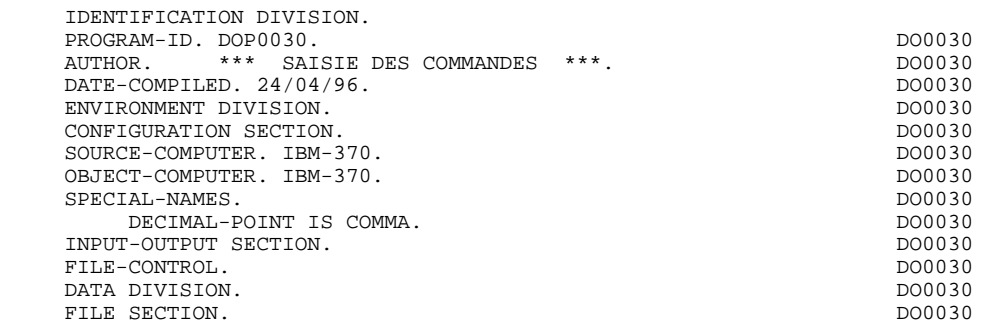

# <span id="page-30-0"></span>*2.2. DEBUT DE WORKING-STORAGE SECTION*

### DEBUT DE WORKING-STORAGE SECTION

La LISTE DES ENTITES REFERENCEES, en début de Working, provient de l'option 'REFER' précisée sur l'écran de complément du dialogue (-O).

Le niveau WSS-BEGIN est généré en début de WORKING-STORAGE SECTION pour tout programme. Il contient des variables et des indicateurs nécessaires aux traitements automatiques.

IK Code retour lors de l'accès à un Segment :

'0' Pas d'erreur '1' Erreur

OPER Code opération :

'A' Affichage 'M' Mise à jour 'S' Suite de l'écran 'E' Abandon de la conversation 'P' Même écran 'O' Appel d'un autre écran

OPERD Code opération pour débranchements différés, transféré dans OPER en fonction F40 :

'O' Appel différé d'un autre écran

Si OPER et OPERD correspondent à une Rubrique déclarée comme code opération ('OPTION DE TRAITEMENT' = 'O' sur les -CE), ils sont positionnés en fonction F0520 ; sinon en fonction F20.

CATX Catégorie en cours de traitement :

- '0' Début de réception ou d'affichage
- ' ' En-tête d'écran
- 'R' Répétitive
- 'Z' Fin d'écran

CATM Code mouvement :

'C' Création 'M' Modification 'A' Annulation 'X' MAJ implicite

### PROGRAMME GENERE 2<br> **DEBUT DE WORKING-STORAGE SECTION DEBUT DE WORKING-STORAGE SECTION 2**

ICATR Indice de la ligne en cours de traitement

(Catégorie répétitive seulement).

GR-EG Mémorisation d'une erreur sur l'écran :

'1' Pas d'erreur '4' Erreur

FT Indicateur de fin de catégorie répétitive :

'0' Lignes à afficher '1' Plus de lignes à afficher

ICF '1' Données à réceptionner

'0' Pas de données à réceptionner

OCF '1' Données à afficher

'0' Pas de données à afficher

CATG Mémorise une erreur en cours sur une catégorie :

' ' Pas d'erreur 'E' Erreur

CURPOS Position du curseur dans l'écran.

CPOSL Numéro de ligne, CPOSC numéro de colonne, CPOSN position BMS du curseur.

INA Nombre de Rubriques de la partie en-tête.

INR INA + Nombre de Rubriques de la partie répétitive.

INZ INR + Nombre de Rubriques de la partie fin d'écran.

IRR Nombre de répétitions de la partie répétitive.

INT Nombre de rubriques saisissables dans l'écran.

IER Nombre de messages d'erreurs sur l'écran.

EN-PRE Mémorise une erreur sur Rubrique (variable de travail).

Le niveau PACBASE-CONSTANTS est également généré pour tout programme; il contient :

- . La date de compilation du générateur (PACE30 et PACE80) ainsi que la date du squelette associé (en commentaires).
- . Les informations concernant le programme et des zones de travail générées en fonction de traitements effectués dans le programme :
	- SESSI Numéro de génération de la Bibliothèque.
	- LIBRA Code de la Bibliothèque.
	- DATGN Date de génération du programme.
	- PROGR Code programme en Bibliothèque.
	- PROGE Nom externe du programme.
	- TIMGN Heure de génération du programme.
	- USERCO Code utilisateur.
	- COBASE Code de la Base.

Si un appel de documentation est indiqué sur la définition de l'écran, les 5 zones suivantes sont générées :

PRDOC Nom externe du programme 'Ecran Help'

SCRLGTH Longueur de la 'TS' utilisée pour sauvegarder les zones saisissables de l'écran.

NAMEQ Nom de la 'TS'.

TRMID Nom du terminal.

TSQITEM Numéro d'item de la 'TS'.

5-0030-MAP Code PACBASE de la MAP.

5-0030-MAPSET Nom externe de la MAP.

### 5-0030-TRAN

Code de la transaction associée à l'écran.

### PROGRAMME GENERE 2<br> **DEBUT DE WORKING-STORAGE SECTION DEBUT DE WORKING-STORAGE SECTION 2**

### 5-0030-PROGE

Zone contenant le nom du programme appelé, renseignée lors d'un débranchement.

Pour toutes ces zones, les codes rubriques ('MAP'...'PROGE') sont fixes ainsi que le préfixe '5-' ; '0030' est le code de l'écran dans le dialogue.

### 5-DOCD00

Indicateur de positionnement de début de lecture séquentielle d'un segment : '0' Début de lecture séquentielle.

'1' Reprise de lecture séquentielle.

'docd00' est le nom externe du segment.

Généré pour chaque segment ayant un NOM EXTERNE différent dans les lignes d'appel de segment, et utilisé en affichage dans une catégorie répétitive sans précédent.

5-cd05-DDNAME 5-cd10-DDNAME 5-cd20-DDNAME 5-fo00-DDNAME 5-me00-DDNAME 5-le00-DDNAME

> Une zone par segment contenant en Value le nom externe associé au segment.
La variable 'DATSEP' contient le séparateur utilisé dans les dates. Il est possible de modifier sa valeur par défaut (/) en alimentant la rubrique 'DATSEP' sur des lignes -P.

La variable 'DATSET' contient le séparateur utilisé dans la date grégorienne. Il est possible de modifier sa valeur par défaut (-) en alimentant la rubrique 'DATSET' sur des lignes -P.

La variable 'DATCE' est composée d'une zone 'CENTUR' contenant la valeur du siècle courant, et d'une zone date (DATOR) non initialisée dans laquelle l'utilisateur pourra stocker la date du traitement sous la forme an-mois-jour (DATOA-DATOM-DATOJ). DAT6 Zones pour formatage de date sous la forme JJMMAA<br>DAT7 ou AAMMJJ et d'édition (JJ/MM/AA par exemple), géne

DAT7 ou AAMMJJ et d'édition (JJ/MM/AA par exemple), géné-<br>DAT8 rées : si un opérateur de type 'AD ' est rencontré DAT8 rées : si un opérateur de type 'AD ' est rencontré dans les lignes 'P' du programme ou si une rubrique variable ('V') comporte un format date.

DATCTY Zone pour chargement du siècle.

- DAT6C Zone pour date avec siècle non formatée.
- DAT7C Zone pour date avec siècle non formatée.

DAT8C Zone pour formatage date avec siècle (JJ/MM/SSAA)

DAT8G Zone pour date au format Grégorien (SSAA-MM-JJ)

TIMCO Zone pour chargement de l'heure

TIMDAY Zone pour formatage de l'heure (HH:MM:SS)

#### **PROGRAMME GENERE** 2<br> **DEBUT DE WORKING-STORAGE SECTION DEBUT DE WORKING-STORAGE SECTION 2**

WORKING-STORAGE SECTION. DO0030

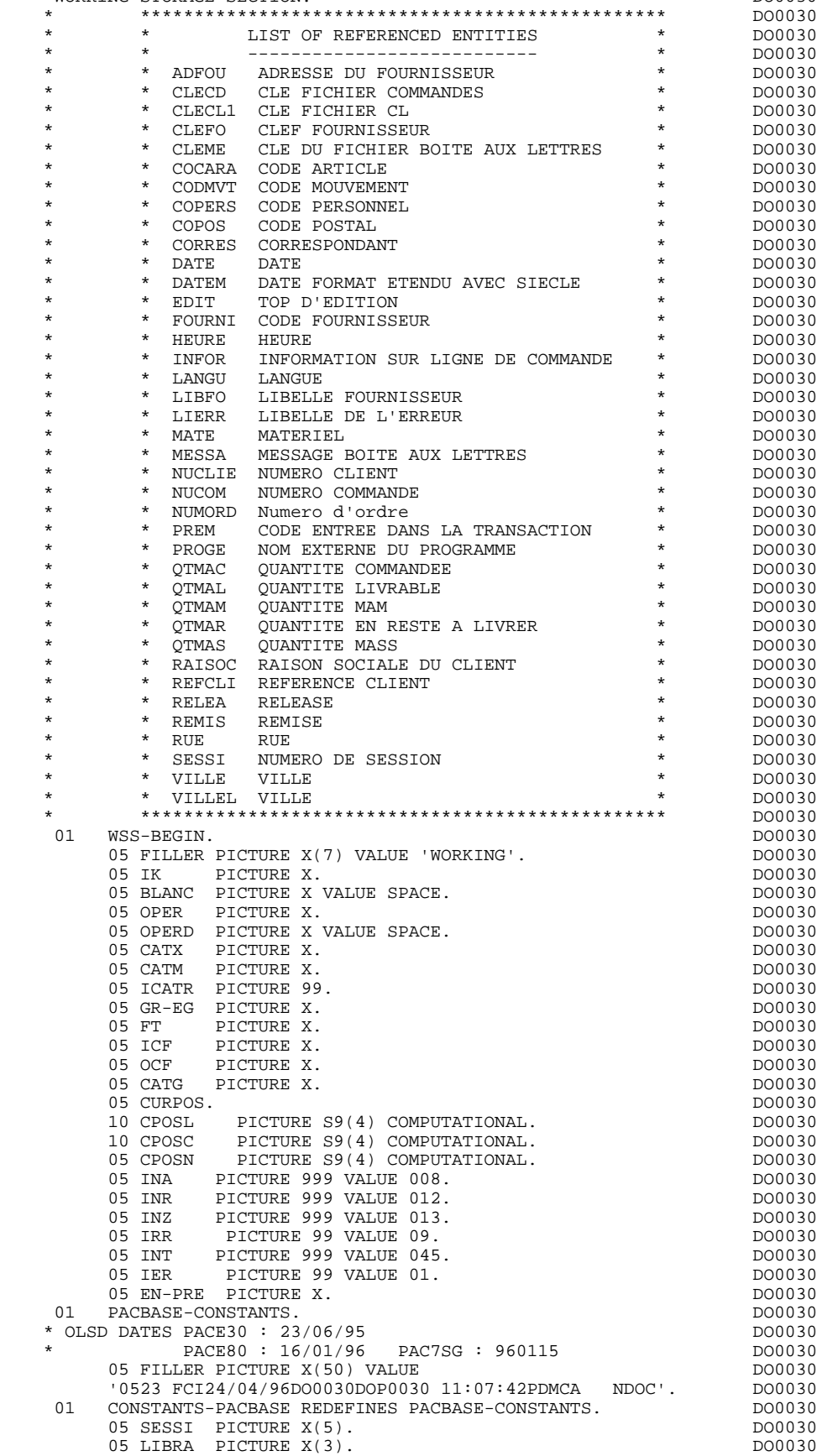

#### **PROGRAMME GENERE 2 DEBUT DE WORKING-STORAGE SECTION 2**

05 DATGN PICTURE X(8).<br>05 PROGR PICTURE X(6). 05 PROGR PICTURE X(6).<br>
05 PROGR PICTURE X(6).<br>
05 PROGE PICTURE X(8). 05 PROGE PICTURE X(8). DO0030 05 TIMGN PICTURE X(8). DO0030 05 USERCO PICTURE X(8). DO0030 05 COBASE PICTURE  $X(4)$ .<br>01 PACBASE-WORK. DO0030 PACBASE-WORK. 05 PRDOC PICTURE X(8) VALUE 'PACHELP'. DO0030 05 SCRLGTH PICTURE S9(4) COMPUTATIONAL VALUE +1016. DO0030 DO0030 05 NAMEQ. DOOPS AND THE SERVICE SERVICE SERVICE SERVICE SERVICE SERVICE SERVICE SERVICE SERVICE SERVICE SERVICE 10 FILLER PICTURE X(04) VALUE 'PAC7'.<br>10 TRMID PICTURE X(4). 10 TRMID PICTURE X(4). DO0030 05 TSQITEM PICTURE S9(4) COMPUTATIONAL VALUE +1. DO0030 05 5-0030-MAP PICTURE X(7) VALUE 'DO0030 '. DO0030 05 5-0030-MAPSET PICTURE X(7) VALUE DO0030 'DOM0030'. DO0030 05 5-0030-TRAN DO0030 PICTURE X(4) VALUE 'DO30'.<br>
95 1999 - DO0030-PROGE PICTURE X(8). 05 5-0030-PROGE PICTURE X(8). DO0030<br>05 5-DOCD00 PIC X VALUE '0'. DO0030 05 5-DOCD00 PIC X VALUE '0'. DO0030<br>05 5-CD05-DDNAME PICTURE X(8) 5-CD05-DDNAME PICTURE X(8) VALUE 'DOCD00 '.<br>05 5-CD10-DDNAME PICTURE X(8) DO0030 5-CD10-DDNAME PICTURE X(8)  $\begin{array}{ccc} 0.00030 \\ 0.00030 \end{array}$ VALUE 'DOCD00<sup>'</sup>.<br>05 5-CD20-DDNAME PICTURE X(8) 05 5-CD20-DDNAME PICTURE X(8) 5-CD20-DDNAME PICTURE X(8) DO0030<br>VALUE DOCD00 '. VALUE 'DOCD00 '.<br>05 05 0700030 -DONAME PICTURE X(8) 05 5-FO10-DDNAME PICTURE X(8) DO0030 VALUE 'DOFO00 '. DO0030 05 5-ME00-DDNAME PICTURE X(8) DO0030 VALUE 'DOME00 '.<br>05 5-LE00-DDNAME PICTURE X(8) VALUE 'DODOLE '. DO0030 05 5-LE00-DDNAME PICTURE X(8) VALUE 'DODOLE '. DO0030 01 DATCE. 05 CENTUR PICTURE XX VALUE '19'.<br>05 DATOR. DO0030 05 DATOR.<br>10 DATOA PICTURE XX. 10 DATOA PICTURE XX. 10 DATOM PICTURE XX. DO0030 10 DATOJ PICTURE XX. DO0030 01 DAT6. DO0030 10 DAT61. DO0030 15 DAT619 PICTURE 99. DO0030 10 DAT62.<br>15 DAT629 PICTURE 99. 15 DAT629 PICTURE 99.<br>10 DAT63 PICTURE XX. 10 DAT63 PICTURE XX.<br>DAT7. DO0030 01 DAT7. DO0030 DAT71 PICTURE XX. 10 DAT71 PICTURE XX. DO0030 10 DAT72 PICTURE XX. DO0030 10 DAT73 PICTURE XX.<br>200030 DAT8.  $01$  DAT8. 10 DAT81 PICTURE XX.<br>10 DAT8S1 PICTURE X. 10 DAT8S1 PICTURE X. DO0030 10 DAT82 PICTURE XX.<br>10 DAT8S2 PICTURE X. 10 DAT8S2 PICTURE X. DO0030 10 DAT83 PICTURE XX.<br>
10 DAT83 PICTURE X VALUE '/'. 01 DATSEP PICTURE X VALUE '/'. 01 DATSET PICTURE X VALUE '-'. 01 DATCTY.<br>05 DATCTY9 PICTURE 99. - ----*---*<br>05 DATCTY9 PICTURE 99. 01 DAT6C. DO0030 DO0030 DO0030 DO0030 DO0030 DO0030 DO0030 DO0030 DO0030 DO0030 DO0030 DO0030 DO0030 DO0030 DO0030 DO0030 DO0030 DO0030 DO0030 DO0030 DO0030 DO0030 DO0030 DO0030 DO0030 DO0030 DO0030 DO0030 DO0030 DO0030 DO 10 DAT61C PICTURE XX. DO0030 10 DAT62C PICTURE XX. DO0030 10 DAT63C PICTURE XX. DO0030 10 DAT64C PICTURE XX. DO0030 01 DAT7C. DO0030 10 DAT71C PICTURE XX.<br>10 DAT72C PICTURE XX. 10 DAT72C PICTURE XX. DO0030 10 DAT73C PICTURE XX. DO0030 10 DAT74C PICTURE XX. DO0030 01 DAT8C. DO0030 10 DAT81C PICTURE XX. DO0030 10 DAT8S1C PICTURE X VALUE '/'. DO0030 10 DAT82C PICTURE XX.<br>10 DAT8S2C PICTURE X VALUE '/'. 10 DAT8S2C PICTURE X VALUE '/'.<br>10 DAT83C PICTURE XX 10 DAT83C PICTURE XX. DO0030 10 DAT84C PICTURE XX. DO0030 01 DAT8G.<br>10 DAT81G PICTIIRE XX 10 DAT81G PICTURE XX. 10 DAT82G PICTURE XX. DO0030

#### PROGRAMME GENERE 2<br> **DEBUT DE WORKING-STORAGE SECTION DEBUT DE WORKING-STORAGE SECTION 2**

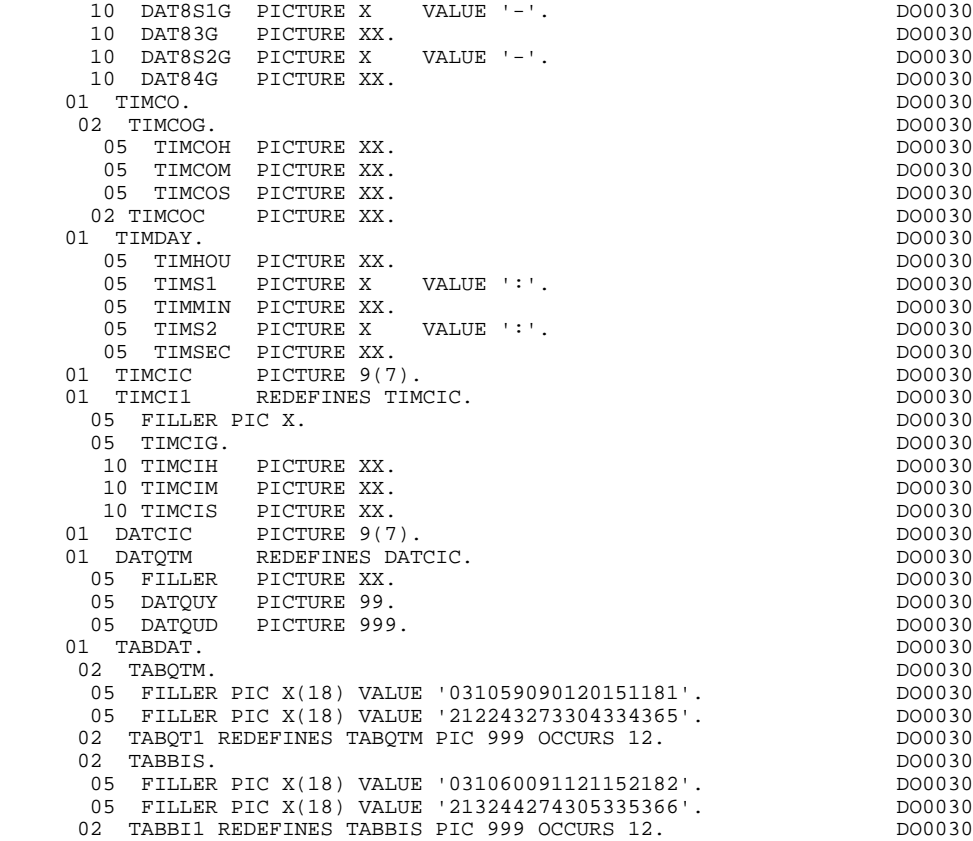

### *2.3. DESCRIPTION DES SEGMENTS*

### DESCRIPTION DES SEGMENTS

Cette partie du programme est générée dès qu'un Segment de données est utilisé dans l'écran.

Le niveau CONFIGURATIONS contient une variable ffnn-CF (où 'ffnn' est le code du segment dans le programme généré) par Segment accédé dans le programme, permettant de conditionner les accès à chaque segment dans les traitements.

Le type de description du Segment est défini par l'utilisateur sur la ligne d'appel de Segment :

- . Segment complet (partie commune et partie spécifique en redéfinition),
- . partie spécifique uniquement,
- . Segment complet en longueur variable (partie commune et partie spécifique en redéfinition sans filler de complément).

La description d'une table (Segment en organisation 'G') est précédée de la description de la zone de communication avec le gestionnaire de tables 'G-ffnn-PARAM'. PACBASE génère une zone de communication par table, soit une par Segment en organisation 'G'.

Segment en organisation DL1.

La description d'un Segment ne figurera dans cette partie de programme que si son code écran est différent de son code en bibliothèque PACBASE. La description du PSB est générée en LINKAGE SECTION. La possibilité de choisir pour un Segment un code écran différent de son code en bibliothèque PACBASE, est limitée à la non-utilisation d'un code déjà utilisé dans le PSB du dialogue considéré.

**PAGE** 42

#### **PROGRAMME GENERE 2**<br> **DESCRIPTION DES SEGMENTS DESCRIPTION DES SEGMENTS**

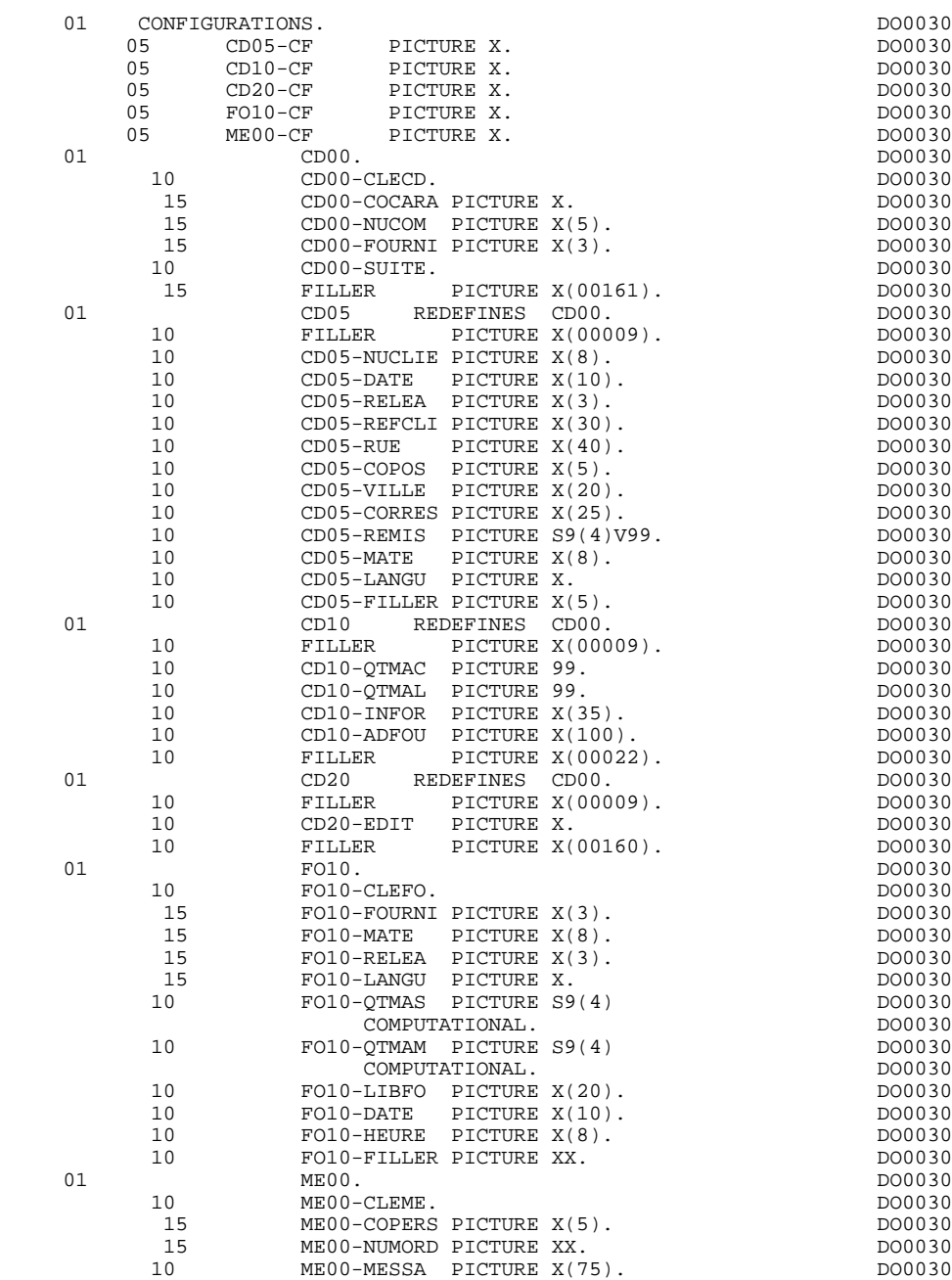

### *2.4. DESCRIPTION DE L'ECRAN*

#### DESCRIPTION DE L'ECRAN

Les zones de l'écran sont codées suivant les règles illustrées par l'exemple :<br>  $I = 0030$  écran en réception. .I-0030 écran en réception,  $\acute{e}$ cran en affichage, .I-0030-REMIS zone en réception, .E-0030-REMIS définition alphanumérique d'une zone I-0030-REMIS numérique en réception, .O-0030-QTMAC zone en affichage, .F-0030-QTMAC définition alphanumérique d'une zone O-0030-QTMAC numérique en affichage, .X-0030-MATE .Y-0030-MATE attributs des zones. La Rubrique définissant la catégorie répétitive est codée dans la description de l'écran : .J-0030-LINE OCCURS 9 en réception, .P-0030-LINE OCCURS 9 en affichage, contenant un FILLER banalisé.

La description des zones appartenant à la Rubrique définissant la catégorie répétitive est générée hors de la description de l'écran. Elle constitue un poste banalisé qui est chargé à chaque occurrence de la catégorie et qui permet d'exécuter les traitements pour chacune des Rubriques élémentaires.

Cette description est codée suivant les mêmes règles que précédemment, par exemple :

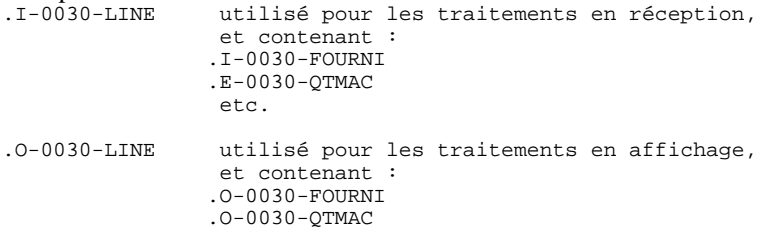

Une Rubrique répétée ordinaire (qui ne définit pas une catégorie répétitive) est directement décrite dans la description de l'écran sous la forme : .05 FILLER OCCURS 2.

```
.10 I-0030-LREF1 en réception,
.05 FILLER OCCURS 2.
.10 O-0030-LREF1 en affichage.
```
Dans ce cas, les traitements de chacune des occurrences de Rubrique sont générés si l'option 'REPET' figure sur les Complément au Dialogue (contrôles, transfert, etc).

Si l'option de génération choisie est 'MDT-OFF' (dans les compléments au Dialogue), une description supplémentaire des rubriques variables ('V') est générée hors de la description de l'écran.

Cette description est codée suivant les règles illustrées par l'exemple (catégorie répétitive) :

 02 T-0030-LINE. 05 T-0030-CODMVT 05 T-0030-FOURNI

Si le paramètre 21 'ARRAY' ou 'TABLE' a été spécifié au niveau des commentaires (-G) du Dialogue, des descriptions complémentaires des messages physique et logique sont générés (génération analogue à la variante multiécrans).

Les transferts entre ces zones et les INPUT- et OUTPUT-SCREEN-FIELDS sont générés respectivement après le RECEIVE (en F0510, Perform F8165) et avant le SEND (en F8Z10, Perform F8145).

#### **PROGRAMME GENERE 2 DESCRIPTION DE L'ECRAN 4**

 01 INPUT-SCREEN-FIELDS. \*AA050  $02$   $I-0030$ .  $*AA050$  05 FILLER PICTURE X(12). \*AA050  $Z-0030-PROGE$  PICTURE  $X(3)$ .<br> $T-0030-PROGE$  PICTURE  $X(8)$ . \*AA050 05 I-0030-PROGE PICTURE X(8). \*AA050 05 Z-0030-SESSI PICTURE X(3). \*AA050 05 I-0030-SESSI PICTURE X(5). \*AA050 05 Z-0030-DATEM PICTURE X(3). \*AA050 05 I-0030-DATEM PICTURE X(10). \*AA050 05 Z-0030-HEURE PICTURE X(3). \*AA050 05 I-0030-HEURE PICTURE X(8). \*AA050 05 Z-0030-NUCOM PICTURE X(3). \*AA050 05 I-0030-NUCOM PICTURE X(5). \*AA050 05 Z-0030-MATE PICTURE X(3). \*AA050 05 I-0030-MATE PICTURE X(8). \*AA050 05 Z-0030-RELEA PICTURE X(3). \*AA050 05 I-0030-RELEA PICTURE X(3). \*AA050 05 Z-0030-RAISOC PICTURE X(3). \*AA050 05 I-0030-RAISOC PICTURE X(50). \*AA050 05 Z-0030-RUE PICTURE X(3). \*AA050 05 I-0030-RUE PICTURE X(40). \*AA050 05 Z-0030-COPOS PICTURE X(3). \*AA050 05 I-0030-COPOS PICTURE X(5). \*AA050 05 Z-0030-VILLE PICTURE X(3). \*AA050 05 I-0030-VILLE PICTURE X(20). \*AA050 05 Z-0030-REFCLI PICTURE X(3). \*AA050 05 I-0030-REFCLI PICTURE X(30). \*AA050 05 Z-0030-DATE PICTURE X(3). \*AA050 05 I-0030-DATE PICTURE X(10). \*AA050 05 Z-0030-CORRES PICTURE X(3). \*AA050 05 I-0030-CORRES PICTURE X(25). \*AA050 05 Z-0030-REMIS PICTURE X(3). \*AA050 05 E-0030-REMIS. \*AA050 10 I-0030-REMIS PICTURE S9(4)V99. \*AA050  $\begin{array}{r}\n\text{PICTURE } X(2).\n\text{OCCTIRS } 9\n\end{array}$ 05 J-0030-LINE OCCURS 9. \*AA050<br>10 FILLER PICTURE X(63). \*AA050 10 FILLER PICTURE X(63). \* \*AA050 05 Z-0030-EDIT PICTURE X(3). \*AA050 05 I-0030-EDIT PICTURE X. \*AA050 05 Z-0030-MESSA PICTURE X(3). \*AA050 05 I-0030-MESSA PICTURE X(75). \*AA050 05 I-0030-LIER. \*AA050 10 FILLER OCCURS 1. \* \* \* \* \* AA050<br>15 2-0030-LIERR PICTURE X(3). 15 Z-0030-LIERR PICTURE X(3). \*AA050 15 I-0030-LIERR PICTURE X(72). \*AA050 01 OUTPUT-SCREEN-FIELDS. \* \*AA050 \*AA050 \* \*AA050 \* \*AA050 \* 02 O-0030. \*AA050 05 FILLER PICTURE X(12). \*AA050 05 X-0030-PROGE PICTURE S9(4) COMP. \*AA050 05 Y-0030-PROGE PICTURE X. \*AA050 COMBAND CONSTRUGE PICTURE A. (1990)<br>05 O-0030-PROGE PICTURE X(8). \* \*AA050<br>05 X-0030-SESSI PICTURE S9(4) COMP. \* \*AA050 05  $X-0030-SESSI$  PICTURE S9(4) COMP.<br>05  $Y-0030-SESSI$  PICTURE X. 05 Y-0030-SESSI PICTURE X. \*AA050 05 O-0030-SESSI PICTURE X(5). \*AA050 05 X-0030-DATEM PICTURE S9(4) COMP. \*AA050 05 Y-0030-DATEM PICTURE X. \*AA050 05 O-0030-DATEM PICTURE X(10). \*AA050 05 X-0030-HEURE PICTURE S9(4) COMP. \*AA050 05 Y-0030-HEURE PICTURE X. \*AA050 05 O-0030-HEURE PICTURE X(8). \*AA050 05 X-0030-NUCOM PICTURE S9(4) COMP. \*AA050 05 Y-0030-NUCOM PICTURE X. \*AA050 05 O-0030-NUCOM PICTURE X(5). \*AA050 05 X-0030-MATE PICTURE S9(4) COMP.<br>05 Y-0030-MATE PICTURE X. 05 Y-0030-MATE PICTURE X. \*AA050 05 O-0030-MATE PICTURE X(8). \*AA050 05 X-0030-RELEA PICTURE S9(4) COMP. \*AA050 05 Y-0030-RELEA PICTURE X. \*AA050 05 O-0030-RELEA PICTURE X(3). \*AA050 05 X-0030-RAISOC PICTURE S9(4) COMP.<br>05 Y-0030-RAISOC PICTURE X<br>20050 \*AA050 05 Y-0030-RAISOC PICTURE X. \*AA050 05 O-0030-RAISOC PICTURE X(50). \*AA050 05 X-0030-RUE PICTURE S9(4) COMP. \*AA050 05 Y-0030-RUE PICTURE X. \*AA050 05 O-0030-RUE PICTURE X(40). \*AA050 05 X-0030-COPOS PICTURE S9(4) COMP. \*AA050 05 Y-0030-COPOS PICTURE X. \* \*AA050

#### **PROGRAMME GENERE** 2<br> **DESCRIPTION DE L'ECRAN** 4  **DESCRIPTION DE L'ECRAN 4**

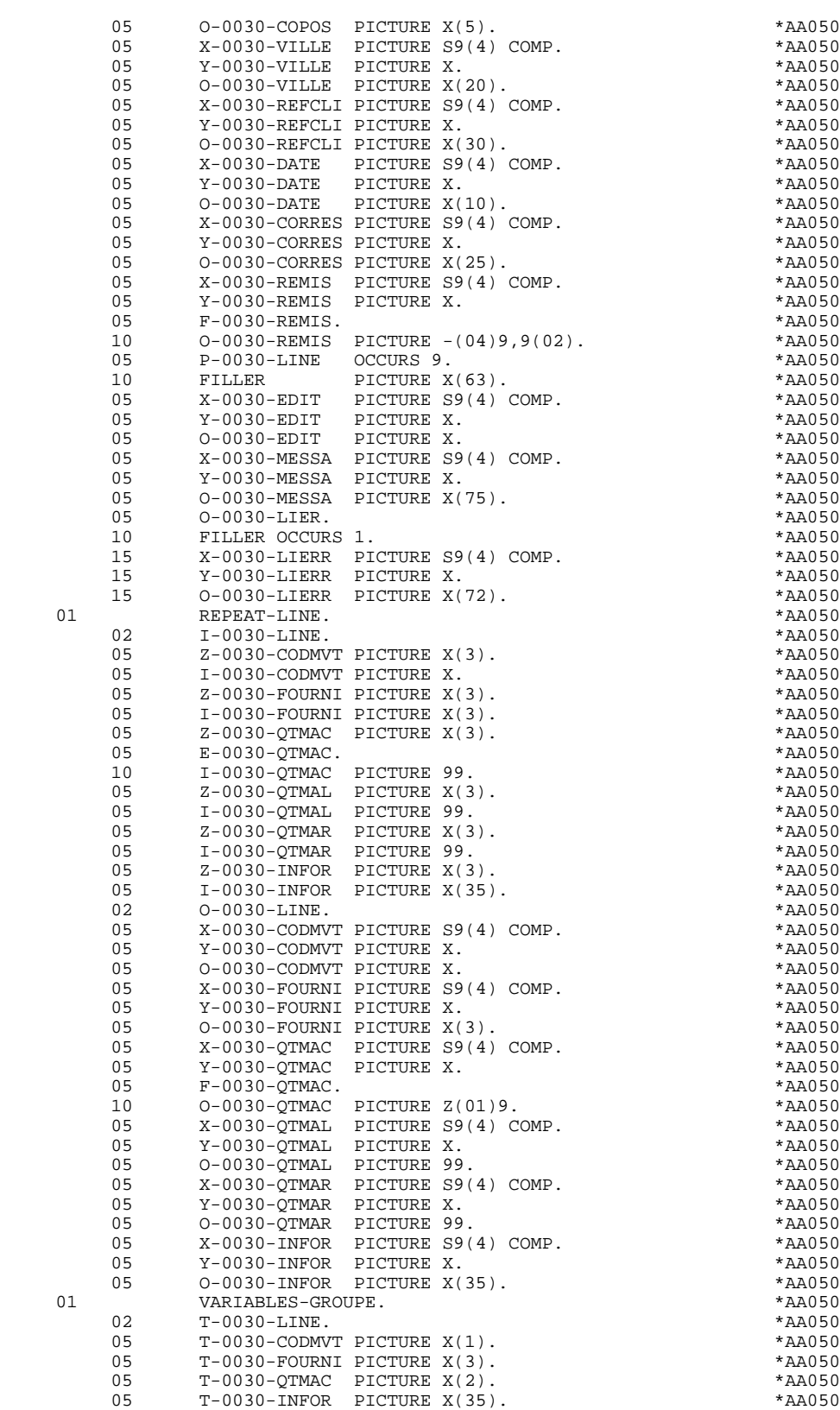

Les formats utilisés répondent aux règles suivantes :

Rubrique de nature 'F' ou 'P'

Ecran en réception et écran en affichage :

. Le format est le format d'édition de la Rubrique.

#### Rubrique de nature 'V'

Ecran en réception :

. Le format est le format interne étendu de la Rubrique.

Ecran en affichage :

- . Pour les Rubriques alphanumériques, c'est le format interne de la Rubrique,
- . Pour les Rubriques numériques, c'est un format d'édition construit à partir du format interne de la Rubrique, avec remplacement des zéros de gauche non significatifs par des blancs.

#### Rubrique définie avec un format conversationnel

(Cf. Manuel de Référence DICTIONNAIRE, Chapitre "Rubriques", Sous-Chapitre "Description").

Ecran en réception :

. Le format interne est calculé à partir du format conversationnel défini dans la description de la Rubrique.

Exemple:

- Format conversationnel: ZZZ99,99 - Format interne calculé: 9(5)v9(2)

Ecran en affichage :

. Le format est le format conversationnel défini dans la description de la Rubrique.

## *2.5. DESCRIPTION ZONES POUR CONTROLES*

### DESCRIPTION DES ZONES POUR CONTROLES

Cette partie du programme, systématiquement générée en WORKING STORAGE SECTION, comprend des zones de travail nécessaires aux traitements de contrôle générés.

### NUMERIC-FIELDS

Cette zone est générée dès qu'il existe une Rubrique numérique variable dans l'écran.

Pour chaque Rubrique numérique rencontrée, une zone de la forme 9-xxxx-corub (xxxx : 4 derniers caractères du code écran) de 5 caractères est générée, contenant le découpage de la Rubrique codé en VALUE 'seedd' avec :

 $s =$  '' Rubrique non signée

'+' Rubrique signée

ee = nombre d'entiers de la Rubrique

dd = nombre de décimales de la Rubrique

Description du fichier des libellés d'erreur

Le niveau LE00 correspondant à la description du fichier des libellés d'erreur, est systématiquement généré.

Cette description peut être remplacée par l'utilisateur, à condition de générer une description contenant des zones qui respectent la codification utilisée en PROCEDURE DIVISION (LE00-APPLI, LE00-PROGR, etc.).

#### VALIDATION-TABLE-FIELDS

Cette zone est générée s'il existe au moins une Rubrique variable ('V') dans l'écran.

EN-PRR : mémorise la présence et/ou l'état de chaque Rubrique de l'écran.

A chaque Rubrique élémentaire de l'écran est associée une position dans cette table, codifiée PR-nn-corub, générée en niveau 05 ('nn' = 2 dernières positions du code écran).

Selon les étapes du contrôle, cette position peut prendre les valeurs suivantes :

- 0 Rubrique absente,
- 1 Rubrique présente,
- 2 Rubrique absente à tort,
- 4 classe erronée,
- 5 erreur de contenu.

Cette table des positions d'erreurs est structurée en fonction des catégories définies dans l'écran et des Rubriques groupes de la façon suivante :

- Un niveau groupe pour les Rubriques du début de l'écran est systématiquement généré sous le nom PR-nn-BEGIN.
- Pour une Rubrique répétée définissant une partie répétitive de l'écran (Nature de la Rubrique dans l'écran 'R'), la génération des positions d'erreurs est la suivante :

 . 03 PS-nn-line OCCURS 9. . 05 FILLER PICTURE X(0004).

Dans cet exemple : line est le code de la Rubrique de nature 'R', 9 est le nombre de répétitions, 0004 est le nombre de Rubriques de la partie répétitive.

On trouve à la suite de la table des erreurs un poste banalisé non répété contenant les positions d'erreurs des Rubriques de la partie répétitive, permettant le positionnement des erreurs pour chaque occurrence de ces Rubriques :

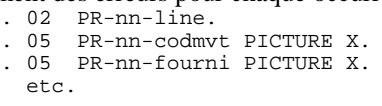

- Pour une Rubrique répétée d'une autre nature que 'R', la génération dans la table des positions d'erreurs ne fournit pas de description de poste banalisé, mais seulement :

```
. 05 FILLER OCCURS 2.
. 10 PR-nn-lref1 PICTURE X.
```
- Un niveau groupe pour les Rubriques de fin d'écran est généré à partir de la Rubrique de nature 'Z' et contient les positions d'erreurs des Rubriques appartenant à la catégorie de fin d'écran :
	- . 03 PR-nn-end. . 05 PR-nn-edit PICTURE X. etc.

#### TT-DAT

Le niveau TT-DAT est généré si une Rubrique variable ('V') comporte un format 'DATE'. Ce niveau est utilisé en fonction F8120-M, pour le formatage des dates.

#### LEAP-YEAR

Le niveau LEAP-YEAR est généré si une Rubrique variable 'V' comporte un format 'DATE' (CICS: toujours généré). Ce niveau est utilisé en F81-ER pour déterminer les années bissextiles.

#### USERS-ERROR

Le niveau USERS-ERROR est systématiquement généré. Il contient :

XCLEF Poste banalisé pour constituer la clé, comprenant : XPROGR : Nom du programme ou dialogue, XUTPR : Numéro d'erreur et type d'erreur.

#### T-XCLEF

Table d'erreurs correspondant au nombre de libellés d'erreur dans l'écran (1 par défaut).

#### PACBASE-INDEXES

Le niveau PACBASE-INDEXES est systématiquement généré :

K01, K02, K03, K04

Indices pour le contrôle automatique de numéricité et l'exploration du vecteur erreur.

K50R, K50L, K50M

Indices associés à la table des erreurs utilisateur. La valeur affectée à K50M est fonction du nombre de répétitions verticales de la Rubrique 'LIERR' dans la description de l'écran.

#### 5-dd00-LTH

Longueur du plus long Segment de la S.D. (partie commune + partie spécifique; 'dd' : code de la S.D.).

#### 5-ddss-LTH

Longueur du Segment (non généré pour la partie commune, dd00; 'ddss' : code du segment).

#### 5-ddss-LTHV

Longueur du Segment de la S.D. (partie commune incluse; non généré pour la partie commune dd00.)

LTH Zone de calcul utilisée lors des accès aux fichiers en organisation VSAM ou TABLE.

#### KEYLTH

Zone de calcul de la longueur de la clé utilisée lors des accès aux fichiers en organisation VSAM.

#### 5-0030-LENGTH

Zone contenant la longueur de la zone de communication.

#### **PROGRAMME GENERE 2 DESCRIPTION ZONES POUR CONTROLES 5**

## NUMERIC-VALIDATION-FIELDS

Le niveau NUMERIC-VALIDATION-FIELDS est généré s'il existe au moins une zone numérique variable dans l'écran. Il contient des zones de travail nécessaires à l'analyse et au formatage des rubriques numériques de l'écran (Voir le sous-chapitre "F81 : Fonctions Appelées").

Le niveau PFKEYS-TABLE est toujours généré.

Il contient des zones de travail nécessaires à la recherche et à la mémorisation de la touche fonction utilisée pour rentrer dans le programme.

#### **PROGRAMME GENERE 2 DESCRIPTION ZONES POUR CONTROLES 5**

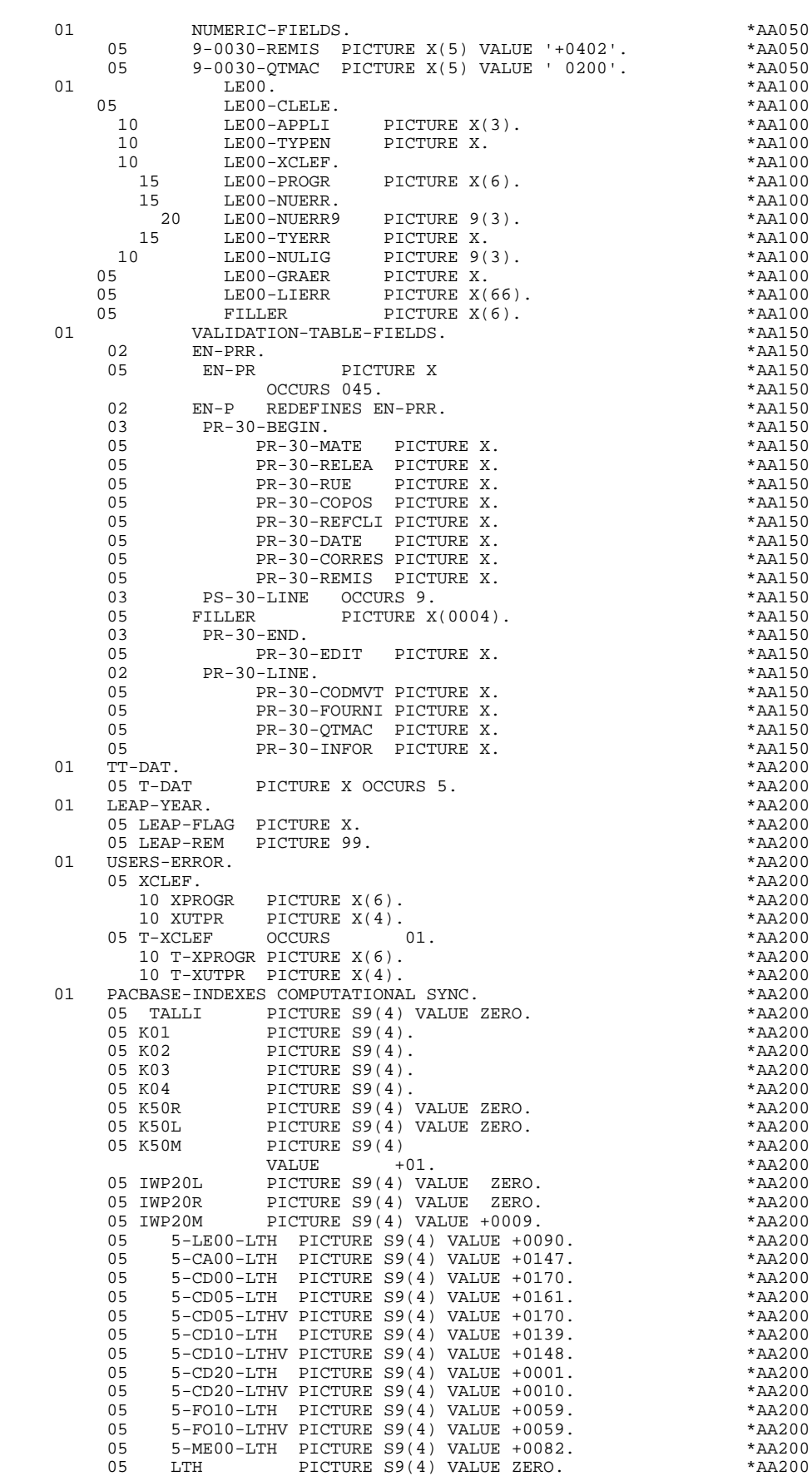

#### **PROGRAMME GENERE** 2<br> **DESCRIPTION ZONES POUR CONTROLES DESCRIPTION ZONES POUR CONTROLES 5**

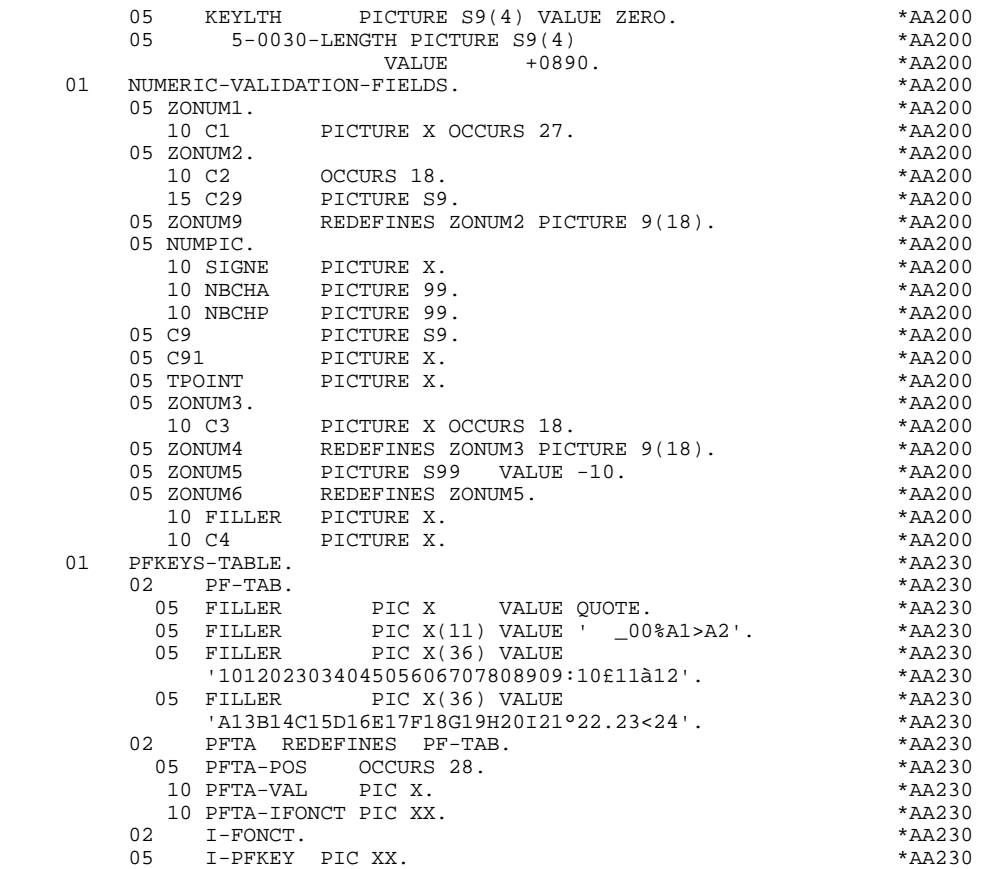

### *2.6. TABLE ATTRIBUTS-VARIABLES SEGMENTS*

#### TABLE DES ATTRIBUTS - VARIABLES DES SEGMENTS

Le niveau TABLE-OF-ATTRIBUTES est généré s'il existe au moins une zone variable (nature 'V').

La table EN-ATT, image de EN-PRR répétée 4 fois, mémorise les attributs des rubriques de l'écran.

Elle permet de positionner les attributs pour zone erronée, qui ont été définis au niveau de l'écran pour une Rubrique en erreur (pour la gestion de cette table, voir le sous-chapitre "Traitement des erreurs (F70)").

La codification des Rubriques est de la forme :

A-0030-mate

(A) pour les Rubriques non répétitives,

B-0030-line

(B) pour la Rubrique de Nature 'R' définissant la catégorie répétitive.

Les postes de la table correspondent aux attributs :

 $a = 1$  attribut d'intensité,

- $a = 2$  attribut de présentation,
- $a = 3$  attribut de couleur,
- a = 4 curseur positionné sur la Rubrique.

On trouve à la suite de la table des attributs un poste banalisé détaillant les attributs des Rubriques de la partie répétitive, qui permet le positionnement des attributs pour chaque occurrence de ces Rubriques :

> . 02 A-0030-line OCCURS 4. . 05 A-0030-codmvt PICTURE X. . 05 A-0030-fourni PICTURE X. etc.

Le niveau STOP-FIELDS est généré si pour au moins une Rubrique de la partie répétitive, une rupture d'affichage a été définie (Rupture d'affichage 'C' pour une Rubrique d'un Segment utilisé dans l'écran) :

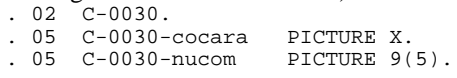

Ces zones servent à mémoriser la valeur de la Rubrique qui doit rester constante dans l'affichage.

Le niveau FIRST-ON-SEGMENT est généré dès qu'au moins un Segment non chaîné est utilisé en affichage dans une catégorie répétitive.

Pour chaque Segment dans ce cas, une variable est générée indiquant le premier accès sur le Segment (clé à charger pour la lecture du Segment en affichage) :<br>  $5\,$   $\,$   $\,$   $\,$  05  $\,$   $\,$  cd10–FST  $\,$   $\,$  PICTURE  $\,$  x  $\,$  $. 05$  cd10-FST

'1' premier sur Segment,

'0' lecture suivante du Segment.

#### **PROGRAMME GENERE<br>
PROGRAMME GENERE<br>
2**<br>
2<br>
2<br>
2<br>
2<br>
2<br>
2<br>
2<br>
2  **TABLE ATTRIBUTS-VARIABLES SEGMENTS 6**

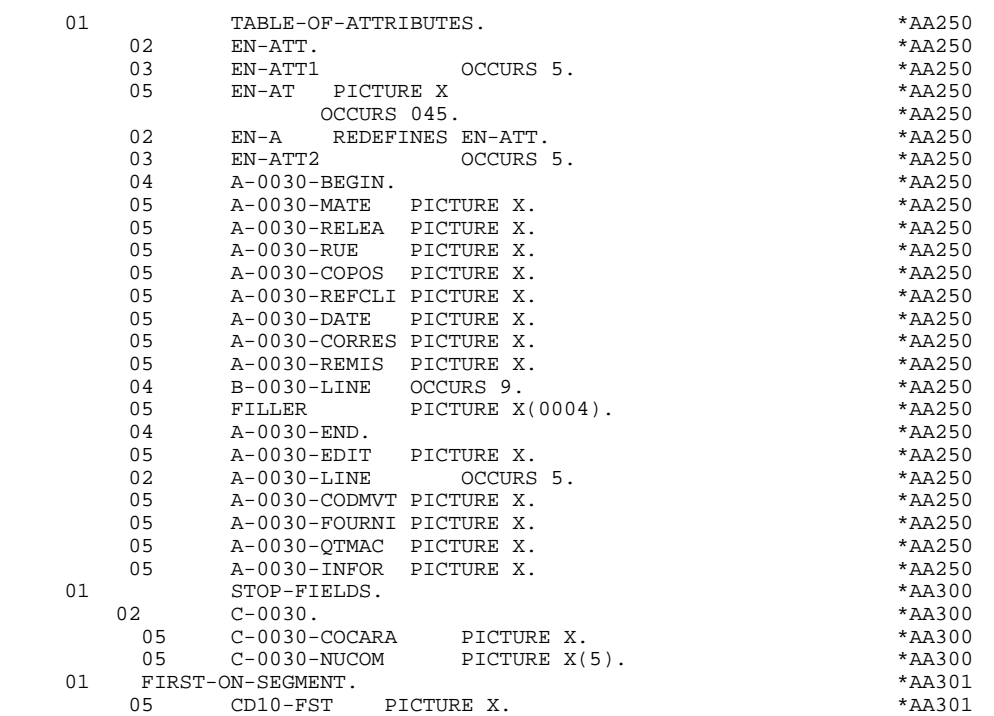

## *2.7. EXEMPLE D'UTILISATION DES LIGNES W*

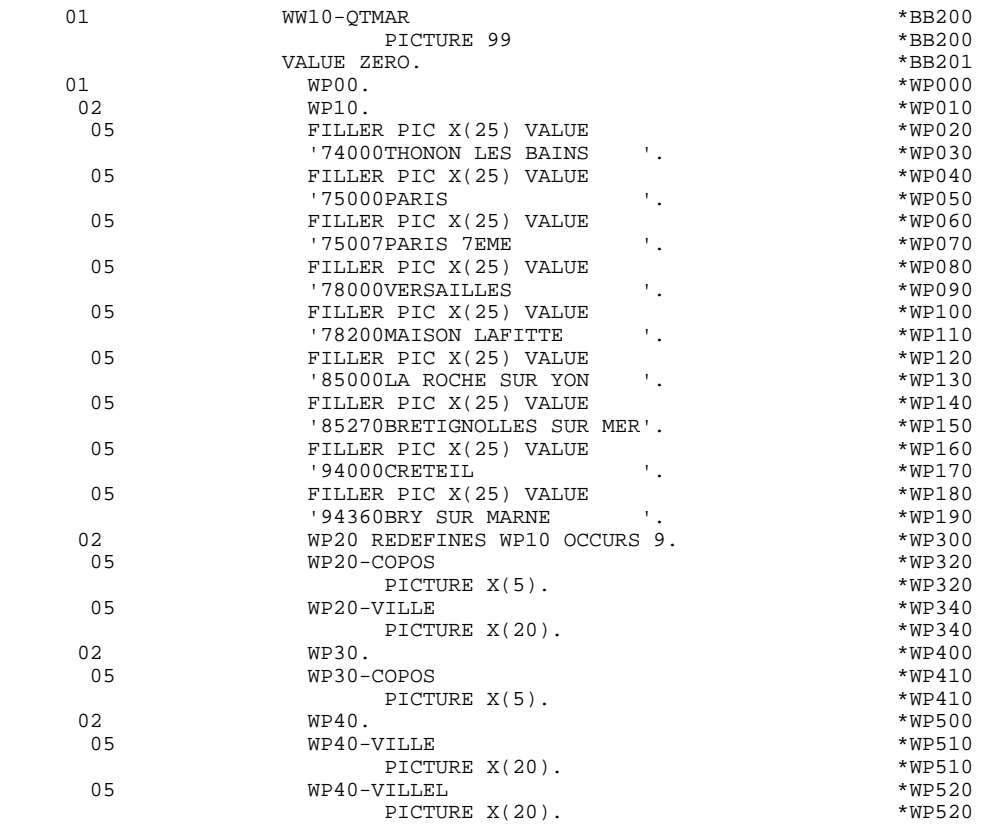

### *2.8. ZONE DE COMMUNICATION*

#### ZONE DE COMMUNICATION

Le lieu de description de la zone commune de conversation dépend de la structure du dialogue (voir le sous-chapitre 'Compléments au dialogue' du manuel de référence DIALOGUE général).

Lorsque le code du premier écran du dialogue est précisé sur la fiche de complément au dialogue, la description de la zone commune est faite en Working Storage pour le premier écran, sous le niveau COMMON-AREA, en Linkage pour les autres.

Le niveau DFHCOMMAREA est généré en fonction des compléments au dialogue renseignés par l'utilisateur et des clés d'accès aux segments utilisés en affichage. Il constitue la zone commune à tous les écrans du dialogue. .K-S0030-PROGR Est systématiquement généré et permet de mémoriser le code complet de l'écran. Si un appel de documentation est renseigné sur la ligne de définition de l'écran, les 9 zones suivantes sont générées : .K-S0030-DOC Indicateur de la fonction 'HELP' '0' 'TS' non créée pour cet écran '1' 'TS' créée pour cet écran '2' Demande de documentation sur un écran '3' Demande de documentation sur une rubrique. .K-S0030-PROGE Permet de mémoriser le nom externe du programme appelant .K-S0030-CPOSL Permet de mémoriser la position du curseur dans l'écran .K-S0030-PROLE Permet de mémoriser le nom externe du fichier des libellés d'erreur .K-S0030-LIBRA Permet de mémoriser le code de la bibliothèque .K-S0030-PROHE .K-S0030-NUERR .K-S0030-TYERR .K-S0030-NULIG Zones technologiques réservées au programme assurant la fonction 'SOUFFLEUR'.

Structure de données décrivant la zone commune de conversation de l'utilisateur (si la structure de données contient plusieurs segments, ceux-ci sont décrits en redéfinition).

K-0030 :

Zone complémentaire de mémorisation du dialogue. (Voir le Souschapitre "Compléments d'un Dialogue" du Chapitre "Description d'une Transaction" du Manuel de Référence DIALOGUE GENERAL).

Codification des zones de mémorisation des clés d'accès aux segments en affichage (segments sans précédent) :

K-A0030-DEBUT : Généré automatiquement pour catégorie en-tête.

K-Acd05-clecd : Clé de la catégorie en-tête.

K-R0030-line OCCURS 2 :

Généré en fonction de la rubrique définissant la catégorie répétitive (le 1er poste mémorise la clé de début d'affichage, le 2ème poste mémorise la clé d'affichage de l'écran suivant (écran dans le sens de page)).

K-Rcd10-clecd : Clé de la catégorie répétitive.

K-Z0030-end : Clé de la catégorie fin d'écran. Généré en fonction de la rubrique définissant la catégorie de fin d'écran.

K-Zme00-cleme : Clé de la catégorie de fin.

#### ZONES-VARIABLES :

Généré si l'option de génération choisie est 'MDT-OFF' ou "Protection dynamique des champs variables". Ce niveau reprend la description des zones variables de l'écran, la description de zones appartenant à la rubrique définissant la catégorie répétitive est générée après la description de l'écran. Il reprend également une table des attributs pour chaque champ variable de l'écran et qui sera utilisée en cas de protection d'un champ.

Un FILLER aligne les zones 'K-0030' et 'ZONES-VARIABLES' sur 100 caractères par défaut, sauf si l'utilisateur a mentionné une longueur plus grande dans les compléments au dialogue.

#### **PROGRAMME GENERE 2 ZONE DE COMMUNICATION 8**

 LINKAGE SECTION. DO0030 01 DFHCOMMAREA.<br>
02 K-S0030-PROGR PICTURE X(6).<br>
02 K-S0030-PROGR PICTURE X(6). 02 K-S0030-PROGR PICTURE X(6). \*00000 02 K-S0030-DOC PICTURE X.<br>
02 K-S0030-DOC PICTURE X.<br>
02 K-S0030-PROGE PICTURE X(8). \*00000 \*00000 02 K-S0030-PROGE PICTURE X(8). \*00000 02 K-S0030-CPOSL PICTURE S9(4) COMPUTATIONAL. \*00000 02 (1990) - 2000 AMERICAN CONTROLLER CONTROL AND CONTROL AND A CONTROL AND A CONTROL AND A CONTROL CONTROL AND<br>
02 (2000) - 20030-LIBRA PICTURE XXX. 02 K-S0030-LIBRA PICTURE XXX. \*00000 02 K-S0030-PROHE PICTURE X(8). \*00000 02 K-S0030-NUERR. \*00000<br>02 K-S0030-NUERR. \*00000<br>05 K-S0030-NUERR9 PTCTURE 999. \*00000 05 K-S0030-NUERR9 PICTURE 999. \*00000  $02$  K-S0030-TYERR PICTURE X.<br>02  $K-$ S0030-NIILIG PICTIER 999 02 K-S0030-NULIG PICTURE 999. \*00000  $02$  CA00. 10 CA00-CLECD. \*00001 -15 CA00-NUCOM PICTURE X(5). \*00001<br>10 CA00-CLECL1. \*00001 10 CA00-CLECL1. \*00001 15 CA00-NUCLIE PICTURE X(8). \*00001 10 CA00-ME00. \*00001 15 CA00-CLEME. \*00001 20 CA00-COPERS PICTURE X(5). \*00001 20 CA00-NUMORD PICTURE XX. \*00001 15 CA00-MESSA PICTURE X(75). \* \*00001 10 CA00-PREM PICTURE X. \*00001 10 CA00-LANGU PICTURE X. \*00001 10 CA00-RAISOC PICTURE  $X(50)$ . \*00001 \*00002 FILLER PICTURE X. \*00002 02 FILLER PICTURE X. \*00002  $02 \t\t K-0030$ . \*100002 03 K-A0030-DEBUT. \*00002<br>05 K-ACD05-CLECD PICTURE X(9). \*00002 05 K-ACD05-CLECD PICTURE X(9). \*00002 03 K-R0030-LINE OCCURS 2.<br>05 K-RCD10-CLECD PICTURE X(9). \*00002 05 K-RCD10-CLECD PICTURE X(9). \*00002<br>03 K-Z0030-END. \*00002 03 K-Z0030-END. \*00002 05 K-ZME00-CLEME PICTURE X(7). \*00002 \*00002<br>02 ZONES-VARIABLES. \*00002 % = 0.0002<br>20NES-VARIABLES. \*00002<br>T-0030-BEGIN. \*00002 03 T-0030-BEGIN. \*00002 05 T-0030-MATE PICTURE X(8). \*00002 05 T-0030-RELEA PICTURE X(3). \*00002 05 T-0030-RUE PICTURE X(40). \*00002 05 T-0030-COPOS PICTURE X(5). \*00002 05 T-0030-REFCLI PICTURE X(30). \*00002 05 T-0030-DATE PICTURE X(10). \*00002 05 T-0030-CORRES PICTURE X(25). \*00002 05 T-0030-REMIS PICTURE X(8).<br>03 U-0030-LINE OCCURS 9. \*00002 \*00002 03 U-0030-LINE OCCURS 9. \*00002 05 FILLER PICTURE X(0041). \*00002

03 T-0030-END.<br>05 T-0030-EDIT PICTURE X(1). 05 T-0030-EDIT PICTURE X(1). \*00002

FILLER PICTURE X(0166).

 **PAGE 63**

 **VisualAge Pacbase - Manuel de Référence DIALOGUE CICS PROGRAMME GENERE (PROCEDURE) 3**

# **3. PROGRAMME GENERE (PROCEDURE)**

## *3.1. STRUCTURE DE LA PROCEDURE*

### STRUCTURE STANDARD DE LA PROCEDURE

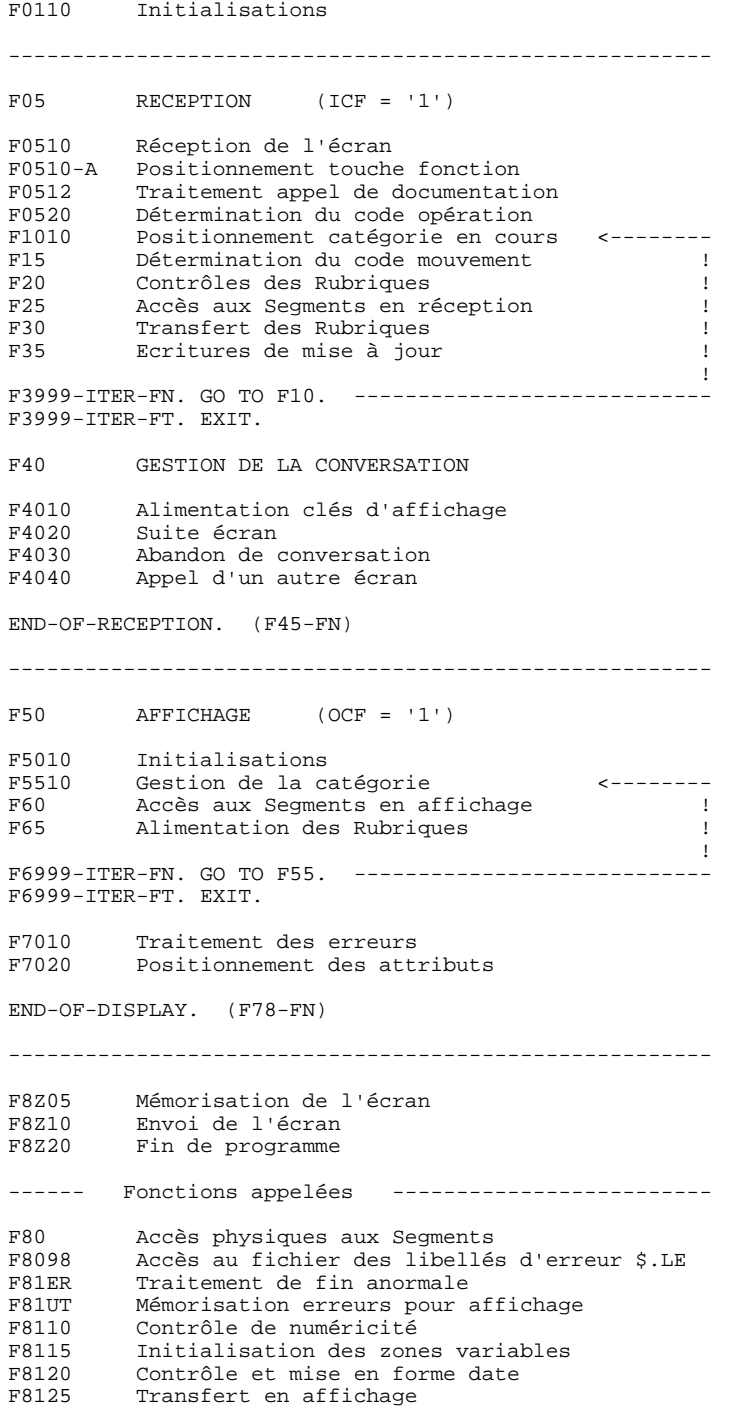

#### **PROGRAMME GENERE (PROCEDURE) 3 STRUCTURE DE LA PROCEDURE 1**

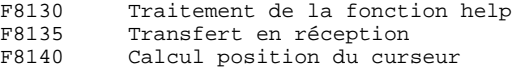

La plupart des ordres CICS ne figurent plus dans le corps de la PROCEDURE DIVISION. Ils sont décrits dans la fonction F81 et appelés par PERFORM, permettant ainsi à l'utilisateur de les remplacer.

Pour CICS, la fonction 81 contient donc, en plus des sousfonctions citées ci-dessus :

 F81HC : HANDLE CONDITION F81RE : RECEIVE MAP F81SM : SEND MAP F81SE : SEND MAP ERASE F81XC : XCTL

### *3.2. INITIALISATIONS (F01)*

#### F01 : INITIALISATIONS

Cette fonction est toujours générée.

Elle contient les initialisations des zones de travail.

Elle contient le transfert de la zone de communication de la LINKAGE SECTION dans la zone commune de conversation (COMMON-AREA) lorsque celle-ci est générée en WORKING-STORAGE-SECTION.

Elle positionne le traitement à exécuter en cas d'erreur.

Elle assure le débranchement vers la fonction d'affichage physique après une consultation de documentation (si un appel de documentation est renseigné sur la ligne de définition de l'Ecran).

Elle assure la localisation de la position du curseur pour le premier affichage.

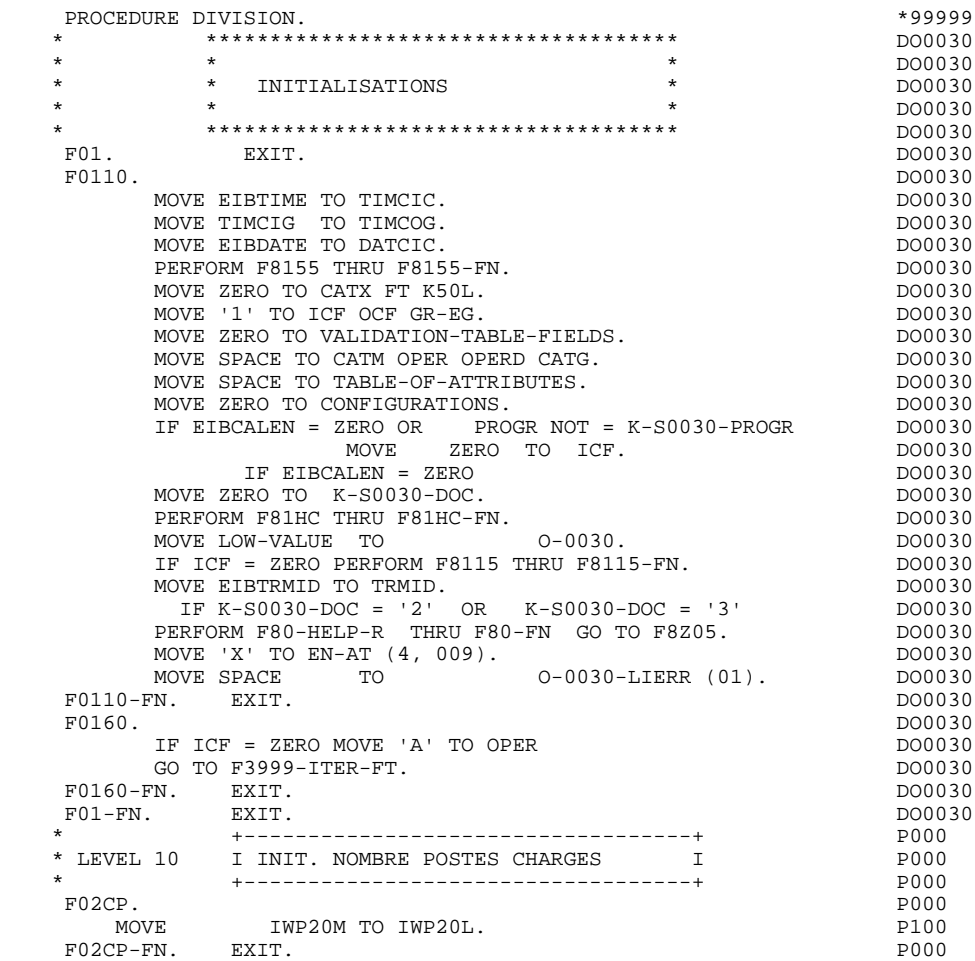

### *3.3. RECEPTION ET CODE OPERATION (F05)*

#### F05 : RECEPTION ET CONTROLE DU CODE OPERATION

Le paragraphe F05 contient le conditionnement de l'ensemble des traitements de la partie RECEPTION du programme, de F05 à END-OF-RECEPTION (F45- FN).

Les fonctions automatiques de cette partie du programme sont générées si au moins une des zones de l'écran est déclarée de nature variable.

La sous-fonction F0510 contient la réception de l'écran en entrée du programme. Elle est exécutée par PERFORM de la sous-fonction F81RE, ce qui facilite sa reécriture si nécessaire.

Le numéro de la touche fonction utilisée est positionné dans la zone 'I-PFKEY'.

Si une erreur a été détectée au moment de la réception de l'écran (MAPFAIL), la zone 'I-PFKEY' est initialisée à '99'.

Si un caractère d'initialisation est renseigné dans la définition de l'écran, la remise à blanc de ce caractère est effectuée (sauf dans le cas d'un débranchement vers l'écran Souffleur).

La sous-fonction F0512 est générée si un appel de documentation est renseigné dans la définition de l'écran. Elle assure l'initialisation des zones nécessaires au débranchement vers l'écran Souffleur.

La sous-fonction F0520 est générée si une Rubrique variable est déclarée comme Code Opération dans la description de l'écran.

Le Code Opération interne OPER est positionné en fonction des valeurs de la Rubrique déclarée comme Code Opération :

- valeurs renseignées dans les codifications de type 'O' de la Rubrique au niveau du Dictionnaire.
- valeurs renseignées au niveau de la ligne d'appel de la Rubrique dans l'écran.

Si une erreur est rencontrée sur la valeur du Code Opération, les traitements suivants en réception ne sont pas exécutés.

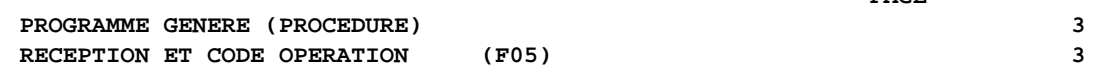

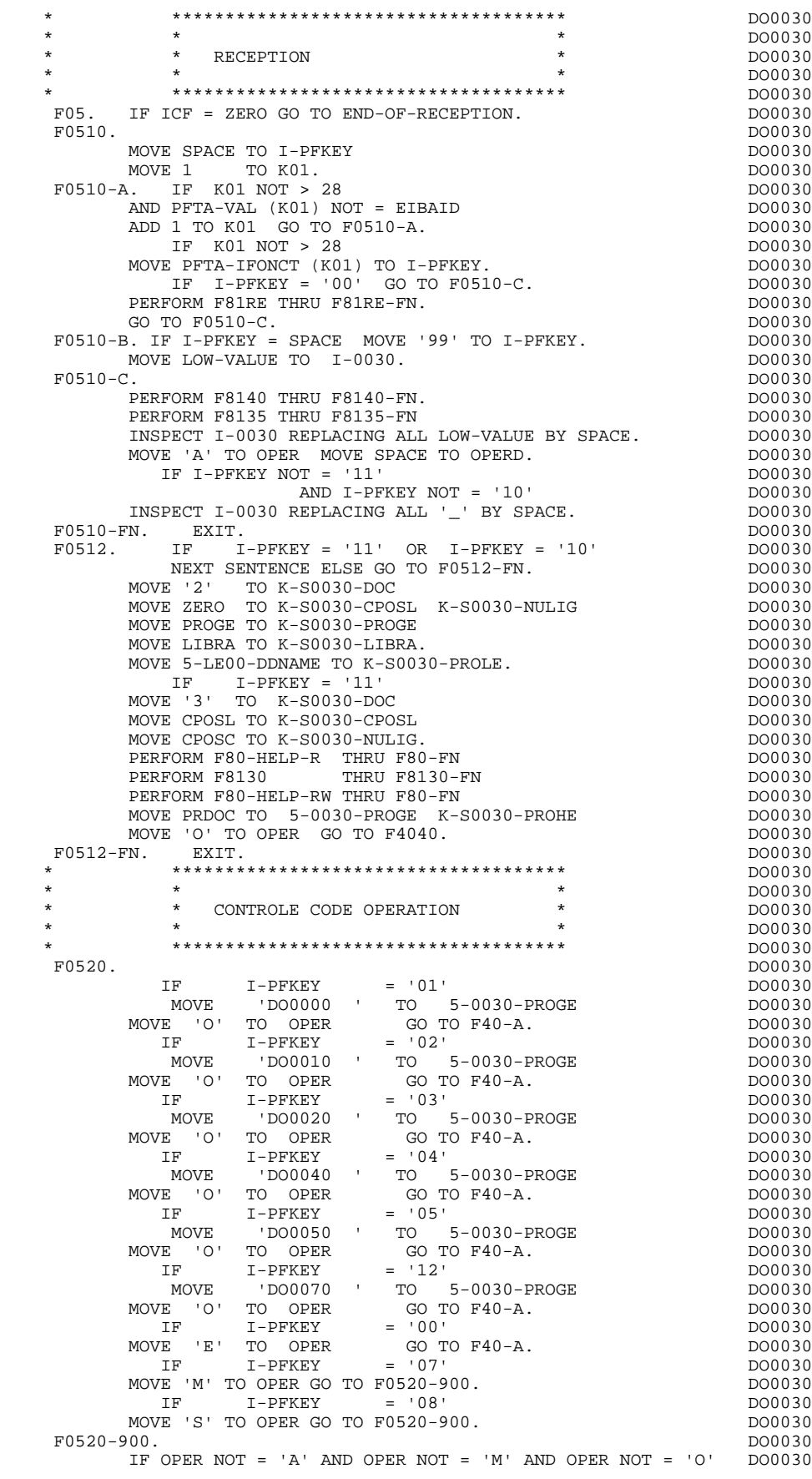

#### **PROGRAMME GENERE (PROCEDURE)**<br> **RECEPTION ET CODE OPERATION (F05)** 3 **RECEPTION ET CODE OPERATION** (F05)

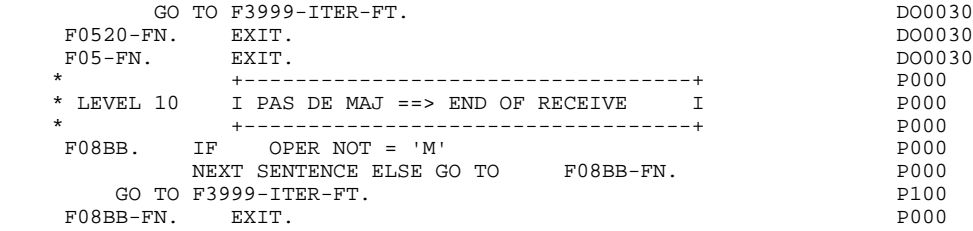

### *3.4. POSITIONNEMENT DE LA CATEGORIE (F10)*

#### F10 : POSITIONNEMENT DE LA CATEGORIE

Cette fonction positionne la catégorie à traiter en réception en fonction de l'indicateur CATX qui peut prendre les valeurs suivantes :

- '0' Début de la réception, ' ' Catégorie en-tête d'écran, 'R' Catégorie répétitive,
- 'Z' Catégorie de fin d'écran.
- 

Les traitements sont donc générés en fonction des catégories définies au niveau de la liste des zones de l'écran.

Si aucune catégorie n'a été définie, l'écran est considéré comme une seule catégorie en-tête.

Pour une catégorie répétitive, on trouve dans la fonction :

- . Les basculements entre la ligne répétée à traiter et le poste banalisé de la description d'écran en entrée, qui permet l'accès à chacune des Rubriques de la ligne.
- . L'initialisation et l'incrémentation de l'indice ICATR de gestion de la catégorie répétitive.

Si après le traitement complet d'une catégorie (F15 à F3999- ITER-FI) une erreur a été détectée (CATG='E'), GR-EG est positionné et les contrôles sur les catégories suivantes ne sont pas effectués.

#### **PROGRAMME GENERE (PROCEDURE) 3 POSITIONNEMENT DE LA CATEGORIE (F10) 4**

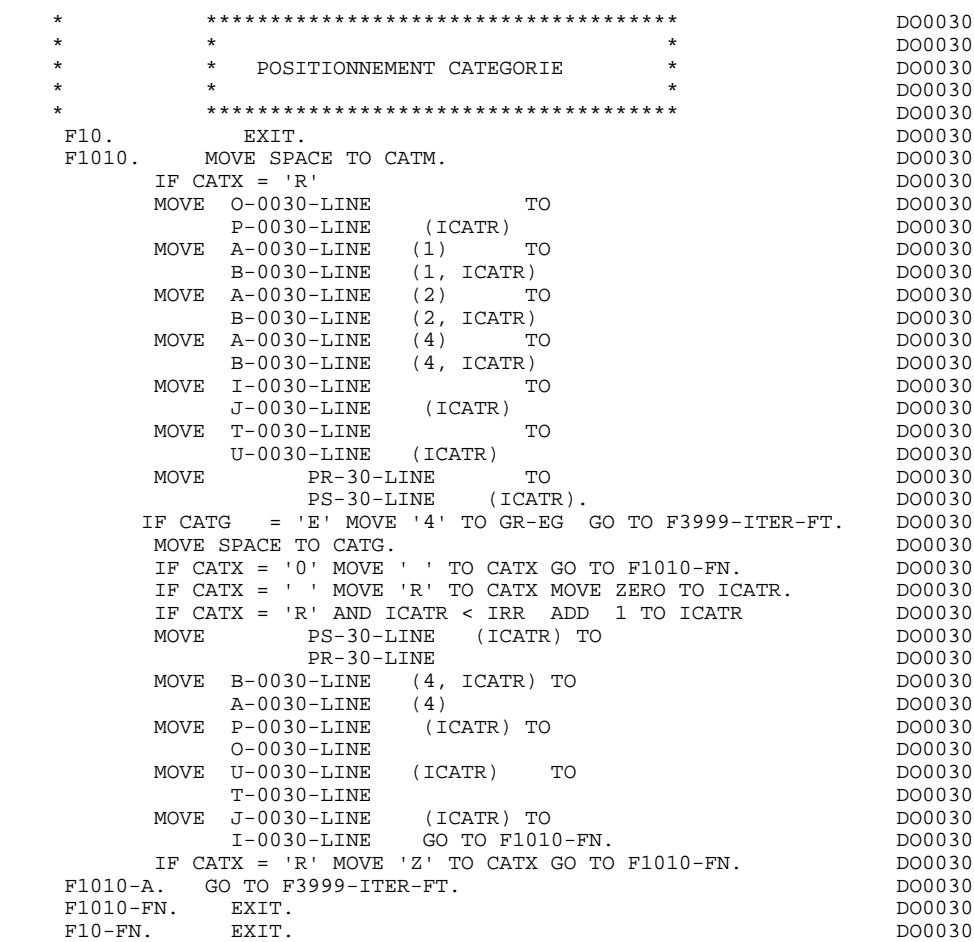
# *3.5. POSITIONNEMENT CODE MOUVEMENT (F15)*

### F15 : POSITIONNEMENT DU CODE MOUVEMENT

Cette fonction est générée si au moins une Rubrique est déclarée comme code mouvement dans une catégorie dans la liste des zones de l'écran.

Le code mouvement interne CATM est positionné en fonction des valeurs de la Rubrique de la catégorie déclarée comme code mouvement, valeurs renseignées :

. Au niveau de la description de la Rubrique (-D), sur des lignes de type 'I' ou

- . F15A pour la catégorie en-tête,
- . F15R pour la catégorie répétitive,
- . F15Z pour la catégorie de fin d'écran.

Si une erreur est rencontrée sur la valeur du code mouvement les traitements suivants en réception ne sont pas exécutés.

<sup>.</sup> Au niveau de la description de l'écran (-CE) sur les lignes d'appel de la Rubrique 'code mouvement'.

En fonction des catégories définies dans l'écran pour lesquelles un code mouvement a été indiqué, on trouve :

## **PROGRAMME GENERE (PROCEDURE)**<br> **POSITIONNEMENT CODE MOUVEMENT (F15)** 5  **POSITIONNEMENT CODE MOUVEMENT (F15) 5**

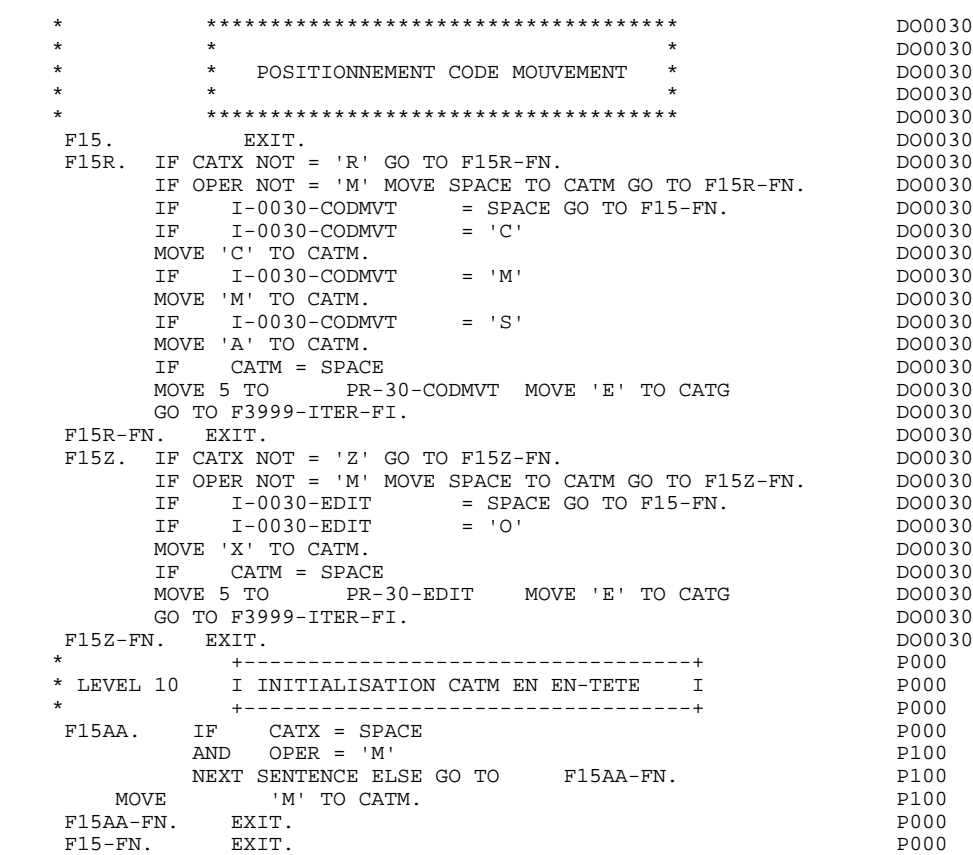

## *3.6. CONTROLES DES RUBRIQUES (F20)*

### F20 : CONTROLE DES RUBRIQUES

La fonction de contrôle des Rubriques F20 est générée dès qu'il y a une Rubrique variable.

En fonction des catégories définies dans l'écran contenant au moins une Rubrique à contrôler, on trouve :

- . F20A pour la catégorie en-tête,
- . F20R pour la catégorie répétitive,
- . F20Z pour la catégorie de fin d'écran.

Le traitement pour chacune des catégories contient une sous-fonction par Rubrique à contrôler de la catégorie.

Les contrôles sont les suivants :

- . Contrôle de présence,
- . Contrôle de numéricité,
- . Contrôle de valeur en fonction des valeurs ou des plages de valeurs définies au niveau de la description de la Rubrique ou au niveau de la liste des Rubriques de l'écran.
- . Contrôle de date par PERFORM pour les Rubriques déclarées avec un format 'DATE'.
- . Contrôle par PERFORM d'une sous-fonction définie par l'utilisateur.

Le conditionnement de chaque sous-fonction est généré en fonction de l'option de traitement de la Rubrique.

Le résultat des contrôles de chaque Rubrique est mémorisé dans une zone PRnn-corub (nn : deux derniers caractères du code de l'écran; corub: code de la Rubrique), qui prend les valeurs :

- '0' Rubrique absente '1' Rubrique présente '2' Rubrique absente à tort '4' Classe erronée
	- '5' Valeur erronée

## REMARQUE : Toute erreur spécifique sur Rubrique (ou erreur utilisateur) entraîne le positionnement de CATG.

La numérotation des sous-fonctions dépend du nombre de Rubriques, de leur position sur l'écran, etc.

Il ne faut donc pas faire de référence directe à une étiquette générée dans des traitements spécifiques, mais utiliser les types de traitements \*A, \*P, ou \*R (voir chapitre "Emploi du Langage Structuré" dans le Manuel de Référence DIALOGUE GENERAL.)

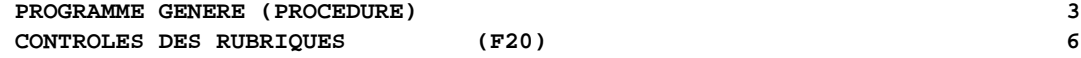

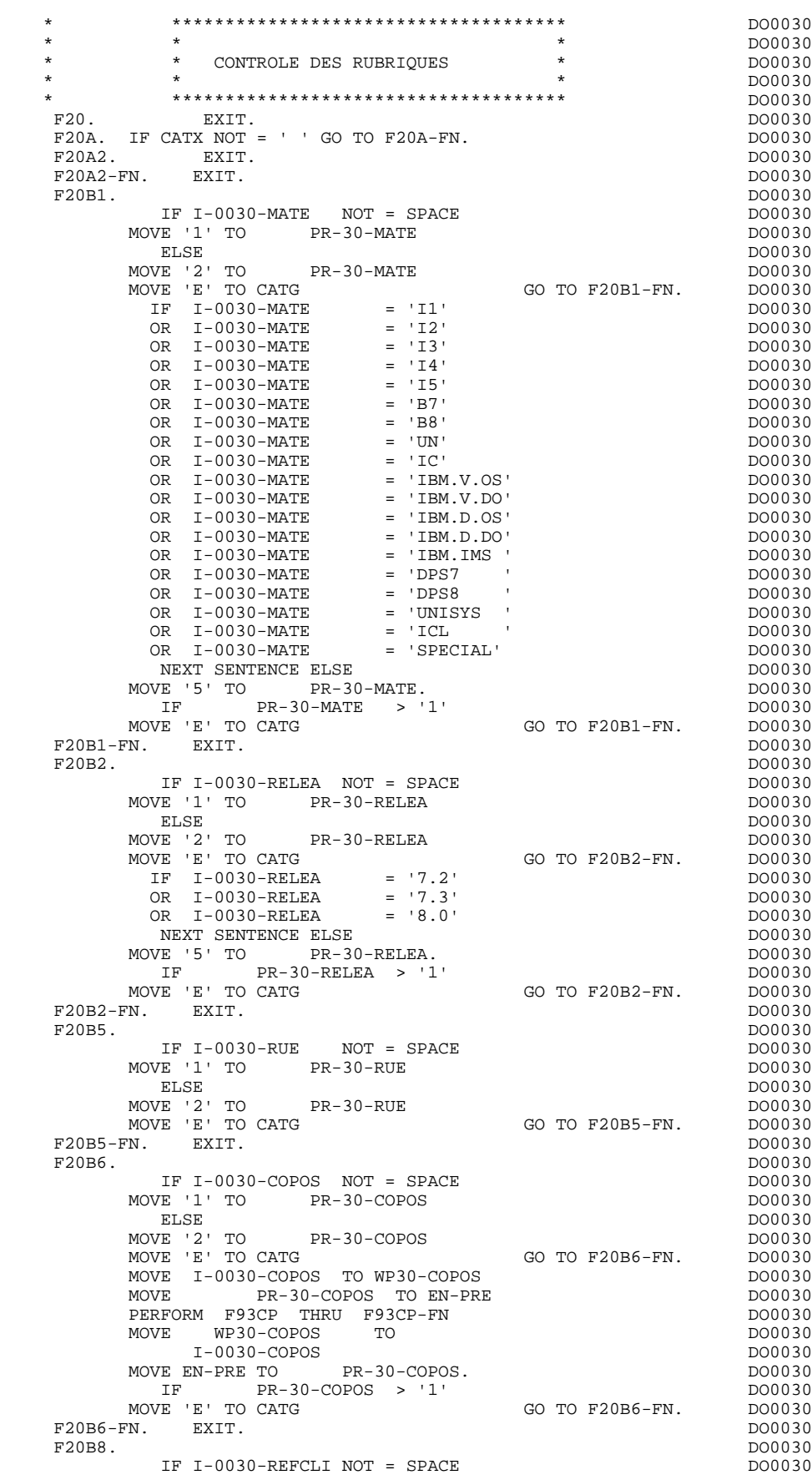

 **PROGRAMME GENERE (PROCEDURE) 3**

 **CONTROLES DES RUBRIQUES (F20) 6** MOVE '1' TO PR-30-REFCLI.<br>FN. EXIT. DO0030 F20B8-FN. EXIT.<br>F20B9. DO0030  $F20B9$ .<br>  $IF I-0030-DATE NOT = SPACE$  IF I-0030-DATE NOT = SPACE DO0030  $Move '1' TO PR-30-DATE  
ELSE$ ELSE DO0030 MOVE '2' TO PR-30-DATE PROPOSE PROPOSE PROPOSE PROPOSE MOVE 'E' TO CATG GO TO F20B9-FN. DO0030 MOVE I-0030-DATE TO DAT8C DOO030 PERFORM F8120-M THRU F8120-FN DO0030 MOVE EN-PRE TO PR-30-DATE IF EN-PRE > '1' MOVE 'E' TO CATG GO TO F20B9-FN. DO0030 F20B9-FN. EXIT. THE SEXT SERVICE SERVICE SERVICE SERVICE SERVICE SERVICE SERVICE SERVICE SERVICE SERVICE SERVICE SERVICE SERVICE SERVICE SERVICE SERVICE SERVICE SERVICE SERVICE SERVICE SERVICE SERVICE SERVICE SERVICE SERVI F20C0. DO0030 IF I-0030-CORRES NOT = SPACE DO0030 MOVE '1' TO PR-30-CORRES. DO0030 IF PR-30-CORRES NOT = 1 DO0030 GO TO F20C0-FN. DO0030  $F20C0-FN.$  EXIT.<br>F20C1. DO0030 F20C1. DO0030 IF E-0030-REMIS NOT = SPACE DO0030<br>
I TO PR-30-REMIS. MOVE '1' TO PR-30-REMIS.<br>MOVE E-0030-REMIS TO ZONUM1 MOVE E-0030-REMIS TO ZONUM1 MOVE 9-0030-REMIS TO NUMPIC DERICLES AND MOVE DO0030 MOVE PR-30-REMIS TO EN-PRE DO0030 DERETORM F8110 THRU F8110-FN PERFORM F8110 THRU F8110-FN DO0030 MOVE EN-PRE TO PR-30-REMIS IF EN-PRE > 1 MOVE 'E' TO CATG GO TO F20C1-FN. DO0030 MOVE ZONUM2 TO E-0030-REMIS.<br>TF EN-PRE = '1' DO0030 IF EN-PRE = '1'<br>IE I-0030-REMIS TO 0-0030-REMIS. MOVE I-0030-REMIS TO 0-0030-REMIS.<br>"I-FN. EXIT. F20C1-FN. EXIT.<br>F20A-FN. EXIT. F20A-FN. EXIT. 2000 12 F20R. IF CATX NOT = 'R' GO TO F20R-FN.  $100030$  F20C3. DO0030 IF I-0030-CODMVT NOT = SPACE DO0030 MOVE '1' TO PR-30-CODMVT. F20C3-FN. EXIT. DO0030 \* +-----------------------------------+ P000 \* LEVEL 10 I PAS DE CLASSEURS I P000 \* +-----------------------------------+ P000 F20BB. P000 IF I-0030-FOURNI = 'CLA' P100 AND CATM NOT = SPACE P110 MOVE 'A' TO PR-30-FOURNI PHOO MOVE 'E' TO CATG P100 GO TO  $F20C4-FN$ . P110 F20BB-FN. EXIT. POOO EXECUTE SERVICE SERVICE SERVICE SERVICE SERVICE SERVICE SERVICE SERVICE SERVICE SERVICE S F20C4. DO0030 IF CATM = SPACE GO TO F20C4-FN. DO0030 IF I-0030-FOURNI NOT = SPACE DO0030 MOVE '1' TO PR-30-FOURNI DO0030 ELSE DO0030 MOVE '2' TO PR-30-FOURNI PRODUCE PRODUCE PRODUCE PRODUCE PRODUCE PRODUCE PRODUCE PRODUCE PRODUCE PRODUCE PRODUCE PRODUCE PRODUCE PRODUCE PRODUCE PRODUCE PRODUCE PRODUCE PRODUCE PRODUCE PRODUCE PRODUCE PRODUCE PRODUCE PRODU MOVE 'E' TO CATG GO TO F20C4-FN. DO0030 IF I-0030-FOURNI = 'DIC' DO0030 OR I-0030-FOURNI = 'MER' DO0030<br>
OR I-0030-FOURNI = 'TAB' DO0030<br>
DO0030 OR I-0030-FOURNI = 'TAB' DO0030<br>
OR I-0030-FOURNI = 'DBD' DO0030<br>
OR I-0030-FOURNI = 'DSO' DO0030 OR I-0030-FOURNI = 'DBD' DO0030 OR I-0030-FOURNI = 'DSO' DO0030 OR I-0030-FOURNI = 'LGS' DO0030 OR I-0030-FOURNI = 'LGB' DO0030 OR I-0030-FOURNI = 'DLG' DO0030 NEXT SENTENCE ELSE DOOD ALL AND DOOD 30 MOVE '5' TO PR-30-FOURNI.<br>
IF PR-30-FOURNI > '1' IF PR-30-FOURNI > '1' DO0030 MOVE 'E' TO CATG GO TO F20C4-FN. DO0030 F20C4-FN. EXIT.  $\blacksquare$  F20C5. DO0030 IF CATM = 'A' OR CATM = SPACE GO TO F20C5-FN. DO0030 IF E-0030-QTMAC NOT = SPACE DO0030 MOVE '1' TO PR-30-QTMAC DO0030 ELSE DO0030 MOVE '2' TO PR-30-QTMAC GO TO F20C5-FN. DO0030 DO0030 MOVE E' TO CATG<br>
MOVE E' TO CATG GO TO F20C5-FN. DO0030<br>
MOVE E-0030-OTMAC TO ZONIMI MOVE E-0030-QTMAC TO ZONUM1 DO0030

MOVE 9-0030-QTMAC TO NUMPIC DOOLSON DO0030

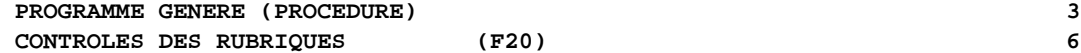

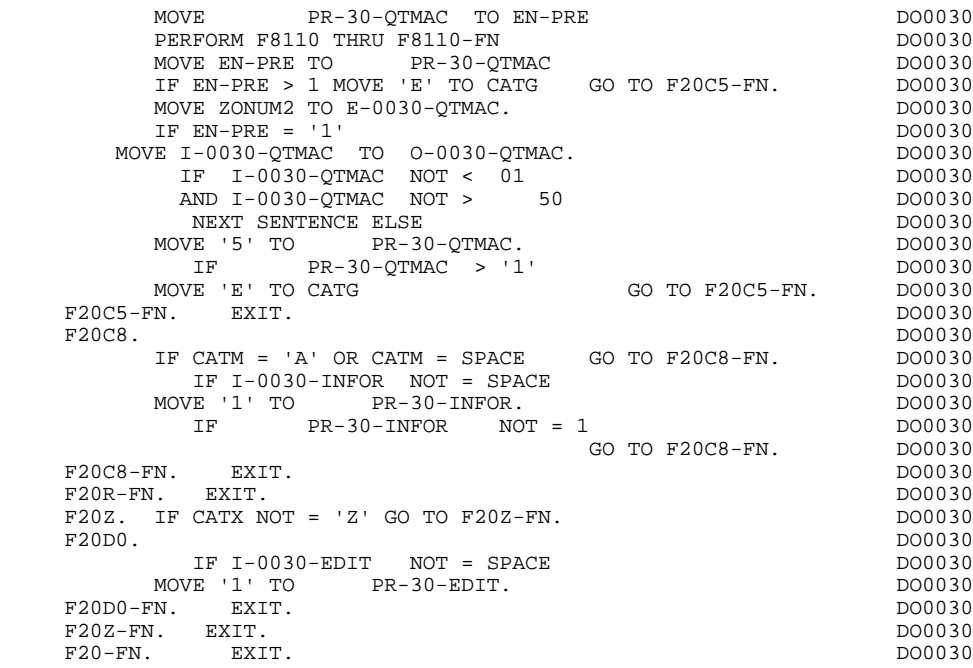

# *3.7. LECTURE DES SEGMENTS (F25)*

#### F25 : LECTURE DES SEGMENTS

Cette fonction est générée dès qu'il existe un Segment auquel on accède en réception.

En fonction des catégories définies dans l'Ecran pour lesquelles on accède à un Segment en réception, on peut trouver :

- . F25A pour la catégorie en-tête,
- . F25R pour la catégorie répétitive,
- . F25Z pour la catégorie de fin d'écran.

Dans le traitement de chaque catégorie, on trouve une sous-fonction par accès à un Segment, avec

- . initialisation de la clé (si indiqué sur les -CS),
- . lecture ou lecture avec mise à jour du Segment en fonction de son utilisation dans l'écran (par PERFORM de F80-ffee-R ou RU),
- . positionnement de la variable ffee-CF du Segment ('1' si OK),
- . éventuellement le traitement en cas d'erreur.

A l'intérieur d'une catégorie, les accès sont générés dans l'ordre alphabétique des codes Segments, sauf pour un Segment comportant un Segment précédent.

Si le Segment est en mise à jour, l'accès est conditionné par la valeur de CATM et non exécuté si CATM vaut SPACE.

Si le Segment a un Segment précédent, l'accès n'est exécuté que si la variable ffee-CF du Segment précédent vaut '1'.

Les autres types de lecture ne sont pas conditionnés.

La sous-fonction F2599 est générée si au moins un des Segments en lecture peut être mis à jour. Elle contient le PERFORM des fonctions F80-ffee-UN, selon les Segments utilisés, ainsi que le positionnement du curseur sur la première Rubrique variable de la catégorie, en cas d'erreur sur un Segment. (Pour les bases DL1 qui ne nécessitent pas de déverrouillage, la sous-fonction F80-ffee-UN ne contient qu'un débranchement).

REMARQUE : La numérotation des sous-fonctions dépend du nombre de Segments, de leur position sur les -CS, etc.

> Il ne faut donc pas faire de référence directe à une étiquette générée dans des traitements spécifiques, mais utiliser les types de traitements \*A, \*P, \*R (voir chapitre "Emploi du Langage Structuré" dans le manuel DIALOGUE général.)

 \* \*\*\*\*\*\*\*\*\*\*\*\*\*\*\*\*\*\*\*\*\*\*\*\*\*\*\*\*\*\*\*\*\*\*\*\*\* DO0030 \* \* \* DO0030 ACCES FICHIERS EN RECEPTION \* \* \* DO0030 \* \*\*\*\*\*\*\*\*\*\*\*\*\*\*\*\*\*\*\*\*\*\*\*\*\*\*\*\*\*\*\*\*\*\*\*\*\* DO0030  $F25.$  IF CATG NOT = SPACE GO TO F25-FN.  $F25A.$  IF CATX NOT = '' GO TO F25A-FN.  $D00030$  $F25A.$  IF CATX NOT =  $'$  ' GO TO F25A-FN. F2501. DO0030 MOVE '0' TO CD05-CF. DOO030 IF CATM = SPACE GO TO F2501-FN. DO0030 MOVE SPACES TO CD00-CLECD DO0030 MOVE 'B' TO CD00-COCARA DO0030 MOVE CA00-NUCOM TO CD00-NUCOM DO0030 PERFORM F80-CD05-RU THRU F80-FN.<br>IF IK = '0' IF IK = '0' DO0030<br>MOVE '1' TO CD05-CF. The set of the set of the set of the DO0030 MOVE '1' TO CD05-CF.<br>
IF CATM NOT = 'C' AND IK = '1'  $1000030$  IF CATM NOT = 'C' AND IK = '1' DO0030 MOVE 'F019' TO XUTPR DO0030 PERFORM F81UT GO TO F2501-FN. DO0030<br>EXIT. DO0030 F2501-FN. EXIT. DO0030 F25A-FN. EXIT. DO0030 F25R. IF CATX NOT = 'R' GO TO F25R-FN.  $F2502$ . DO0030 F2502. DO0030 MOVE '0' TO CD10-CF. DOO030 IF CATM = SPACE GO TO F2502-FN. DO0030 MOVE 'C' TO CD00-CLECD DO0030 MOVE CA00-NUCOM TO CD00-NUCOM DO0030 MOVE I-0030-FOURNI TO CD00-FOURNI DO0030 PERFORM F80-CD10-RU THRU F80-FN.<br>
IF IK = '0' DO0030 IF  $IK = '0'$ <br>MOVE '1' TO CD10-CF. MOVE '1' TO CD10-CF. DOO030 IF CATM = 'X' AND IK = '1' MOVE 'C' TO CATM. DO0030 IF CATM = 'X' AND IK = '0' MOVE 'M' TO CATM. DO0030 IF CATM = 'C' AND IK = '0'<br>IF CATM = 'C' AND IK = '0' DO0030<br>MOVE 'F028' TO XIITPR DO0030  $MOWE$  'F028' TO XUTPR PERFORM F81UT GO TO F2502-FN. DO0030 IF CATM NOT = 'C' AND IK = '1' DO0030 MOVE 'F029' TO XUTPR DO0030 PERFORM F81UT GO TO F2502-FN. DO0030 \* +-----------------------------------+ P000 \* LEVEL 12 I ACCES A FO10 I P000 \* +-----------------------------------+ P000  $F25BB.$  POOD<br>
MOVE  $F1 \cdot TO \ CD10-CF.$  POOD MOVE  $1'$  TO CD10-CF. P100 F25BB-FN. EXIT. POOD EXECUTE SERVICE SERVICE SERVICE SERVICE SERVICE SERVICE SERVICE SERVICE SERVICE SERVICE S F2502-FN. EXIT. P000 F2503. DO0030 MOVE '0' TO FO10-CF. DOO030 IF CD10-CF NOT = '1' GO TO F2503-FN. DO0030 IF CATM = SPACE GO TO F2503-FN. DO0030 MOVE I-0030-FOURNI TO FO10-CLEFO DO0030 MOVE CA00-LANGU TO FO10-LANGU DO0030 MOVE I-0030-RELEA TO FO10-RELEA DO0030 MOVE  $I-0030-MATE$  TO FO10-MATE DO0030 PERFORM F80-FO10-RU THRU F80-FN.<br>
IF IK = '0'<br>
DO0030 IF IK = '0'<br>
MOVE '1' TO FO10-CF.  $Move$  '1' TO FO $10-CF$ . IF IK = '1' MOVE 'F039' TO XUTPR<br>
DERFORM FRIIIT GO TO F2503-FN DO0030 PERFORM F81UT GO TO F2503-FN. DO0030 F2503-FN. EXIT. THE SERVICE SERVICE SERVICE SERVICE SERVICE SERVICE SERVICE SERVICE SERVICE SERVICE SERVICE SE F25R-FN. EXIT. DO0030 F25Z. IF CATX NOT = 'Z' GO TO F25Z-FN. DO0030 F2505. DO0030 MOVE '0' TO CD20-CF. DOO030 IF CATM = SPACE GO TO F2505-FN. DO0030 MOVE SPACES TO CD00-CLECD DO0030 MOVE 'E' TO CD00-COCARA DO0030 MOVE CA00-NUCOM TO CD00-NUCOM DO0030 PERFORM F80-CD20-RU THRU F80-FN.<br>TELLE IN  $\begin{array}{ccc}\nIF & IK & = '0' \\
MOWF & '1' & TO & CD20-CF\n\end{array}$ TE TREE TO CD20-CF.<br>MOVE '1' TO CD20-CF.<br>TF CATM = 'X' AND IK = '1' MOVE 'C' TO CATM. DO0030 IF CATM = 'X' AND IK = '1' MOVE 'C' TO CATM. DO0030 IF CATM = 'X' AND IK = '0' MOVE 'M' TO CATM. DO0030  $\begin{array}{rcllcl} \text{IF} & \text{CATM} & = & \text{'} \text{C} & \text{AND} & \text{IK} & = & \text{'} \text{0} \\ & & \text{MOVE} & & \text{F} \text{O58} & \text{TO} & \text{XUTPR} \\ & & & \text{DO0030} & & \text{DO0030} \\ \end{array}$ MOVE 'F058' TO XUTPR<br>DO0030 DEREGRM F81IIT GO TO F2505-FN PERFORM F81UT GO TO F2505-FN. DO0030 IF CATM NOT = 'C' AND IK = '1' DO0030

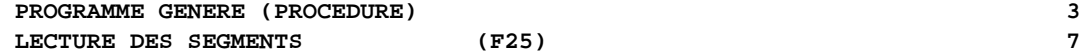

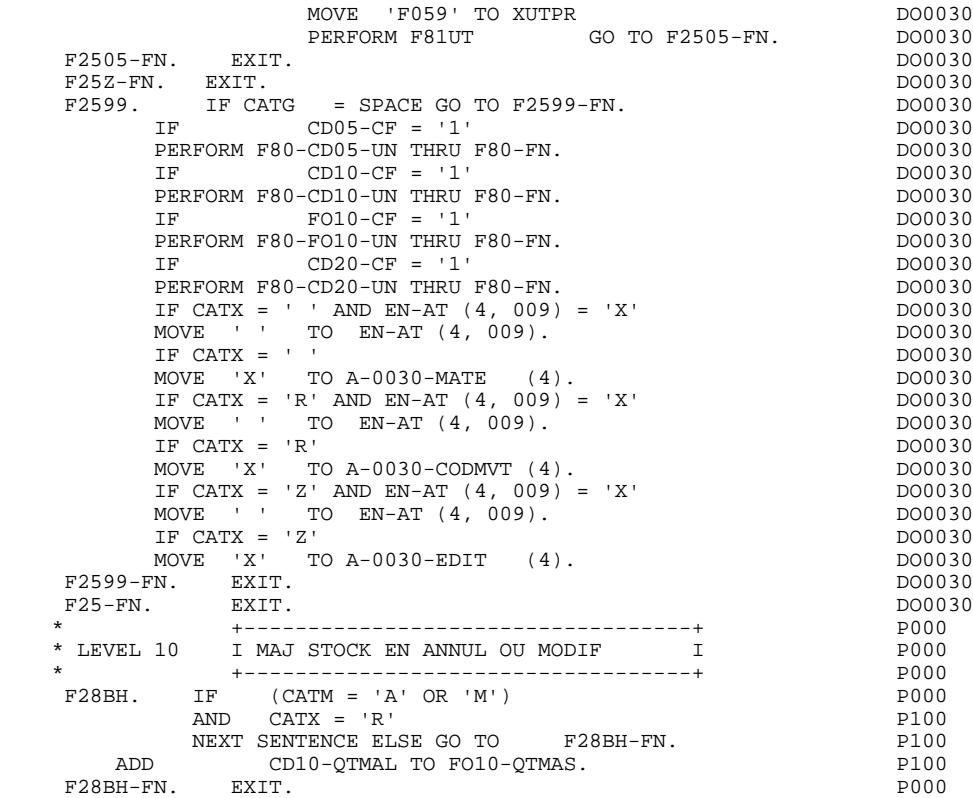

# *3.8. TRANSFERT DES RUBRIQUES (F30)*

## F30 : TRANSFERT DES RUBRIQUES

La fonction F30 assure le transfert des Rubriques de l'écran dans les Rubriques correspondantes des Segments.

En fonction des catégories définies dans l'écran pour lesquelles il existe au moins un transfert de Rubriques en réception, on trouve :

- . F30A pour la catégorie en-tête,
- . F30R pour la catégorie répétitive,
- . F30Z pour la catégorie de fin d'écran.

La condition du transfert est générée en fonction de l'utilisation du Segment en réception ou de l'option Présence de la Rubrique dans la description de l'écran.

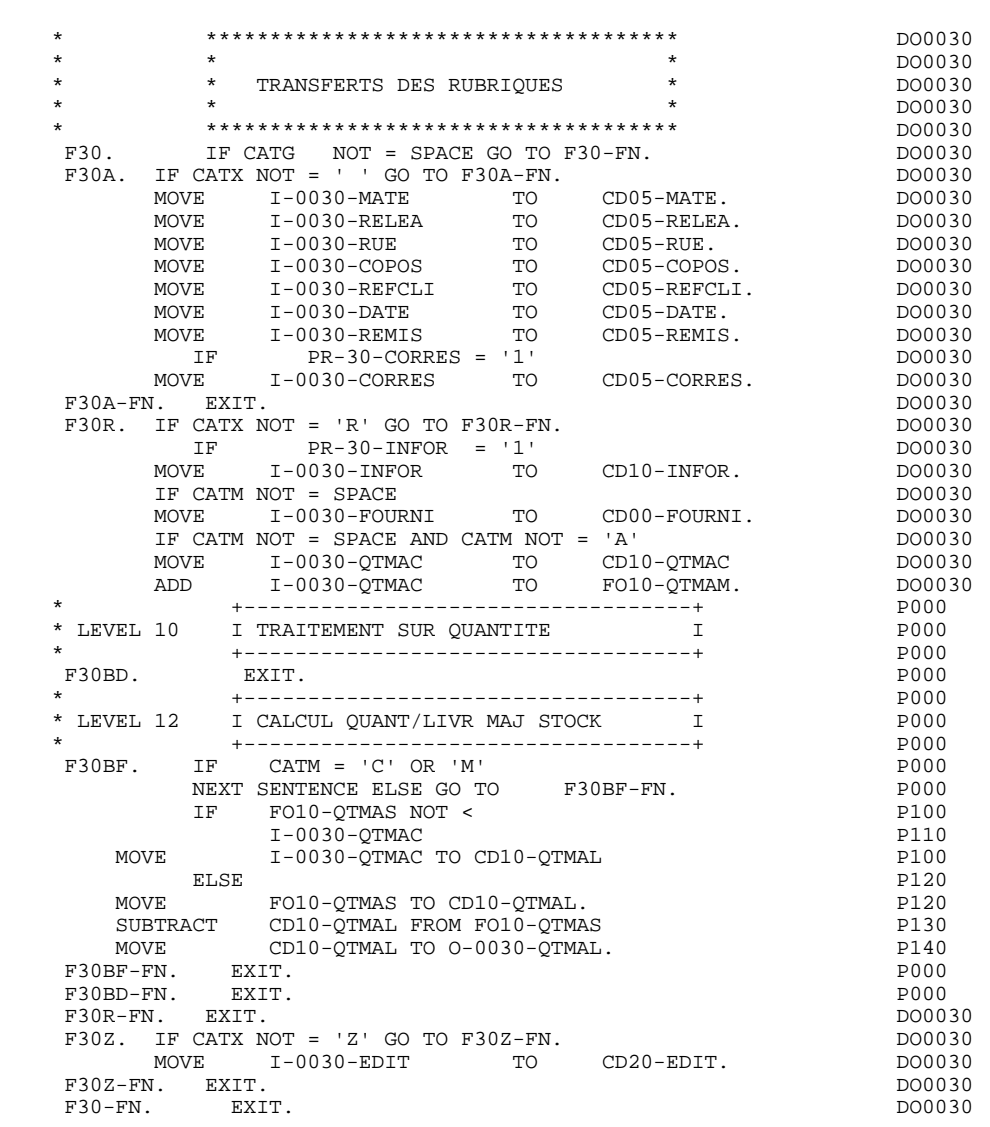

# *3.9. APPEL DES ECRITURES PHYSIQUES (F35)*

#### F35 : APPEL DES ECRITURES

La fonction d'appel des écritures physiques F35 assure la mise à jour des Segments. Elle n'est pas exécutée s'il y a eu au moins une erreur détectée par les contrôles (CATG).

En fonction des catégories pour lesquelles un segment doit être mis à jour, elle comprend :

- . F35A pour la catégorie en-tête,
- . F35R pour la catégorie répétitive,
- . F35Z pour la catégorie de fin d'écran.

Dans le traitement de chaque catégorie, on trouve une sous-fonction par segment à mettre à jour, comprenant éventuellement plusieurs types d'accès.

L'accès est réalisé par PERFORM de la sous-fonction adéquate en F80.

Pour un segment non chaîné, l'accès est conditionné par la valeur du code mouvement interne (CATM) pour la catégorie :

- . en création : écriture (F80-ffee-R),
- . en annulation : suppression (F80-ffee-D),
- . dans les autres cas : réécriture (F80-ffee-RW).

Pour un segment chaîné, l'accès est conditionné par la configuration du segment:

- . ffee-CF =  $0$  : écriture,
- . ffee-CF =  $1$  : réécriture.

La rubrique 'code mouvement' de la catégorie ou de la ligne de catégorie répétitive est remise à blanc après la mise à jour.

Le paragraphe F3999-ITER-FI contient le retour en début de l'itération de réception.

REMARQUE : La numérotation des sous-fontions dépend du nombre de segments, de leur position sur les -CS, etc.

> Il ne faut donc pas faire de référence directe à une étiquette générée dans les traitements spécifiques, mais utiliser les types de traitements \*A, \*P ou \*R (voir chapitre "Emploi du Langage Structuré" dans le manuel DIALOGUE GENERAL).

#### **PROGRAMME GENERE (PROCEDURE) 3 APPEL DES ECRITURES PHYSIQUES (F35) 9**

 \* \*\*\*\*\*\*\*\*\*\*\*\*\*\*\*\*\*\*\*\*\*\*\*\*\*\*\*\*\*\*\*\*\*\*\*\*\* DO0030 \* \* \* \* DO0030 \* \* APPELS DES ECRITURES \* DO0030 \* \* \* DO0030 \* \*\*\*\*\*\*\*\*\*\*\*\*\*\*\*\*\*\*\*\*\*\*\*\*\*\*\*\*\*\*\*\*\*\*\*\*\* DO0030 F35. IF CATG NOT = SPACE OR CATM = SPACE GO TO F35-FN. DO0030 F35A. IF CATX NOT = ' ' GO TO F35A-FN. DO0030 F3501. DO0030 IF CATM NOT = 'C' AND CATM NOT = 'A' DO0030 PERFORM F80-CD05-RW THRU F80-FN.<br>FRI RXTT. RXTT. DO0030 F3501-FN. EXIT. <br>F35A-FN. EXIT. DO0030 F35A-FN. EXIT. 2000 CONTROL EXETERS FOR THE SERVICE SERVICE SERVICE SERVICE SERVICE SERVICE SERVICE SERVICE SE F35R. IF CATX NOT = 'R' GO TO F35R-FN.  $100030$  F3502. DO0030 IF CATM = 'C' DO0030 PERFORM F80-CD10-W THRU F80-FN.<br>IF CATM = 'A' DO0030 IF CATM = 'A' DO0030<br>
PERFORM F80-CD10-D THRU F80-FN.<br>
DO0030 PERFORM F80-CD10-D THRU F80-FN.<br>IF CATM NOT = 'C' AND CATM NOT = 'A' DO0030 IF CATM  $NOT = 'C' AND CATM NOT = 'A' 2D00030 3DERFORM F80-CD10-RW THEN U F80-FN. 2D00030 3D$ PERFORM F80-CD10-RW THRU F80-FN.<br>FN. EXIT. DO0030 F3502-FN. EXIT.<br>F3503. DO0030 P3503. F3503. DO0030 IF FO10-CF = '1' DO0030 PERFORM F80-FO10-RW THRU F80-FN.<br>FN. EXIT. DO0030 F3503-FN. EXIT. DO0030 F35R-C3. MOVE SPACE TO 0-0030-CODMVT. DO0030 MOVE SPACE TO T-0030-CODMVT. DO0030 F35R-FN. EXIT. DO0030  $F35Z$ . IF CATX NOT = 'Z' GO TO F35Z-FN.<br>F3505. DO0030 F3505. DO0030 IF CATM = 'C'<br>
PERFORM F80-CD20-W THRU F80-FN.<br>
DO0030 PERFORM F80-CD20-W THRU F80-FN.<br>
IF CATM NOT = 'C' AND CATM NOT = 'A' DO0030 IF CATM NOT = 'C' AND CATM NOT = 'A' DO0030<br>
PERFORM F80-CD20-RW THRU F80-FN. DO003030 PERFORM F80-CD20-RW THRU F80-FN. DO0030 DO0030 P3505-FN. DO0030 F3505-FN. EXIT. DO0030 F35Z-D0. MOVE SPACE TO O-0030-EDIT. DO0030 MOVE SPACE TO T-0030-EDIT. DO0030 F35Z-FN. EXIT. DO0030 F35-FN. EXIT. EXIT. F3999-ITER-FI. GO TO F10. DO0030 F3999-ITER-FT. EXIT. DO0030 F3999-FN. EXIT. DO0030

# *3.10. FIN DE LA RECEPTION (F40)*

### F40 : FIN DE LA RECEPTION

La fonction F40 contient les traitements de fin de la partie RECEPTION du programme.

Elle est exécutée si aucune erreur n'a été rencontrée.

On y trouve les sous-fonctions correspondant à quatre traitements possibles automatiquement générés, conditionnés par la valeur du Code Opération.

#### AFFICHAGE D'UN NOUVEL ECRAN (F4010)

Exécutée pour une opération Affichage ou Mise à jour, on y trouve l'alimentation des clés des segments qui n'ont pas de précédent et qui sont utilisés en affichage.

En fonction des catégories définies dans l'écran, on trouve la mémorisation de la clé d'accès des segments en affichage :

- . F40A pour la catégorie en-tête,
- . F40R pour la catégorie répétitive,
- . F40Z pour la catégorie de fin d'écran.

#### AFFICHAGE DE LA SUITE DE L'ECRAN (F4020)

Exécutée pour une opération Suite de l'écran, on y trouve la mémorisation de la première clé pour l'affichage de la suite de l'écran si le segment est utilisé dans la partie répétitive.

#### ABANDON DE LA CONVERSATION (F4030)

Exécutée pour une opération Abandon de conversation.

Cette sous-fonction comprend l'effacement de l'écran mémorisé et le retour au moniteur CICS.

#### APPEL D'UN AUTRE ECRAN (F4040)

Exécutée pour une opération Appel d'un autre écran.

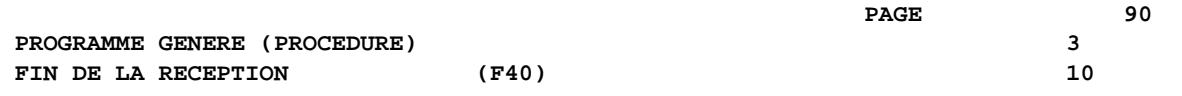

Cette sous-fonction assure le débranchement vers un autre écran par le biais d'un EXEC CICS XCTL après avoir libéré les ressources.

 F40. IF GR-EG > '1' MOVE 'A' TO OPER GO TO F40-FN. DO0030 F40-A. IF OPERD NOT = SPACE MOVE OPERD TO OPER. DO0030 \* \*\*\*\*\*\*\*\*\*\*\*\*\*\*\*\*\*\*\*\*\*\*\*\*\*\*\*\*\*\*\*\*\*\*\*\*\* DO0030 \* \* \* DO0030 \* \* AFFICHAGE NOUVEL ECRAN \* DO0030  $\star$   $\star$   $\sim$  DO0030 \* \*\*\*\*\*\*\*\*\*\*\*\*\*\*\*\*\*\*\*\*\*\*\*\*\*\*\*\*\*\*\*\*\*\*\*\*\* DO0030  $F4010$ . IF OPER NOT = 'A' AND NOT = 'M' GO TO F4010-FN. DO0030<br> $F4010$ . DO0030 F40A. DO0030 MOVE SPACES TO CD00-CLECD DO0030 MOVE 'B' TO CD00-COCARA DO0030 MOVE CA00-NUCOM TO CD00-NUCOM DO0030 MOVE CD00-CLECD TO K-ACD05-CLECD. DO0030 F40A-FN. EXIT.<br>F40R. DO0030 F40R. DO0030 MOVE J-0030-LINE (1) TO DO0030 I-0030-LINE. DO0030 MOVE SPACES TO CD00-CLECD DO0030 MOVE 'C' TO CD00-COCARA DO0030 MOVE CA00-NUCOM TO CD00-NUCOM DO0030 MOVE CD00-CLECD TO K-RCD10-CLECD (1). DO0030 F40R-FN. EXIT. 2000 CONTROL EXETERS FOR THE RESERVE OF A SERIES AND DOUGLY ASSESSED.  $F40Z$ . DO0030 MOVE CA00-CLEME TO ME00-CLEME DO0030 MOVE ME00-CLEME TO K-ZME00-CLEME. DO0030 F40Z-FN. EXIT. 2000 CONTEXTED FOR EXAMPLE 2000 CONTEXTED FOR EXAMPLE 2000 CONTEXTED FOR EXAMPLE 2000 CONTEXTED FOR EXAMPLE 2000 CONTEXTED FOR EXAMPLE 2000 CONTEXTED FOR EXAMPLE 2000 CONTEXTED FOR EXAMPLE 2000 CONTEXTED FOR F4010-FN. EXIT. THE SEXET SERVICE SERVICE SERVICE SERVICE SERVICE SERVICE SERVICE SERVICE SERVICE SERVICE SERVICE SERVICE SERVICE SERVICE SERVICE SERVICE SERVICE SERVICE SERVICE SERVICE SERVICE SERVICE SERVICE SERVICE SERV \* \*\*\*\*\*\*\*\*\*\*\*\*\*\*\*\*\*\*\*\*\*\*\*\*\*\*\*\*\*\*\*\*\*\*\*\*\* DO0030 \* \* \* \* DO0030 \* \* AFFICHAGE ECRAN SUITE \* DO0030 \* \* \* DO0030 \* \*\*\*\*\*\*\*\*\*\*\*\*\*\*\*\*\*\*\*\*\*\*\*\*\*\*\*\*\*\*\*\*\*\*\*\*\* DO0030 F4020. IF OPER NOT = 'S' GO TO F4020-FN. DO0030 MOVE K-RCD10-CLECD (2) TO DO0030 K-RCD10-CLECD (1). DO0030 F4020-FN. EXIT. DO0030 \* \*\*\*\*\*\*\*\*\*\*\*\*\*\*\*\*\*\*\*\*\*\*\*\*\*\*\*\*\*\*\*\*\*\*\*\*\* DO0030 \* \* \* **\*** DO0030 \* \* ABANDON DE LA CONVERSATION \* DO0030 \* \* \* \* DO0030 \* \*\*\*\*\*\*\*\*\*\*\*\*\*\*\*\*\*\*\*\*\*\*\*\*\*\*\*\*\*\*\*\*\*\*\*\*\* DO0030  $F4030.$  IF OPER NOT = 'E' GO TO F4030-FN. DO0030<br>DO0030 PERFORM F80-HELP-D THRU F80-FN. EXEC CICS SEND LENGTH (4) ERASE FROM (5-0030-TRAN) END-EXEC. DO0030<br>EXEC CICS RETURN END-EXEC. GOBACK. EXEC CICS RETURN END-EXEC. GOBACK.<br>FN EXIT F4030-FN. EXIT. DO0030 \* \*\*\*\*\*\*\*\*\*\*\*\*\*\*\*\*\*\*\*\*\*\*\*\*\*\*\*\*\*\*\*\*\*\*\*\*\* DO0030 \* \* \* **\*** DO0030 \* \* AUTRE ECRAN \* DO0030  $\star$   $\star$   $\sim$  DO0030 \* \*\*\*\*\*\*\*\*\*\*\*\*\*\*\*\*\*\*\*\*\*\*\*\*\*\*\*\*\*\*\*\*\*\*\*\*\* DO0030  $F4040.$  IF OPER NOT = 'O' GO TO F4040-FN.  $F4040.$  DO0030<br>IF  $5-DOCDD0 = 1$  DO0030 IF 5-DOCD00 = 1 DO0030 EXEC CICS ENDBR DATASET (5-CD20-DDNAME) DO0030 END-EXEC.<br>
DO0030<br>
DRM F81XC THRU F81XC-FN.<br>
DO0030 PERFORM F81XC THRU F81XC-FN.<br>N. EXIT. DO0030 F4040-FN. EXIT.<br>F4040-FN. EXIT.<br>F40-FN. EXIT. EXIT. DO0030 F40-FN. EXIT. DO0030 END-OF-RECEPTION. EXIT. DO0030

# *3.11. INITIALISATION POUR AFFICHAGE (F50)*

## F50 : INITIALISATIONS POUR AFFICHAGE

La fonction F50 contient le conditionnement de l'ensemble des traitements de la partie AFFICHAGE du programme, de F50 à END-OF-DISPLAY (F78-FN).

La sous-fonction F5010 est toujours générée; elle assure les initialisations des zones de travail et de la description de l'écran en affichage.

## **PROGRAMME GENERE (PROCEDURE)** 3<br> **INITIALISATION POUR AFFICHAGE (F50)** 3 **INITIALISATION POUR AFFICHAGE (F50)**

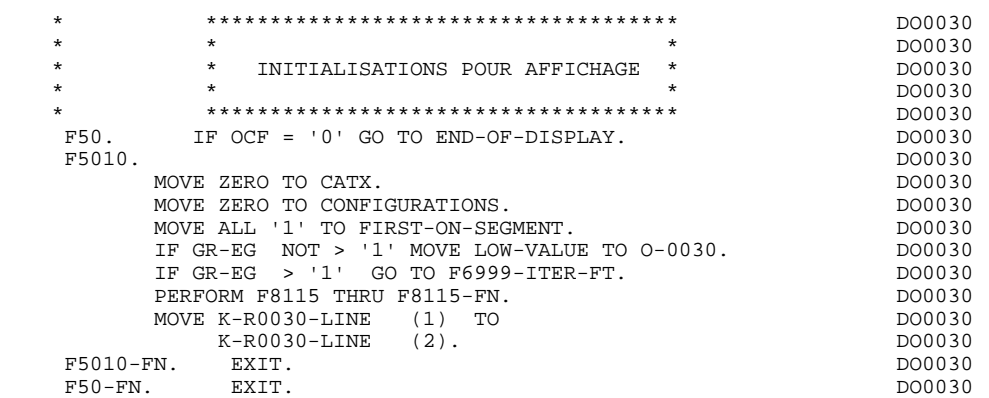

# *3.12. POSITIONNEMENT DE LA CATEGORIE (F55)*

### F55 : POSITIONNEMENT DE LA CATEGORIE

La fonction F55 positionne la catégorie à traiter en affichage selon les différentes valeurs de l'indicateur CATX :

- . '0' Début de l'affichage,
- . ' ' Catégorie en-tête d'écran,
- . 'R' Catégorie répétitive,
- . 'Z' Catégorie de fin d'écran.

Les traitements sont donc générés en fonction des catégories définies au niveau de la liste des zones de l'écran.

Si aucune catégorie n'a été définie, l'écran est considéré comme une seule catégorie en-tête.

Pour une catégorie répétitive, on trouve :

- . les basculements entre la ligne répétée à traiter et le poste banalisé de la description d'écran en sortie, qui permet l'accès à chaque Rubrique de la ligne,
- . l'initialisation et l'incrémentation de l'indice ICATR de gestion de la catégorie répétitive.

## **PROGRAMME GENERE (PROCEDURE)** 3<br> **POSITIONNEMENT** DE LA CATEGORIE (F55) 3  **POSITIONNEMENT DE LA CATEGORIE (F55) 12**

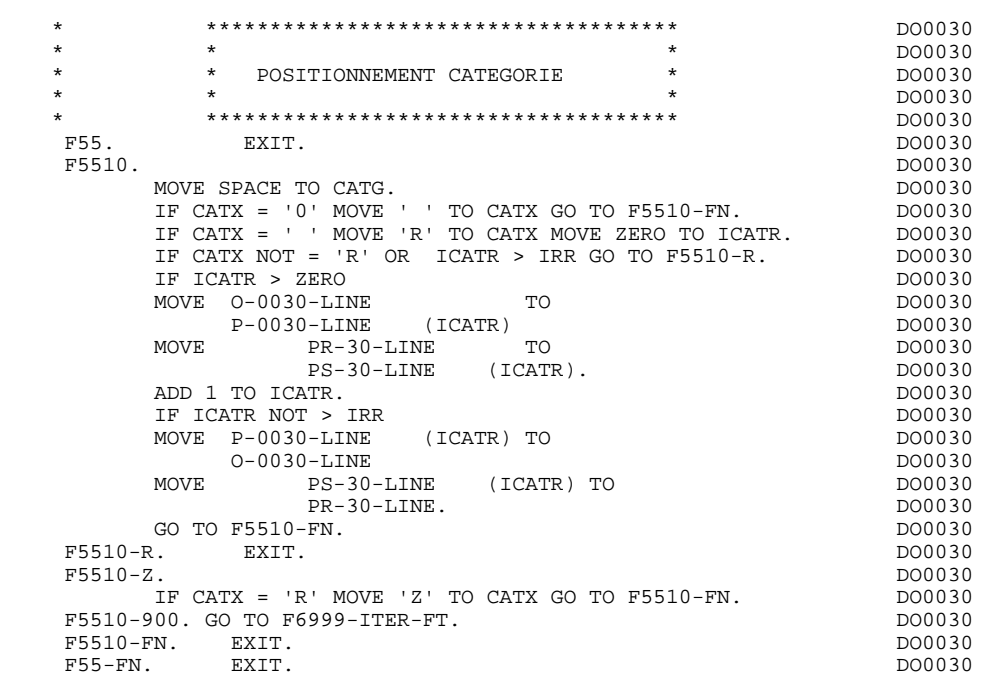

# *3.13. LECTURE DES SEGMENTS (F60)*

## F60 : ACCES AUX FICHIERS EN AFFICHAGE

La fonction de lecture des segments F60 est générée dès qu'on accède à un segment en affichage.

En fonction des catégories de l'écran pour lesquelles on accède à un segment en affichage, on peut trouver :

- . F60A pour la catégorie en-tête,
- . F60R pour la catégorie répétitive,
- . F60Z pour la catégorie de fin d'écran.

Dans le traitement de chaque catégorie, on trouve une sous-fonction par accès à un segment avec :

- . Chargement de la clé à partir de la zone 'K-cffee-clé' mémorisée en fonction F40. Dans le cas d'un premier affichage (OCF = '1'), l'utilisateur doit assurer le chargement de la zone 'K-'.
- . L'accès fait par PERFORM à la sous-fonction F80 adéquate en fonction de la catégorie :
- lecture directe (F80-ffee-R),
- lecture séquentielle après positionnement (Répétitive) (F80-ffee-P et F80-ffee-RN), en fonction de l'utilisation du segment (-CS).
- . Le positionnement de la variable ffee-CF du segment,
- . Eventuellement le traitement en cas d'erreur.
- REMARQUE : Si un segment est précédé par un autre segment sa lecture sera toujours une lecture directe, même en répétitive.

La numérotation des sous-fonctions dépend du nombre de segments, de leur position sur les -CS, etc. Il ne faut donc pas faire de référence directe à une étiquette générée dans des traitements spécifiques, mais utiliser les types de traitements \*A, \*P ou \*R (voir chapitre "Emploi du Langage Structuré" dans le Manuel de Référence DIALOGUE GENERAL.)

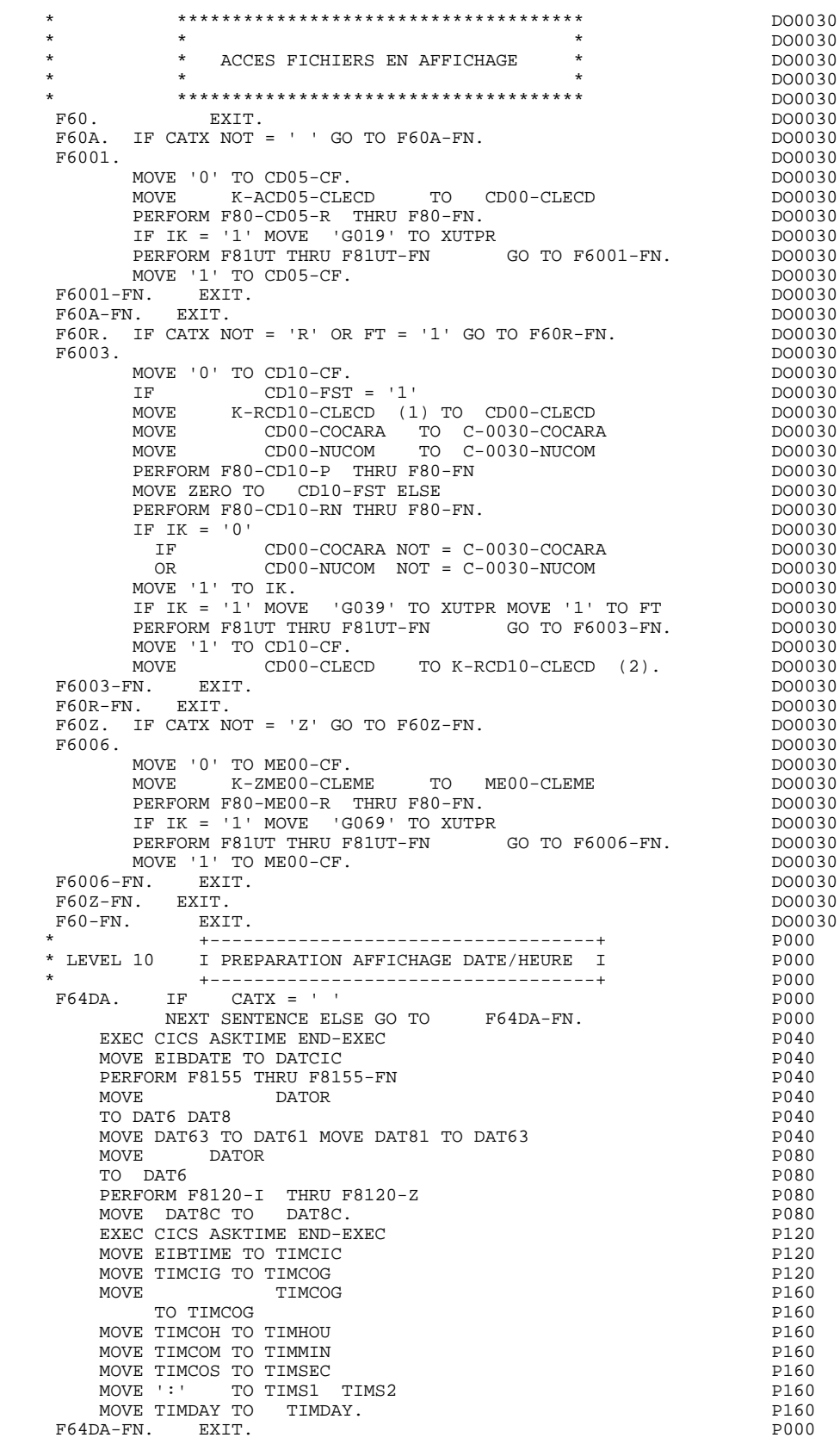

# *3.14. TRANSFERT DES RUBRIQUES (F65)*

### F65 : TRANSFERT DES RUBRIQUES

La fonction F65 assure le transfert de Rubriques des segments dans les Rubriques correspondantes de l'écran.

Selon les catégories de l'écran pour lesquelles il existe au moins un transfert de Rubrique en affichage, on trouve :

- . F65A pour la catégorie en-tête,
- . F65R pour la catégorie répétitive,
- . F65Z pour la catégorie de fin d'écran.

Si la Rubrique est alimentée à partir d'un segment, le transfert est conditionné par la variable de configuration du segment (ffee-CF = '1').

Le paragraphe F6999-ITER-FI contient le retour en début de l'itération d'affichage.

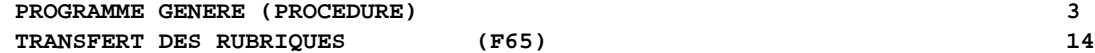

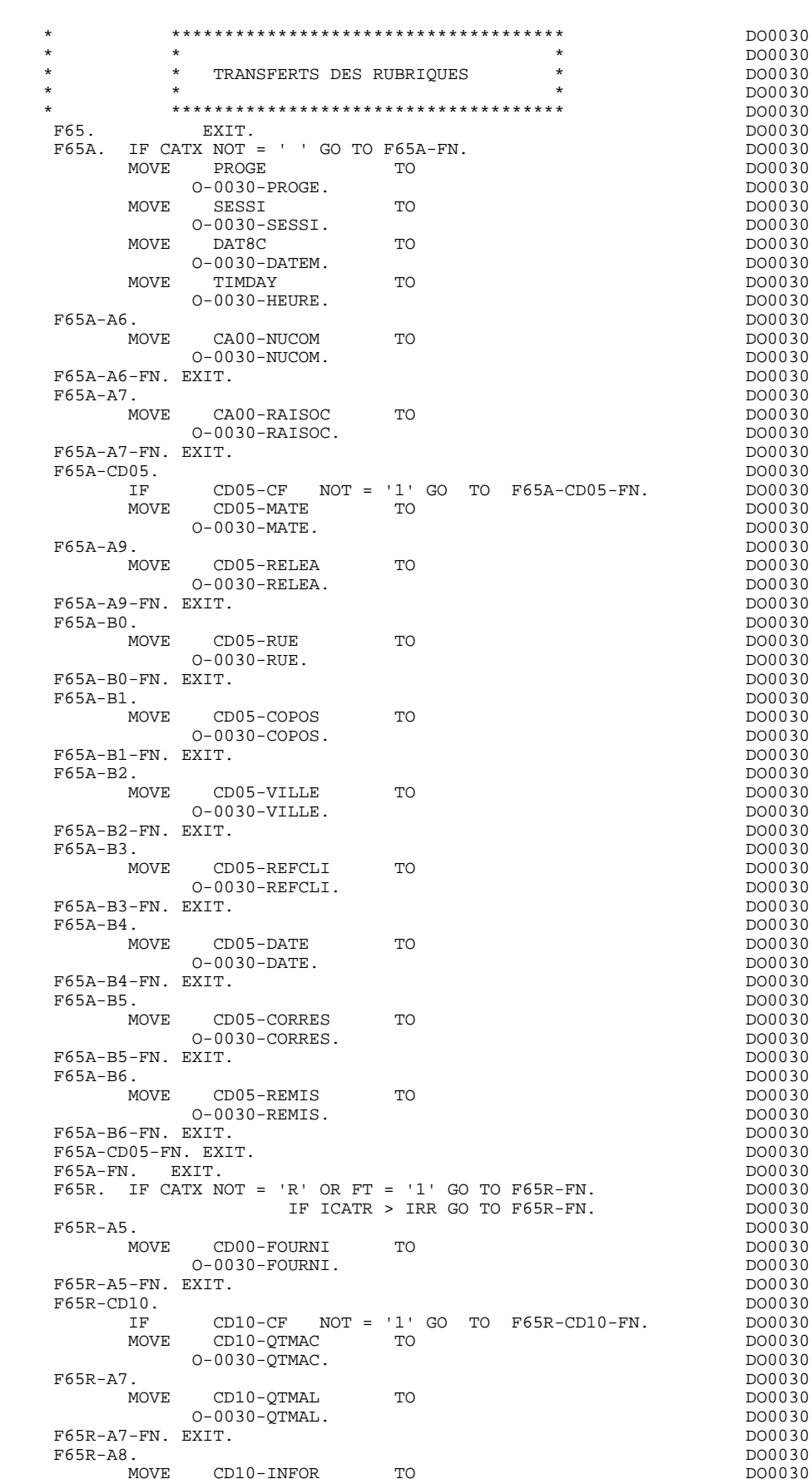

O-0030-INFOR.<br>
EXIT. DO0030 F65R-A8-FN. EXIT.<br>F65R-CD10-FN. EXIT. 200030 F65R-CD10-FN. EXIT. 2000 CONTROL 2000 CONTROL 2000 CONTROL 2000 CONTROL 2000 CONTROL 2000 CONTROL 2000 CONTROL 2000 CONTROL 2000 CONTROL 2000 CONTROL 2000 CONTROL 2000 CONTROL 2000 CONTROL 2000 CONTROL 2000 CONTROL 2000 CO \* +-----------------------------------+ P000 \* LEVEL 10 I CALCUL RESTE A LIVRER I P000 \* +-----------------------------------+ P000 F65BB. P000 IF CD10-QTMAL NOT = ZERO P100  $COMPUTE$   $WW10-QTMAR =$  P100  $CD10-QTMAC - CD10-QTMAL$   $P110$ MOVE WW10-QTMAR TO 0-0030-QTMAR. F65BB-FN. EXIT. POOD EXECUTE SERVICE SERVICE SERVICE SERVICE SERVICE SERVICE SERVICE SERVICE SERVICE SERVICE S F65R-FN. EXIT. DO0030 F65Z. IF CATX NOT = 'Z' GO TO F65Z-FN. DO0030 F65Z-ME00. DO0030 IF ME00-CF NOT = '1' GO TO F65Z-ME00-FN. DO0030 MOVE ME00-MESSA TO CONSIDER TO DO0030 O-0030-MESSA. DO0030 F65Z-ME00-FN. EXIT.<br>F65Z-FN. EXIT. DO0030 F65Z-FN. EXIT. DO0030 F65-FN. EXIT. DO0030 F6999-ITER-FI. GO TO F55. DO0030 F6999-ITER-FT. EXIT. DO0030

F6999-FN. EXIT. DO0030

# *3.15. TRAITEMENT ERREURS - ATTRIBUTS (F70)*

## F70 : TRAITEMENT DES ERREURS - POSITIONNEMENT DES ATTRIBUTS

La fonction F70 est systématiquement générée.

La sous-fonction F7010 contient :

- . En F7010-A, l'exploration du vecteur erreur EN-PRR, le positionnement de l'attribut de zone erronée, l'accès au fichier des libellés d'erreurs et le chargement du libellé d'erreur de l'écran ;
- . En F7010-B, l'exploration de la table d'erreurs utilisateur T-XCLEF, l'accès au fichier des libellés d'erreurs et le chargement du libellé d'erreur de l'écran.

La sous-fonction F7020 est générée s'il existe au moins une zone déclarée de nature variable dans les zones de l'écran.

Elle positionne les attributs des zones de l'écran en affichage.

Une zone 'invisible' (Attribut 'DARK') conserve cet attribut même si elle est erronée (cas des mots de passe).

**PAGE** 102

F70. EXIT. EXIT. \* \*\*\*\*\*\*\*\*\*\*\*\*\*\*\*\*\*\*\*\*\*\*\*\*\*\*\*\*\*\*\*\*\*\*\*\*\* DO0030  $\star$   $\star$   $\sim$  DO0030 \* \* TRAITEMENTS DES ERREURS \* \* DO0030<br>\* \* \* DO0030 \* \* \* DO0030 \* \*\*\*\*\*\*\*\*\*\*\*\*\*\*\*\*\*\*\*\*\*\*\*\*\*\*\*\*\*\*\*\*\*\*\*\*\* DO0030 F7010. MOVE ZERO TO K01 K02 K04 MOVE 1 TO K03. DO0030 MOVE LIBRA TO LE00-APPLI MOVE PROGR TO LE00-PROGR DO0030 MOVE ZERO TO LE00-NULIG MOVE 'H' TO LE00-TYPEN. DO0030 F7010-A. IF K02 = INR AND K03 < IRR MOVE INA TO K02 DO0030 ADD 1 TO K03. ADD 1 TO K01 K02. DO0030 IF EN-PR (K01) > '1' OR < '0' MOVE 'Y' TO EN-AT (4, K01) DO0030 MOVE 'N' TO EN-AT (1, K01) DO0030 MOVE 'N' TO EN-AT (2, K01) DO0030<br>MOVE 'N' TO EN-AT (2, K01) DO0030 DO0030 MOVE 'W' TO EN-AT (3, KO1)<br>
MOVE 'W' TO EN-AT (3, KO1)<br>
IF K04 < IER MOVE EN-PR (KO1) TO LE00-TYERR DO0030 IF K04 < IER MOVE EN-PR (K01) TO LE00-TYERR DO0030 MOVE K02 TO LE00-NUERR9 MOVE LE00-XCLEF TO LE00-LIERR DO0030<br>PERFORM F80-LE00-R THRU F80-FN ADD 1 TO K04 DO0030 PERFORM F80-LE00-R THRU F80-FN ADD 1 TO K04 MOVE LE00-LIERR TO O-0030-LIERR (K04). DO0030 IF K01 < INT GO TO F7010-A. DO0030 MOVE ZERO TO K50R. DO0030 F7010-B. DO0030 ADD 1 TO K50R IF K50R > K50L OR K04 NOT < IER GO TO DO0030 F7010-FN. MOVE T-XCLEF (K50R) TO LE00-XCLEF LE00-LIERR DO0030 PERFORM F80-LE00-R THRU F80-FN. ADD 1 TO K04 DO0030 MOVE LE00-LIERR TO O-0030-LIERR (K04) DO0030 GO TO F7010-B. 2000030 F7010-FN. EXIT. DO0030 \* \*\*\*\*\*\*\*\*\*\*\*\*\*\*\*\*\*\*\*\*\*\*\*\*\*\*\*\*\*\*\*\*\*\*\*\*\* DO0030 \* \* \* **\*** DO0030 \* \* POSITIONNEMENT DES ATTRIBUTS \* DO0030  $\star$   $\star$   $\sim$  DO0030 \* \*\*\*\*\*\*\*\*\*\*\*\*\*\*\*\*\*\*\*\*\*\*\*\*\*\*\*\*\*\*\*\*\*\*\*\*\* DO0030 F7020. DO0030 INSPECT EN-ATT1 (1) REPLACING ALL SPACE BY LOW-VALUE DO0030 INSPECT EN-ATT1 (1) REPLACING ALL 'D' BY '<' DO0030 INSPECT EN-ATT1 (1) REPLACING ALL 'B' BY 'H' DO0030 INSPECT EN-ATT1 (1) REPLACING ALL 'N' BY 'D' DO0030 MOVE ZERO TO TALLI INSPECT EN-ATT1 (4) DO0030 TALLYING TALLI FOR CHARACTERS BEFORE 'Y'. DO0030 IF TALLI NOT < 0045 DO0030 MOVE ZERO TO TALLI INSPECT EN-ATT1 (4) DO0030 TALLYING TALLI FOR CHARACTERS BEFORE 'Z'. DO0030 DO0030 DO0030 IF TALLI NOT < 0045 DO0030 MOVE ZERO TO TALLI INSPECT EN-ATT1 (4) DO0030 TALLYING TALLI FOR CHARACTERS BEFORE 'X'. DO0030 DE TALLI NOT < 0045 IF TALLI NOT < 0045 DO0030<br>MOVE ZERO TO TALLI. MOVE ZERO TO TALLI. MOVE SPACE TO EN-ATT1 (4) ADD 1 TO TALLI DO0030 DO0030<br>MOVE 'Y' TO EN-AT (4, TALLI).  $MOVE'Y' TO EN-AT (4, TALLI).$ <br> $F7020-A.$  DO0030 F7020-A. DO0030 IF A-0030-MATE (5 ) NOT = 'F' DO0030 MOVE A-0030-MATE (1) TO Y-0030-MATE. DO0030 IF A-0030-MATE (5 ) = 'F' DO0030 AND (A-0030-MATE (1 ) = 'N' DO0030 OR A-0030-MATE (1 ) = LOW-VALUE) DO0030 MOVE '1' TO Y-0030-MATE. DO0030 IF A-0030-MATE (5 ) = 'F' DO0030 AND A-0030-MATE (1 ) = 'B' DO0030 MOVE '9' TO Y-0030-MATE.<br>
TF A-0030-MATE (5) = 'F' DO0030<br>
DO0030<br>
DO0030 IF A-0030-MATE (5 ) = 'F' DO0030  $AND$   $A-0030-MATE$   $(1)$  =  $'D'$ MOVE QUOTE TO Y-0030-MATE. DO0030 MOVE ZERO TO X-0030-MATE. DO0030 IF A-0030-MATE (4 ) = 'Y' DO0030<br>MOVE -1 TO X-0030-MATE. DO0030 MOVE -1 TO X-0030-MATE. DO0030 IF A-0030-RELEA (5 ) NOT = 'F' DO0030 MOVE A-0030-RELEA (1) TO Y-0030-RELEA. DO0030 IF A-0030-RELEA (5 ) = 'F' DO0030 AND (A-0030-RELEA (1 ) = 'N' DO0030 OR A-0030-RELEA (1 ) = LOW-VALUE) DO0030 MOVE '1' TO Y-0030-RELEA. DO0030 IF A-0030-RELEA (5 ) = 'F' DO0030 AND A-0030-RELEA (1 ) = 'B' DO0030 MOVE '9' TO  $Y-0030-RELEA$ .<br>
TE A-0030-RELEA (5) = 'F' IF A-0030-RELEA (5 ) = 'F' DO0030 AND A-0030-RELEA (1 ) = 'D' DO0030

 **PROGRAMME GENERE (PROCEDURE) 3 TRAITEMENT ERREURS - ATTRIBUTS (F70) 15**

MOVE QUOTE TO Y-0030-RELEA.<br>MOVE ZERO TO X-0030-RELEA. MOVE ZERO TO X-0030-RELEA.<br>
MOVE ZERO TO X-0030-RELEA.<br>
IF A-0030-RELEA (4 ) = 'Y' DO0030 IF A-0030-RELEA (4 ) = 'Y' DO0030 MOVE -1 TO X-0030-RELEA. DO0030 IF A-0030-RUE (5 ) NOT = 'F' DO0030 MOVE A-0030-RUE (1) TO Y-0030-RUE. DO0030 IF A-0030-RUE (5 ) = 'F' DO0030 AND (A-0030-RUE (1 ) = 'N' DO0030 OR A-0030-RUE (1 ) = LOW-VALUE) DO0030 MOVE '1' TO Y-0030-RUE. DO0030 IF A-0030-RUE (5 ) = 'F' DO0030 AND A-0030-RUE (1 ) = 'B' DO0030  $\begin{array}{lllllll} \text{AND} & \text{A--0030-RUE} & (1) = 'B' & & & \text{D00030} \\ \text{MOVE} & '9' & \text{TO} & \text{Y--0030-RUE} & & & \\ \text{D00030} & & & & \text{D00030} & & \\ \end{array}$  IF A-0030-RUE (5 ) = 'F' DO0030 AND A-0030-RUE (1 ) = 'D' DO0030 MOVE QUOTE TO Y-0030-RUE.<br>MOVE ZERO TO X-0030-RUE. DOO030 DO0030 MOVE ZERO TO X-0030-RUE.<br>TF A-0030-RUE (4 ) = 'Y' CHARLERY DO0030 IF A-0030-RUE (4 ) = 'Y' DO0030 MOVE -1 TO X-0030-RUE. DO0030 IF A-0030-COPOS (5 ) NOT = 'F' DO0030 MOVE A-0030-COPOS (1) TO Y-0030-COPOS. DO0030 IF A-0030-COPOS (5 ) = 'F' DO0030 AND (A-0030-COPOS (1 ) = 'N' DO0030 OR A-0030-COPOS (1 ) = LOW-VALUE) DO0030 MOVE '1' TO  $Y-0030-COPOS$ .<br>  $\begin{bmatrix} \text{DF} \\ \text{D00030} \end{bmatrix}$  = 'F'  $\begin{bmatrix} \text{D00030} \\ \text{D00030} \end{bmatrix}$  IF A-0030-COPOS (5 ) = 'F' DO0030 AND A-0030-COPOS (1 ) = 'B' DO0030 MOVE '9' TO  $Y-0030-COPOS$ .<br>  $\begin{bmatrix} \text{IF} & A-0030-COPOS & (5) \end{bmatrix} = \begin{bmatrix} \text{IF} \\ \text{IF} \end{bmatrix}$  IF A-0030-COPOS (5 ) = 'F' DO0030 AND A-0030-COPOS (1 ) = 'D' DO0030 MOVE QUOTE TO Y-0030-COPOS.<br>MOVE ZERO TO X-0030-COPOS. MOVE ZERO TO  $X-0030$ -COPOS.<br>IF  $A-0030$ -COPOS (4) =  $A-0030-COPOS$  (4 ) = 'Y' DO0030<br>  $A-1TO X-0030-COPOS$ . DO0030 MOVE -1 TO X-0030-COPOS.<br>MOVE -1 TO X-0030-COPOS.<br>TF A-0030-REFCLI (5) NOT = 'F' DO0030 IF  $A-0030-REFCLI$  (5) NOT = 'F' MOVE A-0030-REFCLI (1) TO Y-0030-REFCLI. DO0030 IF A-0030-REFCLI (5 ) = 'F' DO0030 AND (A-0030-REFCLI (1 ) = 'N' DO0030 OR A-0030-REFCLI (1 ) = LOW-VALUE) DO0030 MOVE '1' TO Y-0030-REFCLI. DOORS DOO030 IF  $A-0030-REFCLI$  (5 ) = 'F'  $A-0030-REFCLI$  (5 ) = 'F'  $A-0030-REFCLI$  (1 ) = 'B' A-0030-REFCLI (1 ) = 'B' DO0030<br>'9' TO Y-0030-REFCLI. MOVE '9' TO Y-0030-REFCLI.<br>MOVE '9' TO Y-0030-REFCLI.<br>IF A-0030-REFCLI (5) = 'F' IF A-0030-REFCLI (5 ) = 'F' DO0030 AND A-0030-REFCLI (1 ) = 'D' DO0030 MOVE QUOTE TO Y-0030-REFCLI.<br>MOVE ZERO TO X-0030-REFCLI. MOVE ZERO TO X-0030-REFCLI.<br>IF A-0030-REFCLI (4 ) = 'Y' CHANNELL DO0030 IF  $A-0030-REFCLI$  (4) = 'Y'<br>MOVE -1 TO X-0030-REFCLI. MOVE -1 TO X-0030-REFCLI. DO0030 IF A-0030-DATE (5 ) NOT = 'F' DO0030 MOVE A-0030-DATE (1) TO Y-0030-DATE. DO0030 IF A-0030-DATE (5 ) = 'F' DO0030 AND (A-0030-DATE (1 ) = 'N' DO0030 OR A-0030-DATE (1 ) = LOW-VALUE) DO0030 MOVE '1' TO Y-0030-DATE. IF A-0030-DATE (5 ) = 'F' DO0030 AND A-0030-DATE (1 ) = 'B' DO0030 MOVE '9' TO  $Y-0030-DATE$ .<br>
TE  $\lambda-0030-DATE$ . DO0030<br>
TE  $\lambda-0030-DATE$ . (5) = 'F' IF A-0030-DATE (5 ) = 'F' DO0030 AND A-0030-DATE (1 ) = 'D' DO0030 MOVE QUOTE TO Y-0030-DATE. DOO030 MOVE ZERO TO X-0030-DATE. DO0030 DO0030 IF A-0030-DATE (4 ) = 'Y' DO0030<br>
MOVE -1 TO X-0030-DATE. DO0030 MOVE -1 TO X-0030-DATE. IF A-0030-CORRES (5 ) NOT = 'F' DO0030 MOVE A-0030-CORRES (1) TO Y-0030-CORRES. DO0030 IF A-0030-CORRES (5 ) = 'F' DO0030 AND (A-0030-CORRES (1 ) = 'N' DO0030 OR  $A-0030-CORRES$  (1 ) = LOW-VALUE) DO0030<br>MOVE '1' TO Y-0030-CORRES MOVE '1' TO Y-0030-CORRES. DO0030 IF A-0030-CORRES (5 ) = 'F' DO0030 AND A-0030-CORRES (1 ) = 'B' DO0030 MOVE '9' TO Y-0030-CORRES.<br>
IF A-0030-CORRES (5 ) = 'F' DO0030 IF  $A-0030-CORRES$  (5 ) = 'F' DO0030<br>AND  $A-0030-CORRES$  (1 ) = 'D' DO0030  $A-0030-CORRES$  (1 ) = 'D' DO0030<br>DIOTE TO Y-0030-CORRES MOVE QUOTE TO Y-0030-CORRES. MOVE ZERO TO X-0030-CORRES. DO0030 **PAGE** 104

IF A-0030-CORRES (4 ) = 'Y' DO0030

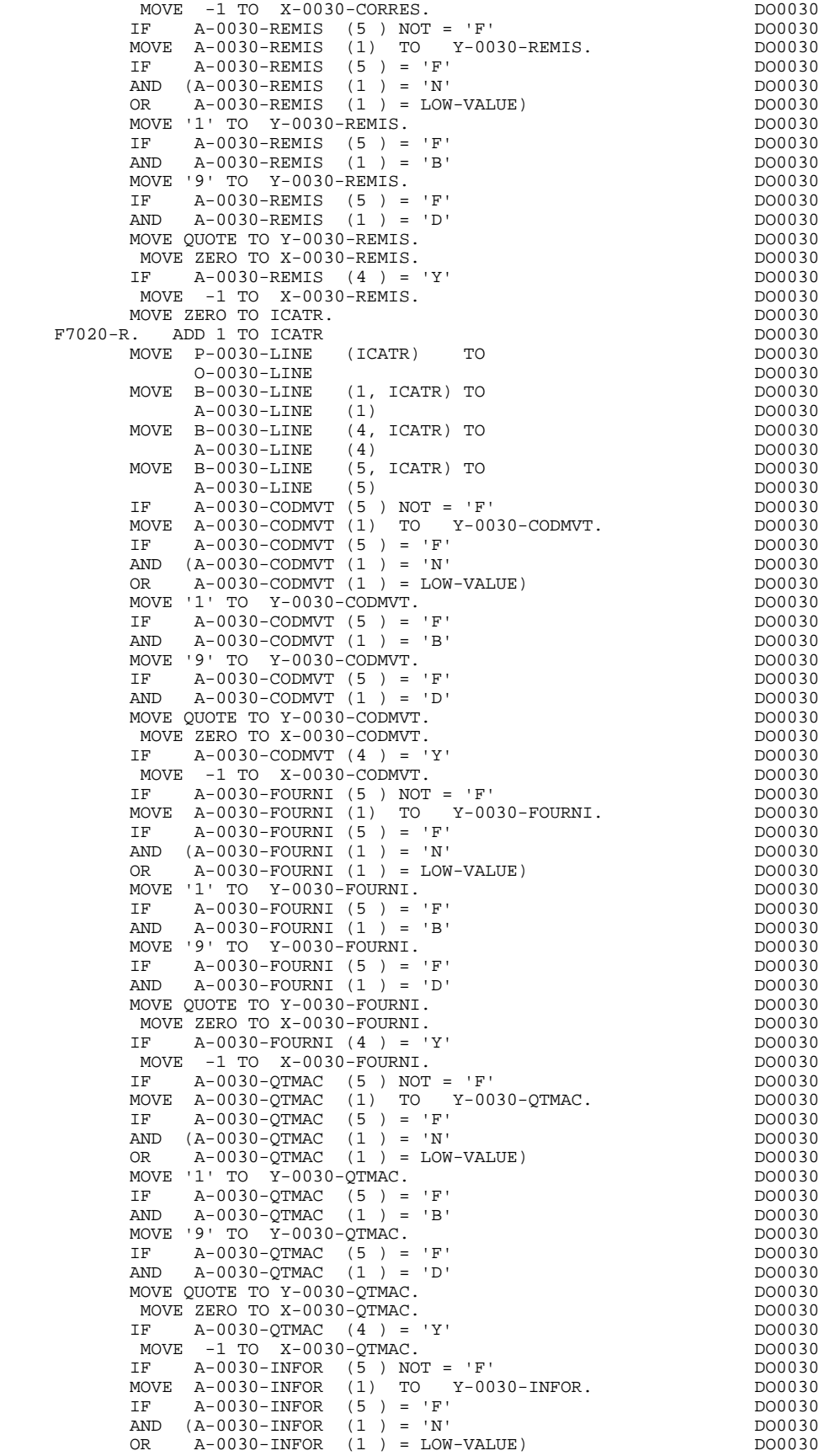

**PAGE** 105

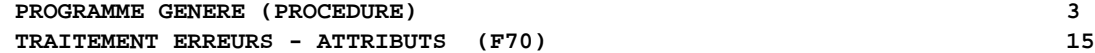

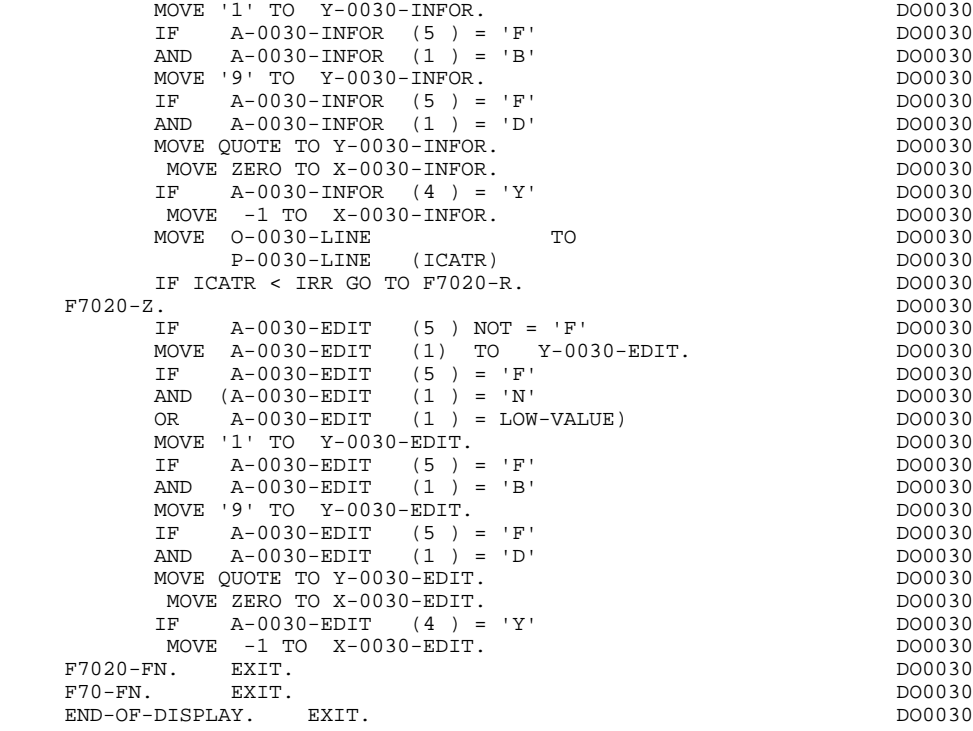

# *3.16. AFFICHAGE ET FIN DE PROGRAMME (F8Z)*

## F8Z : AFFICHAGE ET FIN DE PROGRAMME

La sous-fonction F8Z05 est générée si un appel de documentation est renseigné sur la définition de l'Ecran.

Elle assure la mémorisation en 'TS' des zones de l'Ecran.

La sous-fonction F8Z10 contient l'envoi de l'Ecran par 'PERFORM' des sousfonctions F81SE et F81SM, ce qui facilite sa ré-écriture si nécessaire.

S'il s'agit d'un premier affichage, elle assure un 'PERFORM' de la F7020 (positionnement des attributs) afin de prendre en compte le positionnement du curseur (en relation avec F0110).

La sous-fonction F8Z20 contient la fin de programme.

## **PROGRAMME GENERE (PROCEDURE)**<br> **AFFICHAGE ET FIN DE PROGRAMME (F8Z)**16  **AFFICHAGE ET FIN DE PROGRAMME (F8Z) 16**

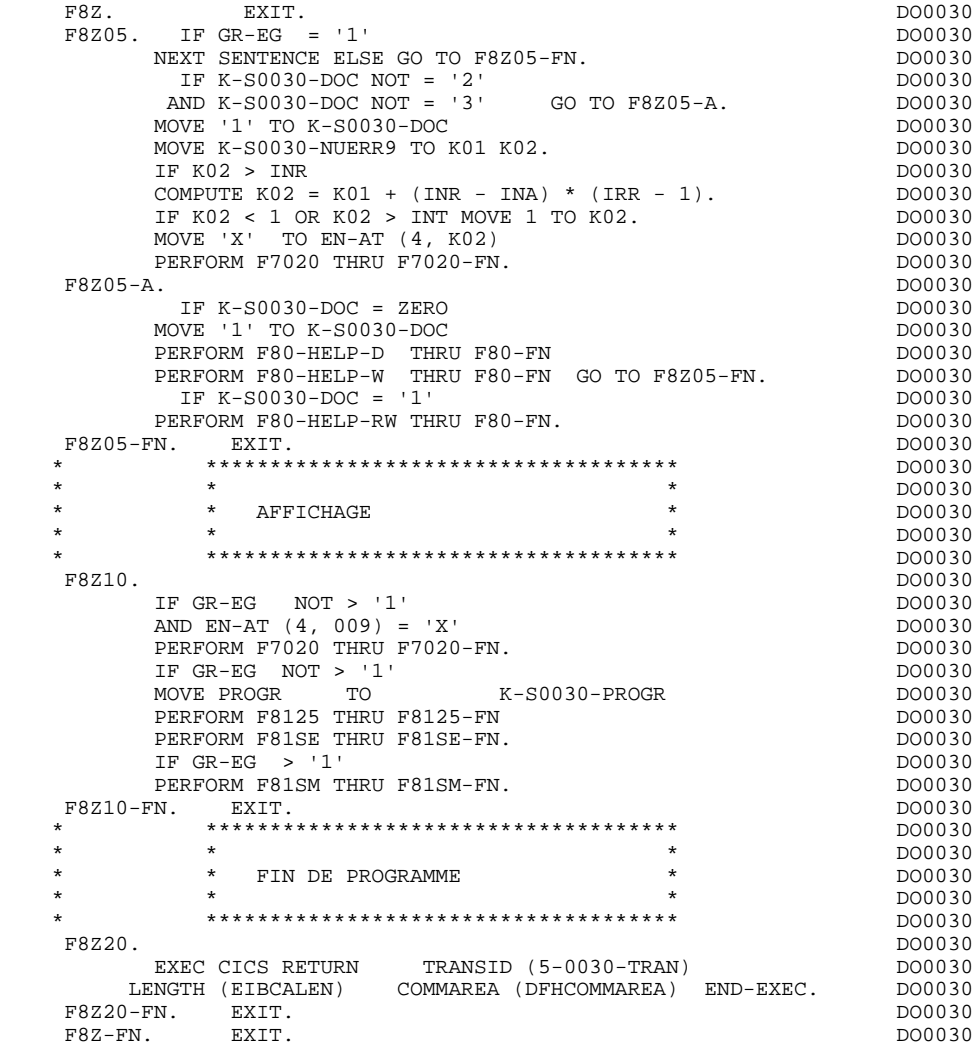

# *3.17. ACCES PHYSIQUES AUX SEGMENTS (F80)*

## F80 : ACCES PHYSIQUES AUX FICHIERS

Cette fonction, générée dès qu'au moins un segment est déclaré pour l'écran, contient les accès physiques aux segments.

La codification des sous-fonctions d'accès est illustrée par l'exemple avec comme code segment dans le programme cd10.

F80-cd10-R Lecture directe,

F80-cd10-RU Lecture directe avec mise à jour,

F80-cd10-P Positionnement de lecture séquentielle,

F80-cd10-RN Lecture séquentielle,

F80-cd10-W Ecriture,

F80-cd10-RW Réécriture,

F80-cd10-D Suppression,

F80-cd10-UN Déverrouillage d'enregistrement.

Si un appel de documentation est renseigné dans la définition de l'écran, les accès physiques au fichier de sauvegarde avant appel de documentation ('HE' par défaut) sont générés. La codification des sous-fonctions d'accès est illustrée par l'exemple :

F80-HELP-W Ecriture,

## F80-HELP-RW Réécriture,

F80-HELP-R Lecture directe,

F80-HELP-D Suppression.

Pour la programmation par l'utilisateur des accès, voir le Chapitre "Emploi du Langage Structuré" du Manuel de Référence DIALOGUE GENERAL.
#### **PROGRAMME GENERE (PROCEDURE) 3 ACCES PHYSIQUES AUX SEGMENTS (F80) 17**

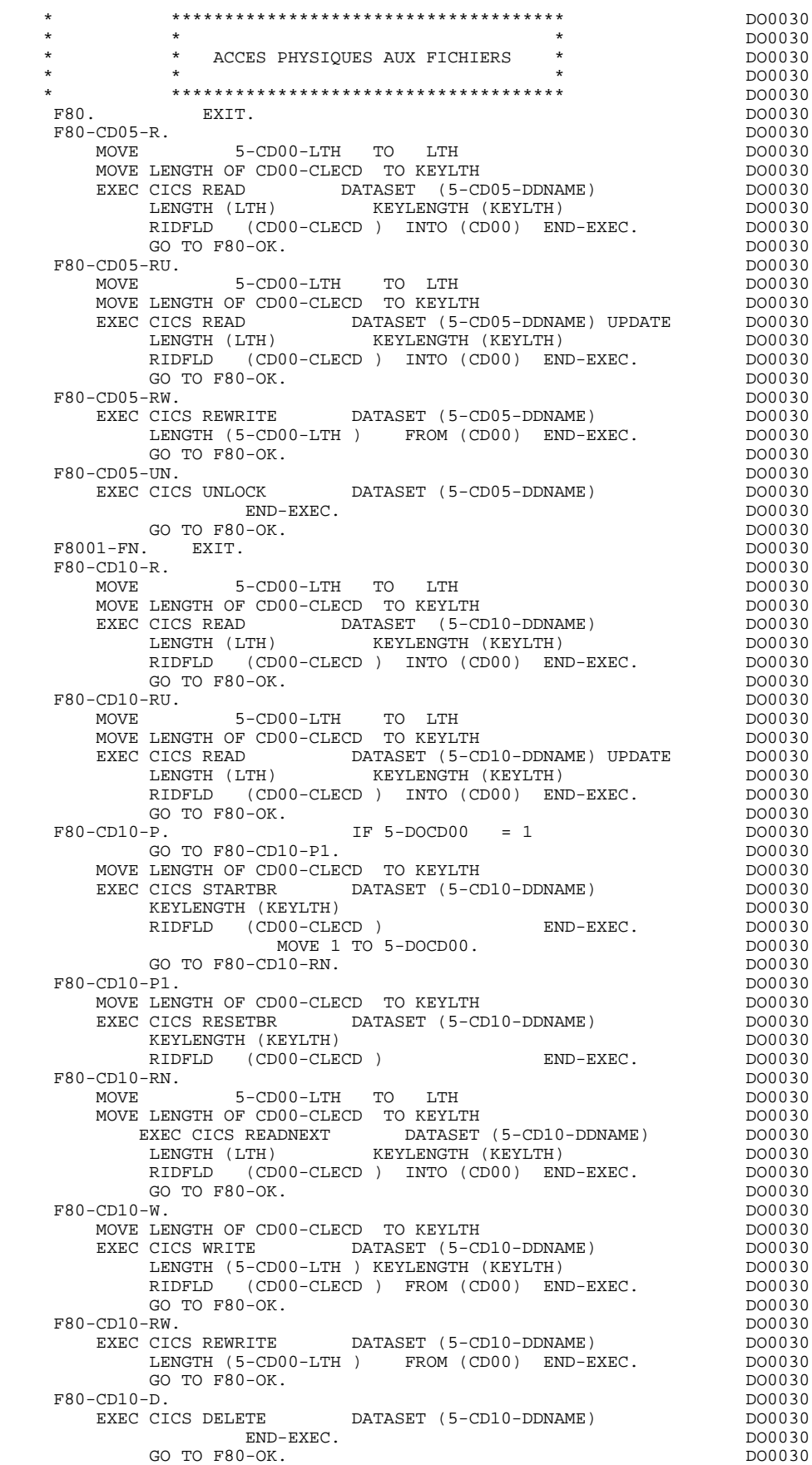

**PAGE** 110

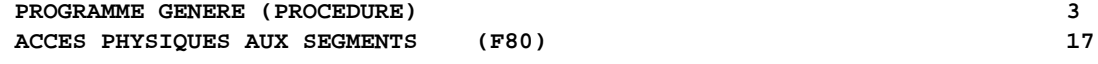

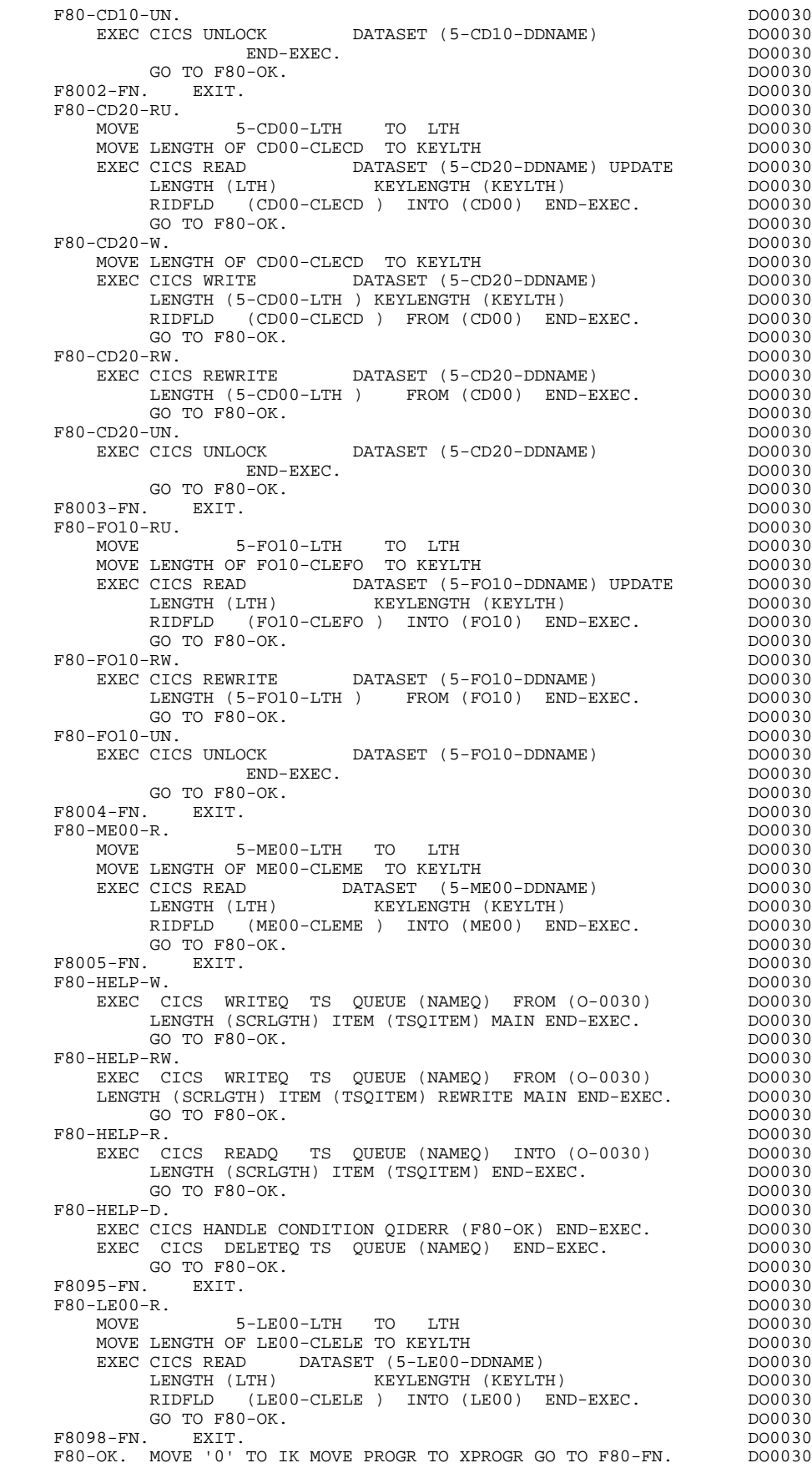

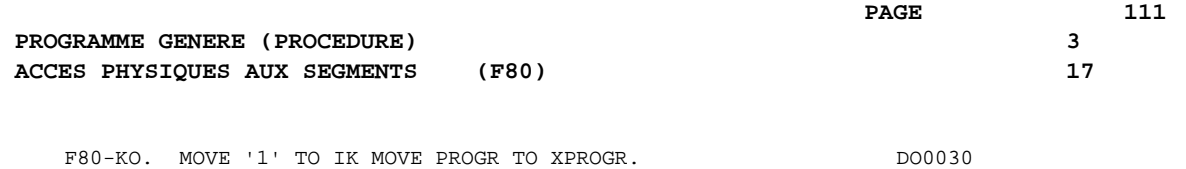

 F8099-FN. EXIT. DO0030 F80-FN. EXIT. DO0030

### *3.18. FONCTIONS DE CONTROLE APPELEES (F81)*

#### F81 : FONCTIONS DE CONTROLE APPELEES

Cette fonction est toujours générée.

La sous-fonction F81ER contient le traitement en cas de fin anormale.

La sous-fonction F81UT contient la mémorisation des erreurs dans la 'pile' des erreurs utilisateur.

La sous-fonction F8110 est générée dès qu'il existe au moins une zone numérique dans l'écran.

La sous-fonction F8115 assure l'initialisation des variables en fonction du caractère d'initialisation indiqué sur la ligne de définition du dialogue ou de l'écran, et/ou en fonction des valeurs d'initialisations positionnées au niveau des rubriques.

La sous-fonction F8120 est générée si au moins une rubrique variable ('V') comporte un format date, ou si un opérateur de type 'AD ' est rencontré dans les lignes 'P' du programme (dans le dernier cas, les niveaux F8120-ER et F8120- KO ne sont pas générés). Elle contient le formatage et le contrôle d'une date.

La sous-fonction F8125 est générée si l'option de génération choisie est 'MDT-OFF'. Elle assure le transfert des zones variables de l'Ecran dans des zones de mémorisation.

La sous-fonction F8130 est générée si un appel de documentation est renseigné sur la définition de l'Ecran. Elle prépare la zone à sauvegarder en 'TS'.

La sous-fonction F8135 est générée si l'option de génération choisie est 'MDT-OFF'. Elle assure l'alimentation des zones en réception.

La sous-fonction F8140 contient le calcul de la position du curseur dans l'Ecran.

La sous-fonction F8155 contient la transformation d'une date en quantièmes en date AAMMJJ.

Elle est systématiquement générée, et performée après la récupération de EIBDATE (F01), pour convertir cette dernière.

Les ordres CICS inclus dans des sous-fonctions effectuant plusieurs traitements sont décrits en fonction 81 et appelés par 'Perform', permettant ainsi à l'utilisateur de les rem- placer.

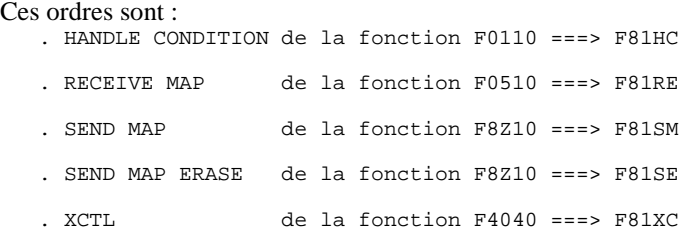

Le SEND et le RETURN de la F40 ne sont pas appelés par PERFORM car la sous-fonction F4030 ne contient que ces ordres.

Il en est de même pour le RETURN TRANSID de la sous-fonction F8Z20.

Lors de la génération, un WARNING est émis pour signaler l'écrasement de ces sous-fonctions générées.

#### **PROGRAMME GENERE (PROCEDURE) 3 FONCTIONS DE CONTROLE APPELEES** (F81) 18

F81. EXIT. EXIT. \* \*\*\*\*\*\*\*\*\*\*\*\*\*\*\*\*\*\*\*\*\*\*\*\*\*\*\*\*\*\*\*\*\*\*\*\*\* DO0030 \* \* \* \* DO0030 \* \* TRAITEMENT DE FIN ANORMALE \* DO0030 \* \* \* DO0030 \* \*\*\*\*\*\*\*\*\*\*\*\*\*\*\*\*\*\*\*\*\*\*\*\*\*\*\*\*\*\*\*\*\*\*\*\*\* DO0030 F81ER. DO0030 EXEC CICS ABEND END-EXEC. DO0030 F81ER-FN. EXIT.  $\blacksquare$ F81HC. DO0030 EXEC CICS HANDLE CONDITION ERROR (F81ER) LENGERR (F80-KO) DO0030<br>NOTEND (F80-KO) ENDETLE (F80-KO) DIPREC (F80-KO) DO0030 NOTFND (F80-KO) ENDFILE (F80-KO) DUPREC (F80-KO) MAPFAIL (F0510-B) END-EXEC. DO0030 F81HC-FN. EXIT.<br>F81RE. DO0030 F81RE. DO0030 EXEC CICS RECEIVE MAP (5-0030-MAP) MAPSET (5-0030-MAPSET) DO0030<br>INTO (I-0030) END-EXEC. INTO (I-0030) END-EXEC. DO0030 F81RE-FN. EXIT.  $\blacksquare$ F81SE. DO0030 EXEC CICS SEND MAP (5-0030-MAP) MAPSET (5-0030-MAPSET) DO0030<br>FROM (0-0030) CURSOR ERASE FREEKB END-EXEC. FROM (0-0030) CURSOR ERASE FREEKB END-EXEC. F81SE-FN. EXIT.<br>F81SM. DO0030 F81SM. DO0030 EXEC CICS SEND MAP (5-0030-MAP) MAPSET (5-0030-MAPSET) DO0030 FROM (0-0030) CURSOR FREEKB END-EXEC.<br>N. EXIT. DO0030 F81SM-FN. EXIT. THE SERIES OF STRING SERIES AND THE SERIES OF STRING SERIES OF STRING SERIES OF STRING SERIES OF STRING SERIES OF STRING SERIES OF STRING SERIES AND LOOD SO STRING SERIES OF STRING SERIES OF STRING SERIES O \* \*\*\*\*\*\*\*\*\*\*\*\*\*\*\*\*\*\*\*\*\*\*\*\*\*\*\*\*\*\*\*\*\*\*\*\*\* DO0030 \* \* \* \* DO0030 \* \* MEMORISATION ERREUR UTILISATEUR \* DO0030 \* \* \* DO0030 \* \*\*\*\*\*\*\*\*\*\*\*\*\*\*\*\*\*\*\*\*\*\*\*\*\*\*\*\*\*\*\*\*\*\*\*\*\* DO0030 IF K50L < K50M ADD 1 TO K50L MOVE XCLEF TO T-XCLEF (K50L). MOVE 'E' TO CATG. DO0030 F81UT-FN. EXIT.<br>F81XC. DO0030 F81XC. DO0030 EXEC CICS XCTL PROGRAM (5-0030-PROGE) DO0030 COMMAREA (DFHCOMMAREA) DO0030 LENGTH (EIBCALEN) END-EXEC. DO0030<br>100030 DO0030  $F81XC-FN.$  EXIT. \* \*\*\*\*\*\*\*\*\*\*\*\*\*\*\*\*\*\*\*\*\*\*\*\*\*\*\*\*\*\*\*\*\*\*\*\*\* DO0030 \* \* \* DO0030  $\begin{array}{ccc}\n\text{CONTROLE DE NUMERICITE} & & \star & \text{DO0030} \\
\star & & \star & \text{DO0030}\n\end{array}$ \* \* \* \* DO0030 \* \*\*\*\*\*\*\*\*\*\*\*\*\*\*\*\*\*\*\*\*\*\*\*\*\*\*\*\*\*\*\*\*\*\*\*\*\* DO0030 F8110. MOVE ZERO TO TPOINT K01 K02 K03 ZONUM3 ZONUM2 DO0030<br>C9 C91. C9 C91. DO0030 F8110-1. IF K01 > 26 OR K02 > 17 GO TO F8110-5. DO0030 ADD 1 TO K01. DO0030 IF C1 (K01) = SPACE OR C1 (K01) = '.' GO TO F8110-1. DO0030 IF C1 (K01) NOT = '-' AND C1 (K01) NOT = '+' GO TO F8110-2. DO0030<br>IF C9 NOT = ZERO IF C9 NOT = ZERO<br>MOVE '5' TO EN-PRE GO TO F8110-FN. <br>DO0030 MOVE '5' TO EN-PRE GO TO F8110-FN.<br>TF K02 = ZERO MOVE '1' TO C91. IF K02 = ZERO MOVE '1' TO C91. DO0030 IF C1 (K01) = '+' MOVE 1 TO C9 GO TO F8110-1. DO0030 IF SIGNE = ' ' MOVE '5' TO EN-PRE GO TO F8110-FN. DO0030 MOVE -1 TO C9 GO TO F8110-1.<br>2. IF C1 (K01) NOT = '.' GO TO F8110-4. DO0030 F8110-2. IF C1 (K01) NOT = ',' GO TO F8110-4. DO0030  $IF TPOINT = '1' OR NBCHP = 0$ <br>  $OQOR = '5' TO EN-PRF GO TO F8110-FN$ MOVE '5' TO EN-PRE GO TO F8110-FN.<br>3. IF K02 > NBCHA MOVE '5' TO EN-PRE GO TO F8110-FN. DO0030 F8110-3. IF K02 > NBCHA MOVE '5' TO EN-PRE GO TO F8110-FN. DO0030 COMPUTE K04 = 18 - NBCHA + K02 MOVE 1 TO C3 (K04) DO0030<br>DIVIDE ZONUM4 INTO ZONUM9 MOVE NBCHA TO K02 DO0030 DIVIDE ZONUM4 INTO ZONUM9 MOVE NBCHA TO K02 MOVE '1' TO TPOINT GO TO F8110-1. F8110-4. IF C1 (K01) NOT NUMERIC MOVE '4' TO EN-PRE DO0030 GO TO F8110-FN. DO0030 IF C9 NOT = ZERO AND C91 = ZERO DO0030 MOVE '5' TO EN-PRE GO TO F8110-FN. THE CONSTRUCT OF SOCIAL CONSTRUCT. IF C1 (K01) = '0' AND K02 = ZERO AND TPOINT = '0' DO0030 GO TO F8110-1. ADD 1 TO K02 MOVE C1 (K01) TO C2 (K02). DO0030 IF TPOINT = '1' ADD 1 TO K03. IF K03 > NBCHP MOVE '5' DO0030 TO EN-PRE GO TO F8110-FN. GO TO F8110-1. DO0030 F8110-5. IF TPOINT = '0' AND K02 > ZERO GO TO F8110-3. DO0030 IF SIGNE NOT = '+' GO TO F8110-FN. DO0030 IF C9 = ZERO MOVE 1 TO C9.<br>ADD NBCHA NBCHP GIVING K01 MULTIPLY C9 BY C29 (K01). DO0030 ADD NBCHA NBCHP GIVING K01 MULTIPLY C9 BY C29 (K01). DO0030<br>TF C29 (K01) = ZERO AND C9 = -1 MOVE C4 TO C2 (K01). DO0030 IF C29  $(K01)$  = ZERO AND C9 = -1 MOVE C4 TO C2  $(K01)$ . F8110-FN. EXIT. DO0030

#### **PROGRAMME GENERE (PROCEDURE) 3 FONCTIONS DE CONTROLE APPELEES** (F81) 18

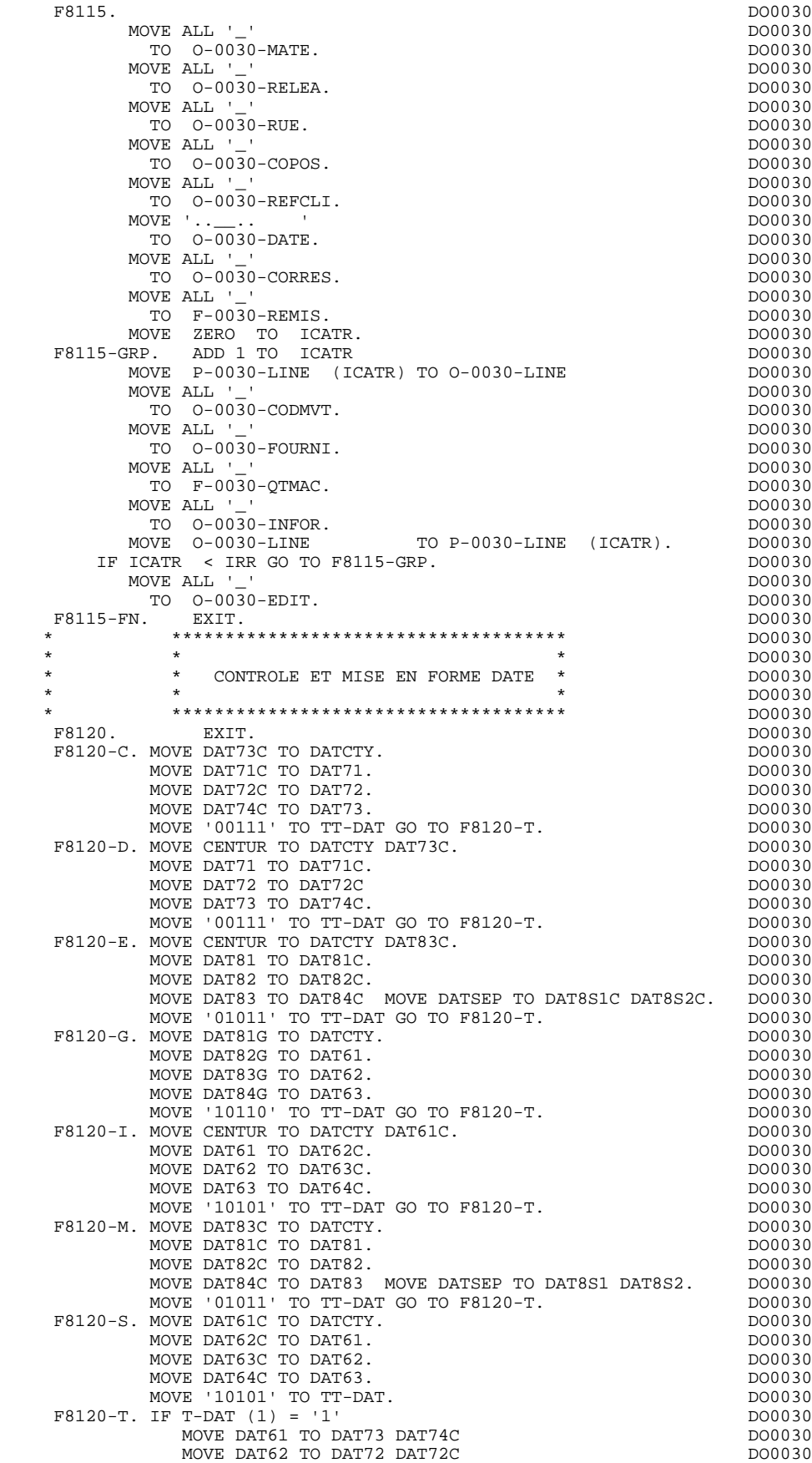

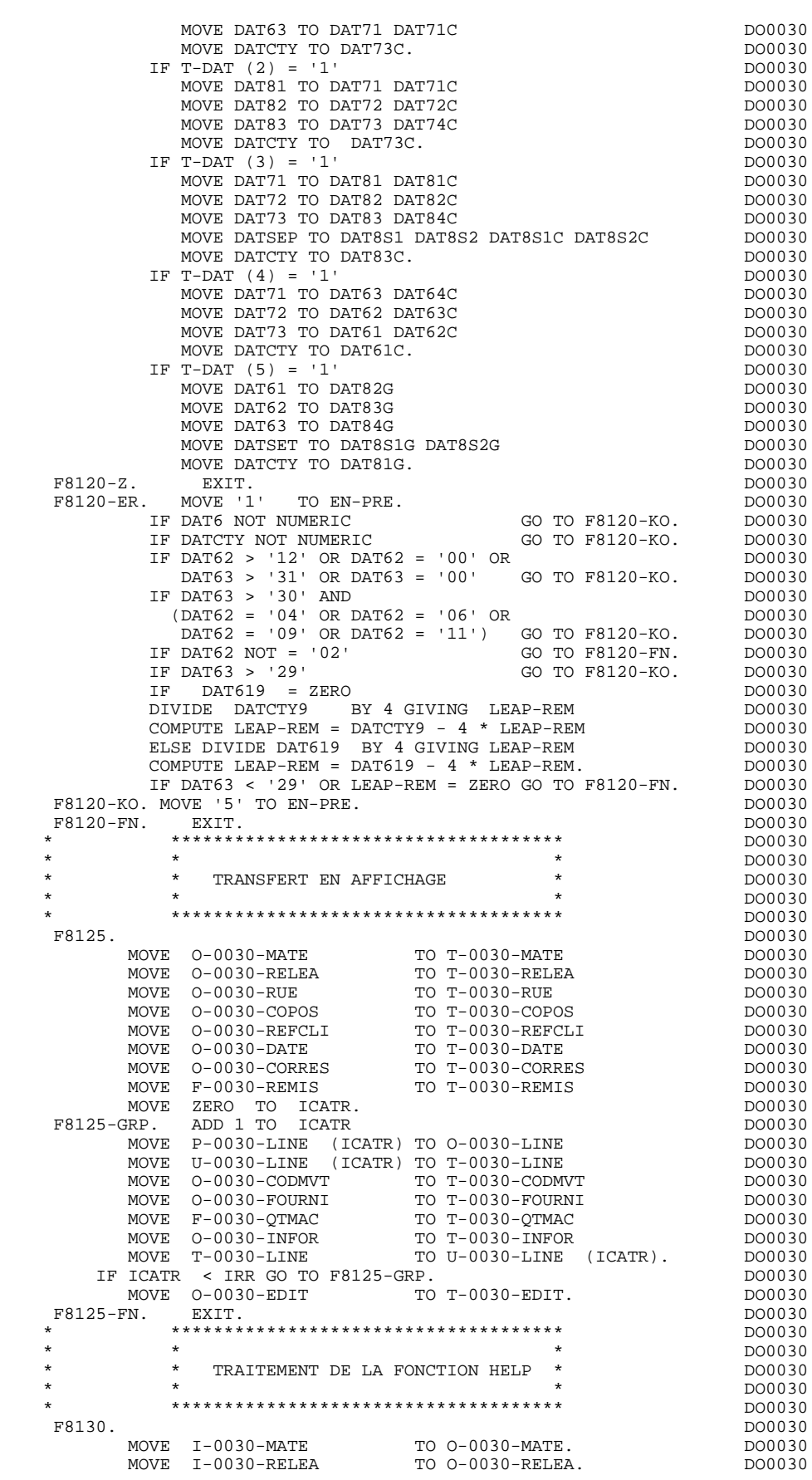

#### **PROGRAMME GENERE (PROCEDURE) 3 FONCTIONS DE CONTROLE APPELEES** (F81) 18

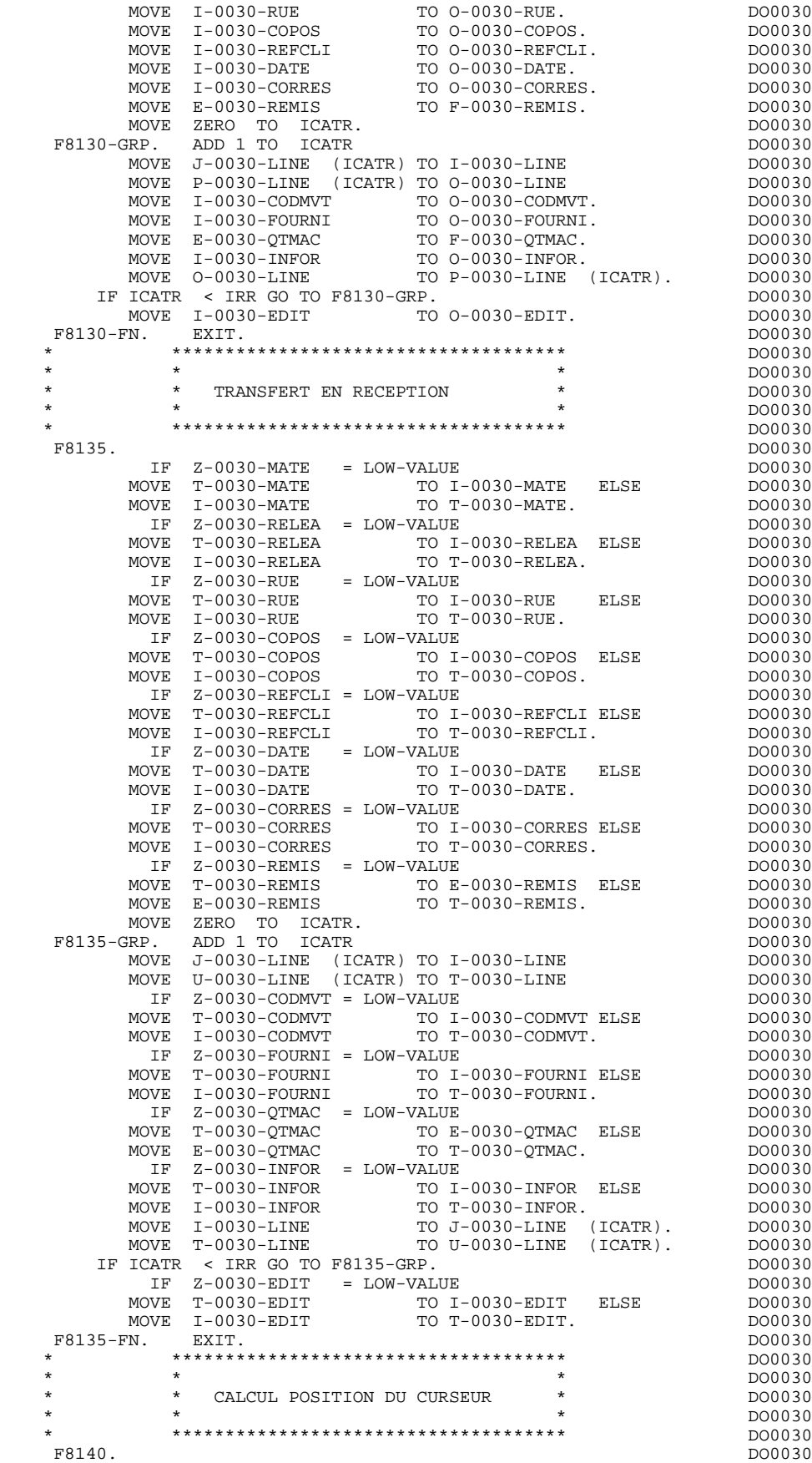

#### **PROGRAMME GENERE (PROCEDURE)** 3<br> **FONCTIONS DE CONTROLE APPELEES** (F81) 3  **FONCTIONS DE CONTROLE APPELEES (F81) 18**

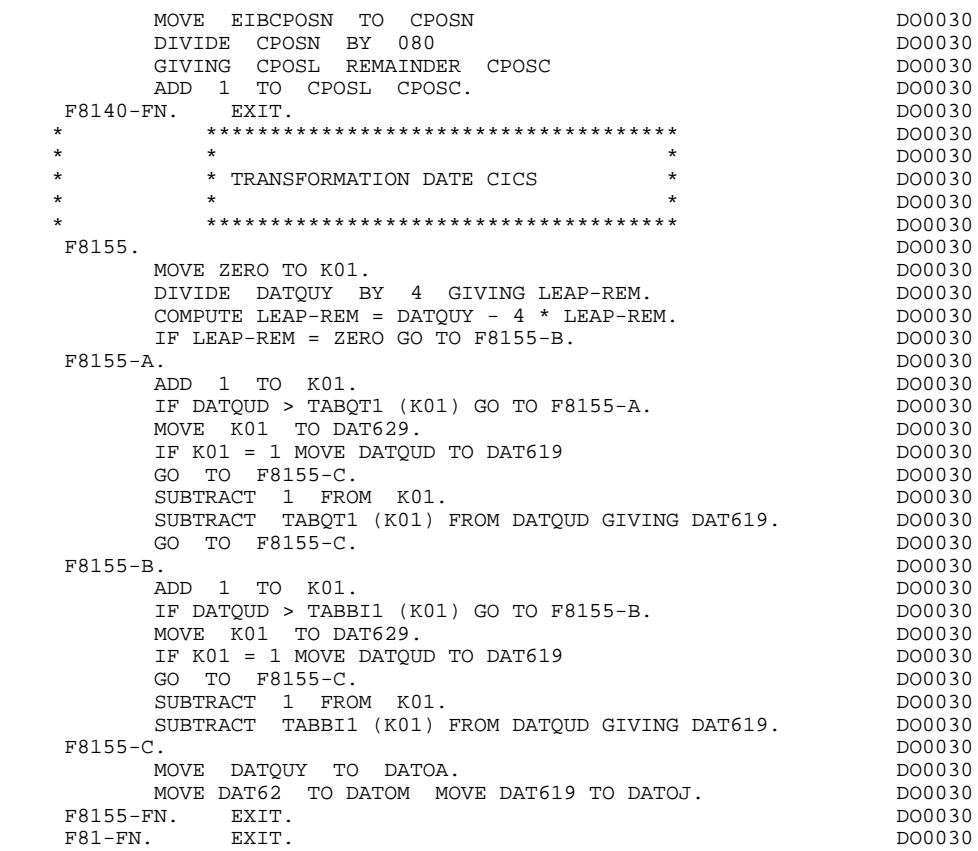

## *3.19. FONCTIONS UTILISATEUR APPELEES (F93)*

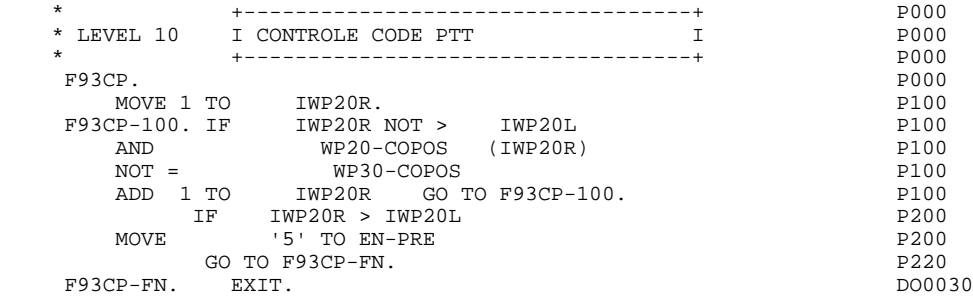

 **PAGE 120**

 **VisualAge Pacbase - Manuel de Référence DIALOGUE CICS UTILISATION DE DL/1 SOUS CICS 4**

# **4. UTILISATION DE DL/1 SOUS CICS**

### *4.1. DESCRIPTION DES SEGMENTS*

La description des segments s'effectue de façon standard, chaque segment de la base correspondant à une entité PACBASE de type 'SEGMENT'.

Pour décrire une base DL/1, l'appartenance des segments à une même 'STRUCTURE DE DONNEES' n'est pas obligatoire.

#### REPERAGE DES ZONES SERVANT D'INDICATIF

Les zones qui peuvent servir de clé sont repérées par un caractère alphanumérique quelconque dans la zone 'CLE D'ACCES OU INDICATIF DE TRI'. Les valeurs 'U' et 'M' ont une signification particulière : elles seront éventuellement utilisées dans la génération du DBD associé à la base (clé unique ou clé multiple).

Toute zone repérée par un rang indicatif entrainera la génération de la description d'un SSA qualifié associé à la zone dans les Programmes utilisant ce Segment.

## *4.2. DESCRIPTION DES LIENS*

Les liens entre les segments sont supportés par l'entité 'BLOC BASE DE DONNEES', gérée par le module DICTIONNAIRE.

La description des liens va être utilisée à 2 niveaux :

- . Génération effective des DBD et PSB en cas d'utilisation du module 'DESCRIPTION DE BASES DE DONNEES',
- . Préparation du chemin utilisé dans les accès DL/1 pour le module 'DIALOGUE'.

### DEFINITION ET DESCRIPTION DES DBD

Elles s'effectuent par l'intermédiaire d'un Bloc de type 'DP'(ou 'DR') (DBD physique) ou 'DL' (DBD logique). (cf. manuel de référence du module DICTIONNAIRE).

La description consiste en la liste des relations père-fils des segments existant dans la base.

### DEFINITION ET DESCRIPTION DES PCB ET PSB

Elles s'effectuent par l'intermédiaire d'un Bloc de type 'PS'. Deux types de descriptions sont offerts :

- . La vision d'une base est totale : la description du PSB s'obtient en mentionnant simplement le DBD associé à la base,
- . La vision est partielle : la description du PSB est constituée de la liste des PCBs (blocs de type 'PC') définis pour chaque base.

### UTILISATION DE LA ZONE 'INDICATIF'

Il est possible, au niveau de la description du bloc PCB, de préciser la rubrique 'clé d'accès'.Il suffit de rappeler dans la zone indicatif le caractère repérant la rubrique dans la description du segment (-CE). Le SSA correspondant sera alors utilisé dans les accès générés. Si la clé n'est pas précisée, c'est la rubrique repérée par le caractère 'U' qui sera prise par défaut.

### *4.3. UTILISATION PAR LE MODULE DIALOGUE*

L'utilisation de DL/1 dans le module DIALOGUE entraîne une intervention à deux niveaux :

- . Au niveau du Dialogue
- . Au niveau des Segments accédés pour un Ecran

#### NIVEAU DIALOGUE

On précise le nom PACBASE du PSB utilisé dans la zone 'NOM DU PSB OU DU SOUS-SCHEMA' de l'écran 'complément dialogue'.

#### NIVEAU ECRAN

Si, pour un écran donné, on désire utiliser un PSB différent il est possible de le préciser sur la première ligne de l'écran 'COMMENTAIRES ASSOCIES A L'ECRAN ....' obtenu par le choix -G. En saisie type 'format guide' (opération C2), on précise :<br> $C^2$ ,  $C^1$ 

dans la zone 'TYPE' .PSB= cadré à gauche dans la zone 'COMMENTAIRE' .Nom PACBASE du PSB au point de tabulation suivant de la zone 'COMMENTAIRE'

Le nom du PSB ainsi introduit sera pris en compte dans le programme qui traite l'écran.

#### NIVEAU SEGMENT

Pour chaque segment d'une base DL/1, auquel on accède dans l'écran, on doit préciser :

- . Dans les zones 'ALIMENTATION DE LA CLE' et 'CLE', les informations permettant de renseigner les rubriques servant à accéder au segment
- . Dans la zone 'ORGANISATION', la valeur 'D' (segment d'une base de données),
- . Dans la zone 'NOM EXTERNE', le code du PCB associé

#### **REMARQUES**

Si, dans la liste des segments du programme, figure l'ensemble de la hiérarchie définie par le PCB, pour chaque segment on ne précise que l'alimentation de la clé associée.

Si par contre, le programme n'accède pas à tous les segments parents dans la hiérarchie définie par le PCB, il est nécessaire d'alimenter chaque clé correspondant aux Segments parents non accédés (SSAs de niveaux supérieurs)

EXEMPLE : Soit le Segment FF00 (de clé CORUB1) père du Segment GG00 (de clé CORUB2) dans un PCB donné : 1. Le programme accède à FF00 et à GG00. On précise :

 FF00 ... 00 ... zone1 CORUB1 ... D PCBXXX GG00 ... 00 ... zone2 CORUB2 ... D PCBXXX Pour accéder au Segment GG00, le programme utilisera l'alimentation de la clé du segment FF00. 2. Le programme accède à GG00, mais pas à FF00. On précise : GG00 ... 00 ... zone1 CORUB1 ... D PCBXXX GG00 ... 01 ... zone2 CORUB2

Dans les deux cas, l'alimentation de CORUB1 et CORUB2 peut nécessiter plusieurs lignes si ces zones sont sous-définies.

PACBASE déduisant automatiquement l'alimentation des clés (SSA qualifiés), il n'est pas possible d'utiliser des codes Rubriques clés identiques dans des segments différents et de même séquence hiérarchique à l'intérieur d'un PCB donné (segments parents).

### *4.4. PROGRAMME GENERE : DATA DIVISION*

L'utilisation des bases DL/1 dans les programmes issus du module DIALOGUE entraîne la génération de zones spécifiques dans la DATA DIVISION :

#### GENERATION DES SSAs

Pour chaque segment FFnn appelé dans le programme, le module génère :

. Un SSA non qualifié de la forme :

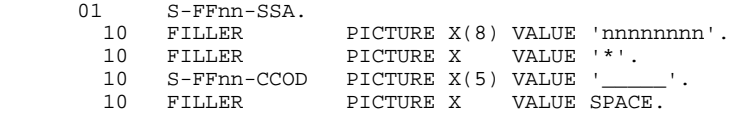

où 'nnnnnnnn' est le code apparaissant dans la zone 'NOM ou VALEUR DU CODE STRUCTURE' de la définition du Segment.

. Un SSA qualifié pour chaque Rubrique (RUBRI) repérée par un caractère alphabétique (X) dans la description du Segment FFnn, de la forme :

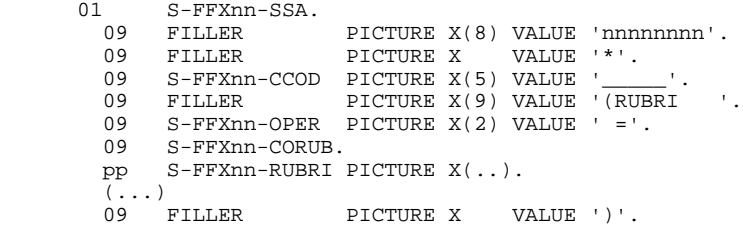

où pp est le nombre niveau généré pour la Rubrique RUBRI dans la description du Segment FFnn.

> REMARQUE : si la Rubrique est une zone groupe, les Rubriques appartenant au groupe sont également générées dans le SSA (...).

. Un SSA qualifié pour chaque Rubrique repérée par un caractère numérique dans la description du Segment, identique au précédent, sauf le code de la Rubrique générée qui est précédé d'un 'X' :

> ... 09 FILLER PICTURE X(9) VALUE '(XRUBRI '. ...

afin de permettre l'accès par index secondaire.

#### ZONES COMPLEMENTAIRES

Le Système génère en outre des zones complémentaires regroupées sous le niveau 01 COMMUNICATION-MONITOR. Ce sont :

- . Un PCB banalisé (S-PCB) qui sera utilisé pour tester les valeurs du code retour DL/1
- . Un code fonction banalisé (S-WPCB-XFONC) qui sera utilisé dans les accès générés
- . Le nom externe du PSB associé au programme dans la zone : S-WPCB-PSB.

#### DESCRIPTION COMPLEMENTAIRE DE LA LINKAGE SECTION

#### En LINKAGE SECTION, le Système génère :

. Une zone BLLCELLS contenant les différents pointeurs associés aux niveaux 01 qui la suivent, de la forme :

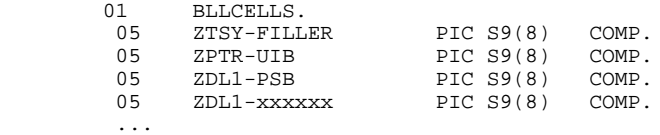

où xxxxxx est le code du premier PCB associé à un Segment appelé dans le programme.

- . La zone DL1UIB qui permet d'accéder au code retour (UIBRCODE)
- . Une zone ZPTR-PSB, contenant autant de pointeurs que de PCBs contenus dans le PSB (ZPTR-xxxxxx)
- . Autant de niveaux 01 que de PCBs contenus dans le PSB de la forme :

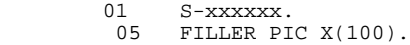

#### LISTE DES PCB

La liste des PCB est générée en PROCEDURE DIVISION. L'utilisateur peut la faire générer en WORKING-STORAGE SECTION.

Pour cela, il doit créer une ligne '-W' et entrer dans la zone 'DESCRIPTION':

'\$PCB' ou '\$PCB.' cadré à gauche. S'il entre '\$PCB.', un point ('.') est généré en fin de liste.

### *4.5. PROGRAMME GENERE : PROCEDURE DIVISION*

Au niveau de la PROCEDURE DIVISION, l'utilisation des bases DL/1 entraîne la génération de traitements spécifiques :

#### ACCES AU PSB

Il est assuré par la fonction F0112 (située immédiatement après les initialisations), qui effectue :

. Le CALL DL/1 d'accès au PSB

. Le test du code retour : en cas d'erreur, débranchement à la sous-fonction F81ER.

. L'alimentation des pointeurs

#### ACCES AUX BASES

Ils sont regroupés dans la fonction F80. Pour chaque segment en fonction de son utilisation (en réception et/ou en affichage), le Système génère :

. L'alimentation du code fonction banalisé, correspondant aux accès requis (autant de paragraphes générés que de possibilités liés à l'utilisation) et le débranchement à l'accès concerné.

```
 Exemple : F80-FFnn-R.
            MOVE 'GU' TO S-WPCB-XFONC GO TO F80-FFnn-1.
```
. L'accès requis (autant de paragraphes que de possibilités) et le débranchement au test du code retour.

 Exemple : F80-FFnn-1. CALL 'CBLTDLI' USING S-WPCB-XFONC S-nnnnnn FFnn S-FFXnn-SSA  $MOWE$  ' =' TO S-FFXnn-OPER MOVE S-nnnnnn TO S-PCB GO TO F80-ER.

#### TRAITEMENT DU CODE RETOUR

Il est effectué dans le paragraphe F80-ER :

- . En cas d'erreur grave, il y a débranchement à la sous-fonction F81ER, qui provoque un ABEND, après avoir fermé les bases
- . Sinon, la variable IK est positionnée à zéro si le code retour est à blanc, à 1

#### **UTILISATION DE DL/1 SOUS CICS 4 PROGRAMME GENERE : PROCEDURE DIVISION 5**

sinon.

### FERMETURE DES BASES

Les bases sont fermées avant toute sortie du programme, c'est à dire :

- . En sous-fonction F4030, avant l'ordre RETURN
- . En sous-fonction F4040, avant l'ordre XCTL
- . En sous-fonction F8Z20, avant l'ordre RETURN (TRANSID)
- . En sous-fonction F81ER, avant l'ordre ABEND.

Il est alors fait appel à la fonction F81FI :

 F81FI. MOVE 'TERM' TO S-WPCB-XFONC CALL 'CBLTDLI' USING S-WPCB-XFONC.

### *4.6. UTILISATION AVEC L'INTERFACE HLPI*

#### UTILISATION AVEC L'INTERFACE HLPI

L'utilisateur peut faire générer les accès aux fichiers à l'aide de l'interface HLPI (High Level Programmation Interface). Pour cela il doit indiquer le symbole 'HLPI' dans une des options du complément au dialogue.

Avec HLPI, les accès sont assurés par des procédures EXEC. Au niveau de la working storage section, la génération des SSAS est différente, et au niveau de la procedure division, seuls les ordres changent. L'organisation du programme quant à elle, reste la même.

#### DESCRIPTION DES PCB

Les PCB sont décrits sous le niveau 01 S-PCB COMPUTATIONAL.<br>01 S-PCB COMPUTATIONAL. S-PCB COMPUTATIONAL. S-pcbnam PIC S9(4) VALUE +002.

'VALUE +002' représente le niveau du PCB dans le PSB.

#### GENERATION DES SSAS

Avec HLPI, le système génère la longueur des SSAS, celle-ci étant utilisée en fonction F80. Elle est générée sous le niveau 01 S-PCB COMPUTATIONAL.

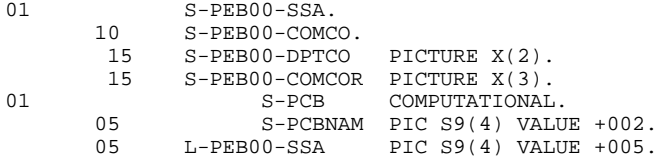

#### ACCES AU PSB

La connexion au PSB indiqué au niveau du complément au Dialogue (PSB=...), est assurée par une procédure EXEC DLI en fonction F0112. F0112.

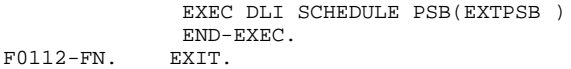

#### ACCES AUX BASES

Les accès aux bases sont regroupés dans la fonction F80. Pour chaque segment, le système génère un 'EXEC DLI' assurant :

. l'alimentation du code fonction banalisé correspondant aux accès requis (autant de paragraphes que de possibilités), ainsi que le débranchement à l'accès concerné,

. l'accès requis et le débranchement au test du code retour.

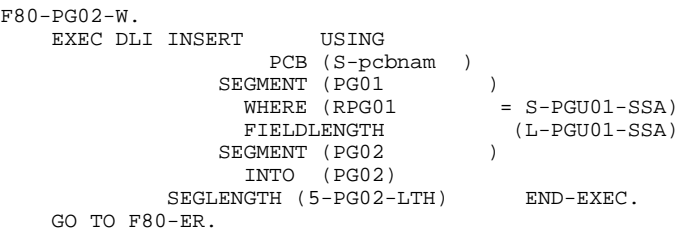

#### TRAITEMENT DU CODE RETOUR

Il est effectué dans le paragraphe F80-ER :

- . En cas d'erreur grave, il y a débranchement à la sous-fonction F81ER, qui provoque un ABEND, après avoir fermé les bases
- . Sinon, la variable IK est positionnée à zéro si le code retour est à blanc, à 1 sinon.

#### FERMETURE DES BASES

Les bases sont fermées avant toute sortie du programme,par une procédure EXEC CICS

- . En sous-fonction F4030, avant l'ordre RETURN
- . En sous-fonction F4040, avant l'ordre XCTL
- . En sous-fonction F8Z20, avant l'ordre RETURN (TRANSID)

A chaque sortie de programme il y a déconnexion du PSB concerné, en fonction F81FI. Cette déconnexion est assurée par une procédure EXEC DL1. F81FI. EXEC DLI TERMINATE END-EXEC.

F81FI-FN. EXIT.

 **PAGE 131**

 **VisualAge Pacbase - Manuel de Référence DIALOGUE CICS FONCTION 'SOUFFLEUR' 5**

# **5. FONCTION 'SOUFFLEUR'**

### *5.1. PRESENTATION*

#### PRESENTATION

La possibilité pour l'utilisateur d'accéder dynamiquement à la documentation d'un écran ou d'une des rubriques qui y sont appelées, met en oeuvre un programme, communément appelé fonction SOUFFLEUR ou fonction HELP.

Il a pour mission d'afficher à l'écran les libellés contenus dans le fichier des libellés d'erreurs.

Pour l'appel de la documentation associée aux écrans ou aux Rubriques, se reporter au sous-chapitre "Définition d'un Dialogue ou Ecran" du Manuel de Référence DIALOGUE GENERAL.

#### UTILISATION DU PROGRAMME SOUFFLEUR

L'utilisation des spécifications de la fonction SOUFFLEUR dans un dialogue nécessite la définition d'un écran supplémentaire. Cet écran appartient au dialogue à documenter. Son code doit donc commencer par le code du dialogue pour les deux premiers caractères, suivi du code écran HELP.

Pour un dialogue XX, l'écran SOUFFLEUR aura donc pour code 'XXHELP'.

L'écran XXHELP doit être défini mais non décrit (seule la ligne de définition doit être créée). Il doit avoir les mêmes variantes que le dialogue. La codification des noms externes (PROGRAMME et MAP) est libre.

L'utilisateur doit faire générer puis compiler le programme XXHELP (le programme COBOL généré possède la structure d'un écran dialogue).

#### REMARQUE

--------

Un programme "SOUFFLEUR" généré à partir d'un dialogue peut être utilisé par n dialogues, donc généré une seule fois, les écrans XXHELP des différents dialogues devant reprendre les mêmes noms externes (PROGRAMME et MAP).

Le programme appelant assure la sauvegarde dans une TS, des zones saisies avant le départ sur la fonction "HELP".

:

Le programme SOUFFLEUR assure l'affichage de la documentation, c'est-à-dire

- \* Pour la documentation ECRAN :
- . La documentation affectée à l'écran (Textes et commentaires),
- . Les libellés d'erreur affectés aux Segments.
- \* Pour la documentation RUBRIQUE :
- . Les libellés d'erreur standard générés par le Système,
- . Les libellés des erreurs explicites manuelles,
- . Les lignes de description associées à la Rubrique (E......D),
- . Les lignes de documentation généralisée de l'écran, associées à la Rubrique (O......G).

Se référer au sous-chapitre "Libellés d'erreur - Codification" du chapitre "Libellés d'erreur - Fonction Souffleur" du Manuel de Référence DIALOGUE GENERAL.

REMARQUE : Si le fichier des libellés d'erreurs est généré avec l'option C1, seuls les libellés d'erreurs apparaissent. En revanche, s'il est généré avec l'option C2, outre les libellés d'erreurs, les commentaires et la documentation associés à l'écran et aux Rubriques apparaissent.

### *5.2. PROGRAMME 'SOUFFLEUR' GENERE*

 ! DEFINITION DE L'ECRAN "DOHELP" ! ! ============================== ! ! ! -------------------------------------------------------------------------------- ! APPLICATION VSAM-CICS-MVS ! DEFINITION DE L'ECRAN .............: DOHELP ! ! ! NOM DE L'ECRAN ....................: ECRAN FONCTION SOUFFLEUR ! ! ! ! TYPE D'ECRAN.......................: ECRAN STANDARD ! ! TAILLE DE L'ECRAN (LIGNES,COLONNES): 24 080 ! ! PRESENTATION, TABULATION, INITIAL. : L 02 \_ \_ | 1 ! APPEL DE DOC. ECRAN, RUBRIQUE .....: 10 11 ! ! ! ! ! ! LIBELLE AFFICH. SAISIE L.ERREUR Z.ER ! ! ATTRIBUT D'INTENSITE . . . . . . . . . . . . . N N N N N ! ! ATTRIBUT DE PRESENTATION ..........: N N N N N N N I ! ATTRIBUT DE COULEUR ................: W W W W ! ! ! ! VARIANTES ........................: X 0 IBM OS CICS(PROG. ET MAP BM ! ! CARTES AVANT, CARTES APRES ........: (PROGRAMME) (MAP) ! ! NOMS EXTERNES .....................: (PROGRAMME) (MAP) ! ! TRANSACTION ........................: DO00 ! ! ! ! ! MOTS CLES ASSOCIES.: DO<br>! NO DE SESSION......: 0002 BIBLIOTHEQUE : DCC BLOCAGE : ! NO DE SESSION.......: 0002 BIBLIOTHEQUE : DCC BLOCAGE : ! ! ! ! \*\*\* FIN \*\*\* !! ! O: C1 CH: Odohelp ACTION: ! --------------------------------------------------------------------------------

**PAGE** 135

#### **FONCTION 'SOUFFLEUR' 5 PROGRAMME 'SOUFFLEUR' GENERE 2**

 ! EXEMPLE D'AIDE SUR ECRAN ! !<br>!<br>! ! ! -------------------------------------------------------------------------------- ! ! ! ! ! DOCUMENTATION DE L'ECRAN : \*\* SAISIE DES COMMANDES \*\* ! ! ! ! CET ECRAN PERMET DE SAISIR, POUR UN CLIENT DONNE, UNE ! ! COMMANDE DE DOCUMENTATION PACBASE. ! ! CHAQUE CHAMP ACCESSIBLE DE CET ECRAN EST DOCUMENTE, ! ! IL EST POSSIBLE A PARTIR DE CET ECRAN DE NAVIGUER DANS ! ! LA TRANSACTION EN UTILISANT LES CHOIX OFFERTS DANS LE ! CARTOUCHE DE BAS D'ECRAN. ! ! ! ! ! ! ! . The contract of the contract of the contract of the contract of the contract of the contract of the contract ! ! ! ! ! ! ! ! ! ! ! ! ! ! ! ! ! CHOIX.............: S (F: FIN - D: DEBUT - S: SUITE) ! ! !

--------------------------------------------------------------------------------

**PAGE** 136

#### **FONCTION 'SOUFFLEUR' 5 PROGRAMME 'SOUFFLEUR' GENERE 2**

 ! EXEMPLE D'AIDE SUR RUBRIQUE ! ! =========================== ! ! ! -------------------------------------------------------------------------------- ! ! ! ! ! DOCUMENTATION DE LA RUBRIQUE : QUANTITE COMMANDEE ! ! ! ! LA ZONE 'COMMAND.' PERMET D'ENTRER LE NOMBRE DE ! ! MANUELS COMMANDES. ! ! EN FONCTION DU STOCK DISPONIBLE, LE SYSTEME CALCULE ! LA QUANTITE LIVREE ET EVENTUELLEMENT LE RESTE A LIVRER. | ! ! ! (01 50) AU DESSUS DE 50 ENVOI PAR AUTRE CANAL ! ! ! ! 0112 ABSENCE A TORT DE LA ZONE QUANTITE COMMANDEE ! ! ! 0114 CLASSE NON NUMERIQUE ZONE QUANTITE COMMANDEE ! ! ! ! 0115 VALEUR ERRONEE POUR LA ZONE QUANTITE COMMANDEE ! ! ! ! ! ! ! ! ! ! ! ! ! ! CHOIX.............: S (F: FIN - D: DEBUT - S: SUITE) ! ! !

--------------------------------------------------------------------------------

#### **FONCTION 'SOUFFLEUR'** 5<br>PROGRAMME 'SOUFFLEUR' GENERE  **PROGRAMME 'SOUFFLEUR' GENERE 2**

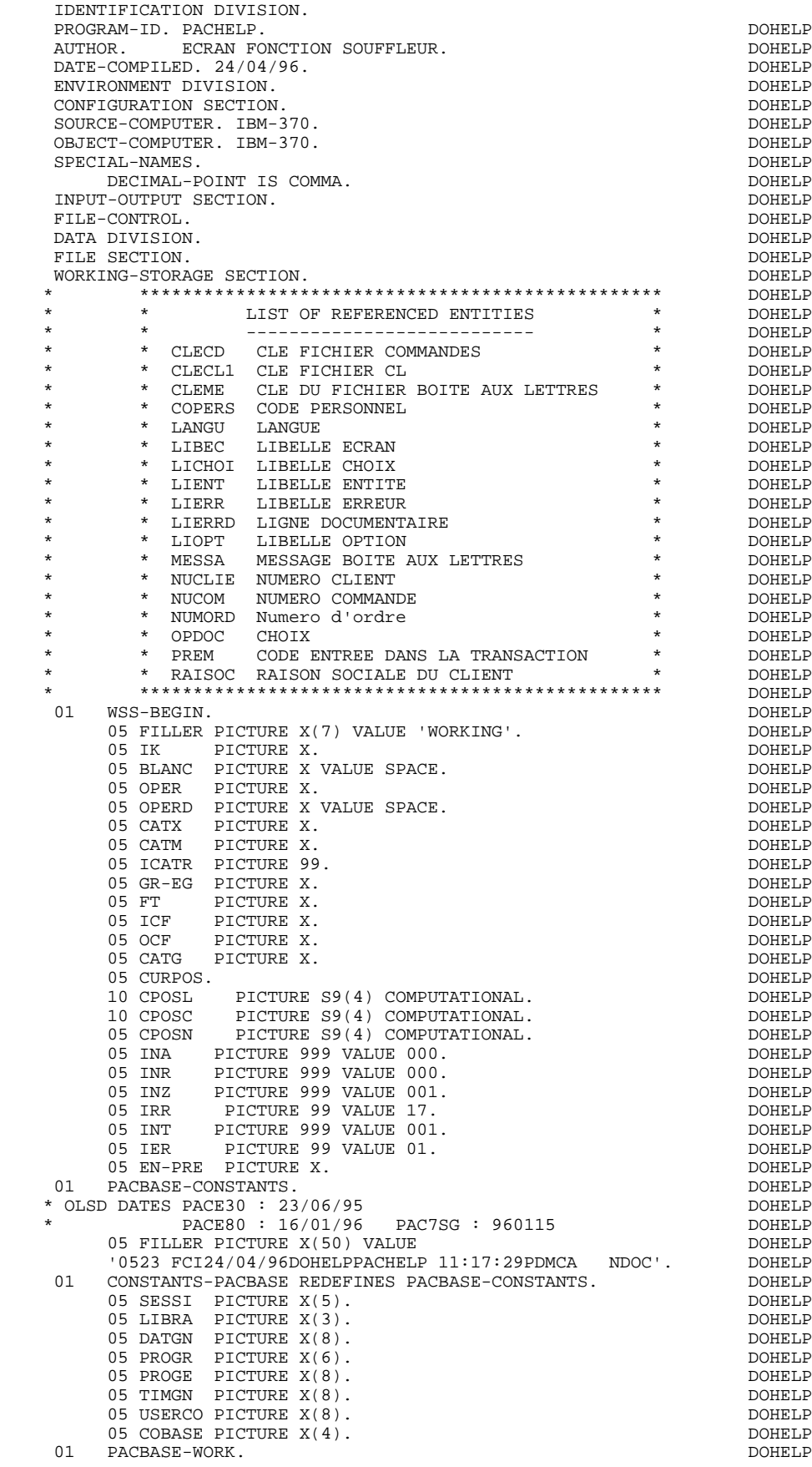

 **FONCTION 'SOUFFLEUR' 5 PROGRAMME 'SOUFFLEUR' GENERE 2**

05 SCRLGTH PICTURE S9(4) COMPUTATIONAL VALUE +1527. DOHELP DOHELP 05 NAMEQ.<br>
05 NAMEQ.<br>
10 FILLER PICTURE X(04) VALUE 'PAC7'.<br>
DOHELP 10 FILLER PICTURE X(04) VALUE 'PAC7'.<br>10 TRMID PICTURE X(4). DOHELP

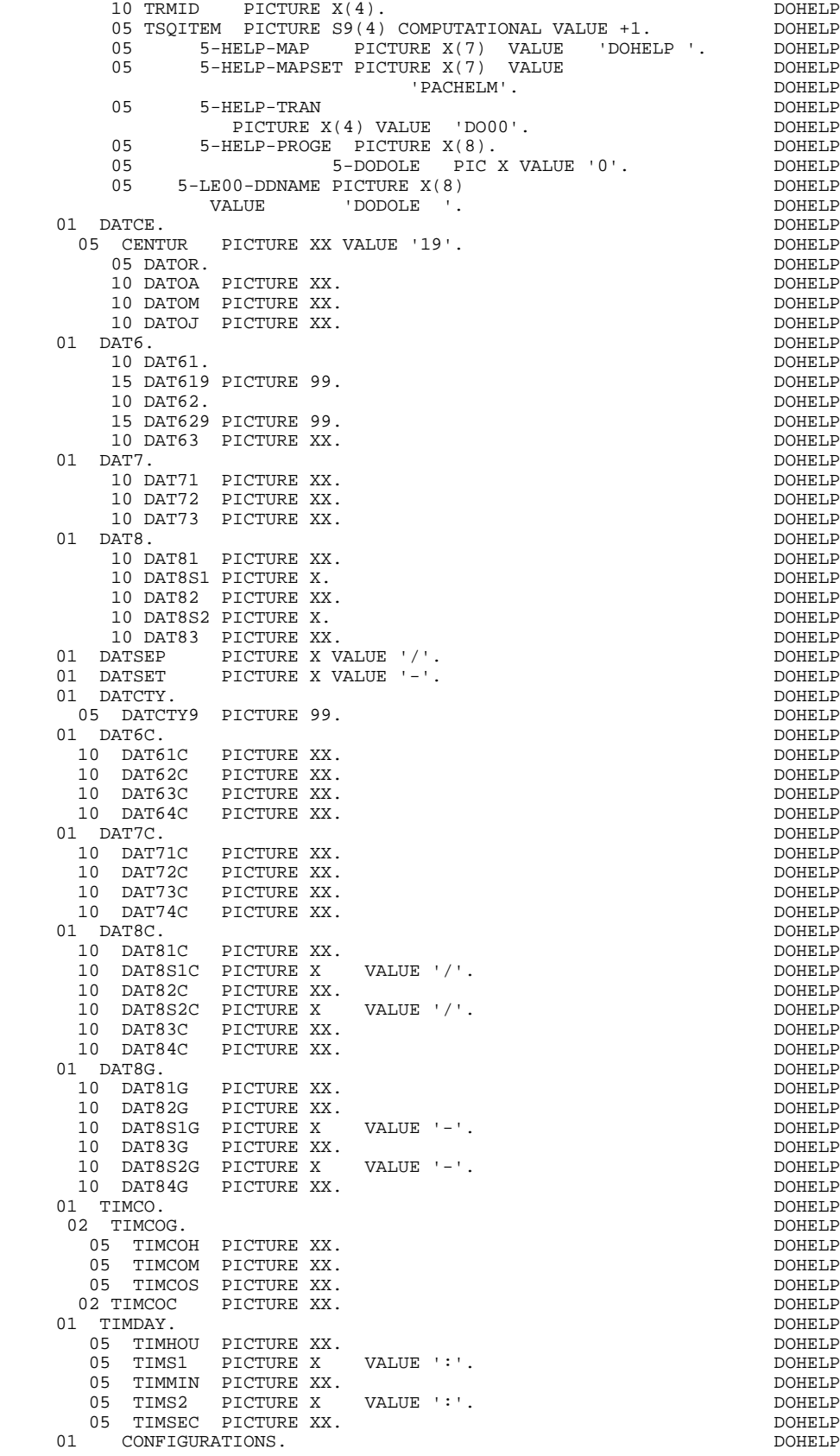

**PAGE** 139

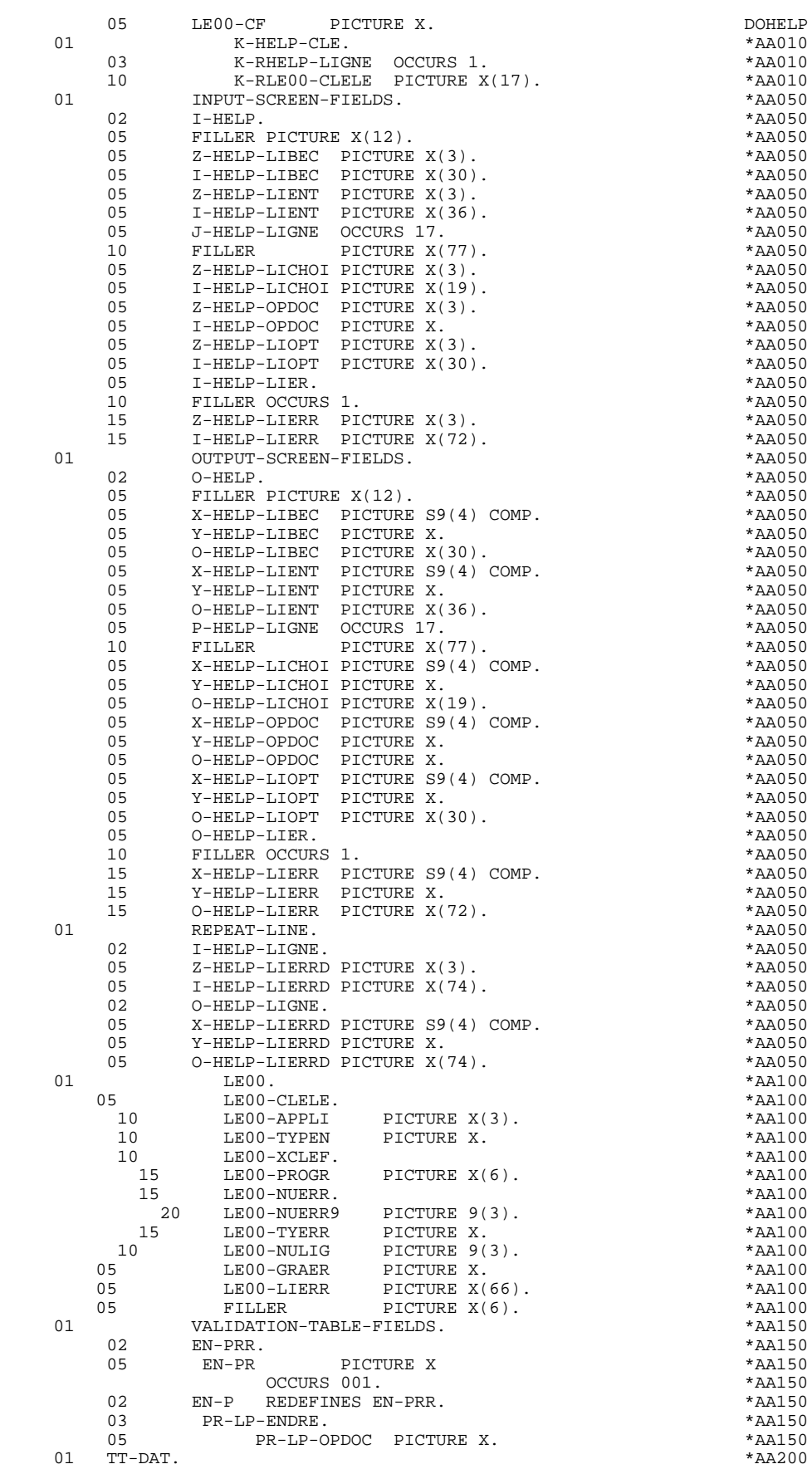

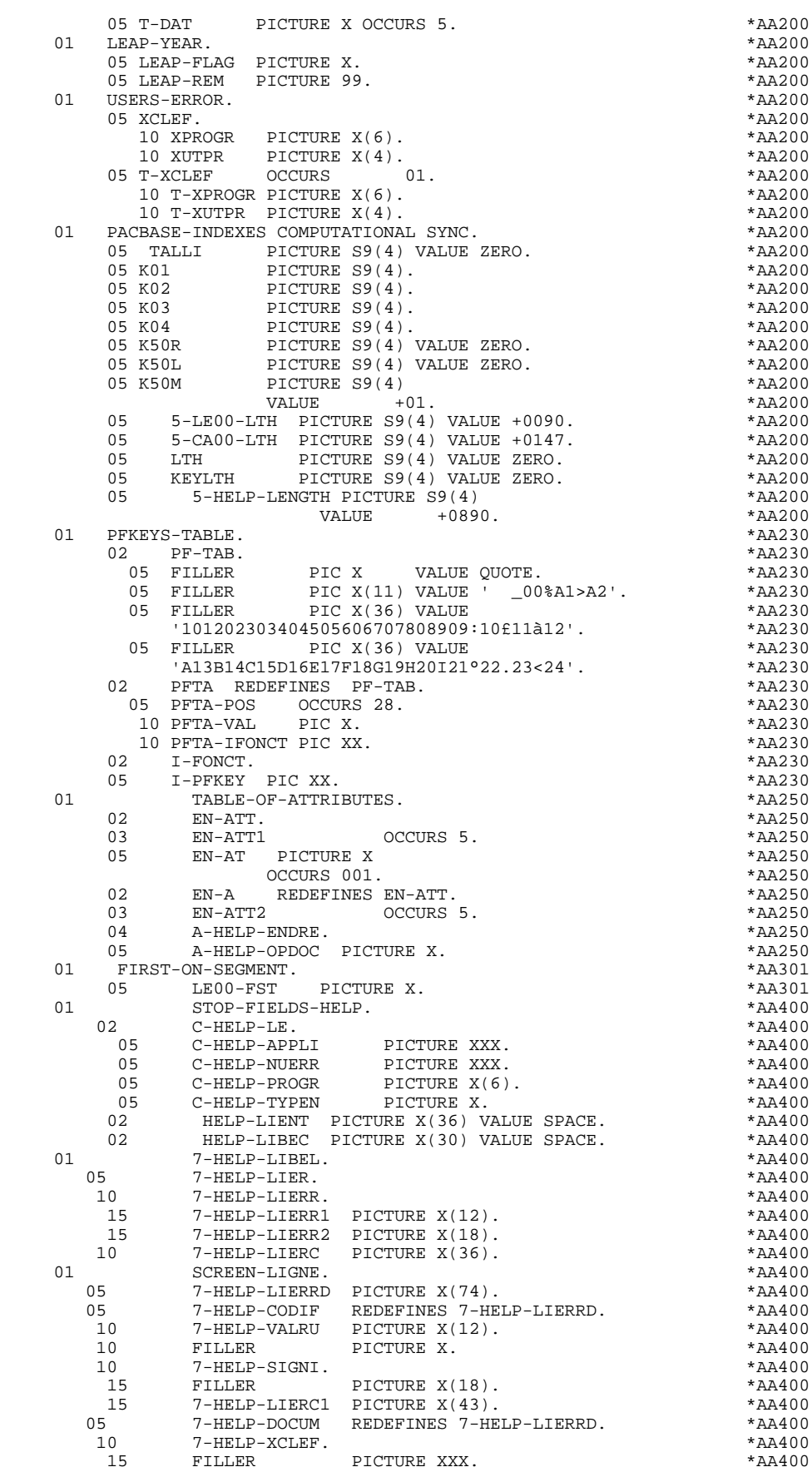

10 7-HELP-LITAC<br>01 7-HELP-POSIT. <sup>7</sup>-HELP-POSIT.<br>05 7-HELP-POCEC. 5 7-HELP-POCEC.<br>10 7-HELP-POCEC9

LINKAGE SECTION. 01 DFHCOMMAREA.<br>02 K-SHE

15 7-HELP-TYERR PICTURE X.<br>15 FILLER PICTURE X. 15 FILLER PICTURE X.<br>10 7-HELP-LITAC PICTURE X(6

10 7-HELP-POCEC9 PICTURE 999<br>05 7-HELP-POLEC. 7-HELP-POLEC.  $10$  7-HELP-POLEC9 PICTURE 99.<br>XZ00.

> 02 K-SHELP-PROGR PICTURE X(6).<br>02 K-SHELP-CDOC PICTURE X. 02 K-SHELP-CDOC PICTURE X.<br>02 K-SHELP-PROGE PICTURE X( 02 K-SHELP-PROGE PICTURE X(8).<br>02 K-SHELP-CPOSL PICTURE S9(4) 02 K-SHELP-CPOSL PICTURE S9(4)<br>02 K-SHELP-PROLE PICTURE X(8). 02 K-SHELP-PROLE PICTURE X(8).<br>02 K-SHELP-LIBRA PICTURE XXX. 02 K-SHELP-LIBRA PICTURE XXX.<br>02 K-SHELP-PROHE PICTURE X(8) 02 K-SHELP-PROHE PICTURE X(8).<br>02 K-SHELP-NUERR.

> 02 K-SHELP-TYERR PICTURE X.<br>02 K-SHELP-NULIX.  $K-SHELP-NULIX.$ 05 K-SHELP-NULIG PICTURE 999.<br>02 CA00.

10 CA00-CLECL1.<br>15 CA00-NUCLIE

20 CA00-NUMORD PICTURE<br>15 CA00-MESSA PICTURE

10 CA00-RAISOC PICTURE

MOVE SPACE TO TABLE-OF-ATTRIBUTES.

MOVE 'X' TO  $EN-AT$   $(4, 001)$ .

MOVE SPACE TO K-SHELP-NUERR

CA00-COPERS PICTURE

05 T-HELP-OPDOC PICTURE X(1). \*00002

PROCEDURE DIVISION.  $*99999$  \* \*\*\*\*\*\*\*\*\*\*\*\*\*\*\*\*\*\*\*\*\*\*\*\*\*\*\*\*\*\*\*\*\*\*\*\*\* DOHELP  $\star$   $\qquad$   $\star$   $\qquad$   $\qquad$  \* \* INITIALISATIONS \* DOHELP \* \* \* DOHELP \* \*\*\*\*\*\*\*\*\*\*\*\*\*\*\*\*\*\*\*\*\*\*\*\*\*\*\*\*\*\*\*\*\*\*\*\*\* DOHELP F01. EXIT. EXIT. F0110. DOHELP

MOVE SPACE TO XCLEF. **DOMELY**  IF EIBCALEN = ZERO OR PROGR NOT = K-SHELP-PROGR DOHELP MOVE ZERO TO ICF. THE DOMELP

MOVE SPACE TO  $O-HELP-LIERR (01)$ . DOHELP<br>F0110-FN EXIT F0110-FN. EXIT. THE SEXT SERVICE SERVICE SERVICE SERVICE SERVICE SERVICE SERVICE SERVICE SERVICE SERVICE SERVICE SERVICE SERVICE SERVICE SERVICE SERVICE SERVICE SERVICE SERVICE SERVICE SERVICE SERVICE SERVICE SERVICE SERVI F0120. DOHELP

MOVE '1' TO ICF GO TO F0120-FN. THE CONSTANT ON BOOKELP MOVE 'A' TO OPER DOMELP

02 FILLER PICTURE X(0699). \*00002<br>PICTURE DIVISION \*00009

MOVE ZERO TO CATX FT K50L.<br>MOVE '1' TO ICF OCF GR-EG. MOVE '1' TO ICF OCF GR-EG.<br>MOVE ZERO TO VALIDATION-TABLE-FIELDS. THE STATE OF DOHELP MOVE ZERO TO VALIDATION-TABLE-FIELDS.<br>MOVE SPACE TO CATM OPER OPERD CATG. MOVE SPACE TO CATM OPER OPERD CATG.<br>MOVE SPACE TO TABLE-OF-ATTRIBUTES.

MOVE ZERO TO CONFIGURATIONS.<br>MOVE SPACE TO XCLEF.

PERFORM F81HC THRU F81HC-FN. DOHELP MOVE LOW-VALUE TO O-HELP. DOHELP IF ICF = ZERO PERFORM F8115 THRU F8115-FN.<br>IF ICF = ZERO PERFORM F8115 THRU F8115-FN. DOHELP

IF EIBAID = '\_' MOVE 'E' TO OPER GO TO F40.<br>MOVE '1' TO OCF. MOVE '1' TO OCF.<br>MOVE K-SHELP-PROLE TO 5-LENO-DDNAME MOVE K-SHELP-PROLE TO 5-LE00-DDNAME<br>
IF K-SHELP-CDOC = 'D' OR K-SHELP-CDOC = 'R' DOHELP IF K-SHELP-CDOC = 'D' OR K-SHELP-CDOC = 'R' DOHELP

MOVE SPACE TO K-SHELP-TYERR<br>MOVE SPACE TO K-SHELP-NIJERR

IF K-SHELP-CDOC = '2' DOHELP

10 CA00-ME00.<br>15 CA00-CLEME 15 CA00-CLEME.<br>2000-COPERS

02 ZONES-VARIABLES.<br>03 T-HELP-ENDRE.

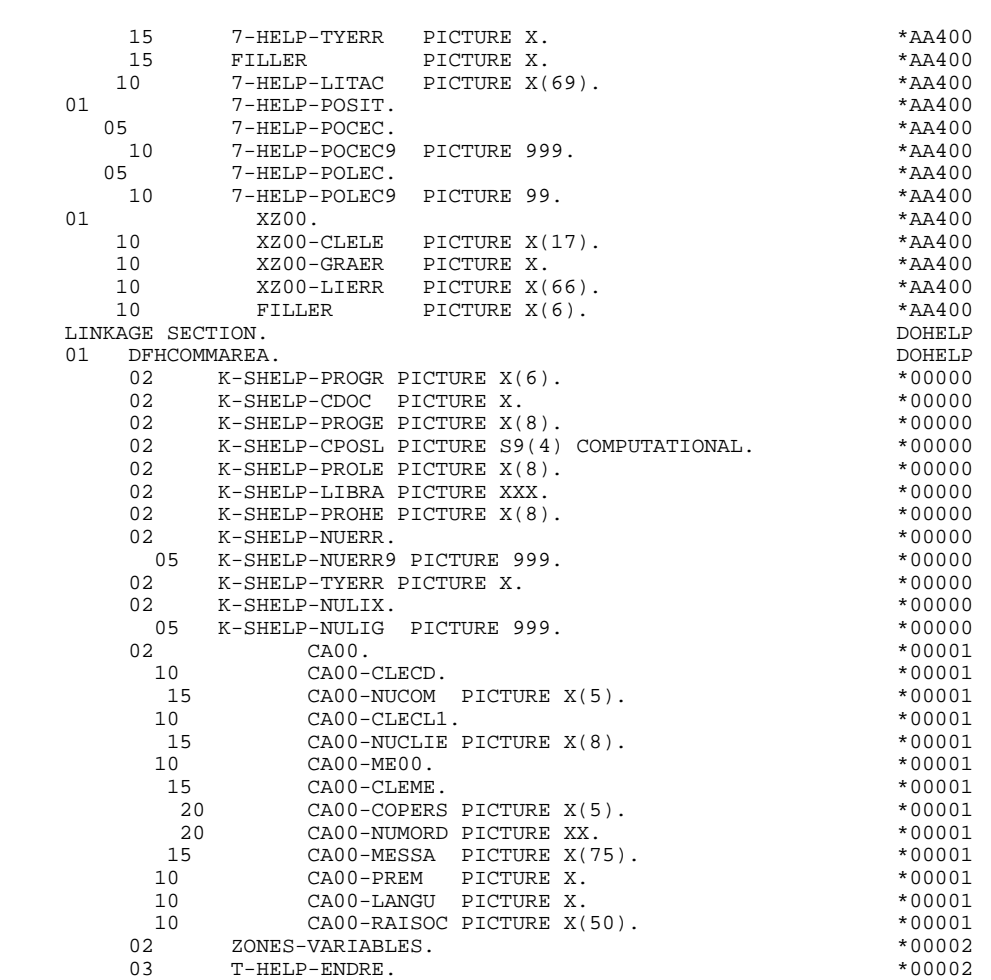

**FONCTION 'SOUFFLEUR'** 5<br>PROGRAMME 'SOUFFLEUR' GENERE  **PROGRAMME 'SOUFFLEUR' GENERE 2**

**PAGE** 142

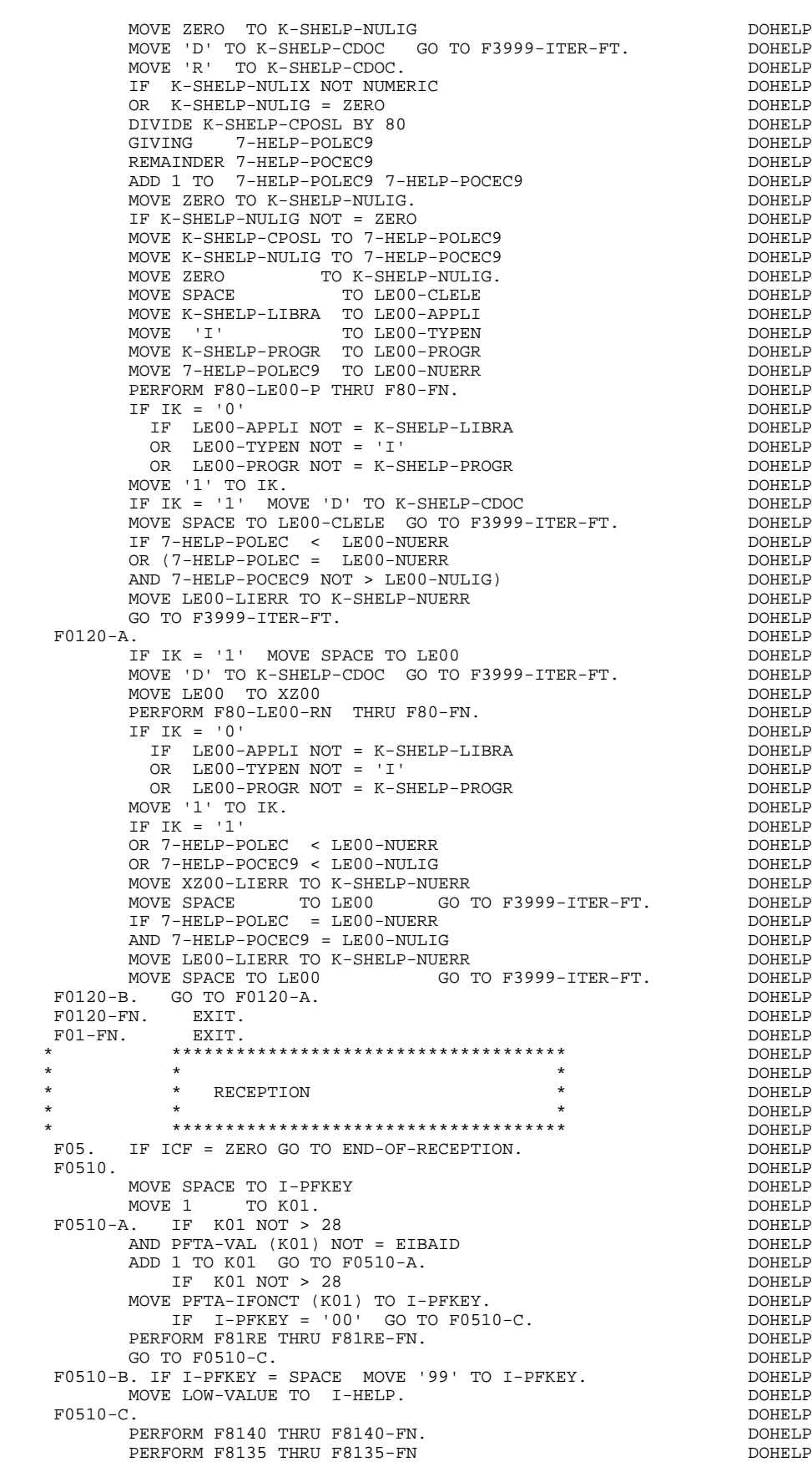

INSPECT I-HELP REPLACING ALL LOW-VALUE BY SPACE. DOHELP

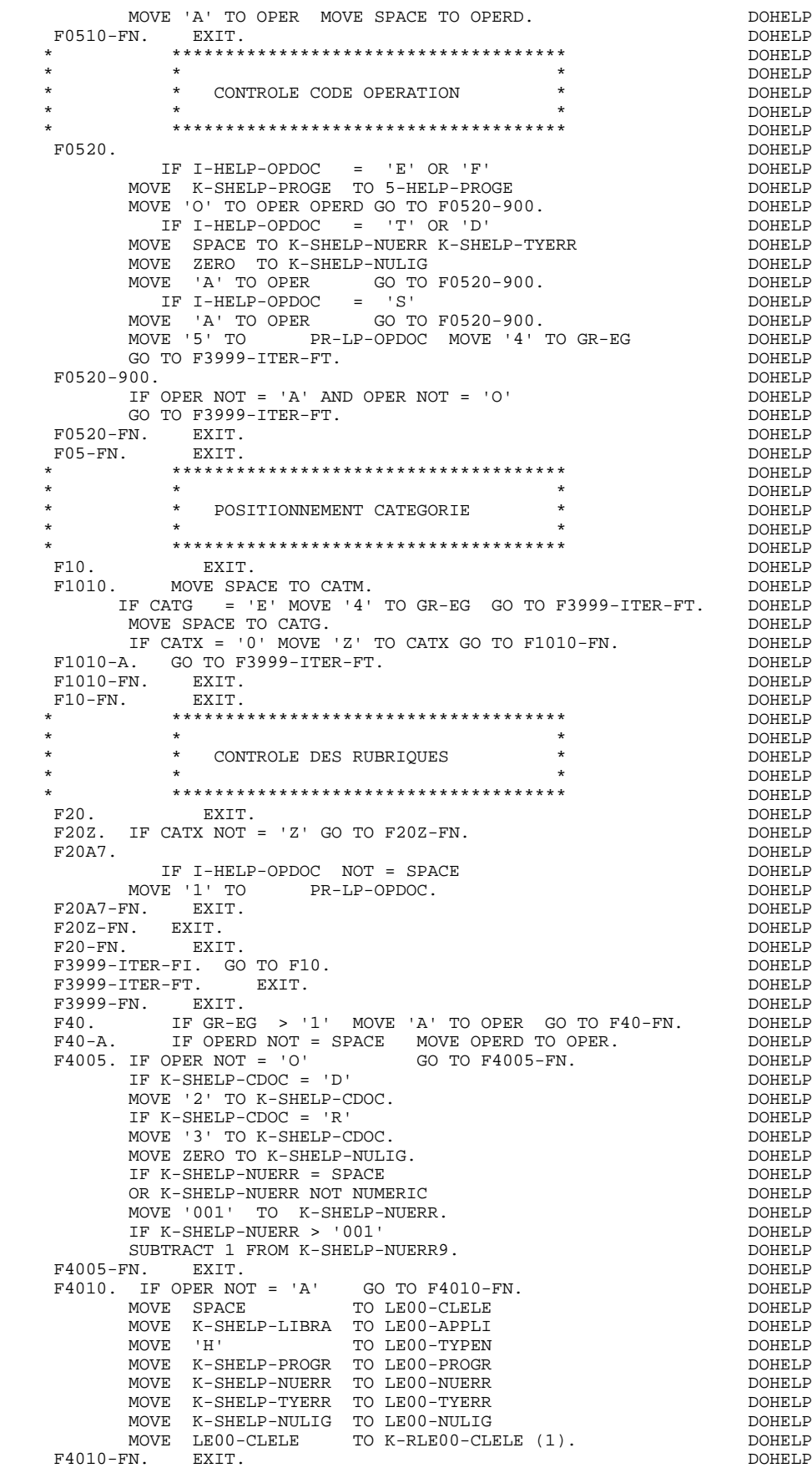

 \* \*\*\*\*\*\*\*\*\*\*\*\*\*\*\*\*\*\*\*\*\*\*\*\*\*\*\*\*\*\*\*\*\*\*\*\*\* DOHELP  $\star$   $\qquad$   $\star$   $\qquad$   $\qquad$  \* \* ABANDON DE LA CONVERSATION \* DOHELP \* \* \* DOHELP \* \*\*\*\*\*\*\*\*\*\*\*\*\*\*\*\*\*\*\*\*\*\*\*\*\*\*\*\*\*\*\*\*\*\*\*\*\* DOHELP F4030. IF OPER NOT = 'E' GO TO F4030-FN. DOHELP EXEC CICS SEND LENGTH (4) ERASE FROM (5-HELP-TRAN) END-EXEC. DOHELP EXEC CICS RETURN END-EXEC. GOBACK. THE SECOND SOMELP F4030-FN. EXIT. DOHELP \* \*\*\*\*\*\*\*\*\*\*\*\*\*\*\*\*\*\*\*\*\*\*\*\*\*\*\*\*\*\*\*\*\*\*\*\*\* DOHELP \* \* \* DOHELP \* \* AUTRE ECRAN \* DOHELP  $\star$   $\qquad$   $\star$   $\qquad$   $\qquad$  \* \*\*\*\*\*\*\*\*\*\*\*\*\*\*\*\*\*\*\*\*\*\*\*\*\*\*\*\*\*\*\*\*\*\*\*\*\* DOHELP  $F4040$ . IF OPER NOT = 'O' GO TO F4040-FN.  $DF = 1$  DOHELP IF 5-DODOLE = 1 DOHELP EXEC CICS ENDBR DATASET (5-LE00-DDNAME) DOHELP END-EXEC. DOHELP PERFORM F81XC THRU F81XC-FN.<br>FN. EXIT. DOHELP F4040-FN. EXIT.<br>F4040-FN. EXIT. EXIT. DOHELP F40-FN. EXIT. DOHELP END-OF-RECEPTION. EXIT. DOHELP \* \*\*\*\*\*\*\*\*\*\*\*\*\*\*\*\*\*\*\*\*\*\*\*\*\*\*\*\*\*\*\*\*\*\*\*\*\* DOHELP  $\star$   $\qquad$   $\star$   $\qquad$   $\qquad$  \* \* INITIALISATIONS POUR AFFICHAGE \* DOHELP \* \* \* DOHELP \* \*\*\*\*\*\*\*\*\*\*\*\*\*\*\*\*\*\*\*\*\*\*\*\*\*\*\*\*\*\*\*\*\*\*\*\*\* DOHELP F50. IF OCF = '0' GO TO END-OF-DISPLAY. THE COMBINE DOHELP F5010. DOHELP MOVE ZERO TO CATX. MOVE ZERO TO CONFIGURATIONS.<br>MOVE ALL '1' TO FIRST-ON-SEGMENT MOVE ALL '1' TO FIRST-ON-SEGMENT. IF GR-EG NOT > '1' MOVE LOW-VALUE TO O-HELP. DOHELP IF GR-EG > '1' GO TO F6999-ITER-FT. DOHELP PERFORM F8115 THRU F8115-FN. DOHELP F5010-FN. EXIT. DOHELP F5020. IF K-SHELP-TYERR NOT = SPACE DOONELP NEXT SENTENCE ELSE GO TO F5020-FN. DOHELP MOVE SPACE TO LE00-TYERR. **Example 20 and 20 and 20 and 20 and 20 and 20 and 20 and 20 and 20 and 20 and 20 and 20 and 20 and 20 and 20 and 20 and 20 and 20 and 20 and 20 and 20 and 20 and 20 and 20 and 20 and 20 and 20 an**  IF K-SHELP-NUERR < '001' DOHELP MOVE SPACE TO LE00-NUERR. DOHELP MOVE ZERO TO LE00-NULIG DOMET DOMELP PERFORM F80-LE00-P THRU F80-FN.<br>IF IK = '1' GO TO F5020-FN. DOHELP IF IK = '1' GO TO F5020-FN. DOHELP IF LE00-NUERR NOT = SPACE DOMELP MOVE LE00-LIERR TO 7-HELP-LIER<br>MOVE 7-HELP-LIERC TO HELP-LIENT DOHELP DOHELP MOVE 7-HELP-LIERC TO HELP-LIENT<br>MOVE 'DOCUMENTATION DE LA RUBRIQUE ' DOHELP MOVE 'DOCUMENTATION DE LA RUBRIQUE ' DOHELP TO HELP-LIBEC ELSE ELSE DOHELP MOVE LE00-LIERR TO HELP-LIENT **Example 19** DOHELP MOVE 'DOCUMENTATION DE L ECRAN ' DOHELP DOHELP TO HELP-LIBEC. TO HELP-LIBEC.<br>
F5020-FN. EXIT.<br>
F50-FN. EXIT.<br>
DOHELP<br>
DOHELP F5020-FN. EXIT. DOHELP F50-FN. EXIT. DOHELP \* \*\*\*\*\*\*\*\*\*\*\*\*\*\*\*\*\*\*\*\*\*\*\*\*\*\*\*\*\*\*\*\*\*\*\*\*\* DOHELP \* \* \* DOHELP \* \* POSITIONNEMENT CATEGORIE \* DOHELP  $\star$   $\qquad$   $\star$   $\qquad$   $\qquad$  \* \*\*\*\*\*\*\*\*\*\*\*\*\*\*\*\*\*\*\*\*\*\*\*\*\*\*\*\*\*\*\*\*\*\*\*\*\* DOHELP F55. EXIT. EXIT. F5510. DOHELP MOVE SPACE TO CATG. DOMELP IF CATX = '0' MOVE ' ' TO CATX GO TO F5510-FN. DOHELP IF CATX = ' ' MOVE 'R' TO CATX MOVE ZERO TO ICATR. DOHELP IF CATX NOT = 'R' OR ICATR > IRR GO TO F5510-R. DOHELP IF ICATR > ZERO DOHELP MOVE O-HELP-LIGNE TO TO DOHELP P-HELP-LIGNE (ICATR). DOHELP ADD 1 TO ICATR.<br>
IF ICATR NOT > IRR<br>
DOHELP IF ICATR NOT > IRR<br>
MOVE P-HELP-LICATR (ICATR) TO MOVE P-HELP-LIGNE (ICATR) TO DOHELP DOHELP DOHELP O-HELP-LIGNE.<br>F5510-FN<br>DOHELP GO TO F5510-FN.<br>R. EXIT. EXIT. F5510-R. EXIT.<br>F5510-Z. EXIT. EXIT. EXECUTE EXECUTE EXECUTE EXECUTE EXECUTE EXECUTE EXECUTE EXECUTE EXECUTE EXECUTE EXECUTE F5510-Z.<br>TE CATX = 'R' MOVE 'Z' TO CATX GO TO F5510-FN. IF CATX = 'R' MOVE 'Z' TO CATX GO TO F5510-FN. F5510-900. GO TO F6999-ITER-FT. DOHELP
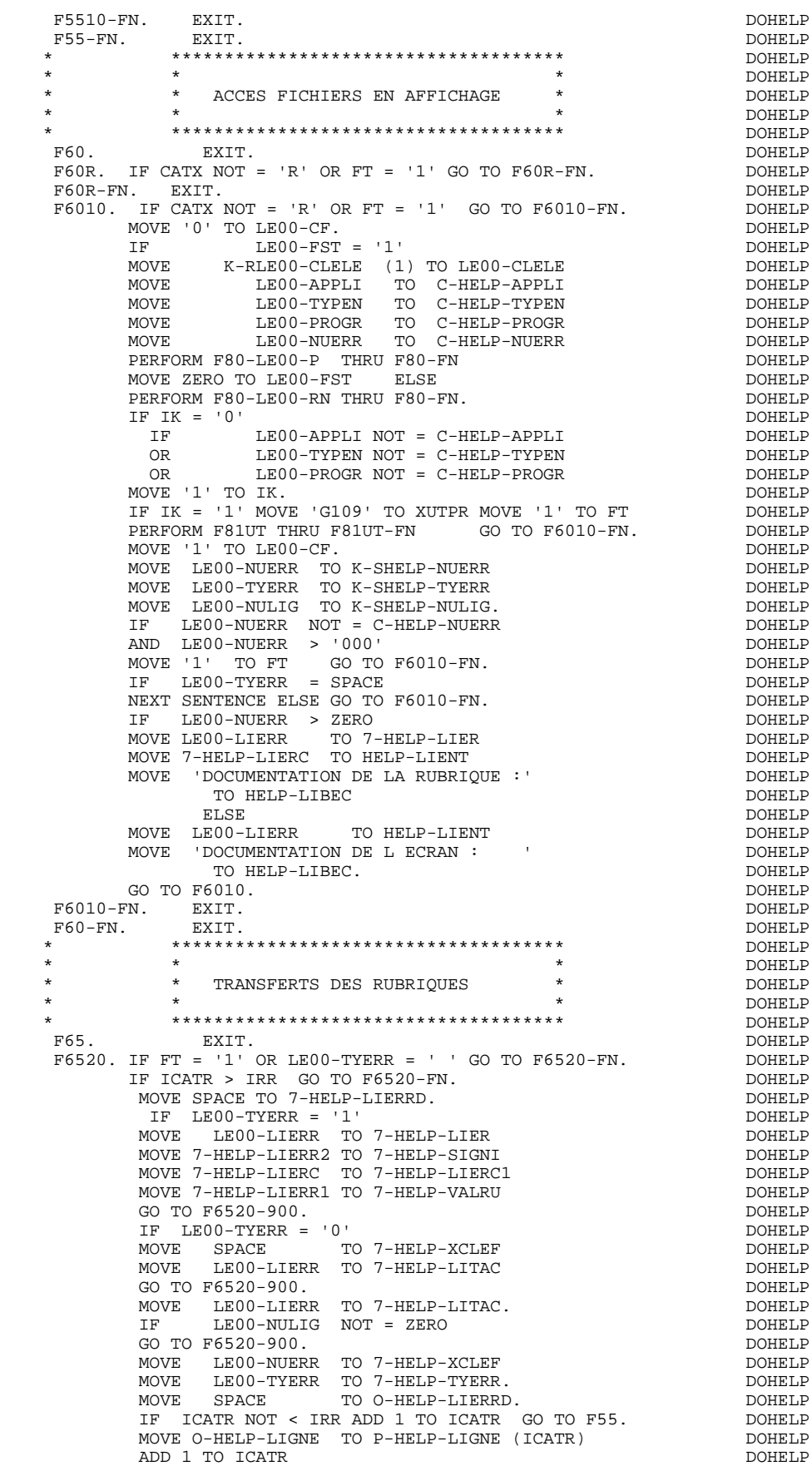

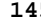

 **FONCTION 'SOUFFLEUR' 5 PROGRAMME 'SOUFFLEUR' GENERE** 2

MOVE P-HELP-LIGNE (ICATR) TO O-HELP-LIGNE.<br>00. F6520-900. DOHELP<br>MOVE 7-HELP-LIERRD TO O-HELP-LIERRD. DOHELP<br>DOHELP MOVE 7-HELP-LIERRD TO O-HELP-LIERRD. F6520-FN. EXIT. THE SEXT SERVICE OF STRAIN SERVICE OF STRAIN SERVICE OF STRAIN SERVICE OF STRAIN SERVICE OF STRAIN SERVICE OF STRAIN SERVICE OF STRAIN SERVICE OF STRAIN SERVICE OF STRAIN SERVICE OF STRAIN SERVICE OF STRAIN F6530. IF CATX NOT = 'Z' GO TO F6530-FN. DOHELP MOVE HELP-LIENT TO O-HELP-LIENT DOHELP MOVE HELP-LIBEC TO O-HELP-LIBEC. THERE AND MONELP MOVE 'CHOIX.............:' TO O-HELP-LICHOI DOHELP MOVE '(F: FIN - D: DEBUT - S: SUITE)' DOHELP TO O-HELP-LIOPT. DOHELP IF XUTPR NOT = 'G109' DOHELP MOVE 'S' TO O-HELP-OPDOC GO TO F6530-FN. DOHELP MOVE 'F' TO O-HELP-OPDOC. DOHELP IF K-SHELP-NUERR NUMERIC AND K-SHELP-NUERR > ZERO DOHELP ADD 1 TO K-SHELP-NUERR9.<br>N. EXIT. F6530-FN. EXIT. THE SERVICE SERVICE SERVICE SERVICE SERVICE SERVICE SERVICE SERVICE SERVICE SERVICE SERVICE SE F65-FN. EXIT. DOHELP F6999-ITER-FI. GO TO F55. DOHELP F6999-ITER-FT. EXIT. DOHELP F6999-FN. EXIT. <br>F70. DOHELP F70. DOHELP GO TO F7020. \* \*\*\*\*\*\*\*\*\*\*\*\*\*\*\*\*\*\*\*\*\*\*\*\*\*\*\*\*\*\*\*\*\*\*\*\*\* DOHELP  $\star$   $\qquad$   $\star$   $\qquad$   $\qquad$  \* \* TRAITEMENTS DES ERREURS \* DOHELP \* \* \* DOHELP \* \*\*\*\*\*\*\*\*\*\*\*\*\*\*\*\*\*\*\*\*\*\*\*\*\*\*\*\*\*\*\*\*\*\*\*\*\* DOHELP MOVE ZERO TO K01 K02 K04 MOVE 1 TO K03. DOHELP<br>FRILIBRA TO LE00-APPLI MOVE PROGR TO LE00-PROGR DOHELP MOVE LIBRA TO LE00-APPLI MOVE PROGR TO LE00-PROGR DOHELP<br>MOVE ZERO TO LE00-NIILIG MOVE 'H' TO LE00-TYPEN DOHELP MOVE ZERO TO LE00-NULIG MOVE 'H' TO LE00-TYPEN.  $F7010-A.$  IF K02 = INR AND K03 < IRR MOVE INA TO K02 DOHELP ADD 1 TO K03. ADD 1 TO K01 K02. ADD 1 TO K03. ADD 1 TO K01 K02. IF EN-PR (K01) > '1' OR < '0' MOVE 'Y' TO EN-AT (4, K01) DOHELP<br>MOVE 'N' TO EN-AT (1, K01) MOVE 'N' TO EN-AT (1, K01) DOHELP MOVE 'N' TO EN-AT (2, K01) DOHELP MOVE 'W' TO EN-AT (3, K01) DOHELP IF K04 < IER MOVE EN-PR (K01) TO LE00-TYERR DOHELP MOVE K02 TO LE00-NUERR9 MOVE LE00-XCLEF TO LE00-LIERR DOHELP<br>PERFORM F80-LE00-R THRU F80-FN ADD 1 TO K04 PERFORM F80-LE00-R THRU F80-FN ADD 1 TO K04 MOVE LE00-LIERR TO O-HELP-LIERR (K04). DOHELP IF K01 < INT GO TO F7010-A.<br>
MOVE ZERO TO K50R.<br>
DOHELP MOVE ZERO TO K50R.<br>
MOVE ZERO TO K50R.<br>
PT010-B F7010-B. DOHELP ADD 1 TO K50R IF K50R > K50L OR K04 NOT < IER GO TO DOHELP F7010-FN. MOVE T-XCLEF (K50R) TO LE00-XCLEF LE00-LIERR DOHELP PERFORM F80-LE00-R THRU F80-FN. ADD 1 TO K04 DOHELP MOVE LE00-LIERR TO O-HELP-LIERR (K04) DOHELP DOHELP OO TO F7010-B. GO TO F7010-B. DOHELP F7010-FN. EXIT. THE SEXT SERVICE SERVICE SERVICE SERVICE SERVICE SERVICE SERVICE SERVICE SERVICE SERVICE SERVICE SERVICE SERVICE SERVICE SERVICE SERVICE SERVICE SERVICE SERVICE SERVICE SERVICE SERVICE SERVICE SERVICE SERVI \* \*\*\*\*\*\*\*\*\*\*\*\*\*\*\*\*\*\*\*\*\*\*\*\*\*\*\*\*\*\*\*\*\*\*\*\*\* DOHELP \* \* \* \* DOHELP \* \* POSITIONNEMENT DES ATTRIBUTS \* DOHELP  $\star$   $\qquad$   $\star$   $\qquad$   $\qquad$  \* \*\*\*\*\*\*\*\*\*\*\*\*\*\*\*\*\*\*\*\*\*\*\*\*\*\*\*\*\*\*\*\*\*\*\*\*\* DOHELP F7020. DOHELP INSPECT EN-ATT1 (1) REPLACING ALL SPACE BY LOW-VALUE DOHELP INSPECT EN-ATT1 (1) REPLACING ALL 'D' BY '<' DOHELP INSPECT EN-ATT1 (1) REPLACING ALL 'B' BY 'H' DOHELP INSPECT EN-ATT1 (1) REPLACING ALL 'N' BY 'D' DOHELP MOVE ZERO TO TALLI INSPECT EN-ATT1 (4) DOHELP TALLYING TALLI FOR CHARACTERS BEFORE 'Y'.<br>IF TALLI NOT < 0001 IF TALLI NOT < 0001 DOHELP MOVE ZERO TO TALLI INSPECT EN-ATT1 (4) DOHELP TALLYING TALLI FOR CHARACTERS BEFORE 'Z'. DOHELP IF TALLI NOT < 0001 DOHELP MOVE ZERO TO TALLI INSPECT EN-ATT1 (4) DOHELP TALLYING TALLI FOR CHARACTERS BEFORE 'X'. DOHELP IF TALLI NOT < 0001 DOHELP MOVE ZERO TO TALLI.<br>MOVE SPACE TO EN-ATT1 (4) ADD 1 TO TALLI CHARA DOHELP MOVE SPACE TO EN-ATT1 (4) ADD 1 TO TALLI DOHELP<br>MOVE SPACE TO EN-ATT1 (4) ADD 1 TO TALLI DOHELP MOVE 'Y' TO EN-AT (4, TALLI). DOHELP DOHELP P7020-Z. F7020-Z. DOHELP IF A-HELP-OPDOC (5 ) NOT = 'F' DOHELP MOVE A-HELP-OPDOC (1) TO Y-HELP-OPDOC. DOHELP IF A-HELP-OPDOC (5 ) = 'F' DOHELP AND (A-HELP-OPDOC (1 ) = 'N' DOHELP OR A-HELP-OPDOC (1 ) = LOW-VALUE) DOHELP

 IF A-HELP-OPDOC (5 ) = 'F' DOHELP  $A-HELP-OPDOC$  (1 ) = 'B'  $Q+HELP-OPDOC$ . DOHELP MOVE '9' TO Y-HELP-OPDOC.<br>
TF A-HELP-OPDOC (5) = 'F' DOHELP DOHELP IF A-HELP-OPDOC (5 ) = 'F' DOHELP AND A-HELP-OPDOC (1 ) = 'D' DOHELP MOVE QUOTE TO Y-HELP-OPDOC. MOVE ZERO TO X-HELP-OPDOC. IF A-HELP-OPDOC (4 ) = 'Y' DOHELP MOVE -1 TO X-HELP-OPDOC. DOHELP F7020-FN. EXIT.<br>F7030. DOHELP F7030. DOHELP IF PR-LP-OPDOC = '5' DOHELP MOVE 'CHOIX INVALIDE' TO O-HELP-LIERR (1). DOHELP IF XUTPR = 'G109' DOHELP DO HELP-LIERR (1). DOHELP NOVE '\*\*\* FIN \*\*\* ' TO O-HELP-LIERR (1). DOHELP MOVE '\*\* TO O-HELP-LIERR (1). ODHELP<br>DOHELP F7030-FN. EXIT. DOHELP F70-FN. EXIT. DOHELP END-OF-DISPLAY. EXIT. DOHELP F8Z. EXIT. EXIT. \* \*\*\*\*\*\*\*\*\*\*\*\*\*\*\*\*\*\*\*\*\*\*\*\*\*\*\*\*\*\*\*\*\*\*\*\*\* DOHELP \* \* \* DOHELP \* \* AFFICHAGE \* DOHELP  $\star$   $\qquad$   $\star$   $\qquad$   $\qquad$  \* \*\*\*\*\*\*\*\*\*\*\*\*\*\*\*\*\*\*\*\*\*\*\*\*\*\*\*\*\*\*\*\*\*\*\*\*\* DOHELP F8Z10. DOHELP  $IF \, GR-EG \, NOT \, > \, '1'$ <br>  $AND \, EN-AT \, (4. \, 001) \, = \, 'X'$ AND EN-AT (4, 001) = 'X'<br>
PERFORM F7020 THRU F7020-FN. PERFORM F7020 THRU F7020-FN.<br>
THE GR-EG NOT > '1'<br>
DOHELP IF  $GR-EG$  NOT > '1' PERFORM F8125 THRU F8125-FN<br>
PERFORM F81SE THRU F81SE-FN PERFORM F81SE THRU F81SE-FN. IF GR-EG > '1' DOHELP PERFORM F81SM THRU F81SM-FN.<br>FX. EXIT. DOHELP  $F8Z10-FN.$  EXIT. \* \*\*\*\*\*\*\*\*\*\*\*\*\*\*\*\*\*\*\*\*\*\*\*\*\*\*\*\*\*\*\*\*\*\*\*\*\* DOHELP \* \* \* DOHELP \* \* FIN DE PROGRAMME \* \* DOHELP<br>\* \* \* DOHELP  $\star$   $\qquad$   $\star$   $\qquad$   $\qquad$  \* \*\*\*\*\*\*\*\*\*\*\*\*\*\*\*\*\*\*\*\*\*\*\*\*\*\*\*\*\*\*\*\*\*\*\*\*\* DOHELP F8Z20. DOHELP EXEC CICS RETURN TRANSID (5-HELP-TRAN) DOHELP LENGTH (EIBCALEN) COMMAREA (DFHCOMMAREA) END-EXEC. DOHELP F8Z20-FN. EXIT. DOHELP F8Z-FN. EXIT. EXIT. \* \*\*\*\*\*\*\*\*\*\*\*\*\*\*\*\*\*\*\*\*\*\*\*\*\*\*\*\*\*\*\*\*\*\*\*\*\* DOHELP  $\star$   $\qquad$   $\star$   $\qquad$   $\qquad$  \* \* ACCES PHYSIQUES AUX FICHIERS \* DOHELP \* \* \* DOHELP \* \*\*\*\*\*\*\*\*\*\*\*\*\*\*\*\*\*\*\*\*\*\*\*\*\*\*\*\*\*\*\*\*\*\*\*\*\* DOHELP F80. EXIT. EXIT. F80-LE00-R. DOHELP MOVE 5-LE00-LTH TO LTH DOHELP MOVE LENGTH OF LE00-CLELE TO KEYLTH DOHELP EXEC CICS READ DATASET (5-LE00-DDNAME) DOHELP LENGTH (LTH) KEYLENGTH (KEYLTH) DOHELP RIDFLD (LE00-CLELE ) INTO (LE00) END-EXEC. DOHELP GO TO F80-OK. DOHELP F80-LE00-P. IF 5-DODOLE = 1 DOHELP GO TO F80-LE00-P1. MOVE LENGTH OF LE00-CLELE TO KEYLTH DOHELP EXEC CICS STARTBR DATASET (5-LE00-DDNAME) DOHELP KEYLENGTH (KEYLTH) DOHELP RIDFLD (LE00-CLELE ) END-EXEC. DOHELP<br>MOVE 1 TO 5-DODOLE. END-EXEC. DOHELP MOVE  $1$  TO  $5$ -DODOLE. GO TO F80-LE00-RN.<br>FRO-LENDO-P1 F80-LE00-P1. DOHELP MOVE LENGTH OF LE00-CLELE TO KEYLTH DOHELP EXEC CICS RESETBR DATASET (5-LE00-DDNAME) DOHELP KEYLENGTH (KEYLTH) DOHELP RIDFLD (LE00-CLELE ) END-EXEC. DOHELP<br>-RN. DOHELP F80-LE00-RN.<br>MOVE 5-LE00-LTH TO LTH STORE DOHELP MOVE 5-LE00-LTH TO LTH DOHELP MOVE LENGTH OF LE00-CLELE TO KEYLTH (5-LE00-DDNAME) DOHELP EXEC CICS READNEXT DATASET (5-LE00-DDNAME) EXEC CICS READNEXT DATASET (5-LE00-DDNAME) DOHELP LENGTH (LTH) KEYLENGTH (KEYLTH) DOHELP

RIDFLD (LE00-CLELE ) INTO (LE00) END-EXEC. DOHELP

MOVE '1' TO Y-HELP-OPDOC.<br>
IF A-HELP-OPDOC (5) = 'F'<br>
DOHELP

#### **FONCTION 'SOUFFLEUR' 5 PROGRAMME 'SOUFFLEUR' GENERE 2**

GO TO F80-OK. DOHELP DOHELP DONELL BOOTS AND THE SOLUME OF THE SOLUTION OF THE SOLUTION OF THE SOLUTION OF THE SOLUTION OF THE SOLUTION OF THE SOLUTION OF THE SOLUTION OF THE SOLUTION OF THE SOLUTION OF THE SOLUTION OF THE F8001-FN. EXIT. DOHELP F80-OK. MOVE '0' TO IK MOVE PROGR TO XPROGR GO TO F80-FN. DOHELP F80-KO. MOVE '1' TO IK MOVE PROGR TO XPROGR. DOWELP F8099-FN. EXIT. THE SERVICE SERVICE SERVICE SERVICE SERVICE SERVICE SERVICE SERVICE SERVICE SERVICE SERVICE SE F80-FN. EXIT. DOHELP F81. EXIT. EXIT. \* \*\*\*\*\*\*\*\*\*\*\*\*\*\*\*\*\*\*\*\*\*\*\*\*\*\*\*\*\*\*\*\*\*\*\*\*\* DOHELP  $\star$   $\qquad$   $\star$   $\qquad$   $\qquad$  \* \* TRAITEMENT DE FIN ANORMALE \* DOHELP \* \* \* \* DOHELP \* \*\*\*\*\*\*\*\*\*\*\*\*\*\*\*\*\*\*\*\*\*\*\*\*\*\*\*\*\*\*\*\*\*\*\*\*\* DOHELP F81ER. DOHELP EXEC CICS ABEND END-EXEC.<br>FN. EXIT. F81ER-FN. EXIT. <br>F81HC. DOHELP F81HC. DOHELP EXEC CICS HANDLE CONDITION ERROR (F81ER) LENGERR (F80-KO) DOHELP<br>NOTEND (F80-KO) ENDETLE (F80-KO) DIPREC (F80-KO) NOTFND (F80-KO) ENDFILE (F80-KO) DUPREC (F80-KO) MAPFAIL (F0510-B) END-EXEC.<br>FN. EXIT. DOHELP F81HC-FN. EXIT.<br>F81RE. DOHELP F81RE. DOHELP EXEC CICS RECEIVE MAP (5-HELP-MAP) MAPSET (5-HELP-MAPSET) DOHELP<br>INTO (I-HELP) END-EXEC. INTO (I-HELP) END-EXEC.<br>FN. EXIT. DOHELP F81RE-FN. EXIT.<br>F81SE. DOHELP F81SE. DOHELP EXEC CICS SEND MAP (5-HELP-MAP) MAPSET (5-HELP-MAPSET) DOHELP FROM (O-HELP) CURSOR ERASE FREEKB END-EXEC.<br>FN. EXIT. DOHELP F81SE-FN. EXIT.<br>F81SM. EXIT. F81SM. DOHELP EXEC CICS SEND MAP (5-HELP-MAP) MAPSET (5-HELP-MAPSET) DOHELP FROM (O-HELP) CURSOR FREEKB END-EXEC.<br>FROM EXIT F81SM-FN. EXIT. DOHELP \* \*\*\*\*\*\*\*\*\*\*\*\*\*\*\*\*\*\*\*\*\*\*\*\*\*\*\*\*\*\*\*\*\*\*\*\*\* DOHELP \* \* \* DOHELP \* \* MEMORISATION ERREUR UTILISATEUR \* DOHELP  $\star$   $\qquad$   $\star$   $\qquad$   $\qquad$  \* \*\*\*\*\*\*\*\*\*\*\*\*\*\*\*\*\*\*\*\*\*\*\*\*\*\*\*\*\*\*\*\*\*\*\*\*\* DOHELP F81UT. IF K50L < K50M ADD 1 TO K50L <br>MOVE XCLEE TO T-XCLEE (K50L) MOVE 'E' TO CATG DOHELP MOVE XCLEF TO T-XCLEF (K50L). MOVE 'E' TO CATG. F81UT-FN. EXIT. <br>F81XC. DOHELP F81XC. DOHELP EXEC CICS XCTL PROGRAM (5-HELP-PROGE) DOHELP COMMAREA (DFHCOMMAREA) DOHELP<br>LENGTH (EIBCALEN) END-EXEC. DOHELP LENGTH (EIBCALEN) END-EXEC. DOHELP F81XC-FN. EXIT.<br>F8115 FXIT F8115. EXIT. EXIT. F8115-FN. EXIT. DOHELP \* \*\*\*\*\*\*\*\*\*\*\*\*\*\*\*\*\*\*\*\*\*\*\*\*\*\*\*\*\*\*\*\*\*\*\*\*\* DOHELP \* \* \* DOHELP \* \* TRANSFERT EN AFFICHAGE \* DOHELP \* \* \* DOHELP \* \*\*\*\*\*\*\*\*\*\*\*\*\*\*\*\*\*\*\*\*\*\*\*\*\*\*\*\*\*\*\*\*\*\*\*\*\* DOHELP F8125. DOHELP MOVE O-HELP-OPDOC TO T-HELP-OPDOC. TO DOHELP DOHELP F8125-FN. EXIT. THE RESERVE EXET A RESERVE TO BE A RESERVE TO A RESERVE THAT A RESERVE TO DOME LP \* \*\*\*\*\*\*\*\*\*\*\*\*\*\*\*\*\*\*\*\*\*\*\*\*\*\*\*\*\*\*\*\*\*\*\*\*\* DOHELP  $\star$   $\qquad$   $\star$   $\qquad$   $\qquad$  \* \* TRANSFERT EN RECEPTION \* \* DOHELP \* DOHELP \* \* \* DOHELP \* \* \* \* DOHELP \* \*\*\*\*\*\*\*\*\*\*\*\*\*\*\*\*\*\*\*\*\*\*\*\*\*\*\*\*\*\*\*\*\*\*\*\*\* DOHELP F8135. DOHELP IF Z-HELP-OPDOC = LOW-VALUE DOHELP MOVE T-HELP-OPDOC TO I-HELP-OPDOC ELSE DOHELP MOVE I-HELP-OPDOC TO T-HELP-OPDOC. DOHELP F8135-FN. EXIT. DOHELP \* \*\*\*\*\*\*\*\*\*\*\*\*\*\*\*\*\*\*\*\*\*\*\*\*\*\*\*\*\*\*\*\*\*\*\*\*\* DOHELP \* \* \* DOHELP \* \* CALCUL POSITION DU CURSEUR \* DOHELP  $\star$   $\qquad$   $\star$   $\qquad$   $\qquad$  \* \*\*\*\*\*\*\*\*\*\*\*\*\*\*\*\*\*\*\*\*\*\*\*\*\*\*\*\*\*\*\*\*\*\*\*\*\* DOHELP F8140. DOHELP MOVE EIBCPOSN TO CPOSN DONELP DIVIDE CPOSN BY 080 DOHELP GIVING CPOSL REMAINDER CPOSC<br>
ADD 1 TO CPOSL CPOSC. ADD 1 TO CPOSL CPOSC.<br>N EXIT F8140-FN. EXIT. DOHELP F81-FN. EXIT. EXIT.

 **DDOCI000151F**

 **VisualAge Pacbase - Manuel de Référence DIALOGUE CICS ECRAN GENERE EN VARIANTE MULTI-ECRAN 6**

# **6. ECRAN GENERE EN VARIANTE MULTI-ECRAN**

# *6.1. INTRODUCTION*

#### VARIANTE MULTI-ECRAN

L'exemple qui suit présente la génération de l'écran DO0030 en variante multiécran (variante 'C').

Seules les ajouts en working et les fonctions concernées sont présentées, la partie fonctionnelle de l'exemple étant identique.

Dans ce cas, le programme ne traite que le message logique, et les transferts vers une zone 'tampon'.

Le formatage du message physique pour envoi, et la remise en forme du message logique à recevoir sont assurés par un sous-programme, en fonction du type de terminal utilisé.

IBM fournit le sous-programme (PRCGI) pour des terminaux type 3270; l'utilisateur doit écrire le sous-programme (PRUSER) pour d'autres types de terminaux. Le débranchement à l'un ou à l'autre est prévu dans le programme en fonction d'une variable.

# *6.2. DEBUT DE WORKING*

#### DEBUT DE WORKING-STORAGE SECTION

Dans les zones de début (WSS-BEGIN), cinq zones représentent les valeurs initiales du paramètre à passer au sous-programme (PRCGI ou PRUSER) pour déterminer le type d'action :

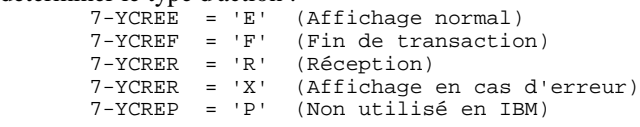

Dans les constantes PACBASE, on trouve les noms des sous-programmes de formatage du message en fonction du type de terminal :

- . PRCGI (nom externe standard 'D4R980') : nom du sous-programme de mise en forme du message pour des terminaux type 3270, fourni avec la version,
- . PRUSER (nom externe standard 'ZAR980') : nom du sous-programme utilisateur pour les autres terminaux.

#### **ECRAN GENERE EN VARIANTE MULTI-ECRAN 66 (CONSTRUE DE WORKING 2) DEBUT DE WORKING 2**

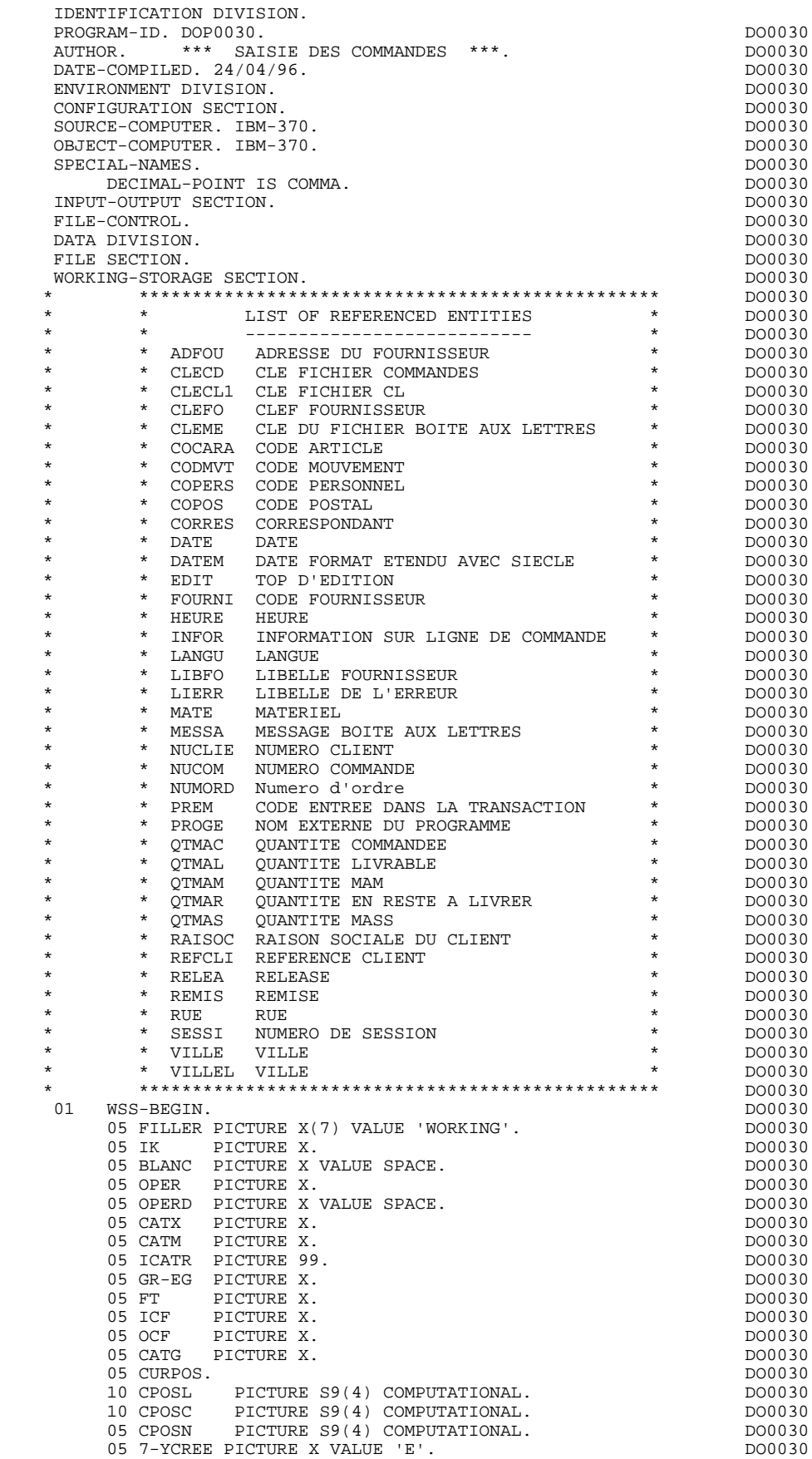

#### **ECRAN GENERE EN VARIANTE MULTI-ECRAN 6 DEBUT DE WORKING 2**

05 7-YCREF PICTURE X VALUE 'F'.<br>05 7-YCREP PICTURE X VALUE 'P'. 05 7-YCREP PICTURE X VALUE 'P'.<br>
05 7-YCREP PICTURE X VALUE 'P'.<br>
05 7-YCRER PICTURE X VALUE 'R'. 05 7-YCRER PICTURE X VALUE 'R'.<br>05 7-YCREX PICTURE X VALUE 'X'. 05 7-YCREX PICTURE X VALUE 'X'.<br>
05 7-YCREX PICTURE X VALUE 'X'.<br>
05 TNA DICTURE 999 VALUE 008. 05 INA PICTURE 999 VALUE 008. DO0030 05 INR PICTURE 999 VALUE 012. DO0030 05 INZ PICTURE 999 VALUE 013. DO0030 05 IRR PICTURE 99 VALUE 09. DO0030 PICTURE 999 VALUE 045.<br>
PICTURE 99 VALUE 01 PICTURE 99 VALUE 01. 05 EN-PRE PICTURE X.<br>
05 EN-PRE PICTURE X.<br>
01 PACBASE-CONSTANTS. DO0030 01 PACBASE-CONSTANTS. \* OLSD DATES PACE30 : 23/06/95 DO0030 \* PACE80 : 16/01/96 PAC7SG : 960115 DO0030 05 FILLER PICTURE X(50) VALUE<br>
0523 FCI24/04/96D00030DOP0030 11:12:29PDMCA NDOC'. DO0030 '0523 FCI24/04/96DO0030DOP0030 11:12:29PDMCA NDOC'. DO0030 CONSTANTS-PACBASE REDEFINES PACBASE-CONSTANTS.<br>05 SESSI PICTURE X(5) 05 SESSI PICTURE X(5).<br>05 LIBRA PICTURE X(3). DO0030 DO0030 05 LIBRA PICTURE X(3).<br>05 DATGN PICTURE X(8). DO0030 05 DATGN PICTURE X(8).<br>05 PROGR PICTURE X(6). 05 PROGR PICTURE X(6).<br>05 PROGE PICTURE X(8). DO0030 05 PROGE PICTURE X(8). DO0030 05 TIMGN PICTURE X(8). DO0030 05 USERCO PICTURE X(8).<br>05 COBASE PICTURE X(4). 05 COBASE PICTURE  $X(4)$ .<br>01 PACBASE-WORK. DO0030 PACBASE-WORK. 05 PRDOC PICTURE X(8) VALUE 'PACHELP'.<br>05 SCRLGTH PICTURE S9(4) COMPUTATIONAL VALUE +0788 05 SCRLGTH PICTURE S9(4) COMPUTATIONAL VALUE +0788. DO0030<br>05 NAMEO. DO0030 05 NAMEQ.<br>10 FILLER PICTURE X(04) VALUE 'PAC7'. <br>DO0030 10 FILLER PICTURE X(04) VALUE 'PAC7'.<br>10 TRMID PICTURE X(4). DO0030 10 TRMID PICTURE X(4). DO0030 05 TSQITEM PICTURE S9(4) COMPUTATIONAL VALUE +1. DO0030 05 PRCGI PICTURE X(8) VALUE 'D4R980'. DO0030 DO0030 DO0030<br>05 PRUSER PICTURE X(8) VALUE 'ZAR980'. 05 PRUSER PICTURE X(8) VALUE 'ZAR980'.<br>05 5-0030-TRAN DO0030  $5 - 0030 - \text{TRAW}$ PICTURE X(4) VALUE 'DO30'.<br>
95 1990/030-PROGE PICTURE X(8). 5-0030-PROGE PICTURE X(8). DO0030 05 5-DOCD00 PIC X VALUE '0'. DO0030<br>05 5-CD05-DDNAME PICTURE X(8) 5-CD05-DDNAME PICTURE X(8) VALUE 'DOCD00 '. DO0030 05 5-CD10-DDNAME PICTURE X(8) DO0030 VALUE  $VALUE$  'DOCD00'.<br>
05 05 - OD20-DDNAME PICTURE X(8) 5-CD20-DDNAME PICTURE X(8) DO0030<br>VALUE 'DOCD00'. VALUE 'DOCD00 '.<br>05 5-FO10-DDNAME PICTURE X(8) CHARGE SERVICE SERVICE OF SALE OF SERVICE OF SERVICE OF SERVICE OF SERVICE OF S 5-FO10-DDNAME PICTURE X(8) DO0030<br>
VALUE UDOFO00 U VALUE 'DOFO00 '.<br>05 5-ME00-DDNAME PICTURE X(8) 05 5-ME00-DDNAME PICTURE X(8) 05 5-ME00-DDNAME PICTURE X(8) DO0030 VALUE 'DOME00 '. 05 5-LE00-DDNAME PICTURE X(8) VALUE 'DODOLE '. DO0030<br>DATCE. DO0030 01 DATCE.<br>05 CENTUR PICTURE XX VALUE '19'. 05 CENTUR PICTURE XX VALUE '19'.<br>05 DATOR. DO0030 05 DATOR.<br>10 DATOA PICTURE XX. 10 DATOA PICTURE XX.<br>10 DATOM PICTURE XX. 10 DATOM PICTURE XX.<br>10 DATOJ PICTURE XX. 10 DATOJ PICTURE XX.<br>200030 DATOJ PICTURE XX. 01 DAT6. DO0030 DAT61. 10 DAT61. 15 DAT619 PICTURE 99. 2000 10 DO0030 DO0030 DO0030 DO0030 10 DAT62. DO0030 15 DAT629 PICTURE 99.<br>10 DAT63 PICTURE XX. 10 DAT63 PICTURE XX.<br>DAT7. DO0030 01 DAT7. 10 DAT71 PICTURE XX. DO0030 10 DAT72 PICTURE XX. DO0030 10 DAT73 PICTURE XX. DO0030 01 DAT8. DO0030 10 DAT81 PICTURE XX. DO0030 10 DAT8S1 PICTURE X. DO0030 10 DAT82 PICTURE XX.<br>10 DAT8S2 PICTURE X 10 DAT8S2 PICTURE X.<br>10 DAT83 PICTURE XX. DO0030 10 DAT83 PICTURE XX. DO0030 01 DATSEP PICTURE X VALUE '/'. 01 DATSET PICTURE X VALUE '-'. DO0030 01 DATCTY. DO0030 05 DATCTY9 PICTURE 99.<br>1 DAT6C. DO0030  $01$  DAT6C. 10 DAT61C PICTURE XX. DO0030

#### **ECRAN GENERE EN VARIANTE MULTI-ECRAN 6 DEBUT DE WORKING 2**

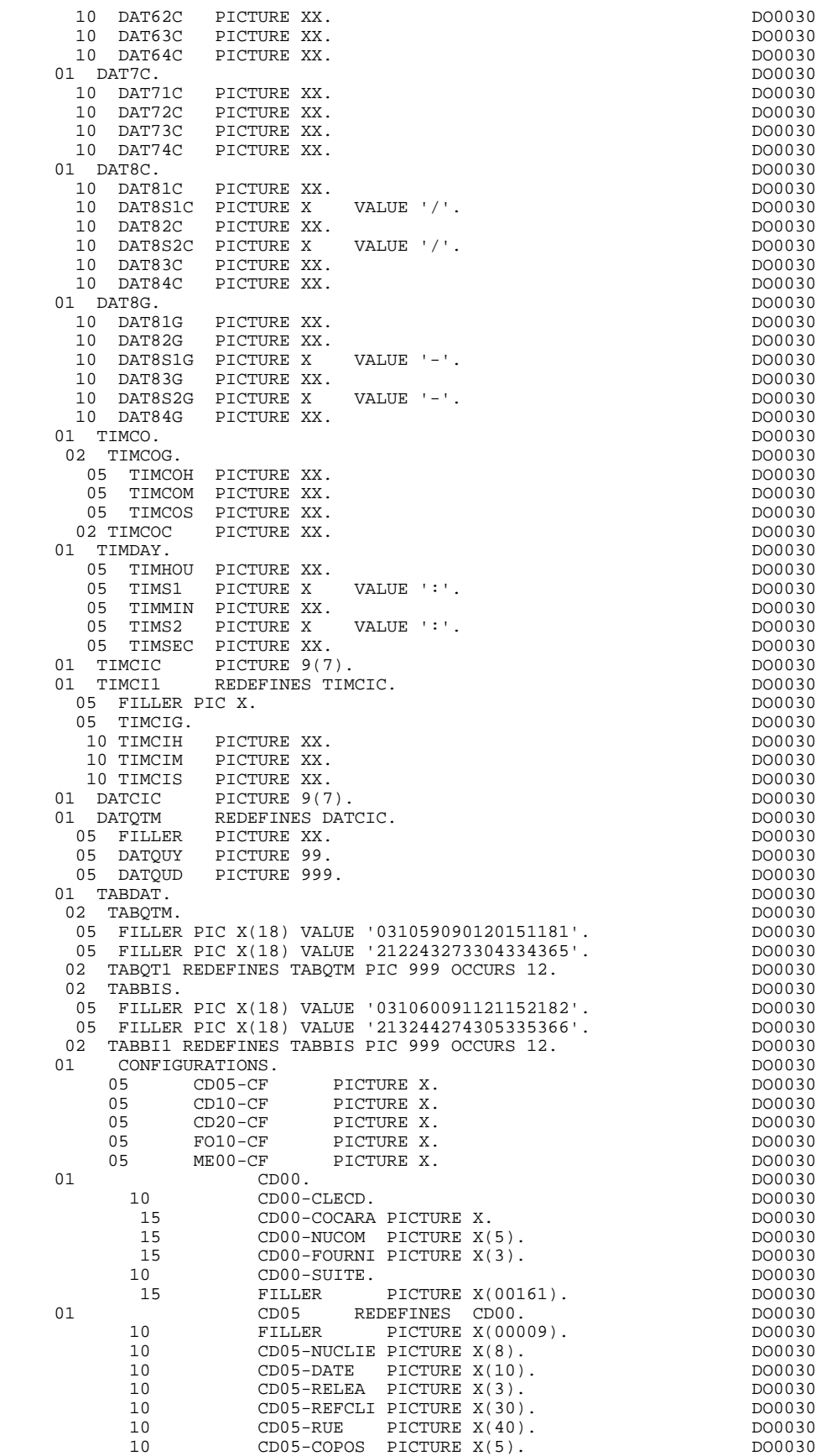

10 CD05-VILLE PICTURE X(20). DO0030

#### **ECRAN GENERE EN VARIANTE MULTI-ECRAN 66 (CONSTRUE DE WORKING 2) DEBUT DE WORKING 2**

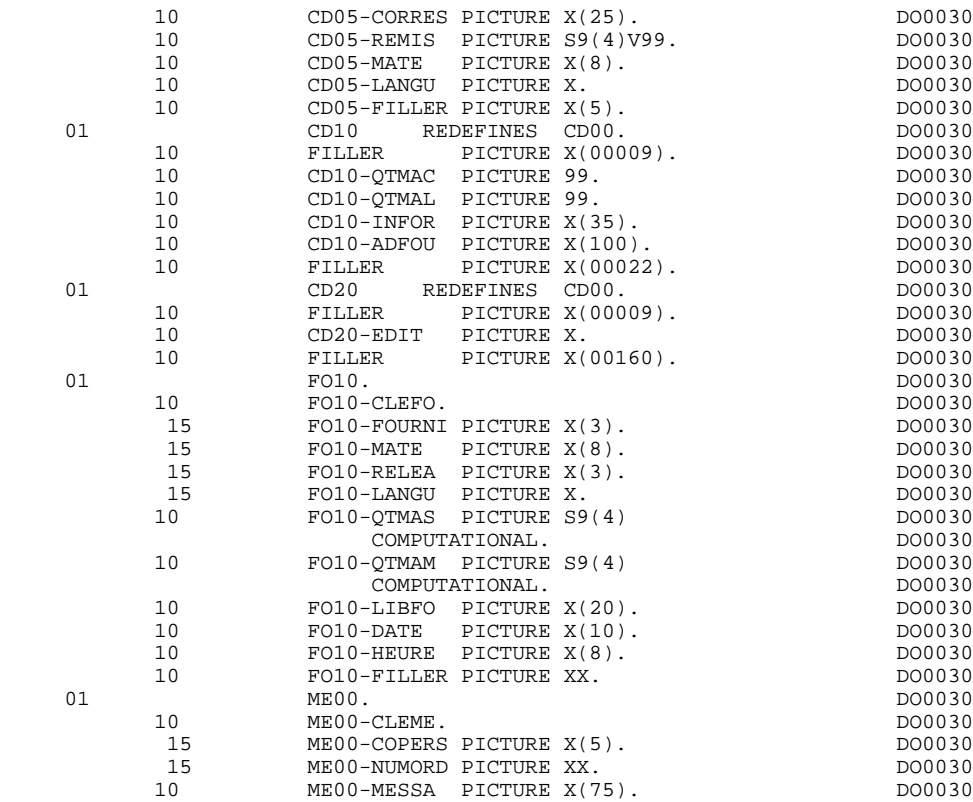

### *6.3. DESCRIPTIONS DU MESSAGE*

#### DESCRIPTIONS POUR MESSAGE

Pour la description des messages physiques et logiques, on trouve les zones suivantes (eeee représente les 4 derniers caractères du code écran) : 1) eeee-MESSO, décomposée en zones -Sllccc C'est une zone transitoire pour la réception et l'envoi du message. 2) AT-eeee-MESSO C'est la description physique du message. Elle comprend un poste par champ. Pour chaque poste on a en VALUE : - la position ligne, colonne - la longueur - la nature (L, P, F ou blanc) - les attributs (intensité, présentation, couleur) - le type de format : 'N' numérique, ' ' non numérique. -Sllccc -Rllhhvv pour une nature V, F ou P -Lllhhvv pour le libellé d'une rubrique<br>où ll = numéro de ligne de la catégo où ll = numéro de ligne de la catégorie répéti tive (vaut 00 dans le cas d'une catégo rie en-tête ou bas d'écran) ccc = colonne hh et vv correspondent au numéro de répétition horizontale et verticale. 3) INPUT-eeee, décomposée en zones Rllccc (ll = ligne, ccc = colonne). C'est la description du message en entrée pour établir la correspondance logique/physique lors du transfert. Elle est redéfinie par INPUT-SCREEN-FIELDS (zones I-) 4) OUTPUT-eeee, décomposée en zones Tllccc (ll = ligne, ccc = colonne). C'est la description du message en sortie pour établir la correspondance logique/physique lors du transfert. Elle est redéfinie par OUTPUT-SCREEN-FIELDS (zones O-).

#### **ECRAN GENERE EN VARIANTE MULTI-ECRAN 66<br>DESCRIPTIONS DU MESSAGE 6 DESCRIPTIONS DU MESSAGE 3**

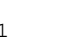

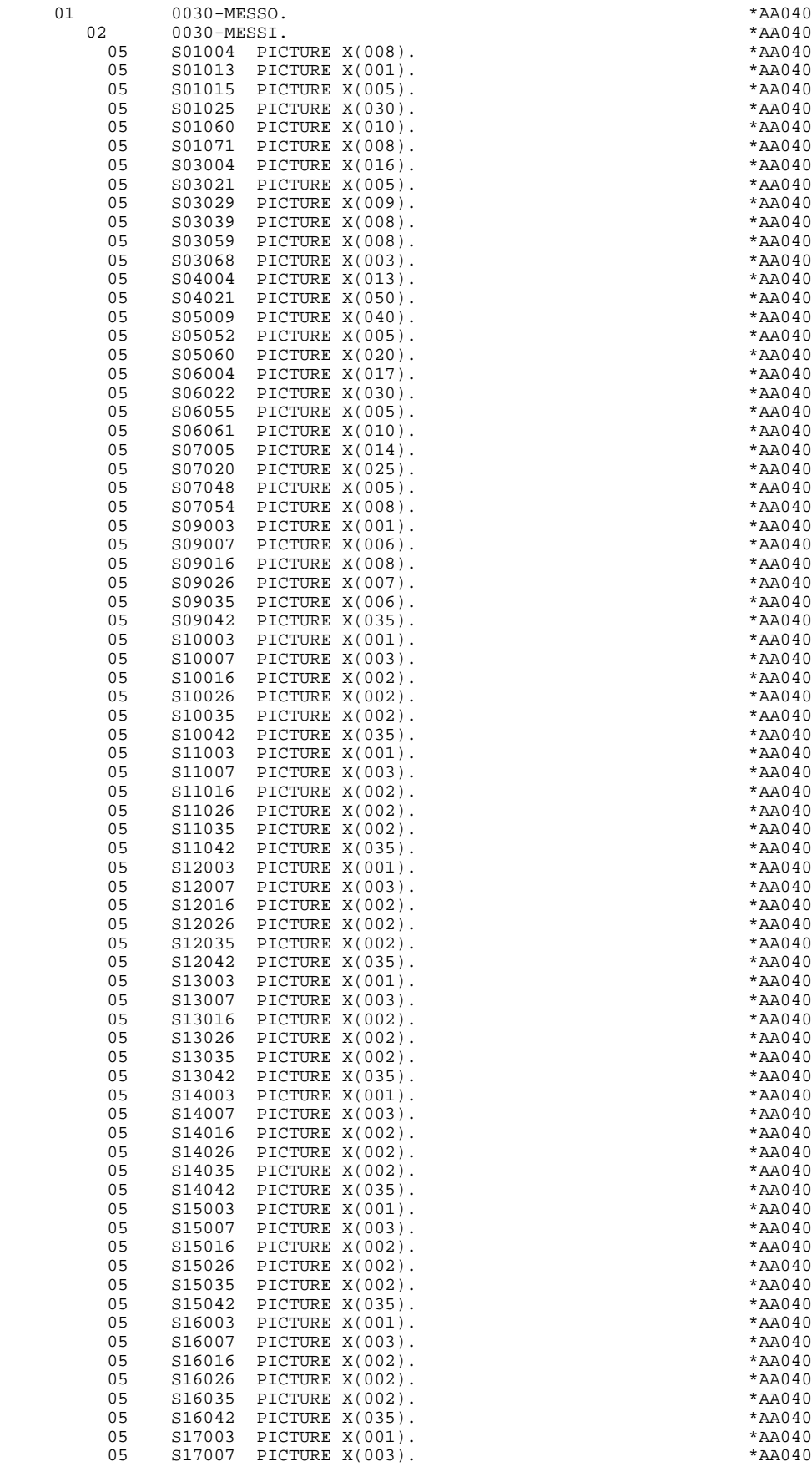

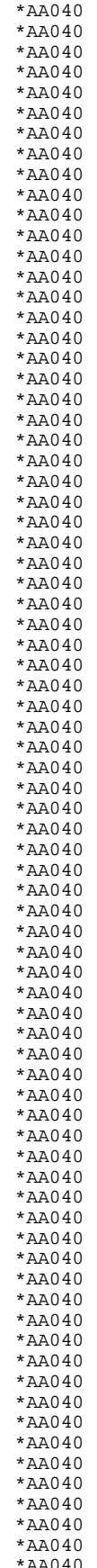

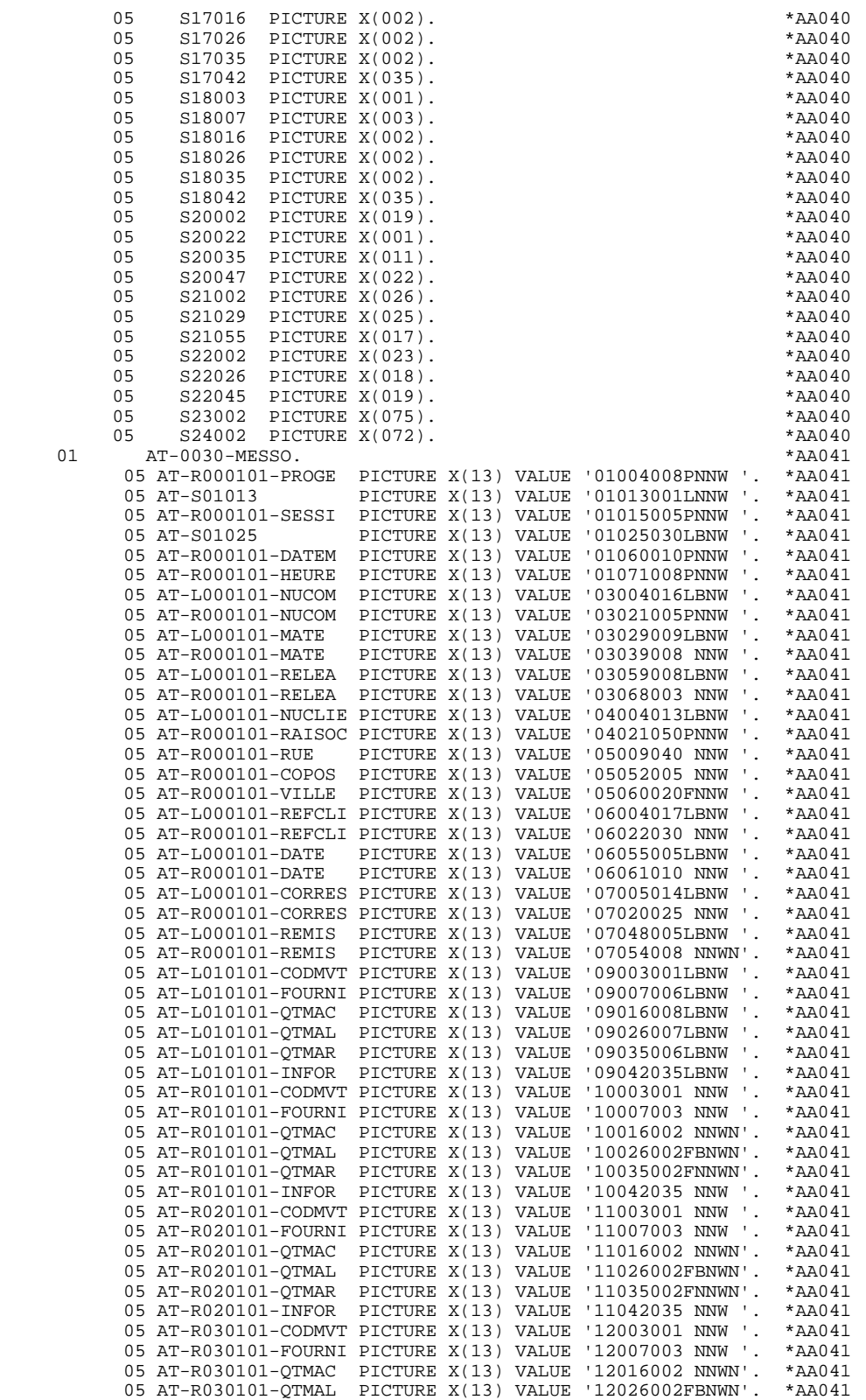

 05 AT-R030101-QTMAR PICTURE X(13) VALUE '12035002FNNWN'. \*AA041 05 AT-R030101-INFOR PICTURE X(13) VALUE '12042035 NNW '. \*AA041 05 AT-R040101-CODMVT PICTURE X(13) VALUE '13003001 NNW '. \*AA041

 05 AT-R040101-QTMAC PICTURE X(13) VALUE '13016002 NNWN'. \*AA041 05 AT-R040101-QTMAL PICTURE X(13) VALUE '13026002FBNWN'. \*AA041

05 AT-R040101-CODMVT PICTURE X(13) VALUE '13003001 NNW '. \*AA041<br>05 AT-R040101-FOURNI PICTURE X(13) VALUE '13007003 NNW '. \*AA041<br>05 AT-R040101-QTMAC PICTURE X(13) VALUE '13016002 NNWN'. \*AA041

05 AT-R040101-QTMAR PICTURE X(13) VALUE '13035002FNNWN'. \*AA041

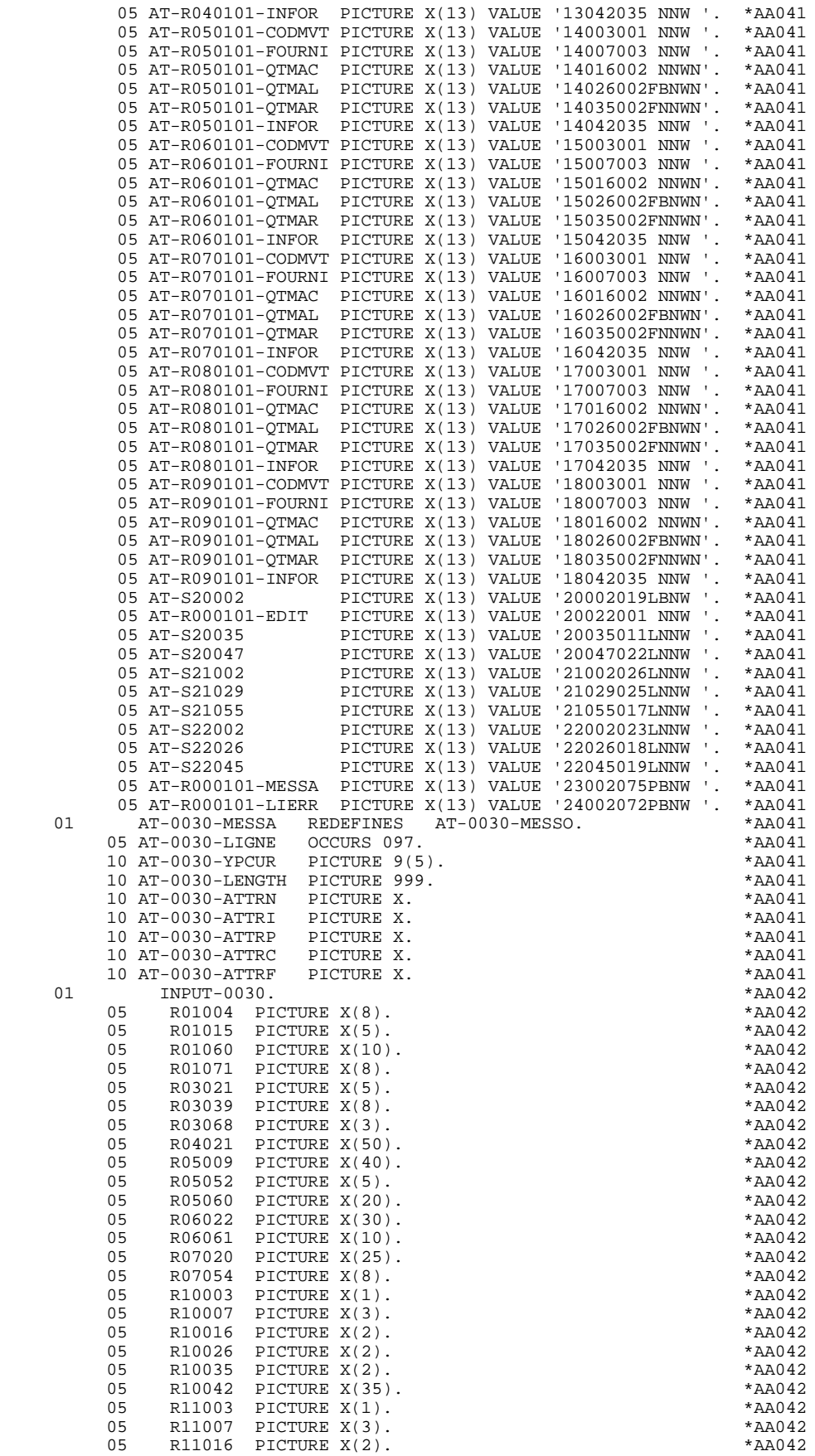

#### **ECRAN GENERE EN VARIANTE MULTI-ECRAN 6 DESCRIPTIONS DU MESSAGE 3**

 05 R11026 PICTURE X(2). \*AA042 05 R11035 PICTURE X(2). \*AA042 05 R11042 PICTURE X(35). \*AA042 05 R12003 PICTURE X(1). \*AA042 05 R12007 PICTURE X(3). \*AA042 05 R12016 PICTURE X(2). \*AA042 05 R12026 PICTURE X(2). \*AA042 05 R12035 PICTURE X(2). \*AA042 05 R12042 PICTURE X(35). \*AA042 05 R13003 PICTURE X(1). \*AA042 05 R13007 PICTURE X(3). \*AA042 05 R13016 PICTURE X(2). \*AA042 05 R13026 PICTURE X(2).<br>05 R13035 PICTURE X(2). 05 R13035 PICTURE X(2). \*AA042 05 R13042 PICTURE X(35). \*AA042 05 R14003 PICTURE X(1). \*AA042 05 R14007 PICTURE X(3). \*AA042 05 R14016 PICTURE X(2). \*AA042 05 R14026 PICTURE X(2). \*AA042 05 R14035 PICTURE X(2). \*AA042 05 R14042 PICTURE X(35). \*AA042 05 R15003 PICTURE X(1). \*AA042 05 R15007 PICTURE X(3). \*AA042 05 R15016 PICTURE X(2). \*AA042 05 R15026 PICTURE X(2). \*AA042 05 R15035 PICTURE X(2). \*AA042 05 R15042 PICTURE X(35). \*AA042 05 R16003 PICTURE X(1). \*AA042 05 R16007 PICTURE X(3). \*AA042 05 R16016 PICTURE X(2). \*AA042 05 R16026 PICTURE X(2). \*AA042 05 R16035 PICTURE X(2). \*AA042 05 R16042 PICTURE X(35). \*AA042 05 R17003 PICTURE X(1). \*AA042 05 R17007 PICTURE X(3). \*AA042 05 R17016 PICTURE X(2). \*AA042 05 R17026 PICTURE X(2). \*AA042 05 R17035 PICTURE X(2). \*AA042 05 R17042 PICTURE X(35). \*AA042 05 R18003 PICTURE X(1). \*AA042 05 R18007 PICTURE X(3). \*AA042 05 R18016 PICTURE X(2). \*AA042 05 R18026 PICTURE X(2). \*AA042 05 R18035 PICTURE X(2). \*AA042 05 R18042 PICTURE X(35). \*AA042 05 R20022 PICTURE X(1). \*AA042 05 R23002 PICTURE X(75). \*AA042 05 R24002 PICTURE X(72). \*AA042 01 INPUT-SCREEN-FIELDS REDEFINES INPUT-0030. \*AA045<br>02 1-0030. \*AA045 02 I-0030. \*AA045 05 I-0030-PROGE PICTURE X(8). \*AA045 05 I-0030-SESSI PICTURE X(5). \*AA045 05 I-0030-DATEM PICTURE X(10). \*AA045 05 I-0030-HEURE PICTURE X(8). \*AA045 05 I-0030-NUCOM PICTURE X(5). \*AA045 05 I-0030-MATE PICTURE X(8). \*AA045 05 I-0030-RELEA PICTURE X(3). \*AA045 05 I-0030-RAISOC PICTURE X(50). \*AA045 05 I-0030-RUE PICTURE X(40). \*AA045 05 I-0030-COPOS PICTURE X(5). \*AA045 05 I-0030-VILLE PICTURE X(20). \*AA045<br>05 I-0030-REFCLI PICTURE X(30). \*AA045 05 I-0030-REFCLI PICTURE X(30). \*AA045 05 I-0030-DATE PICTURE X(10). \*AA045 05 I-0030-CORRES PICTURE X(25). \*AA045 05 E-0030-REMIS. \*AA045 10 I-0030-REMIS PICTURE S9(4)V99. \*AA045 10 FILLER PICTURE X(2). \*AA045 05 J-0030-LINE OCCURS 9. \*AA045 10 FILLER PICTURE X(45). \*AA045 10030-EDIT PICTURE X.<br>05 I-0030-EDIT PICTURE X.<br>05 I-0030-MESSA DICTURE X. 05 I-0030-MESSA PICTURE X(75). \*AA045 05 1-0030-LIER.<br>10 FILLER OCCURS 1. 10 FILLER OCCURS 1. \*AA045 15 I-0030-LIERR PICTURE X(72). \* \*AA045<br>01 OUTPUT-0030. OUTPUT-0030.<br>05 T01004 PICTURE X(8) 05 T01004 PICTURE X(8). \*AA049

05 T01015 PICTURE X(5).

#### **ECRAN GENERE EN VARIANTE MULTI-ECRAN 66<br>DESCRIPTIONS DU MESSAGE 6 DESCRIPTIONS DU MESSAGE 3**

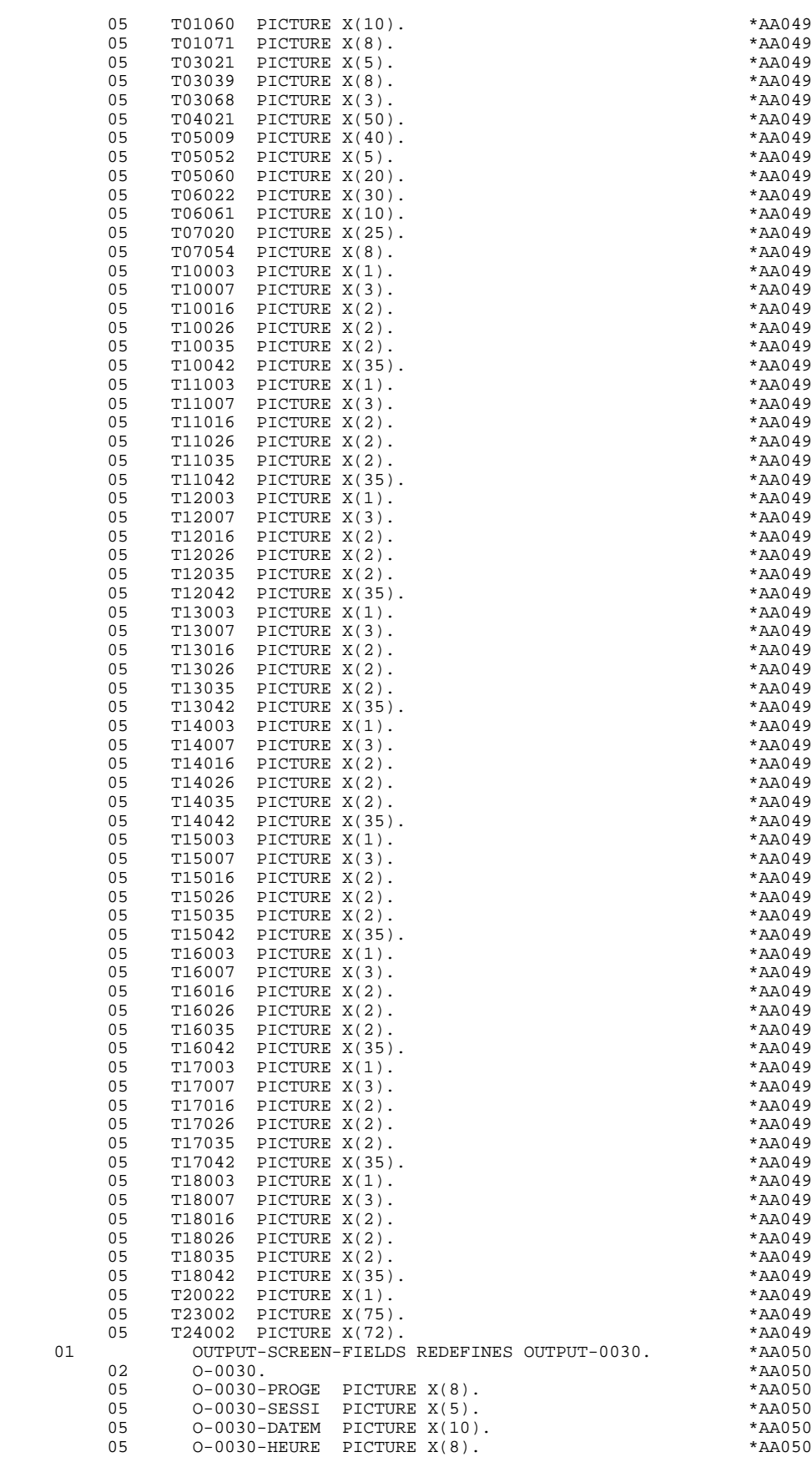

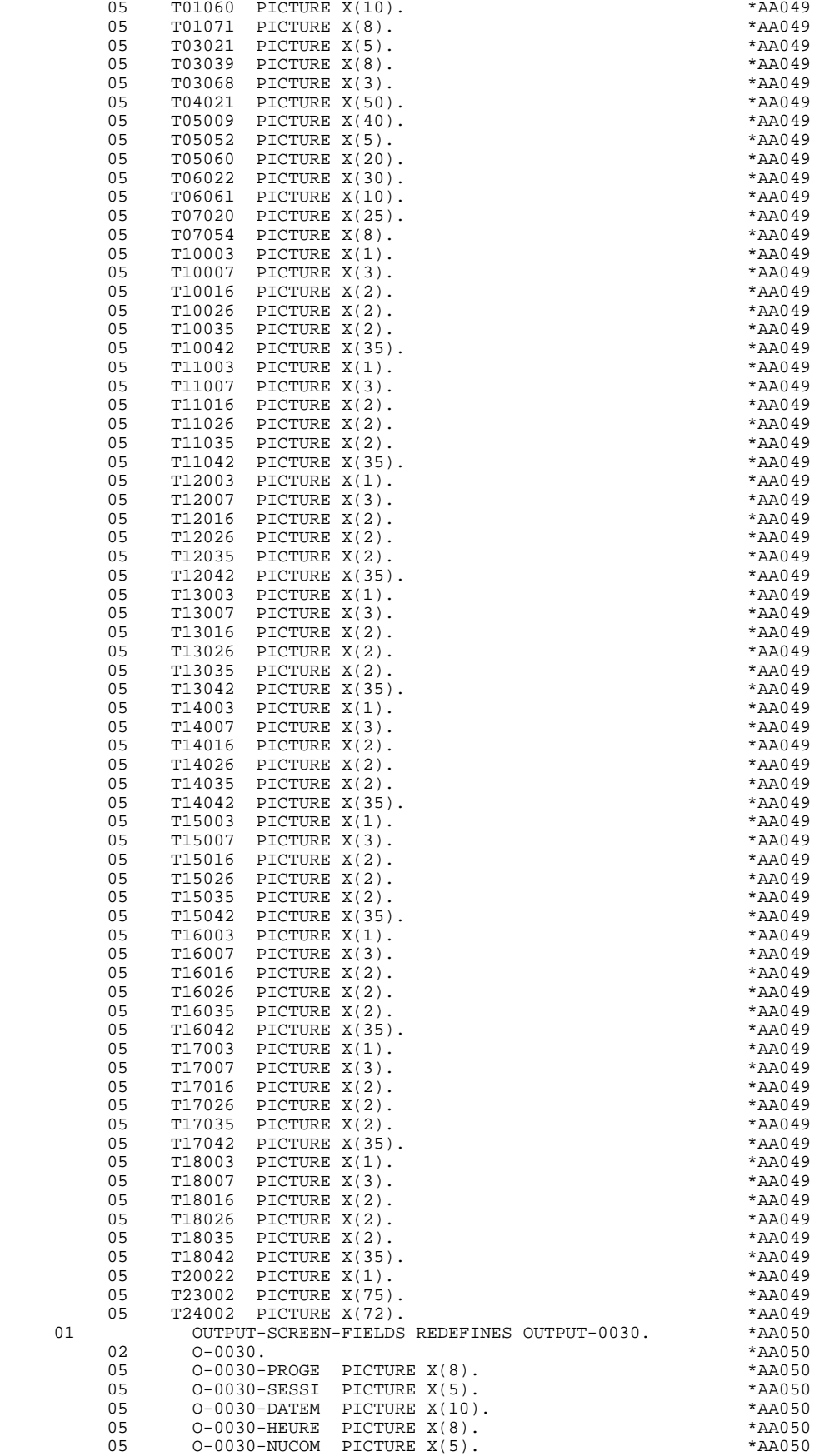

#### **ECRAN GENERE EN VARIANTE MULTI-ECRAN 66 (CONSTRUERENT EN CONSTRUERENT EN CONSTRUERENT EN CONSTRUERENT EN CONSTRUERENT EN CONSTRUERENT EN CONSTRUERENT EN CONSTRUERENT EN CONSTRUERENT EN CONSTRUERENT EN CONSTRUERENT EN CONS DESCRIPTIONS DU MESSAGE 3**

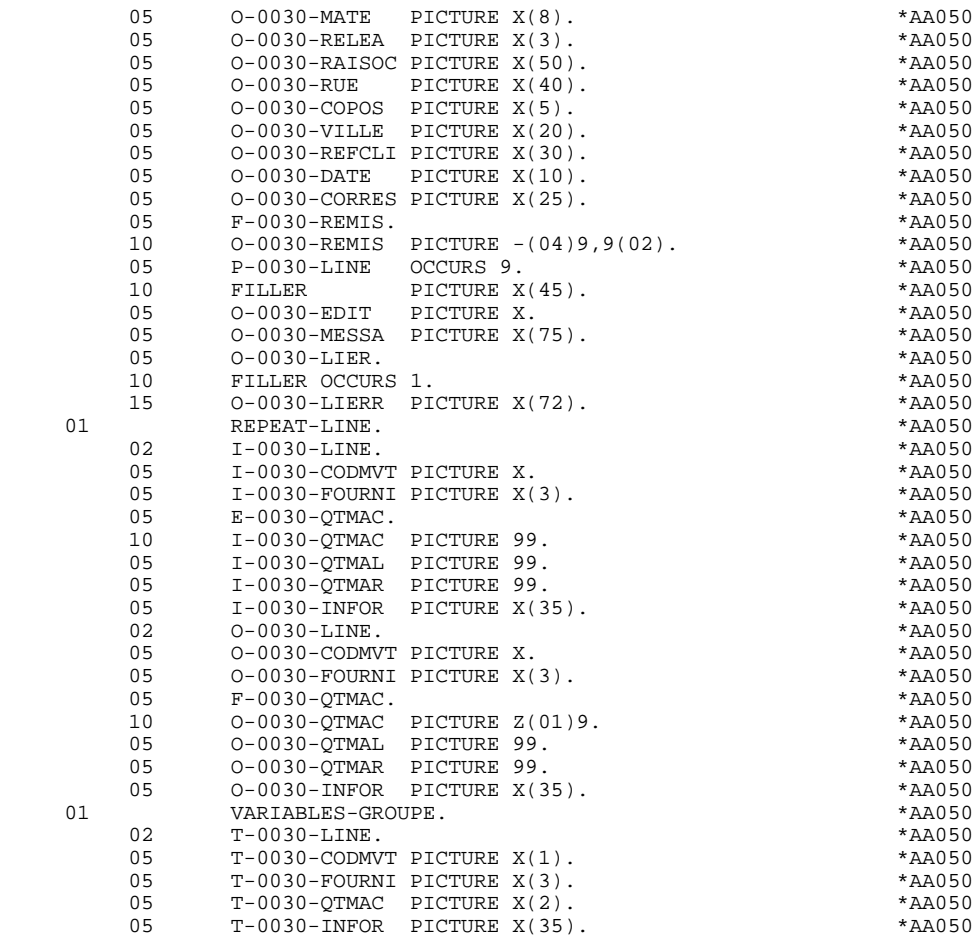

### *6.4. ZONE DE COMMUNICATION SOUS-PROGRAMME*

#### ZONES DE COMMUNICATION AVEC SOUS-PROGRAMME

La zone de communication 'CMES-COMMUNICATION' contient les zones suivantes :

LOMES longueur du message (taille variable de la zone YR00)

NBFLD nombre de champs (pour retrouver la taille de la zone YO00)

YR00 contient le message logique (taille variable adaptée au message logique (INPUT- et OUTPUT-SCREEN-FIELDS).

YO00 contient la description physique du message (taille = nombre de champs (NBFLD) \* 13).

YCRE type de l'opération à effectuer

- 'E' envoi du message
- 'X' envoi du message en cas d'erreur
- 'R' réception
- 'F' fin de conversation

YPCUR Position du champ sur lequel on veut positionner le curseur

MDTOFF Top pour option MDTOFF (1 si oui, 0 sinon)

LNCOL Dimension de l'écran (repris de la fiche écran)

YMAT Type d'écran

- = '0' Message type écran 3270 (Message mis en forme par le PRCGI)

- not = '0' autre type de terminal (Formatage du message à la charge de l'utilisateur dans le PRUSER).

YCOUL Ecran couleur ('M' = monochrome)

FMES Envoi du message (= 1 si première fois, 0 sinon).

Dans les index, on trouve la zone :

5-CMES-LENGTH, qui représente la longueur de la zone de communication passée au sous-programme de mise en forme du message (initialisée en fonction F0110).

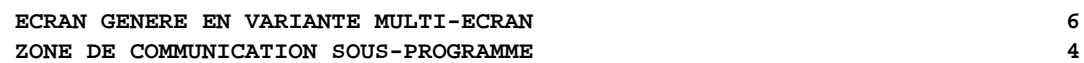

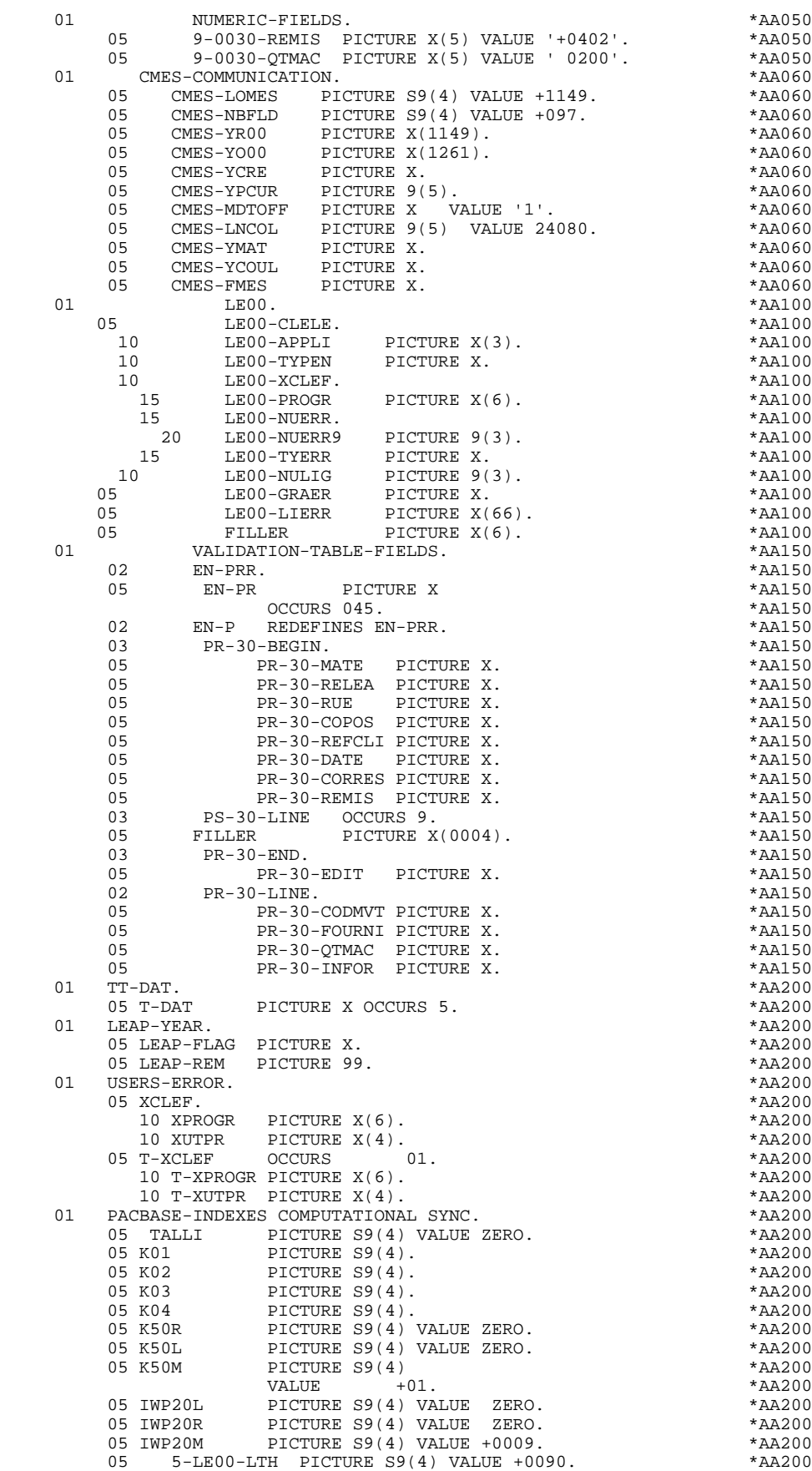

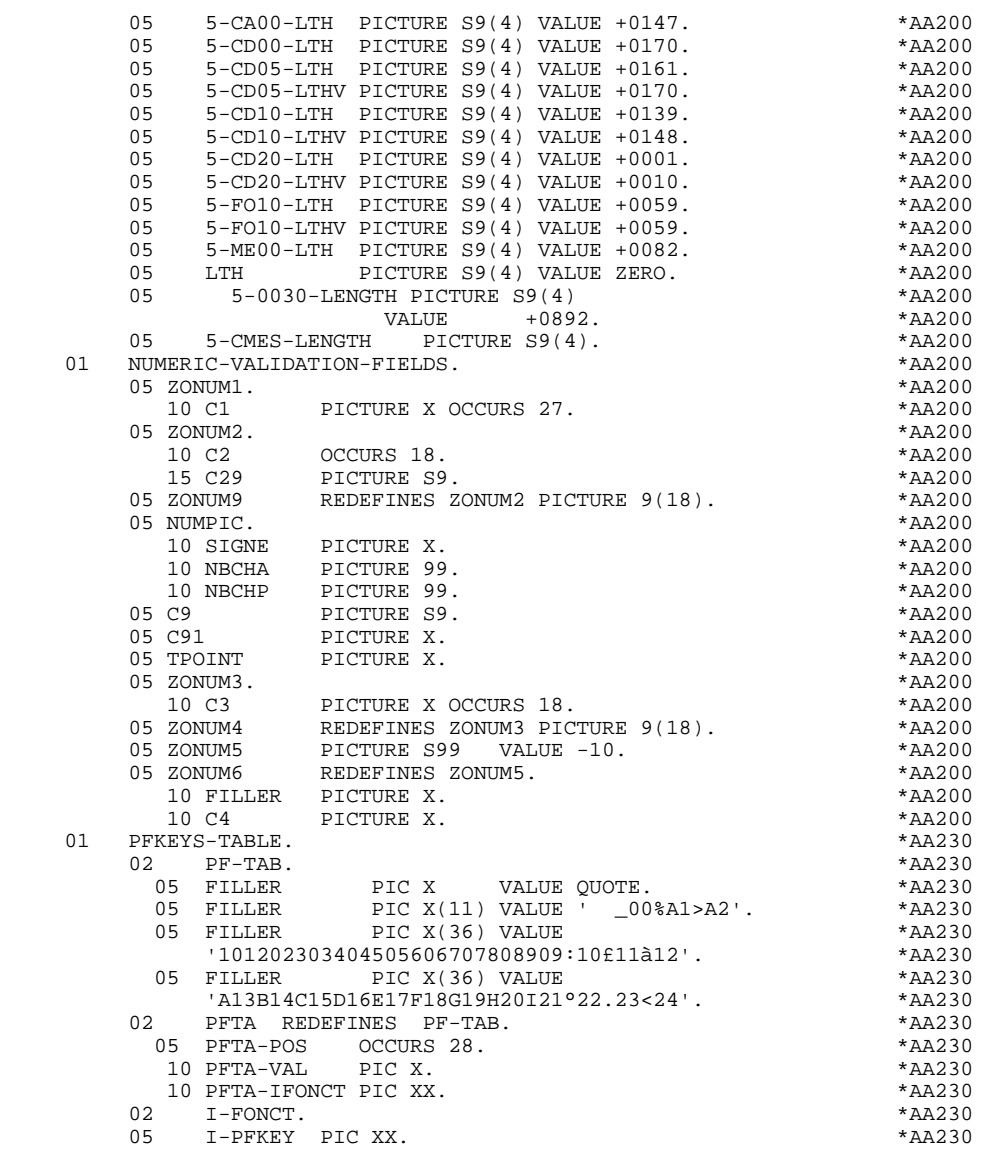

# *6.5. ATTRIBUTS*

#### **ATTRIBUTS**

Dans cette partie figure la table des valeurs initiales des attributs pour réinitialisation des attributs des zones variables.

- Il y a un poste par zones variable, comprenant :
	- . Son rang dans le message physique (rang du poste de la table AT-eeee-MESSO),
	- . Les attributs initiaux (Intensité, Présentation, Couleur).

#### **ECRAN GENERE EN VARIANTE MULTI-ECRAN 66 (CONSTRUERENTS)** 6  **ATTRIBUTS 5**

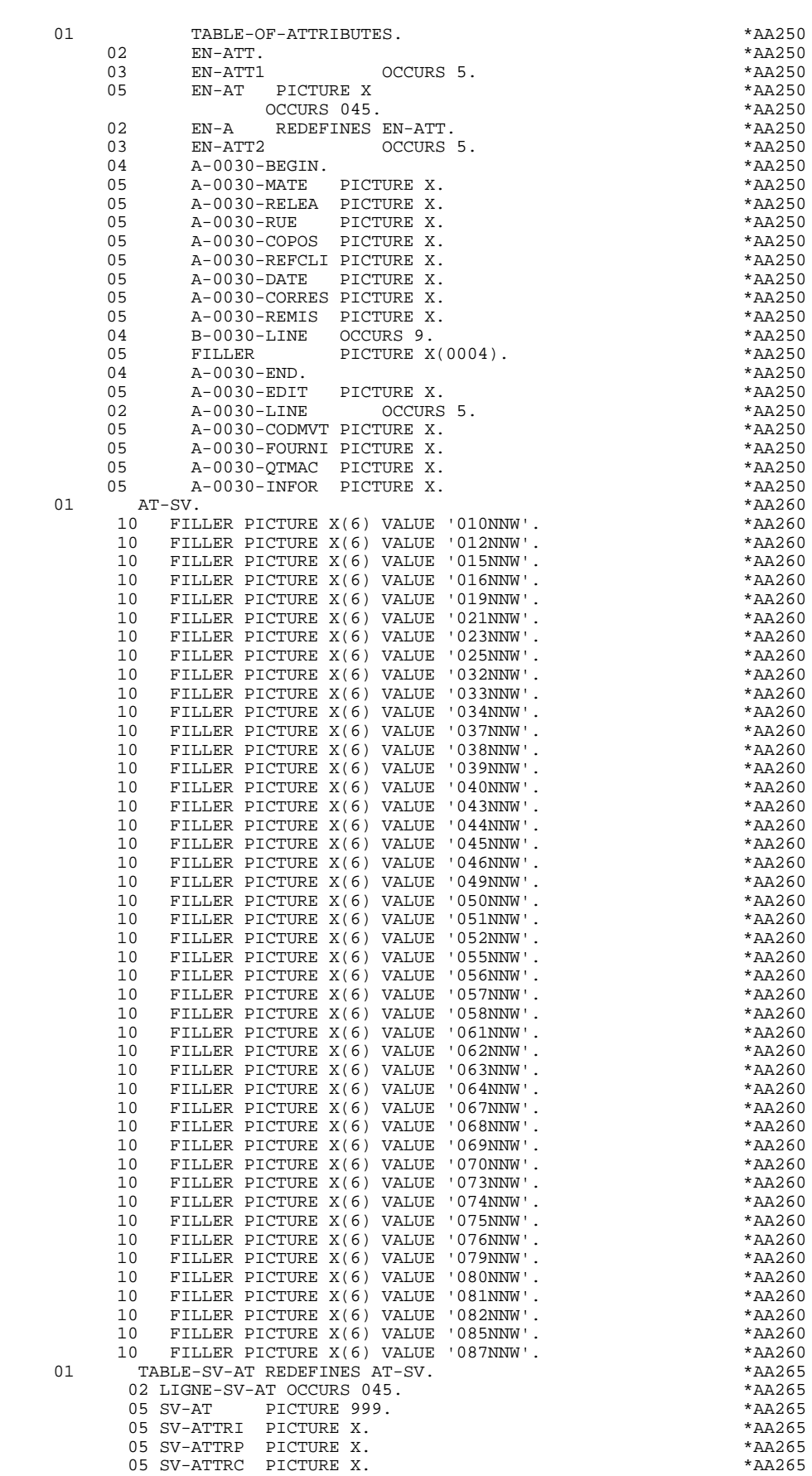

#### **ECRAN GENERE EN VARIANTE MULTI-ECRAN 66 (CONSTRUERENTS)** 6  **ATTRIBUTS 5**

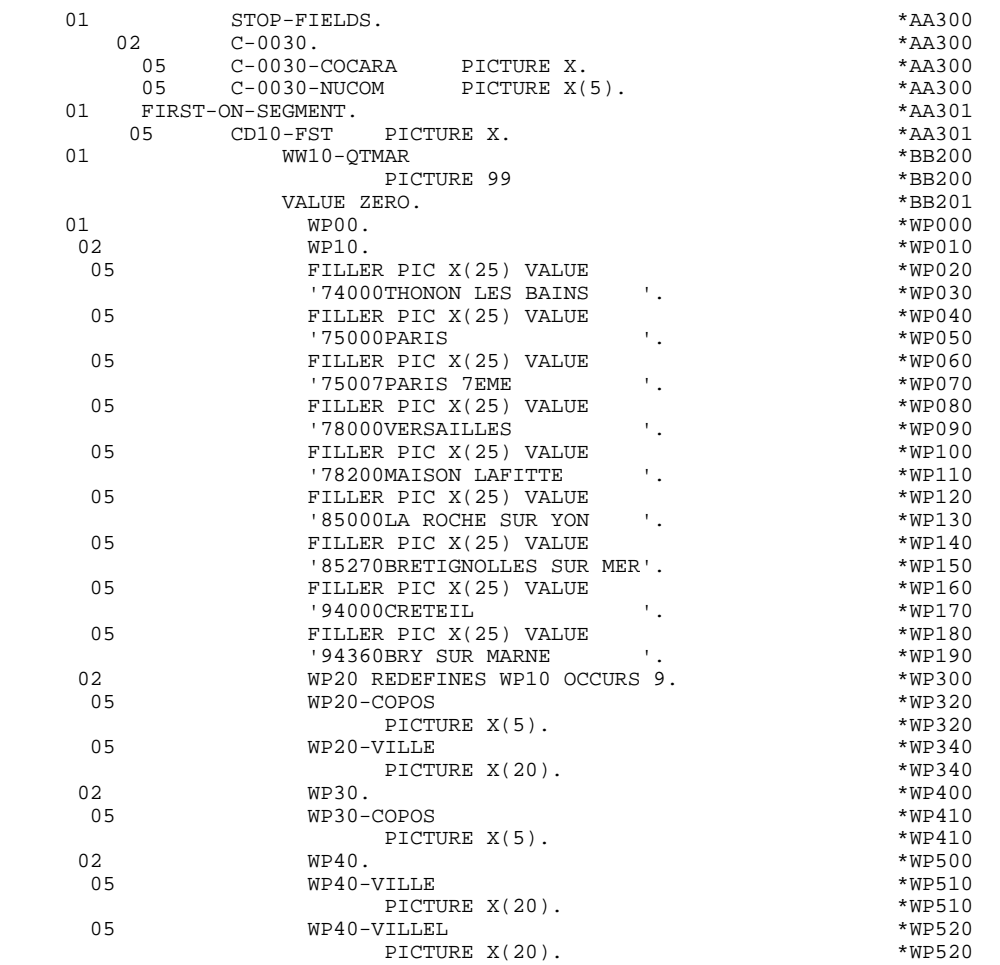

# *6.6. COMMAREA DU PROGRAMME*

#### **COMMAREA**

A la suite de la zone de communication utilisateur (Structure de données indiquée au niveau du complément au dialogue), deux zones déterminent les caractéristiques du terminal utilisé :

- . K-Seeee-YMAT ('0' pour terminal 3270)
- . K-Seeee-YCOUL ('M' pour écran monochrome)

Ces deux zones sont initialisées dans le premier écran.

#### **ECRAN GENERE EN VARIANTE MULTI-ECRAN 66<br>COMMAREA DU PROGRAMME** 6  **COMMAREA DU PROGRAMME 6**

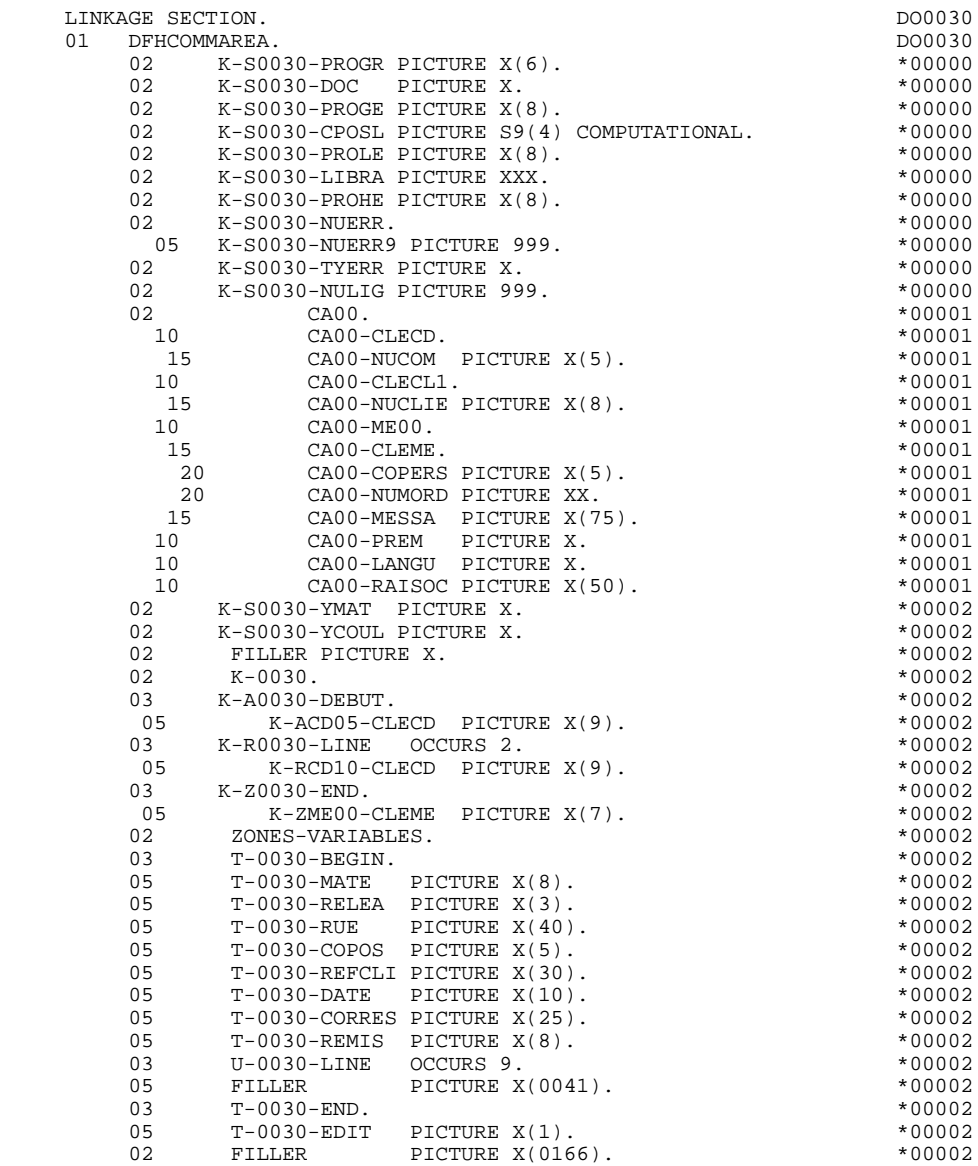

*6.7. INITIALISATIONS (F01)*

#### F01 : INITIALISATIONS

La sous-fonction F0105 initialise les attributs des zones variables dans la description du message physique (table AT-eeee-MESSO), à partir des valeurs initiales (table AT-SV).

#### **ECRAN GENERE EN VARIANTE MULTI-ECRAN 66**<br> **INITIALISATIONS** (F01) 7  **INITIALISATIONS (F01) 7**

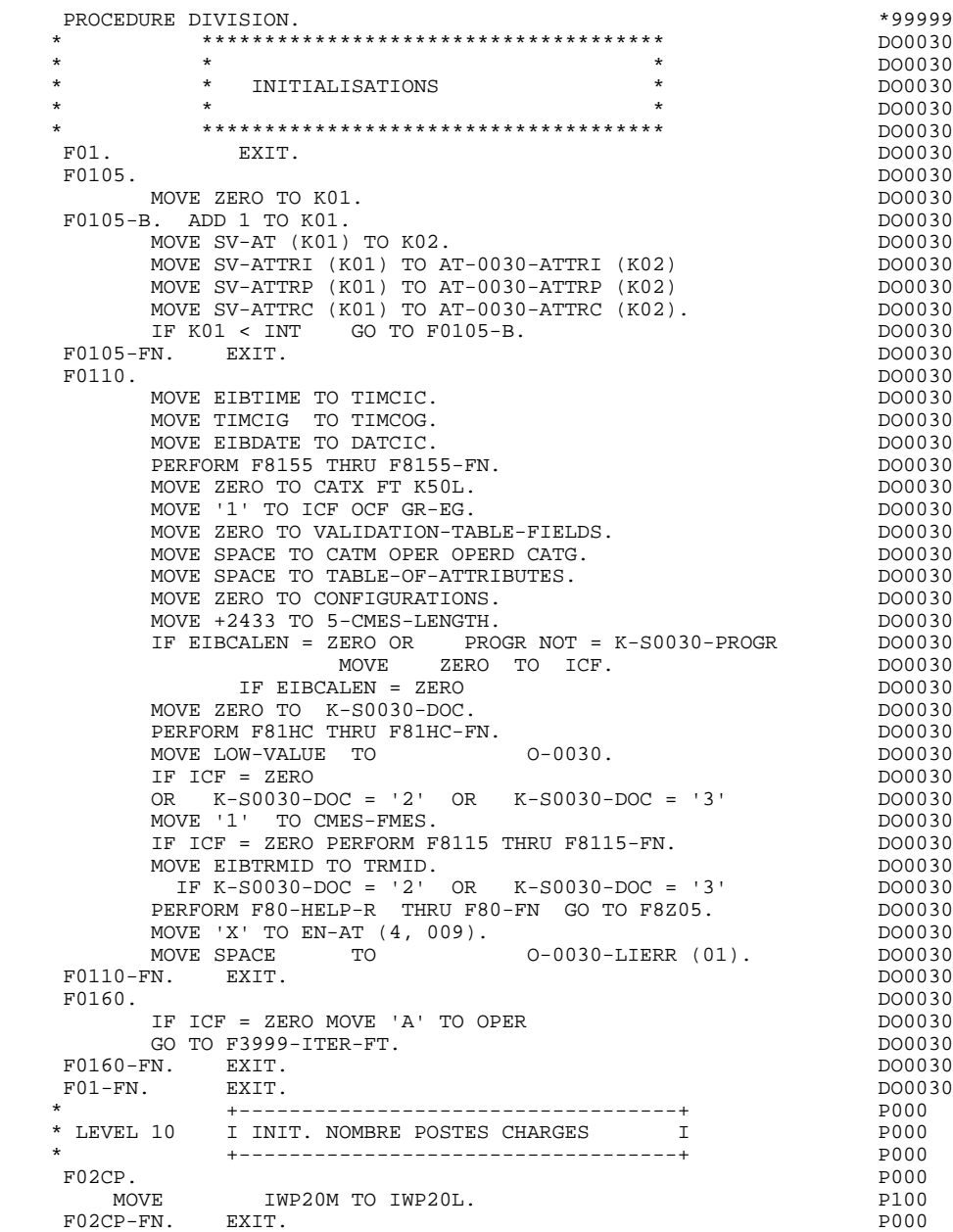

*6.8. RECEPTION (F05)*

#### F05 : RECEPTION

La réception du message est assurée par la sous-fonction F81RE, qui appelle le PRCGI ou le PRUSER suivant les caractéristiques du terminal (K-Seeee-YMAT).

Le message en entrée INPUT-SCREEN-FIELDS est formaté dans la sousfonction F8165 appelée par PERFORM.

#### **ECRAN GENERE EN VARIANTE MULTI-ECRAN 6**<br>RECEPTION (F05) 8 RECEPTION (F05)

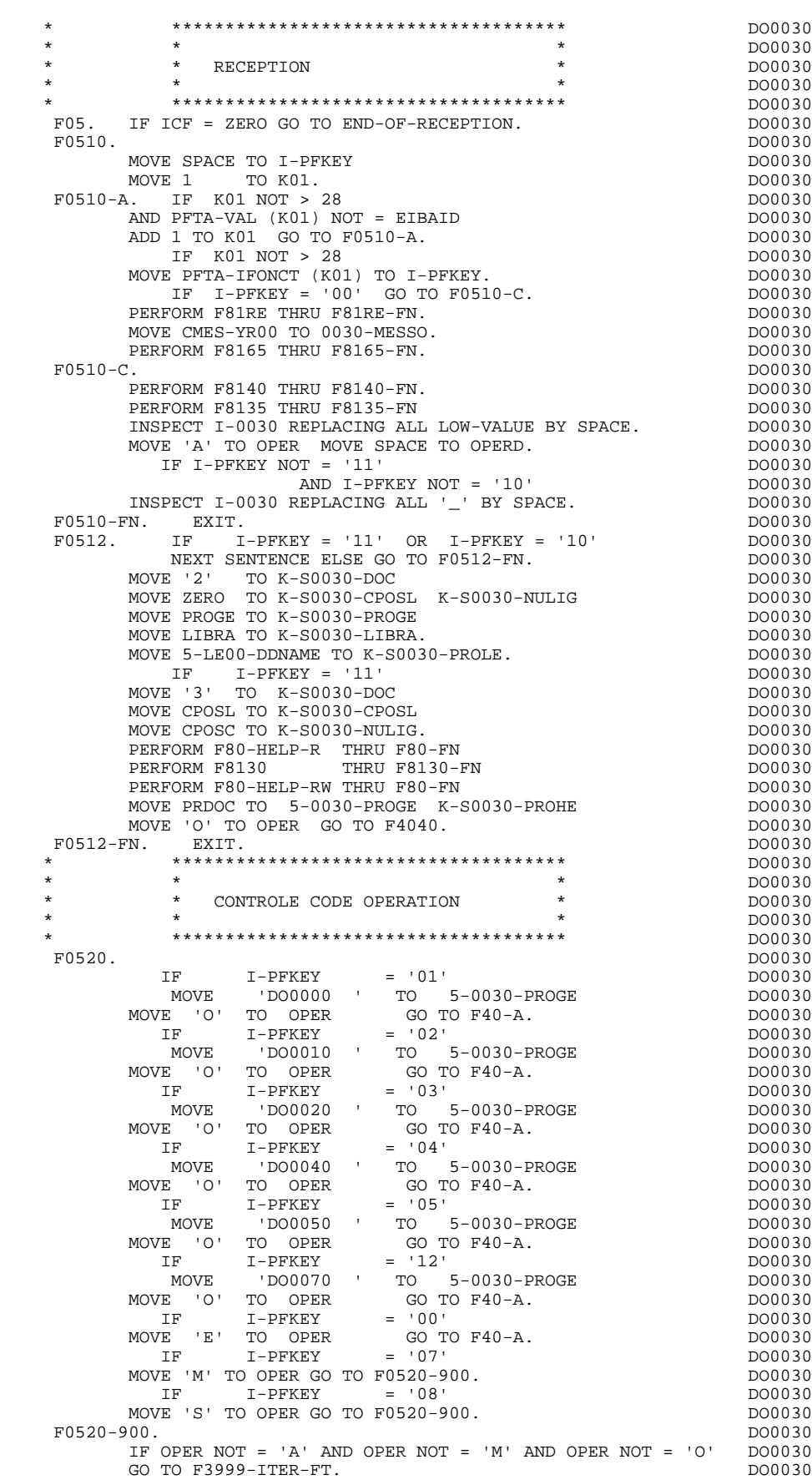

#### **ECRAN GENERE EN VARIANTE MULTI-ECRAN 66<br>RECEPTION (F05)** 8 **RECEPTION**

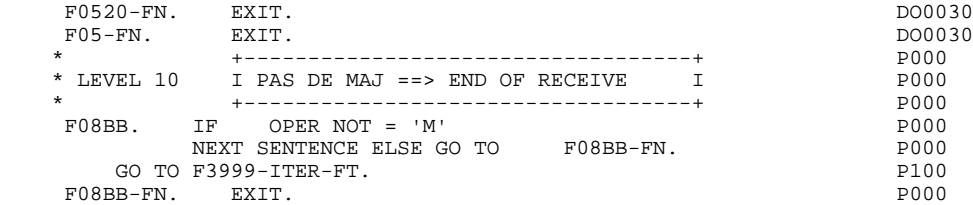

*6.9. FIN DE LA RECEPTION (F40)*

#### F40 : FIN DE LA RECEPTION

Sous-fonction F4030 :

En cas d'abandon de la conversation, le sous-programme PRCGI ne renvoie que le code transaction.

#### **ECRAN GENERE EN VARIANTE MULTI-ECRAN 6 FIN DE LA RECEPTION (F40) 9**

 F40. IF GR-EG > '1' MOVE 'A' TO OPER GO TO F40-FN. DO0030 F40-A. IF OPERD NOT = SPACE MOVE OPERD TO OPER. DO0030 \* \*\*\*\*\*\*\*\*\*\*\*\*\*\*\*\*\*\*\*\*\*\*\*\*\*\*\*\*\*\*\*\*\*\*\*\*\* DO0030 \* \* \* DO0030 \* \* AFFICHAGE NOUVEL ECRAN \* DO0030  $\star$   $\star$   $\sim$  DO0030 \* \*\*\*\*\*\*\*\*\*\*\*\*\*\*\*\*\*\*\*\*\*\*\*\*\*\*\*\*\*\*\*\*\*\*\*\*\* DO0030  $F4010$ . IF OPER NOT = 'A' AND NOT = 'M' GO TO F4010-FN. DO0030<br> $F4010$ . DO0030 F40A. DO0030 MOVE SPACES TO CD00-CLECD DO0030 MOVE 'B' TO CD00-COCARA DO0030 MOVE CA00-NUCOM TO CD00-NUCOM DO0030 MOVE CD00-CLECD TO K-ACD05-CLECD. DO0030 **F40A-FN.** EXIT. <br>F40R. DO0030 F40R. DO0030 MOVE J-0030-LINE (1) TO DO0030 I-0030-LINE. DO0030 MOVE SPACES TO CD00-CLECD DO0030 MOVE 'C' TO CD00-COCARA DO0030 MOVE CA00-NUCOM TO CD00-NUCOM DO0030 MOVE CD00-CLECD TO K-RCD10-CLECD (1). DO0030 F40R-FN. EXIT. 2000 CONTROL EXETERS FOR THE RESERVE OF A SERIES AND DOUGLY ASSESSED.  $F40Z$ . DO0030 MOVE CA00-CLEME TO ME00-CLEME DO0030 MOVE ME00-CLEME TO K-ZME00-CLEME. DO0030 F40Z-FN. EXIT. 2000 CONTEXTED FOR EXAMPLE 2000 CONTEXTED FOR EXAMPLE 2000 CONTEXTED FOR EXAMPLE 2000 CONTEXTED FOR EXAMPLE 2000 CONTEXTED FOR EXAMPLE 2000 CONTEXTED FOR EXAMPLE 2000 CONTEXTED FOR EXAMPLE 2000 CONTEXTED FOR F4010-FN. EXIT. THE SEXET SERVICE SERVICE SERVICE SERVICE SERVICE SERVICE SERVICE SERVICE SERVICE SERVICE SERVICE SERVICE SERVICE SERVICE SERVICE SERVICE SERVICE SERVICE SERVICE SERVICE SERVICE SERVICE SERVICE SERVICE SERV \* \*\*\*\*\*\*\*\*\*\*\*\*\*\*\*\*\*\*\*\*\*\*\*\*\*\*\*\*\*\*\*\*\*\*\*\*\* DO0030 \* \* \* \* DO0030 \* \* AFFICHAGE ECRAN SUITE \* DO0030 \* \* \* DO0030 \* \*\*\*\*\*\*\*\*\*\*\*\*\*\*\*\*\*\*\*\*\*\*\*\*\*\*\*\*\*\*\*\*\*\*\*\*\* DO0030 F4020. IF OPER NOT = 'S' GO TO F4020-FN. DO0030 MOVE K-RCD10-CLECD (2) TO<br>
K-RCD10-CLECD (2) TO DO0030<br>
K-RCD10-CLECD (1). DO0030 K-RCD10-CLECD (1). DO0030 F4020-FN. EXIT. DO0030 \* \*\*\*\*\*\*\*\*\*\*\*\*\*\*\*\*\*\*\*\*\*\*\*\*\*\*\*\*\*\*\*\*\*\*\*\*\* DO0030 \* \* \* DO0030 \* \* ABANDON DE LA CONVERSATION \* DO0030 \* \* \* \* DO0030 \* \*\*\*\*\*\*\*\*\*\*\*\*\*\*\*\*\*\*\*\*\*\*\*\*\*\*\*\*\*\*\*\*\*\*\*\*\* DO0030 F4030. IF OPER NOT = 'E' GO TO F4030-FN. DO0030 MOVE 7-YCREF TO CMES-YCRE MOVE K-S0030-YCOUL TO CMES-YCOUL<br>MOVE K-S0030-YMAT TO CMES-YMAT MOVE K-S0030-YMAT TO CMES-YMAT. IF K-S0030-YMAT = ZERO DO0030 PERFORM F81PR THRU F81PR-FN<br>PERFORM F81PU THRU F81PU-FN. ELSE PERFORM F81PU THRU F81PU-FN. DO0030 PERFORM F80-HELP-D THRU F80-FN.<br>EXEC CICS RETURN END-EXEC. GOBACK. DO0030 DO0030 EXEC CICS RETURN END-EXEC. GOBACK. <br>N. EXIT. DO0030 F4030-FN. EXIT. DO0030 \* \*\*\*\*\*\*\*\*\*\*\*\*\*\*\*\*\*\*\*\*\*\*\*\*\*\*\*\*\*\*\*\*\*\*\*\*\* DO0030  $\star$   $\star$   $\sim$  DO0030 \* \* AUTRE ECRAN \* DO0030 \* \* \* DO0030 \* \*\*\*\*\*\*\*\*\*\*\*\*\*\*\*\*\*\*\*\*\*\*\*\*\*\*\*\*\*\*\*\*\*\*\*\*\* DO0030  $F4040.$  IF OPER NOT = 'O' GO TO F4040-FN. DO0030 DO0030  $F$  DO0030 IF 5-DOCD00 = 1 DO0030 EXEC CICS ENDBR DATASET (5-CD20-DDNAME) DO0030 END-EXEC. DO0030 PERFORM F81XC THRU F81XC-FN.<br>FN. EXIT. DO0030 F4040-FN. EXIT. DO0030 F40-FN. EXIT. EXET. F40-FN. EXIT. DO0030 END-OF-RECEPTION. EXIT.

## *6.10. TRAITEMENT ERREURS - ATTRIBUTS (F70)*

#### F70 : TRAITEMENT DES ERREURS - POSITIONNEMENT DES ATTRIBUTS

La fonction F70 est systématiquement générée.

La sous-fonction F7010 contient :

. En F7010-A, l'exploration du vecteur erreur EN-PRR, le positionnement de l'attribut de zone erronée, l'accès au fichier des libellés d'erreurs et le chargement du libellé d'erreur de l'écran ;

. En F7010-B, l'exploration de la table d'erreurs utilisateur T-XCLEF, l'accès au fichier des libellés d'erreurs et le chargement du libellé d'erreur de l'écran.

La sous-fonction F7020 est générée s'il existe au moins une zone déclarée de nature variable dans les zones de l'écran.

Elle positionne les attributs des zones de l'écran en affichage dans la table passée au sous-programme de formatage du message.

Une zone 'invisible' (Attribut 'DARK') conserve cet attribut même si elle est erronée (cas des mots de passe).

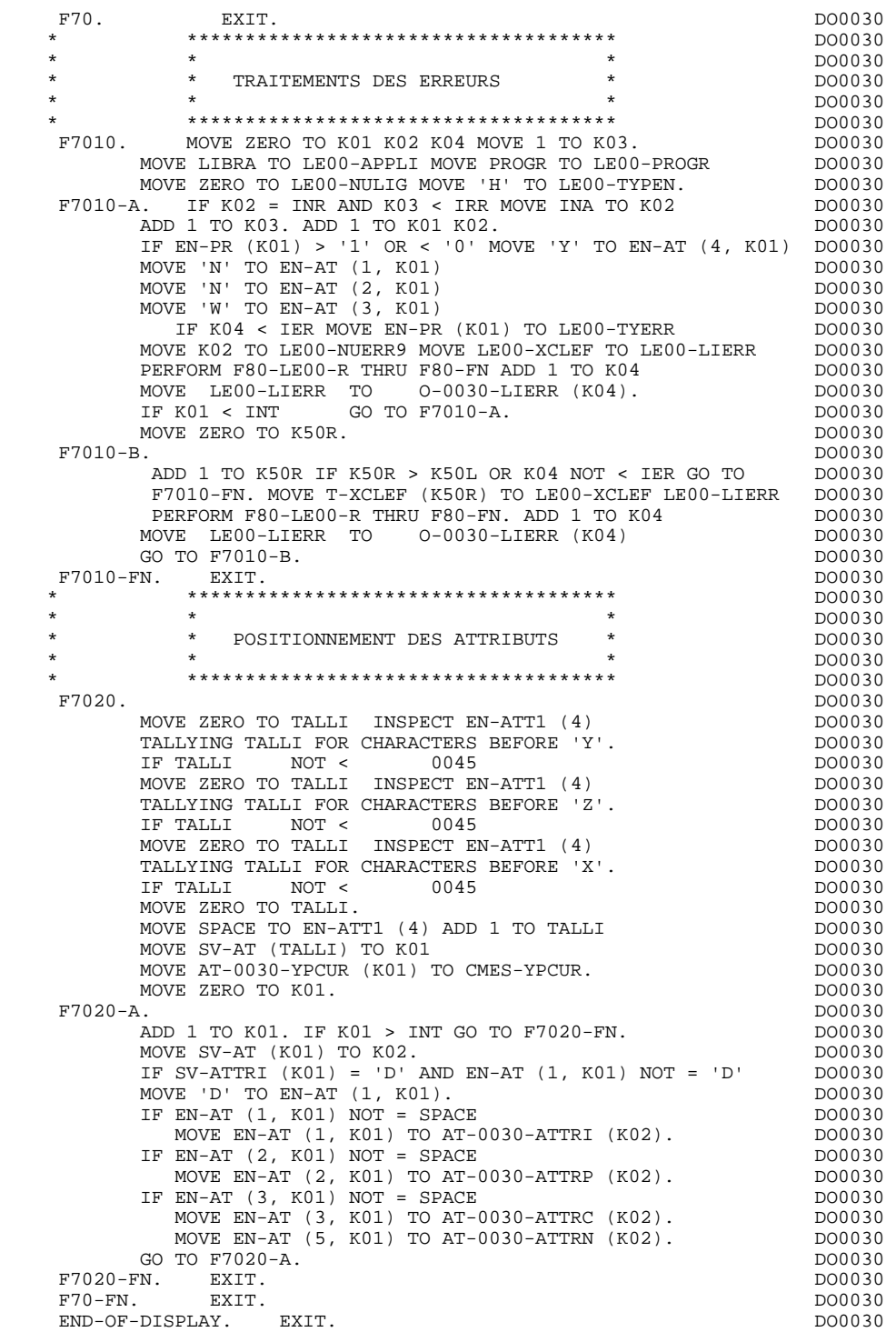

# *6.11. AFFICHAGE ET FIN DE PROGRAMME (F8Z)*

#### F8Z : AFFICHAGE ET FIN DE PROGRAMME

La sous-fonction F8Z05 est générée si un appel de documentation est renseigné sur la définition de l'Ecran. Elle assure la mémorisation des zones de l'écran dans le fichier de sauvegarde avant appel de documentation ('HE' par défaut).

#### F8Z : AFFICHAGE ET FIN DE PROGRAMME

Sous-fonction F8Z10 :

En cas d'envoi normal, il y a d'abord formatage du message logique (sousfonctions F8125 et F8105 appelées par PERFORM).

Dans tous les cas, on formate la zone transitoire pour envoi du message (eeee-MESSO).

L'envoi est assuré par la sous-fonction F81SM appelée par PERFORM. La F81SM fait appel au PRCGI ou au PRUSER suivant les caractéristiques du terminal utilisé (zone K-Seeee-YMAT).

La sous-fonction F8Z20 contient la fin de programme.
## **ECRAN GENERE EN VARIANTE MULTI-ECRAN 66 (EQUATE FOR EN VARIANTE MULTI-ECRAN 66)**<br> **AFFICHAGE ET FIN DE PROGRAMME (F8Z) AFFICHAGE ET FIN DE PROGRAMME (F8Z) 11**

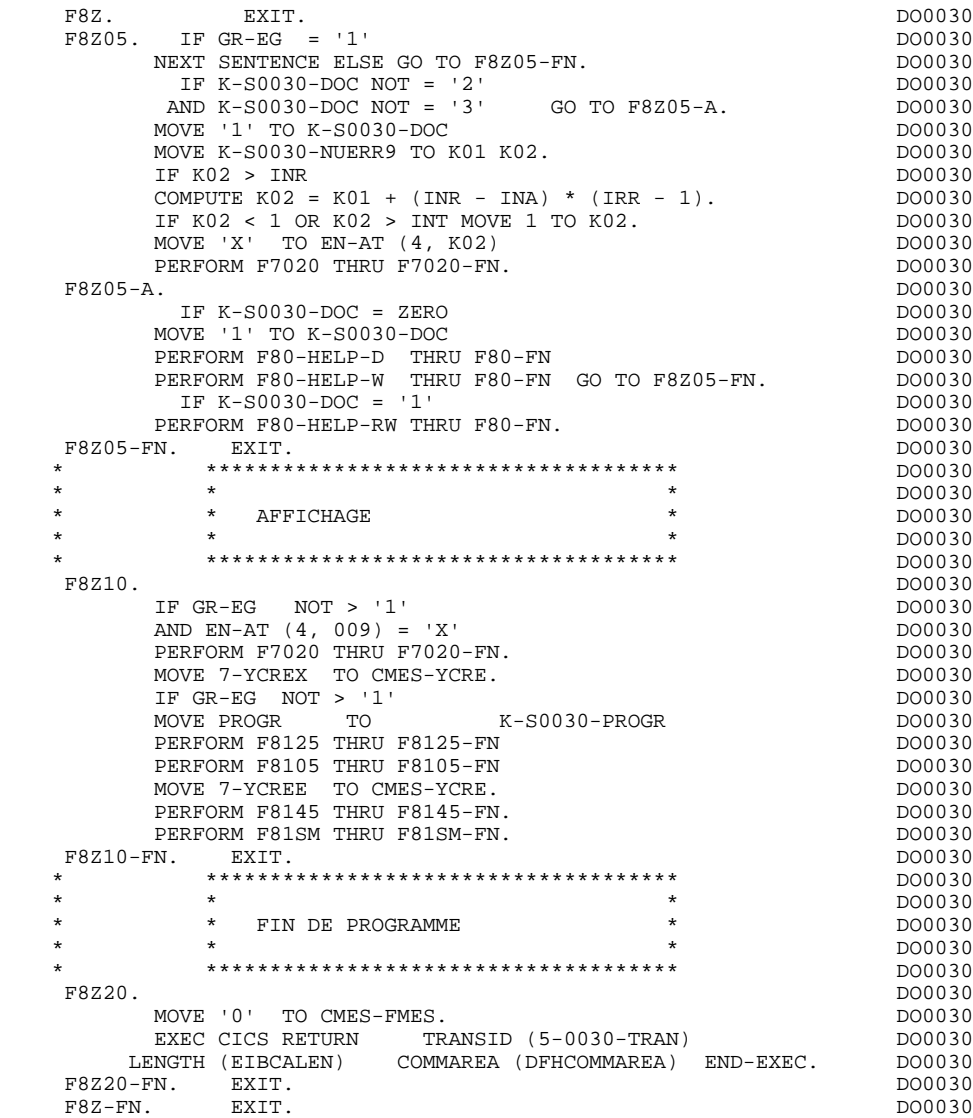

## *6.12. FONCTIONS DE CONTROLE APPELEES (F81)*

## F81 : FONCTIONS APPELEES

1) Appel des sous-programmes de formatage

La sous-fonction F81PR assure le débranchement (LINK) au sousprogramme PRCGI qui formate le message pour des terminaux type 3270. Ce sous-programme est fourni avec le produit.

La sous-fonction F81PU assure le débranchement (LINK) au sousprogramme PRUSER qui formate le message pour des terminaux de types autres que 3270. Ce sous-programme est à la charge de l'utilisateur.

Ces sous-fonctions sont appelées par PERFORM en affichage, réception et fin de transaction (voir fonctions précédentes) et utilisent la zone de communication CMES-COMMUNICATION (voir description de la Working).

L'aiguillage sur l'une ou l'autre est conditionné par la variable K-Seeee-YMAT ('0' si terminaux 3270).

### 2) Transferts des messages

F8145 : transfert zone à zone du message logique (après reformatage à partir de OUTPUT-SCREEN-FIELDS par la F8125 et éventuellement la F8105) dans la zone pour envoi du message.

F8165 : transfert zone à zone du message physique reçu dans le message logique INPUT-SCREEN-FIELDS.

## **ECRAN GENERE EN VARIANTE MULTI-ECRAN 66<br>
FONCTIONS DE CONTROLE APPELEES (F81)** 12  **FONCTIONS DE CONTROLE APPELEES (F81) 12**

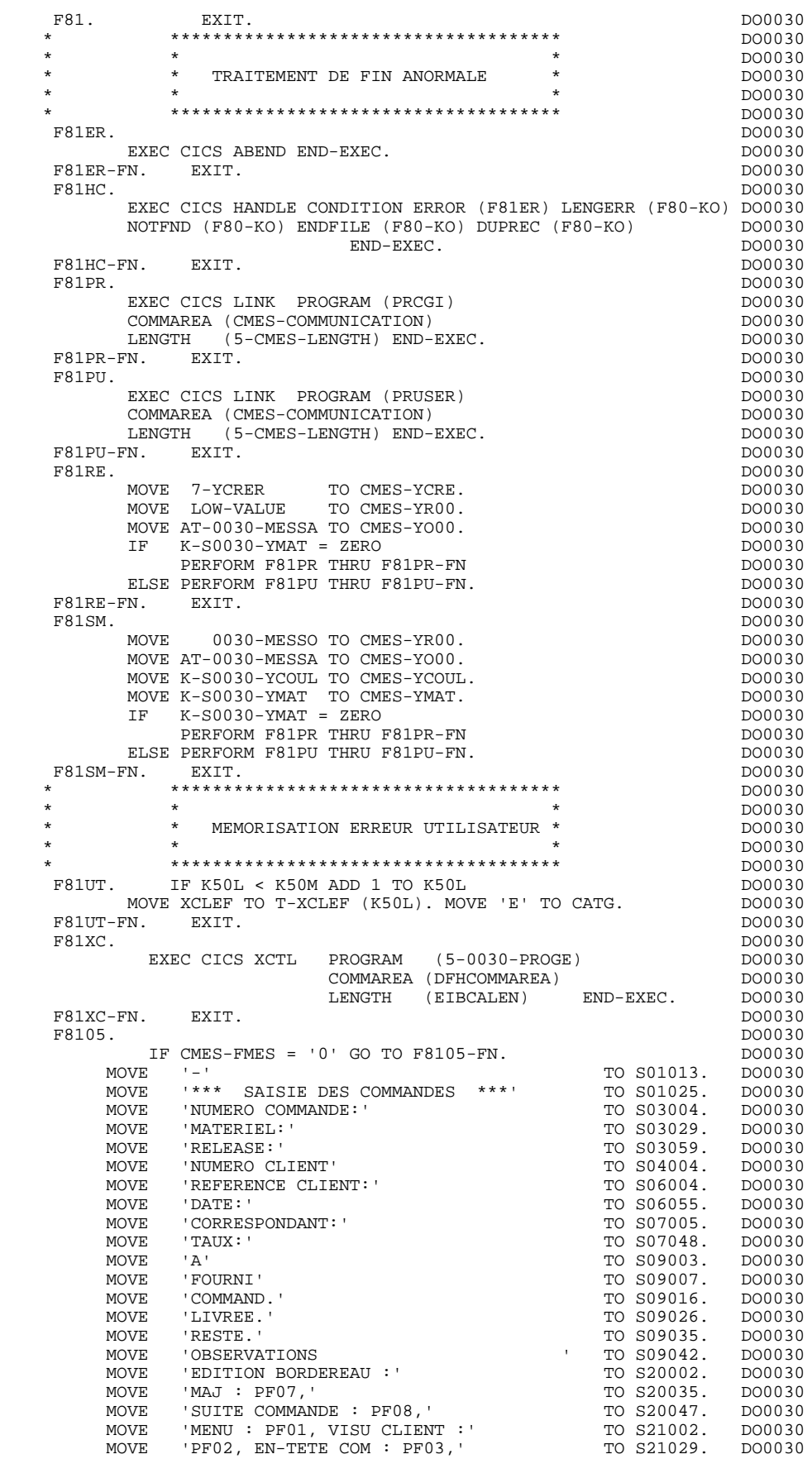

 **DDOCI000151F**

## **ECRAN GENERE EN VARIANTE MULTI-ECRAN 66<br>
FONCTIONS DE CONTROLE APPELEES (F81)** 12  **FONCTIONS DE CONTROLE APPELEES (F81) 12**

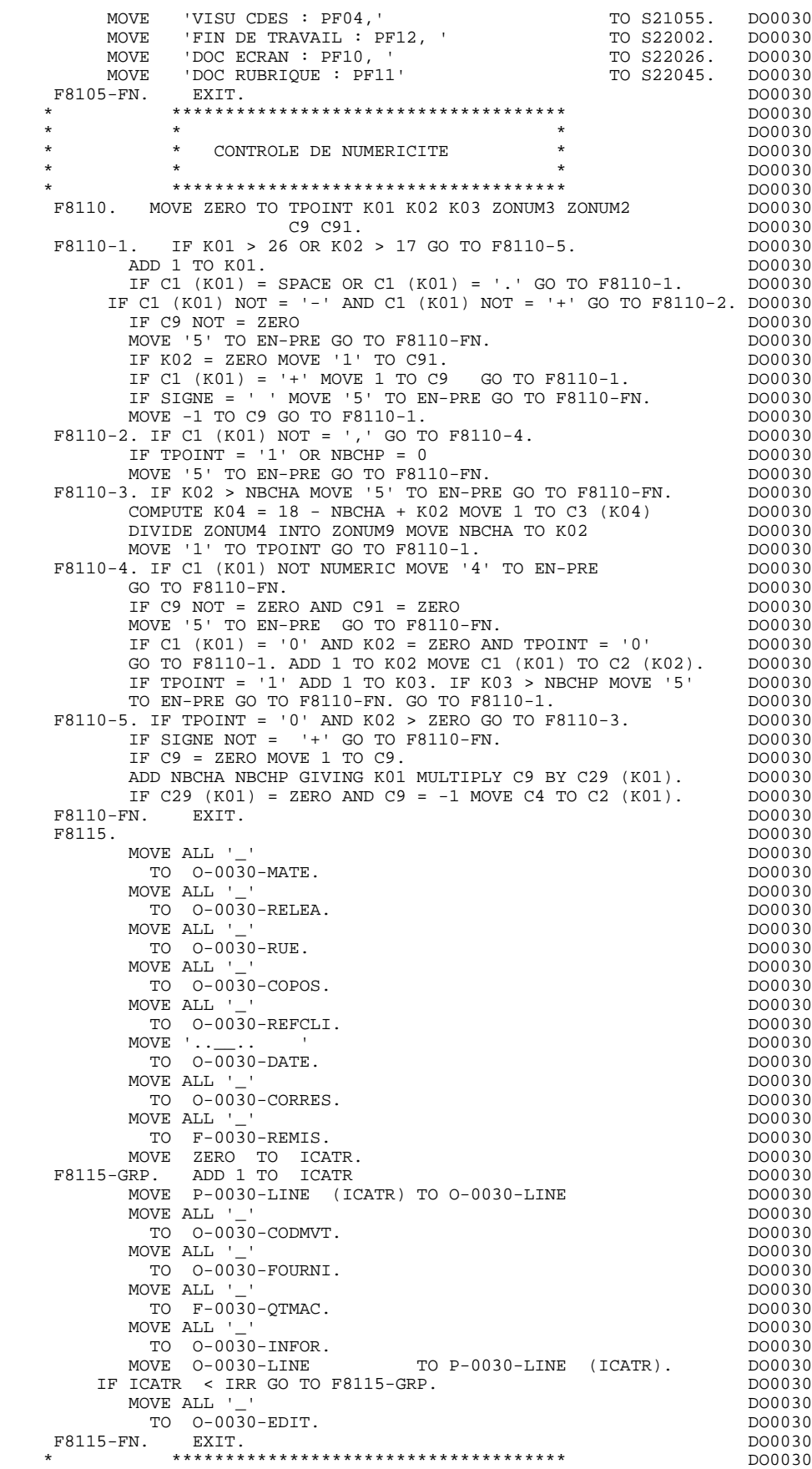

## **ECRAN GENERE EN VARIANTE MULTI-ECRAN 6 FONCTIONS DE CONTROLE APPELEES** (F81) 12

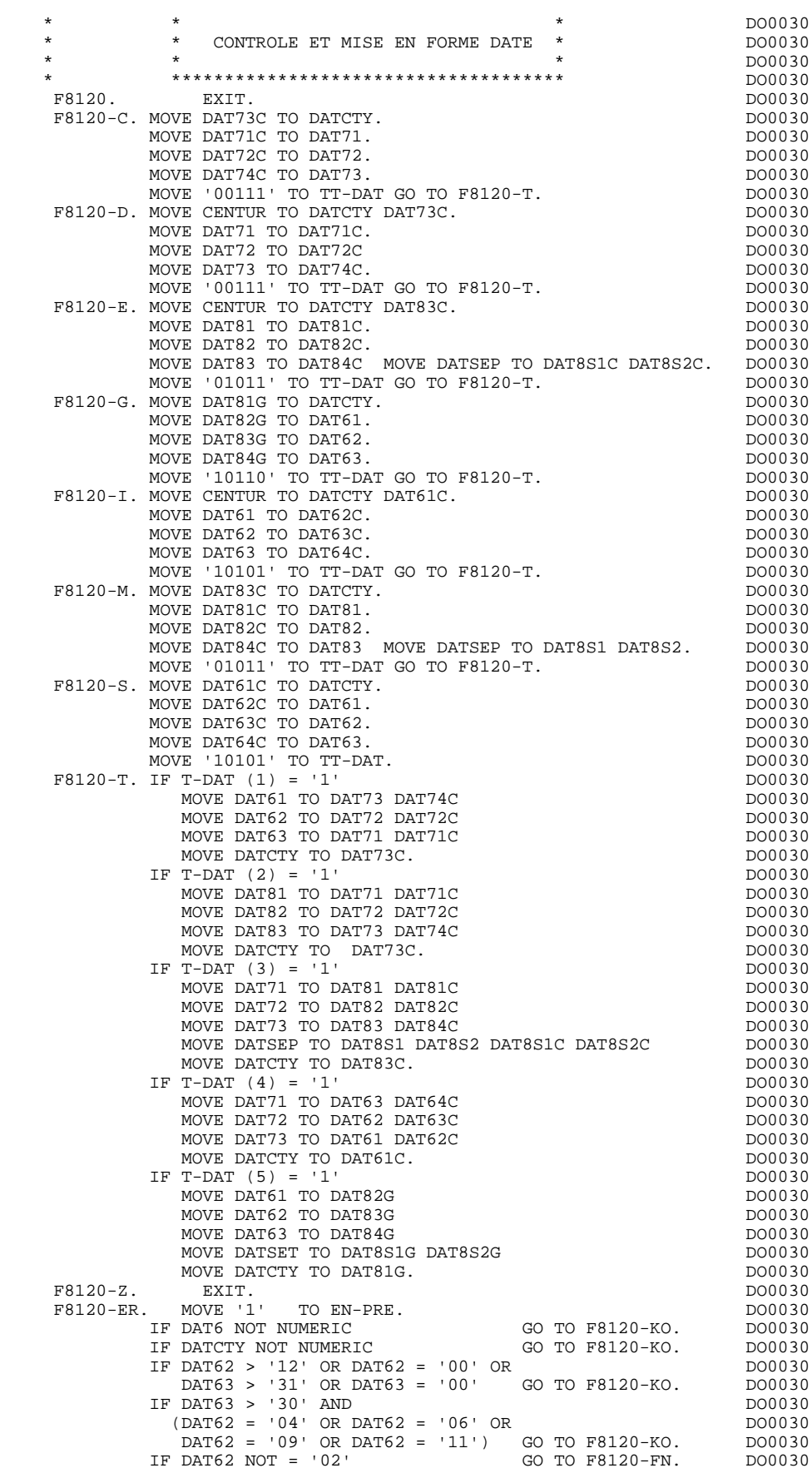

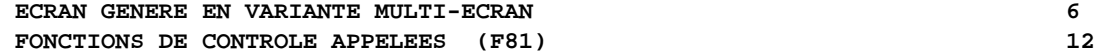

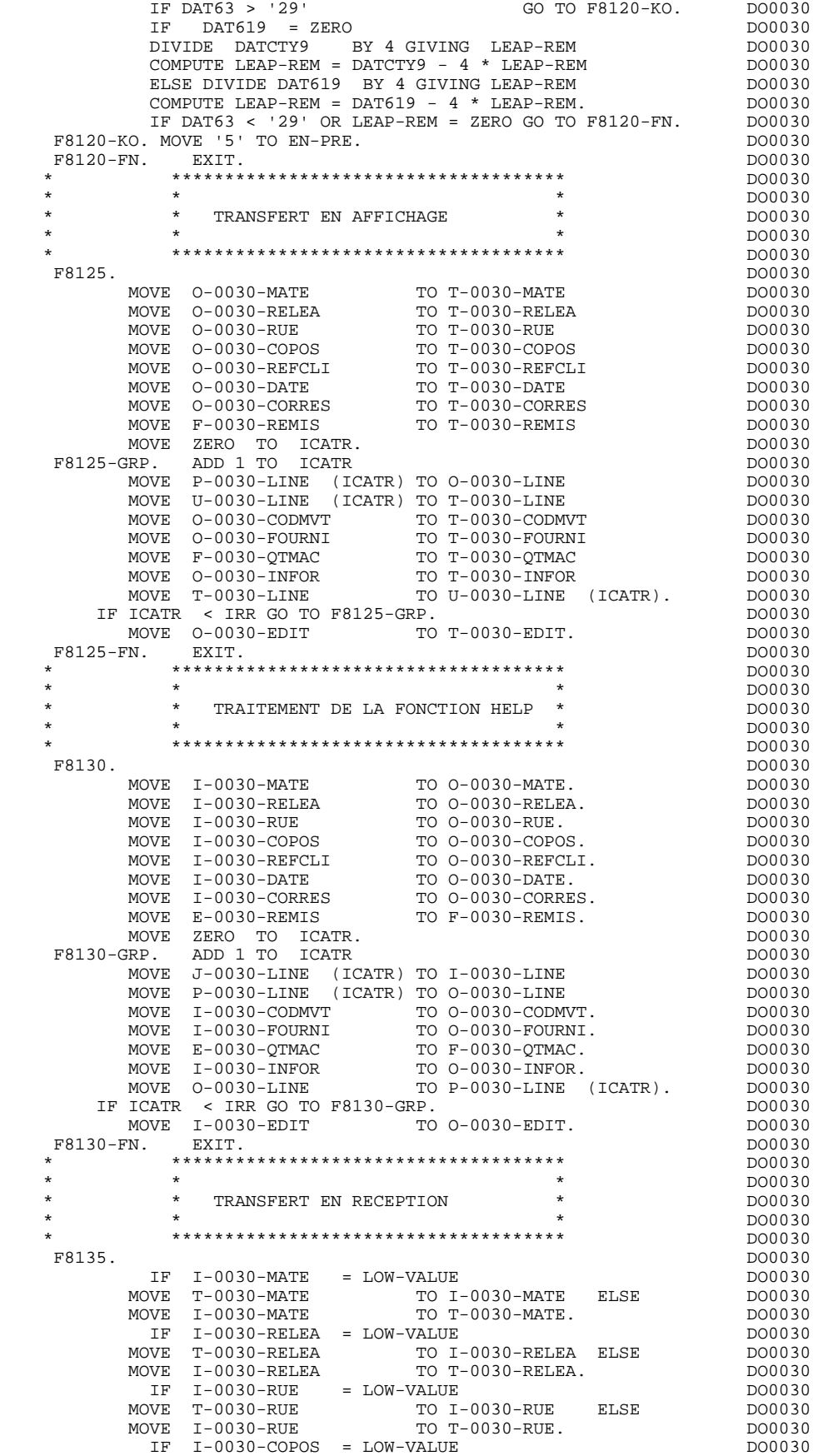

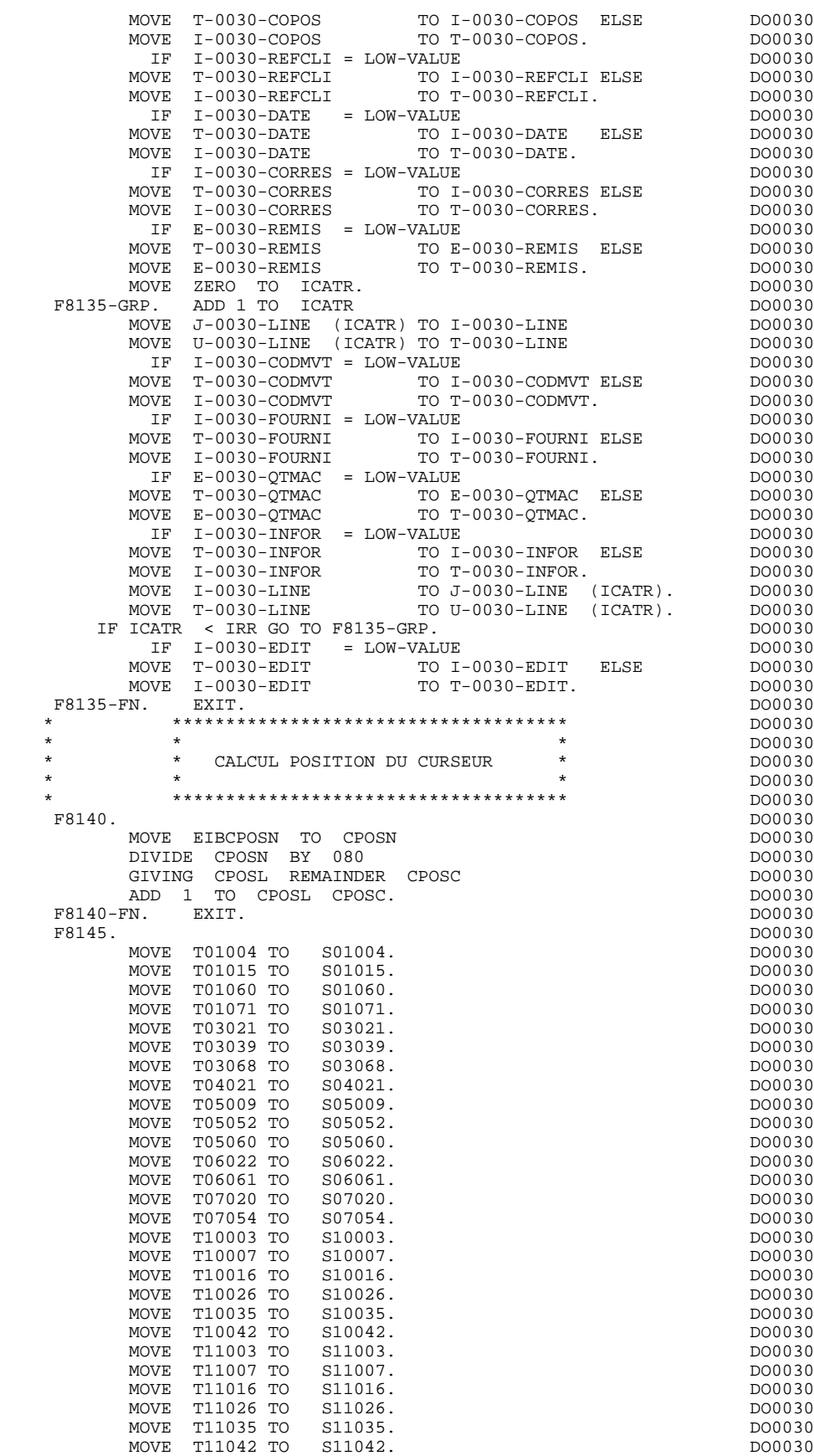

MOVE T12003 TO S12003. DO0030

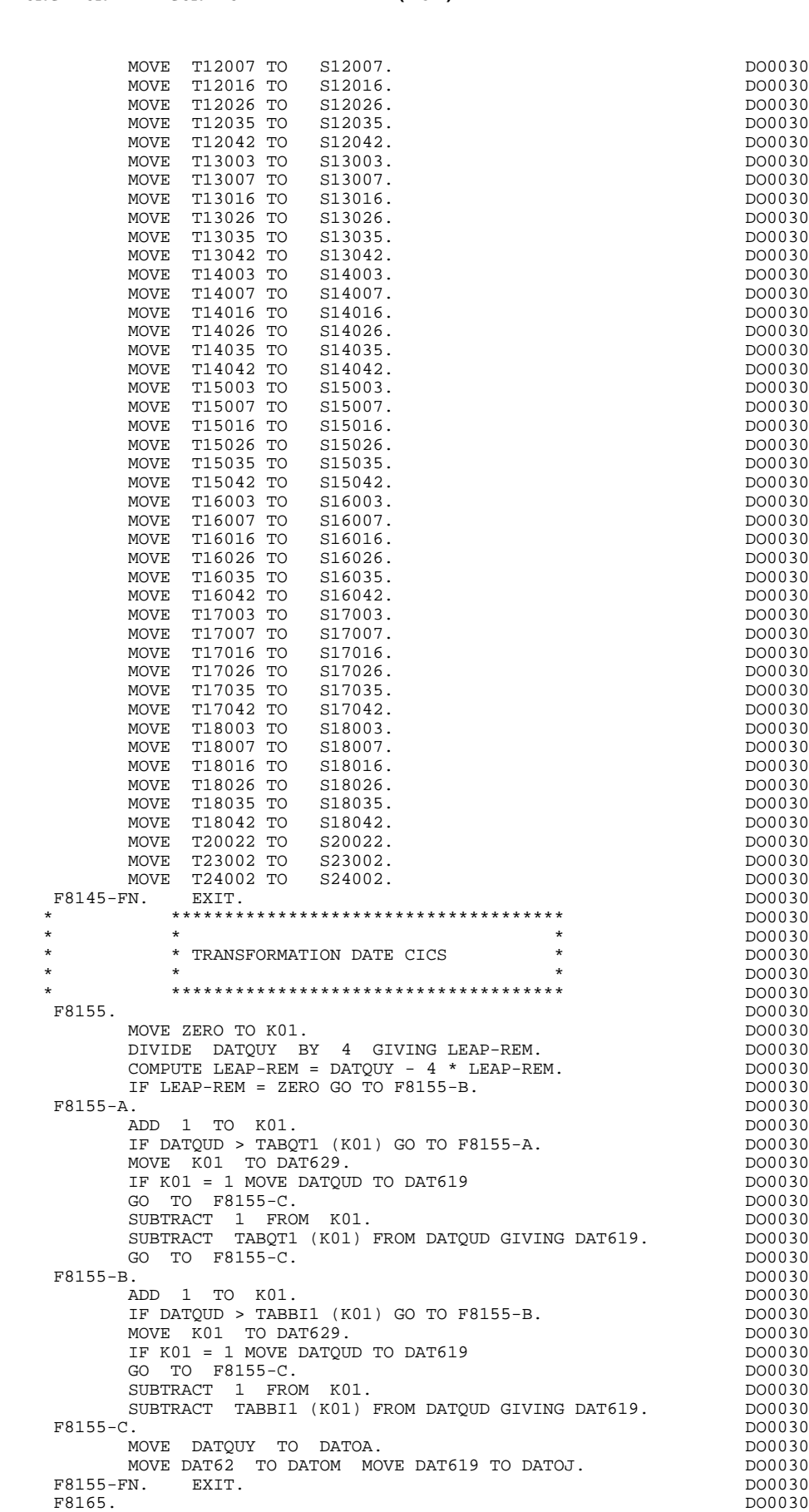

**ECRAN GENERE EN VARIANTE MULTI-ECRAN 66<br>
FONCTIONS DE CONTROLE APPELEES (F81)** 12 FONCTIONS DE CONTROLE APPELEES (F81)

**PAGE** 188

**ECRAN GENERE EN VARIANTE MULTI-ECRAN 66<br>
FONCTIONS DE CONTROLE APPELEES (F81)** 12  **FONCTIONS DE CONTROLE APPELEES (F81) 12**

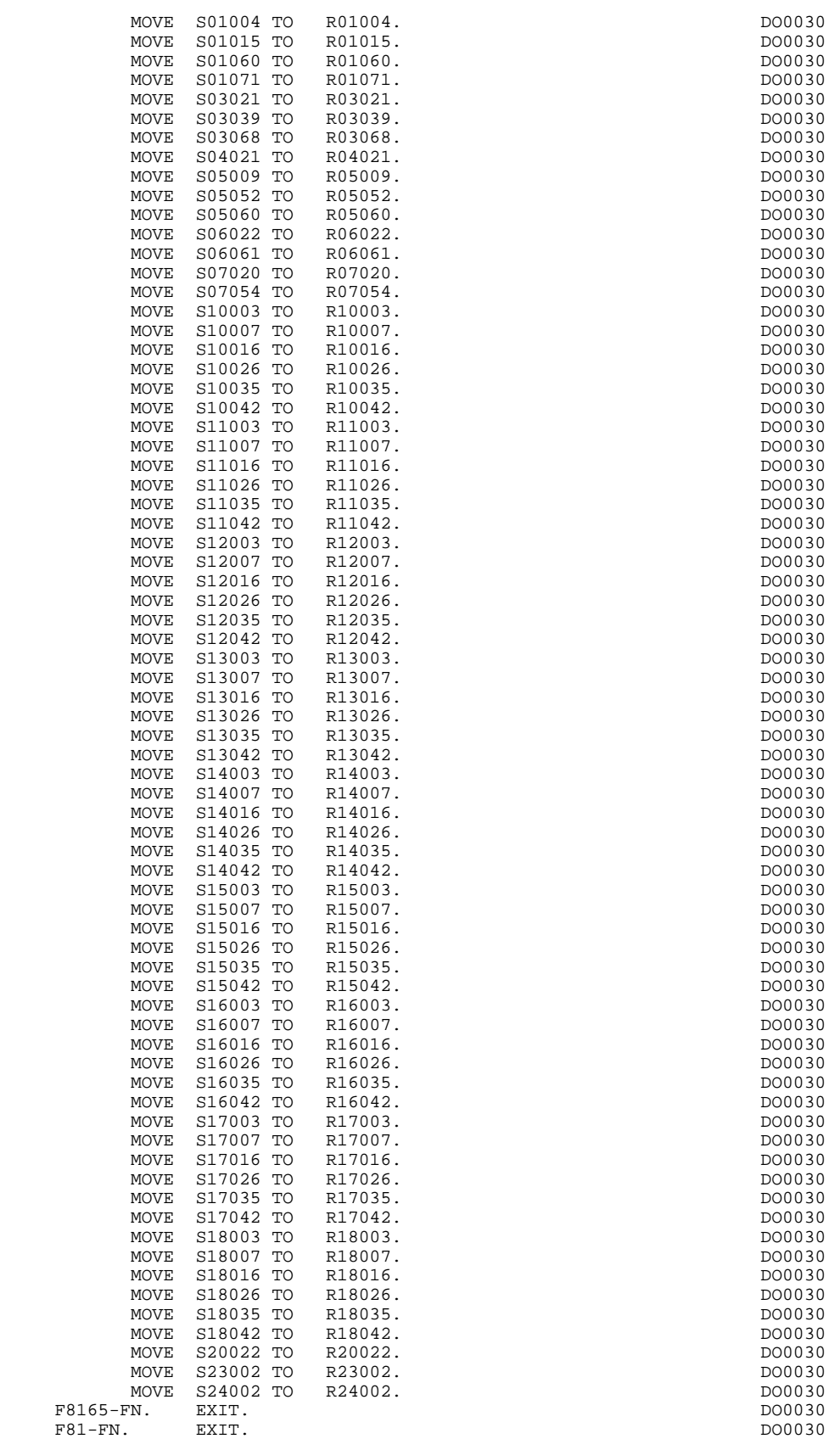

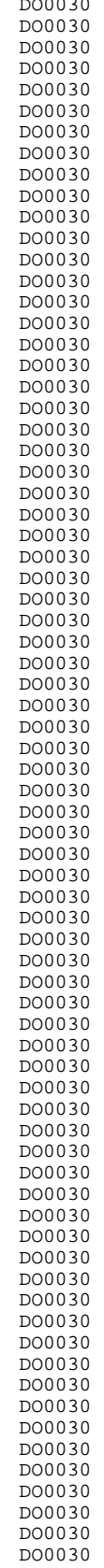

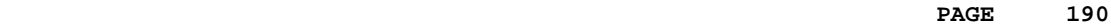

 **VisualAge Pacbase - Manuel de Référence DIALOGUE CICS ECRAN GENERE AVEC UTILISATION DE SQL DB2 7** 

# **7. ECRAN GENERE AVEC UTILISATION DE SQL DB2**

## *7.1. PRESENTATION DE L'EXEMPLE*

## **INTRODUCTION**

L'objet de ce chapitre est de présenter les parties d'un écran généré qui sont propres aux accès aux bases de données relationnelles DB2.

La procédure n'est pas détaillée, les fonctionnalités étant analogues à l'exemple général. Seules les parties de WORKING spécifiques et les fonctions concernées sont présentées.

### GENERATION DU PROGRAMME

La génération d'un programme transactionnel peut nécessiter la codification d'écrans complémentaires :

- . zones de travail de l'écran (-W),
- . macro-structures de l'écran (-CP),

Dans les écrans 'zones de travail de l'écran', la valeur 'AA' comme début du numéro de ligne est réservée pour l'utilisation interne du module DIALOGUE.

Ces lignes générées automatiquement sont repérables dans le COBOL par les caractères '\*AAnnn' dans les colonnes 72 à 80. Il est possible de les écraser en utilisant, dans l'écran 'zones de travail de l'écran', le début de numéro de ligne 'AA' et le numéro de ligne 'nnn'.

Les écrans 'commentaires de l'écran' sont utilisés associés au Dialogue ou à un Ecran déterminé (ex: libelles d'erreur). L'utilisateur peut aussi, sur ce type d'écran, écraser les valeurs de certaines constantes générées (voir le chapitre "Description d'une transaction", sous-chapitre "Commentaires d'un Dialogue" du manuel de référence DIALOGUE général).

## **ECRAN GENERE AVEC UTILISATION DE SQL DB2 7**<br>**PRESENTATION DE L'EXEMPLE 1 PRESENTATION DE L'EXEMPLE 1**

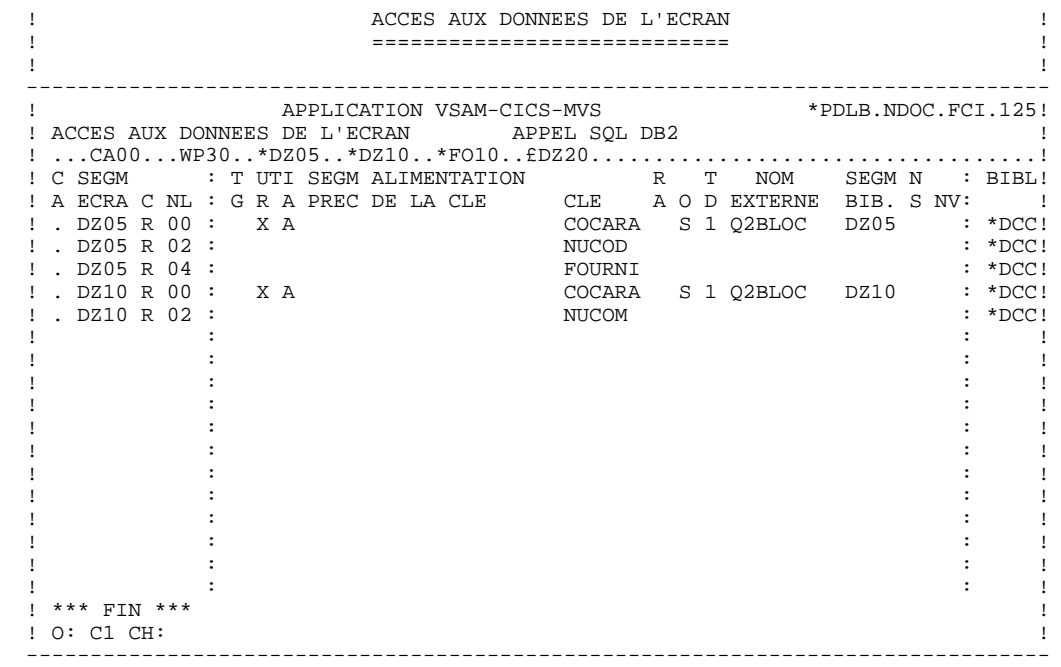

## *7.2. WORKING*

### WORKING-STORAGE SECTION

En WORKING se trouvent :

- La description des zones d'entrées/sorties (Host variables).

Les descriptions des Segments sont délimitées par les commentaires : 'BEGIN DB2' et 'END DB2'.

Dans la description d'un Segment, seules les Rubriques de niveau élémentaire sont présentes.

Pour les Rubriques variables (VARCHAR) appelées dans un Segment de code 'FFnn' (Rubriques pour lesquelles est indiqué un 'V', un 'L' ou un 'W' dans la zone INDICATIF de la description du segment), est généré :

 ffnn-CORUB PICTURE ... VARYING.

Il faut alimenter la zone LFFnn-CORUB par la longueur utile de la zone avant mise à jour.

- Les indicateurs de présence : à chaque champ (Corub) d'une table ou d'une vue SQL (FFnn) est associé un indicateur de présence (VFFnnCorub ou V-FFnn-Corub si l'option SQLREF est indiquée au niveau du complément au dialogue (-O)).

Ces indicateurs sont générés à part, en ligne AA351, et redéfinis sous forme de table.

L'option SQLIND, indiquée au niveau du complément au dialogue, permet la gestion de ces indicateurs en mise à jour et en affichage : initialisation en fonction F30 et conditionnement du transfert en affichage par la présence de la colonne (pour les colonnes pouvant être nulles).

- L'ordre SQL 'INCLUDE SQLCA' si l'option SQLCA est précisée dans le complément au dialogue (-O).

- Les ordres SQL correspondant à la déclaration du CURSOR dans le cas où une table est utilisée en affichage dans la catégorie répétitive.

Leur emplacement correspond à des lignes que l'on peut remplacer en langage structuré, sous la forme FFNN0 à FFNN9.

(Voir les lignes générées '\*DZ050' à '\*DZ059' à la fin de cette partie.)

. Clause FROM "nom externe de la table" : c'est le nom externe de la table ou vue appelée dans la description du Bloc Base de Données (-DR). A défaut, ce nom externe est recherché sur la fiche définition du Segment. Le code du Bloc est indiqué dans la zone NOM EXTERNE des lignes d'appel de Segments (-  $CS$ ).

. Clause WHERE ... ORDER : on retrouve les Rubriques clés indiquées sur les lignes d'appel de Segments, et dans l'ordre de ces lignes (-CS).

- Gestion de l'intégrité référentielle :

Description Working pour la gestion des erreurs détectées par SQL sur les tables DB2 (utilisée en fonction F35 après mise à jour des tables).

## **ECRAN GENERE AVEC UTILISATION DE SQL DB2 7** *MORKING* 2

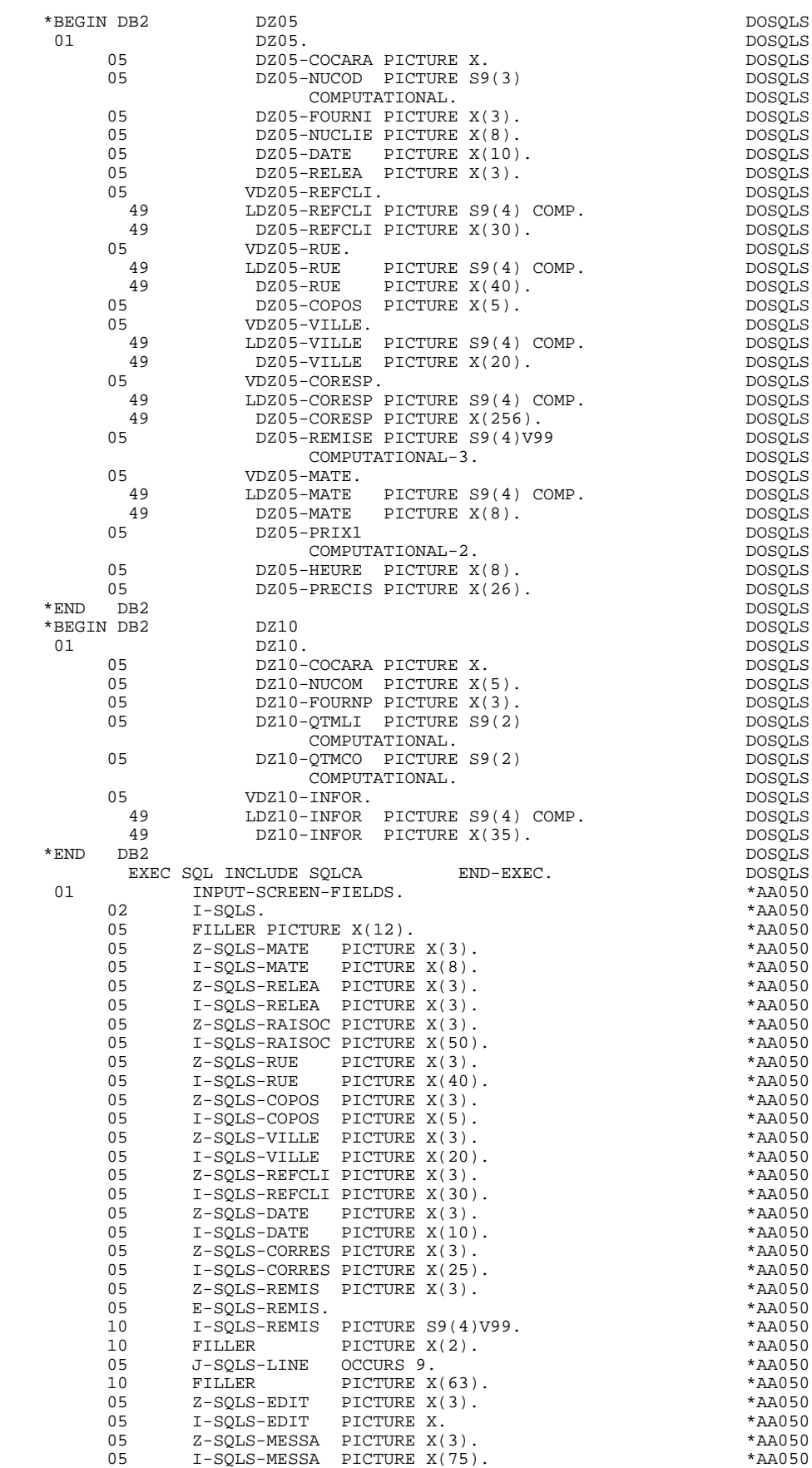

## **ECRAN GENERE AVEC UTILISATION DE SQL DB2 7 WORKING 2**

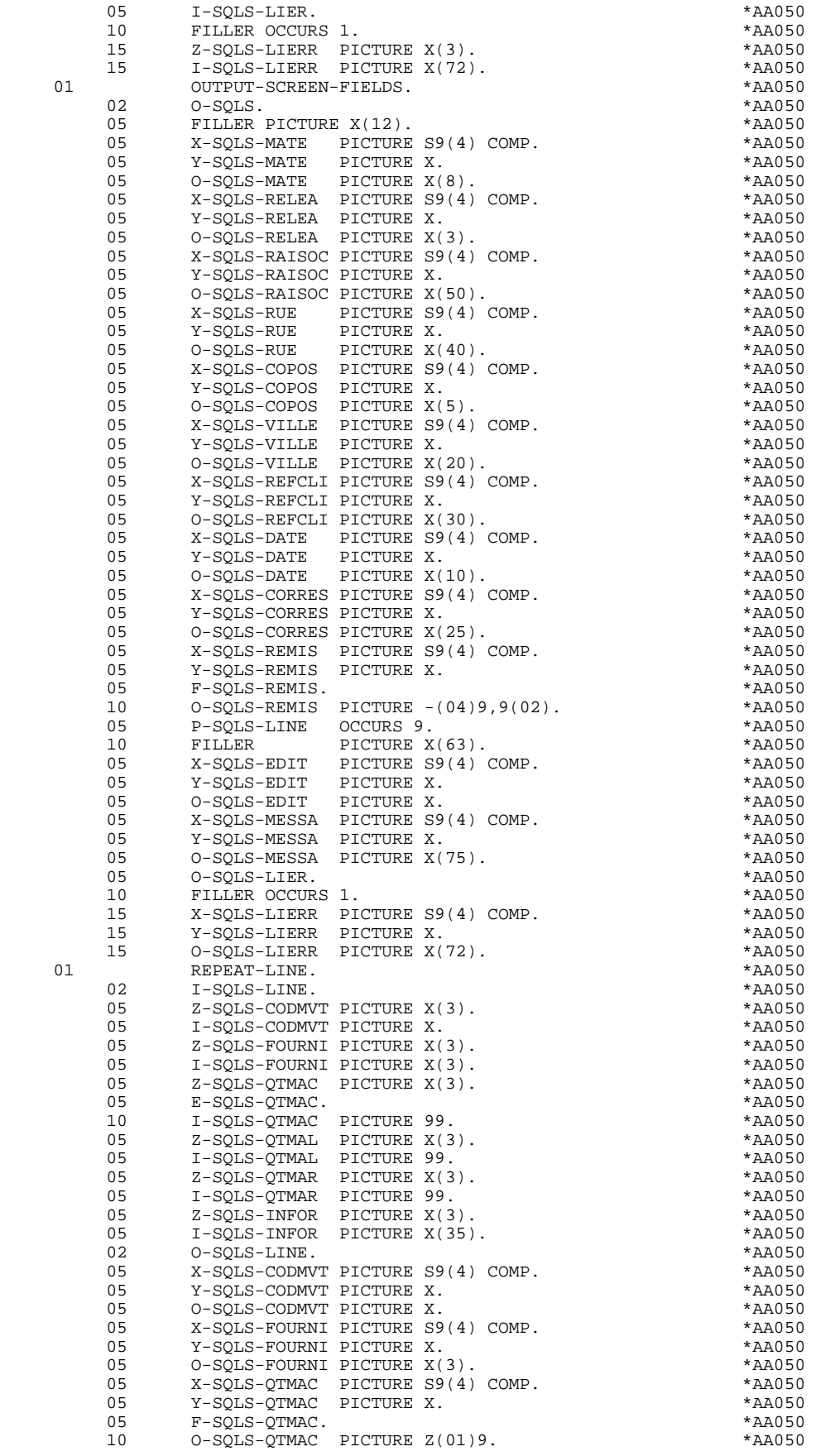

## **ECRAN GENERE AVEC UTILISATION DE SQL DB2 7**<br>**WORKING 2** *MORKING* 2

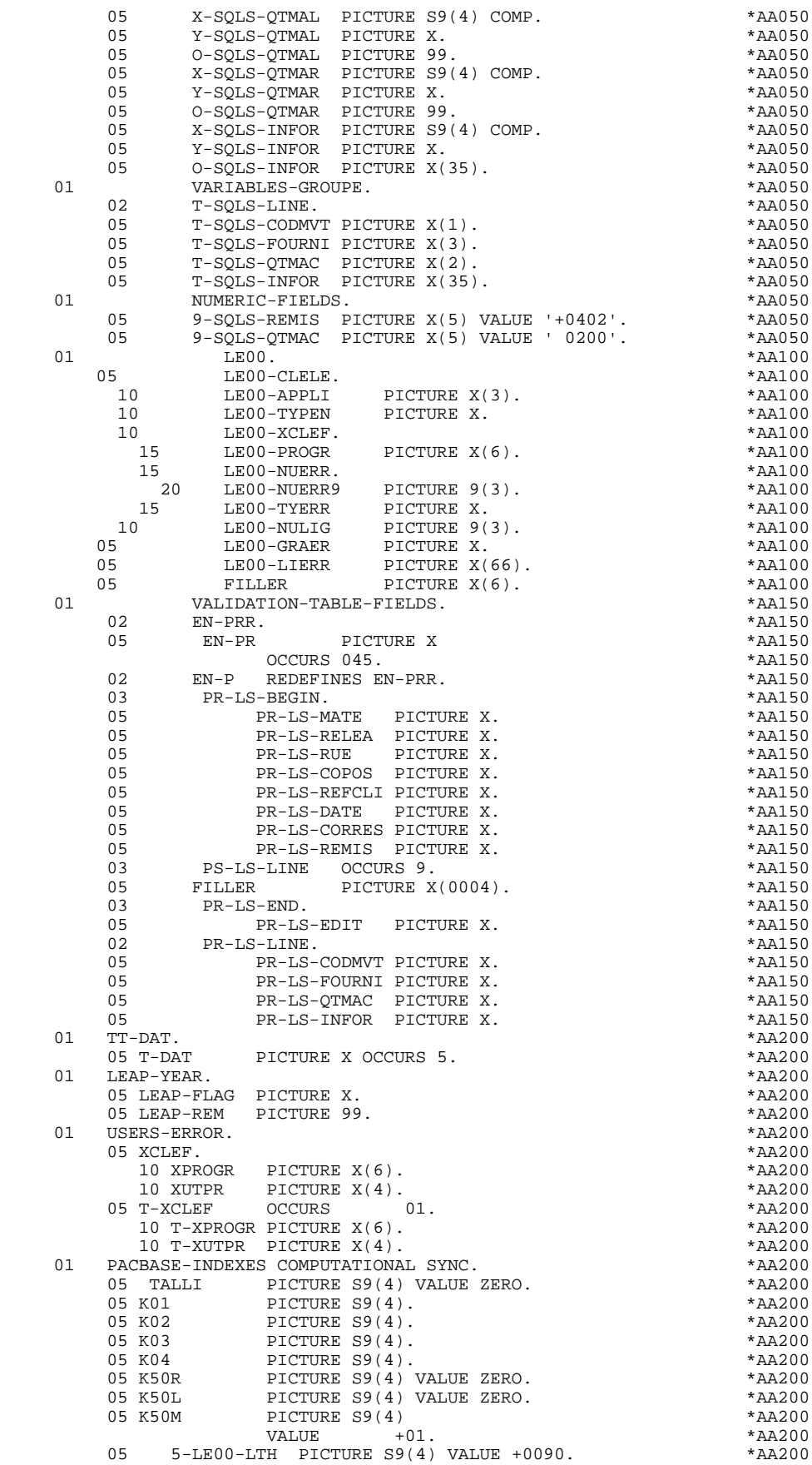

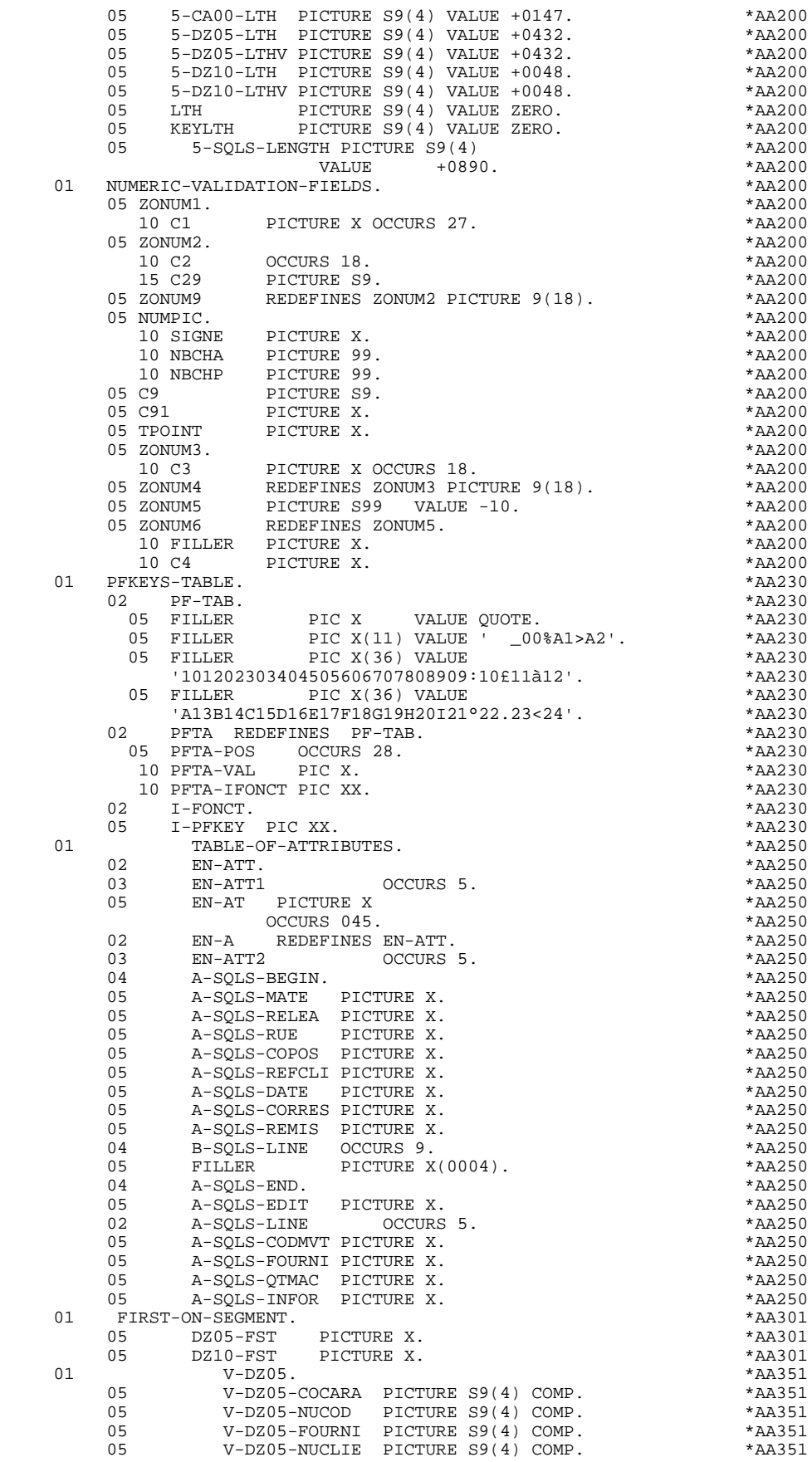

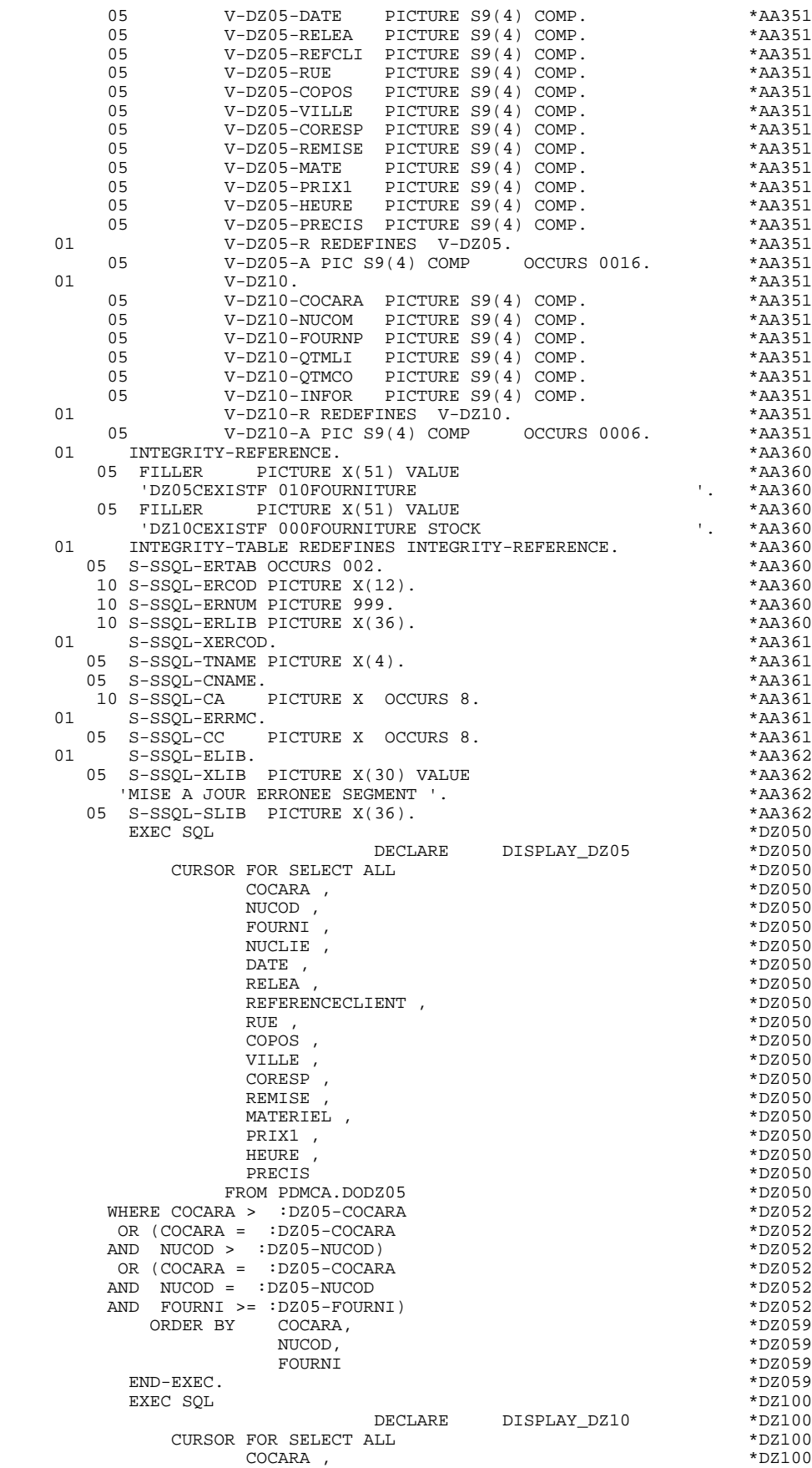

## **ECRAN GENERE AVEC UTILISATION DE SQL DB2 7 WORKING 2**

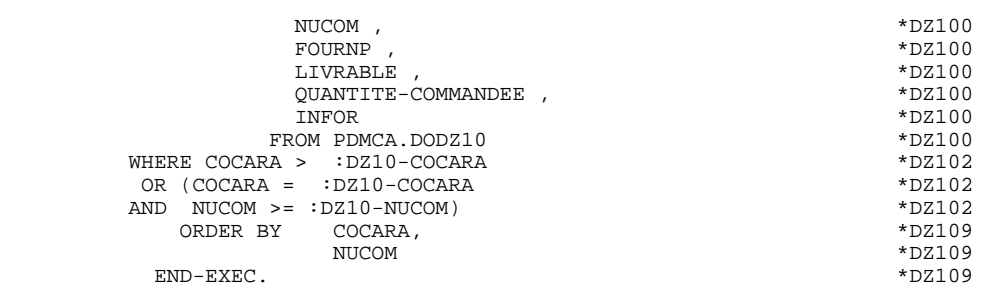

## *7.3. ZONE DE COMMUNICATION*

## ZONE DE COMMUNICATION

Après la description de la zone commune (CA00), les clés d'affichage sont regroupées, par catégorie, sous le niveau K-eeee.

Toutes les Rubriques déclarées comme clés de Segment utilisé en affichage sur les lignes d'appel de Segments de l'Ecran (-CS) sont présentes et placées au niveau 05 de façon indépendante.

Leur alimentation est également faite de manière indépendante dans la procédure division.

## **ECRAN GENERE AVEC UTILISATION DE SQL DB2 7 ZONE DE COMMUNICATION 3**

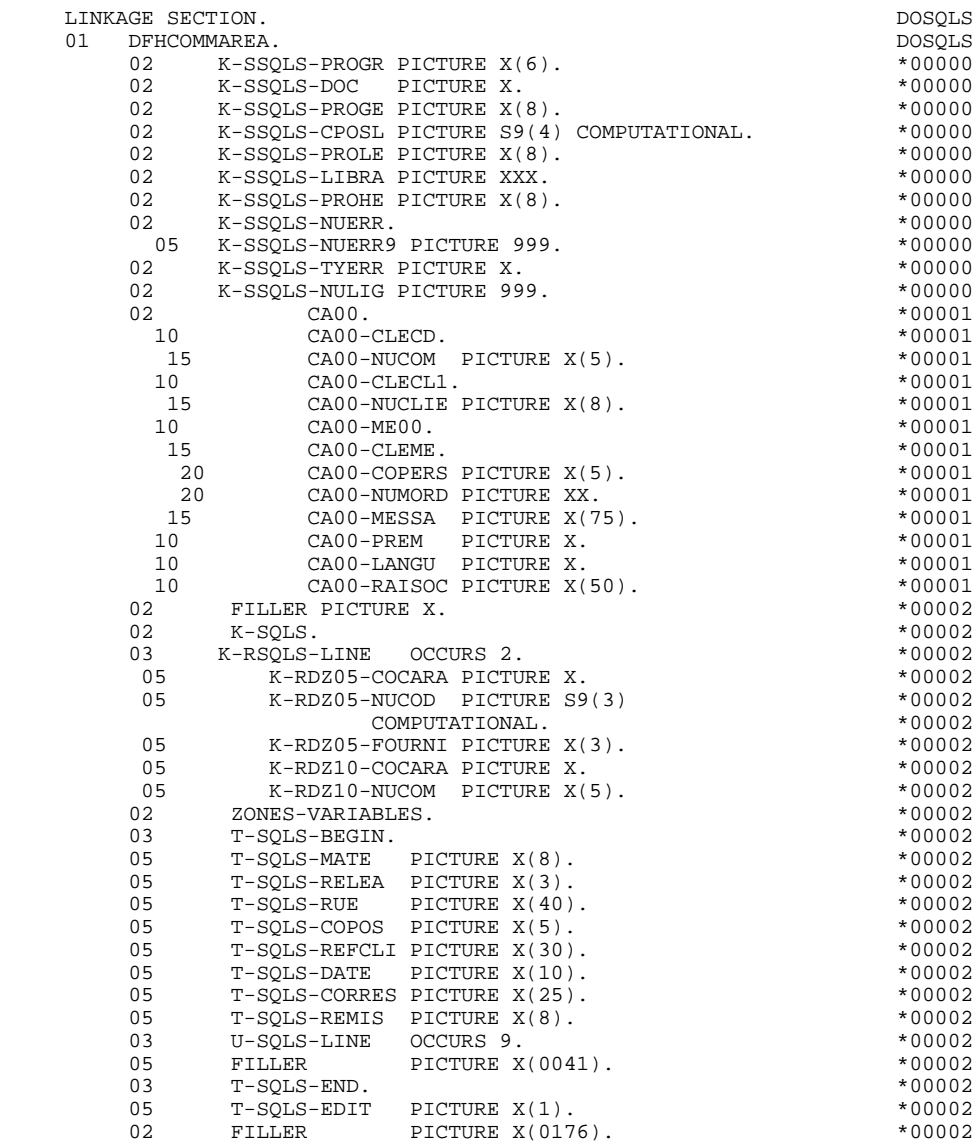

## *7.4. PROCEDURE*

## FONCTIONS DE CONTROLE APPELEES : F0101

## TRAITEMENT DE FIN ANORMALE

La fonction F0101 traite les erreurs SQL.

REMARQUE:

Pour la sous-fonction F81ES, seules les étiquettes sont générées. Les traitements doivent être effectués de façon spécifique.

## **ECRAN GENERE AVEC UTILISATION DE SQL DB2 7 7 PROCEDURE 4 PROCEDURE 4**

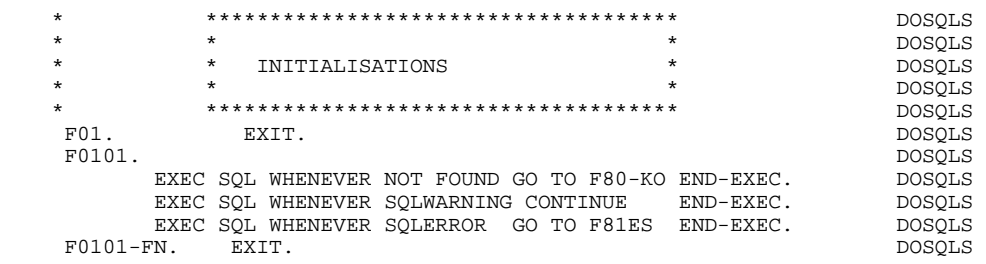

## APPEL DES ECRITURES : F35

En F35 : traitement de l'intégrité référentielle. Après mise à jour de la table DB2, le code retour DB2 est testé et le message d'erreur est mis en forme (PERFORM F81SC).

## **ECRAN GENERE AVEC UTILISATION DE SQL DB2 7 PROCEDURE 4 PROCEDURE 4**

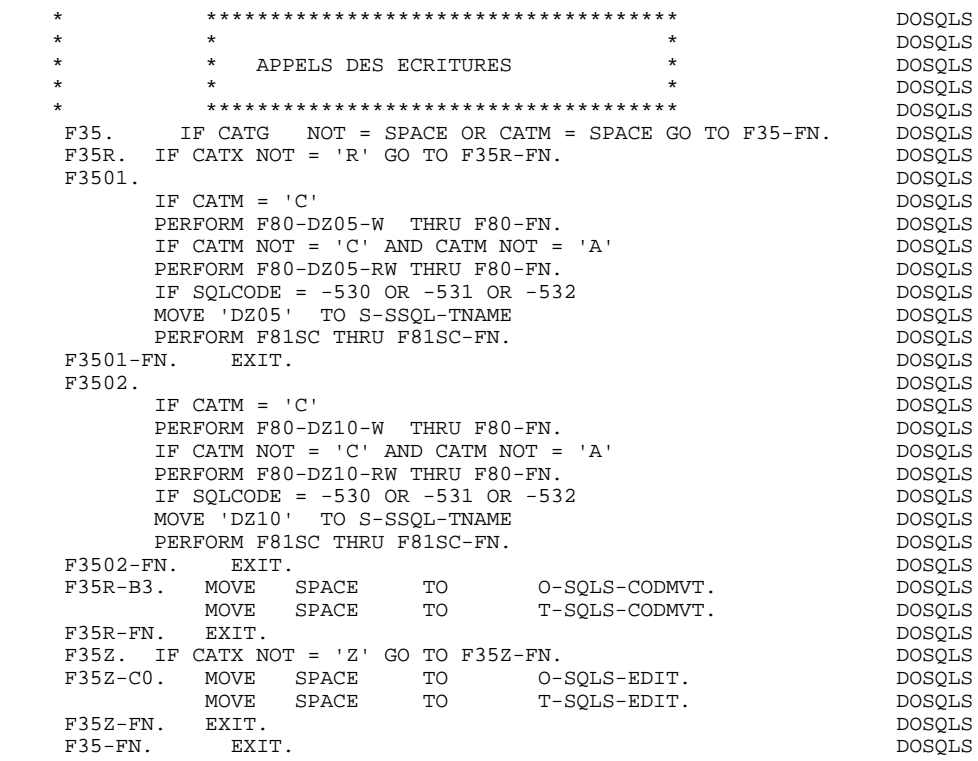

 **ECRAN GENERE AVEC UTILISATION DE SQL DB2 7 PROCEDURE** 4

### ACCES PHYSIQUES AUX SEGMENTS : F80

Par défaut, tous les ordres 'SELECT' ont l'option '\*'.

Pour avoir l'option 'SELECT ALL' avec la liste des colonnes de la table, il faut utiliser l'option 'SQLALL' (zone OPTIONS de la fiche complément au Dialogue, -O).

Dans ce cas, est généré :

 SQL SELECT ALL COLCORUB1, COLCORUB2, ... INTO :FFNN-CORUB1:VFFNN-CORUB1, :FFNN-CORUB2:VFFNN-CORUB2, ...

REMARQUE : Cette option n'est pas applicable pour SQL/DS.

Pour la version MVS V2R3 de DB2, les paramètres FOR FETCH ONLY et OPTIMIZE n ROWS (n représentant le nombre de lignes de la catégorie répétitive +1) sont générés dans le DECLARE CURSOR.

Les indicateurs de présence sont indiqués au niveau des ordres:

SELECT (dans la clause INTO) UPDATE (dans la clause SET) INSERT (dans la clause VALUES).

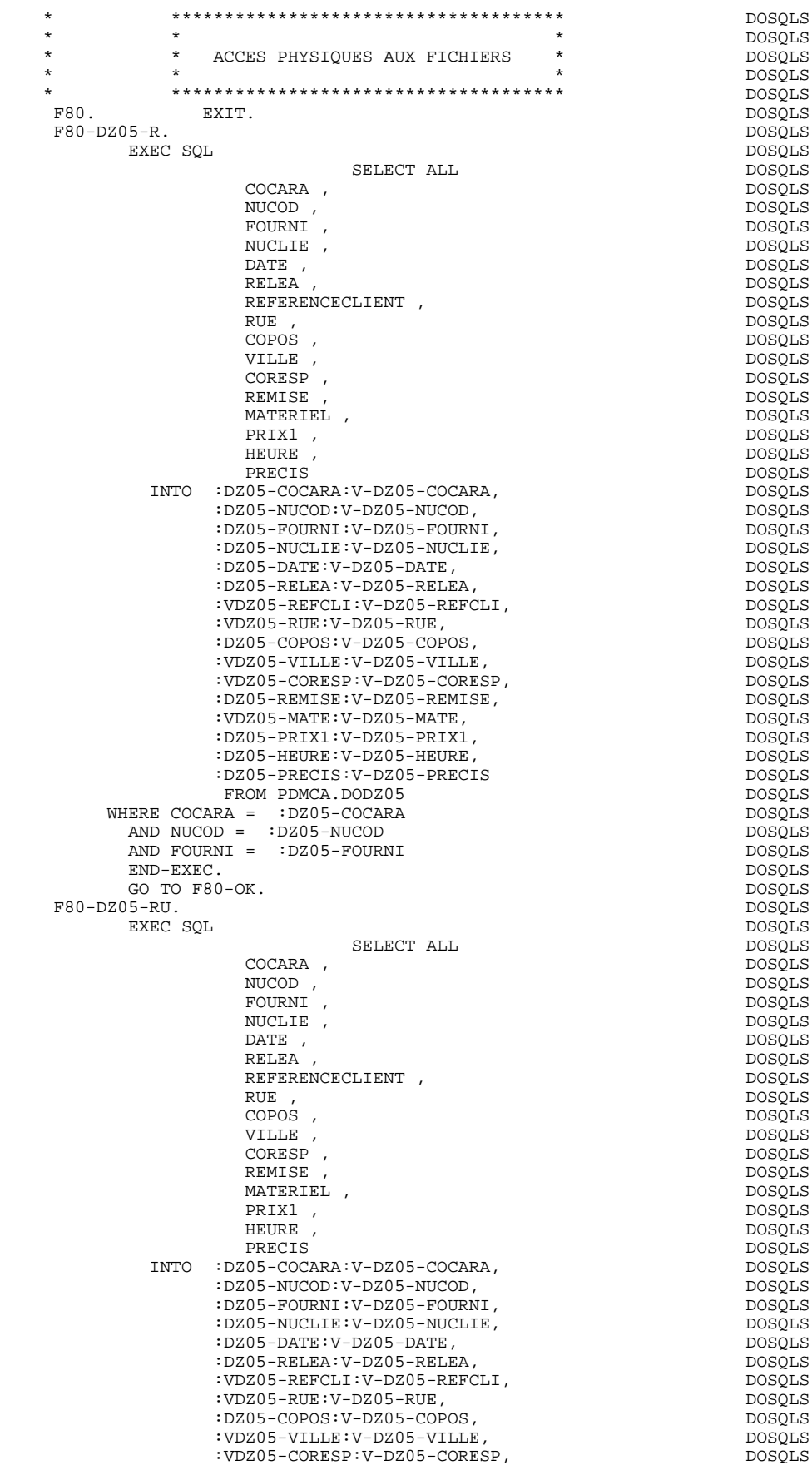

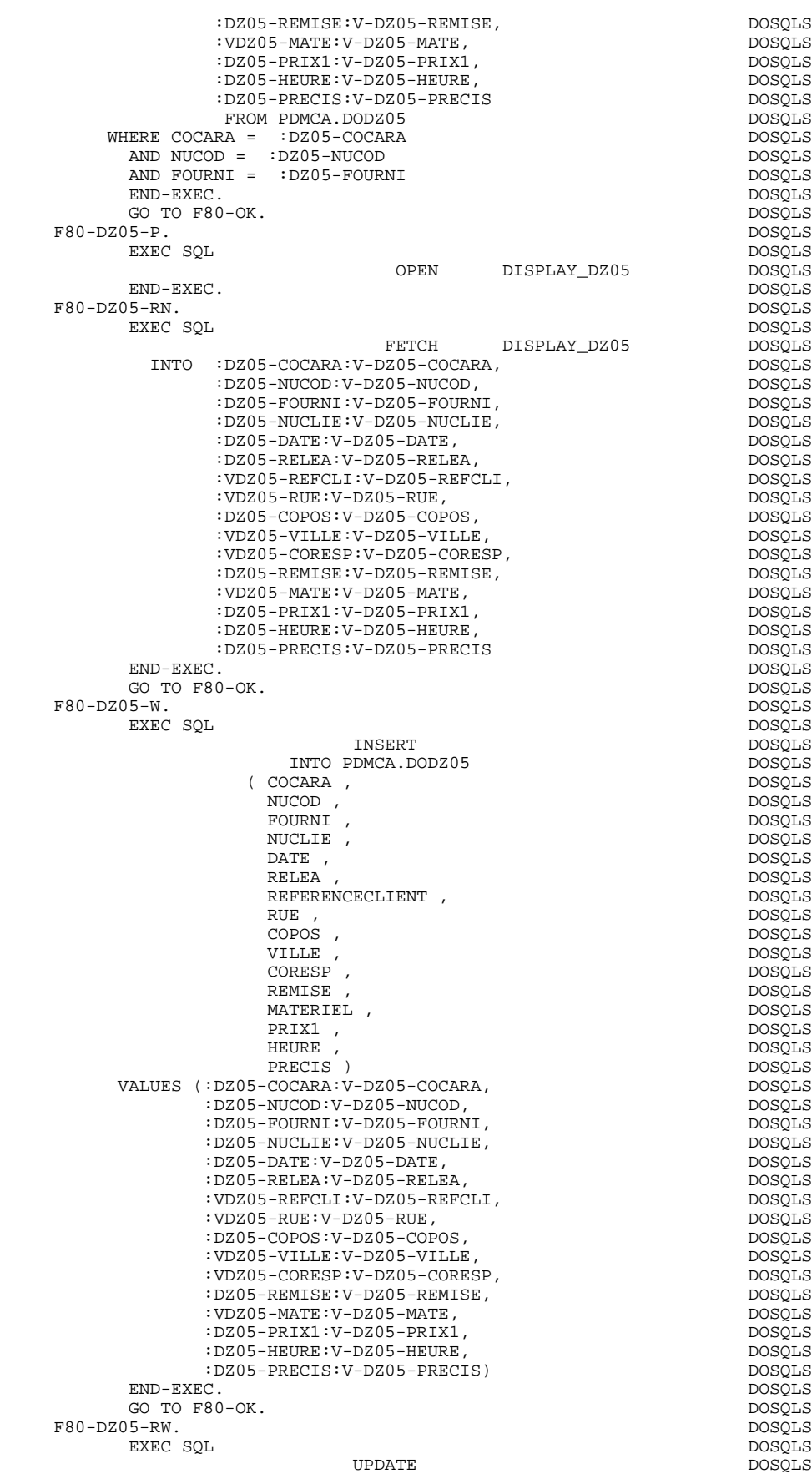

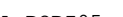

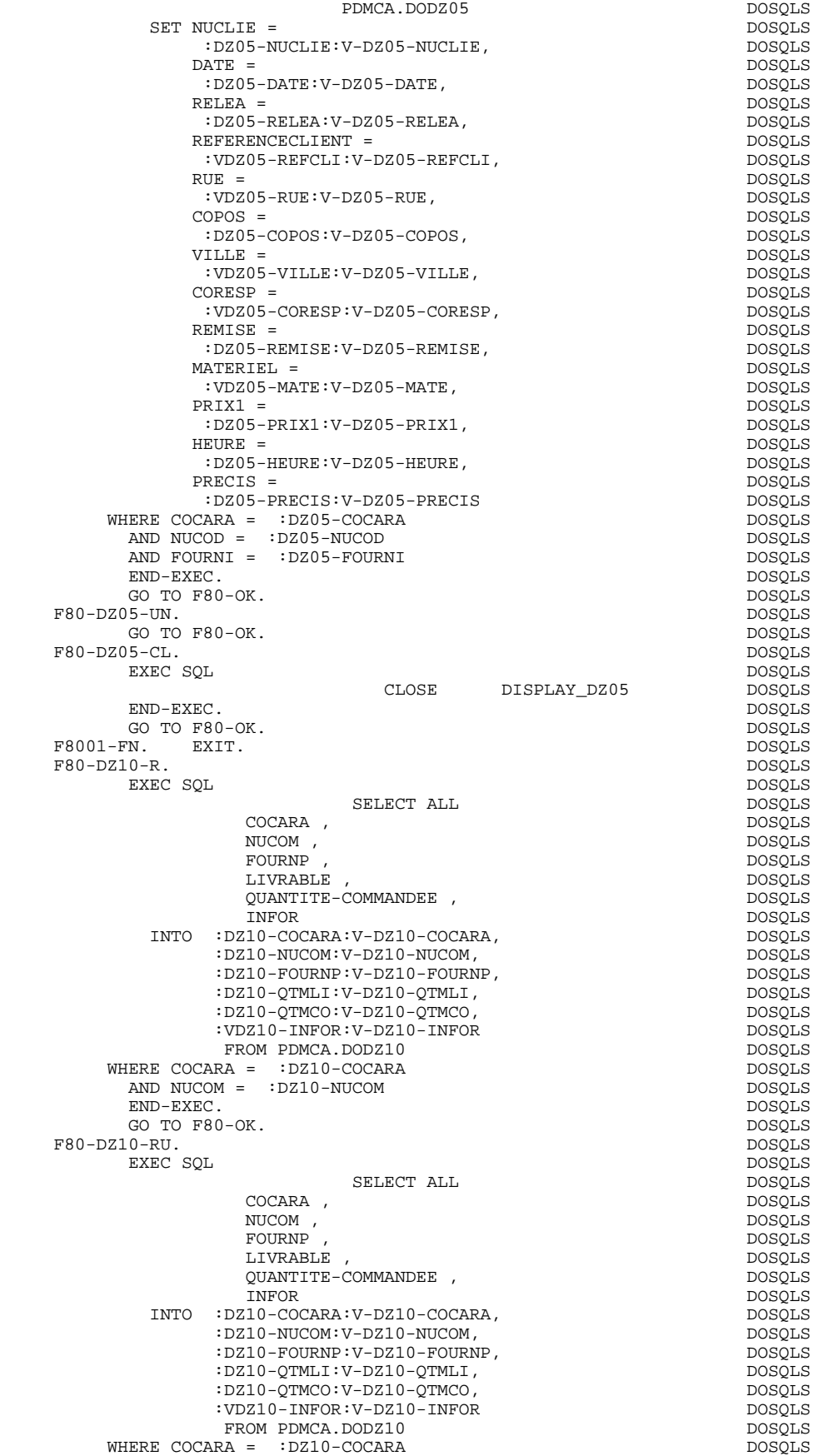

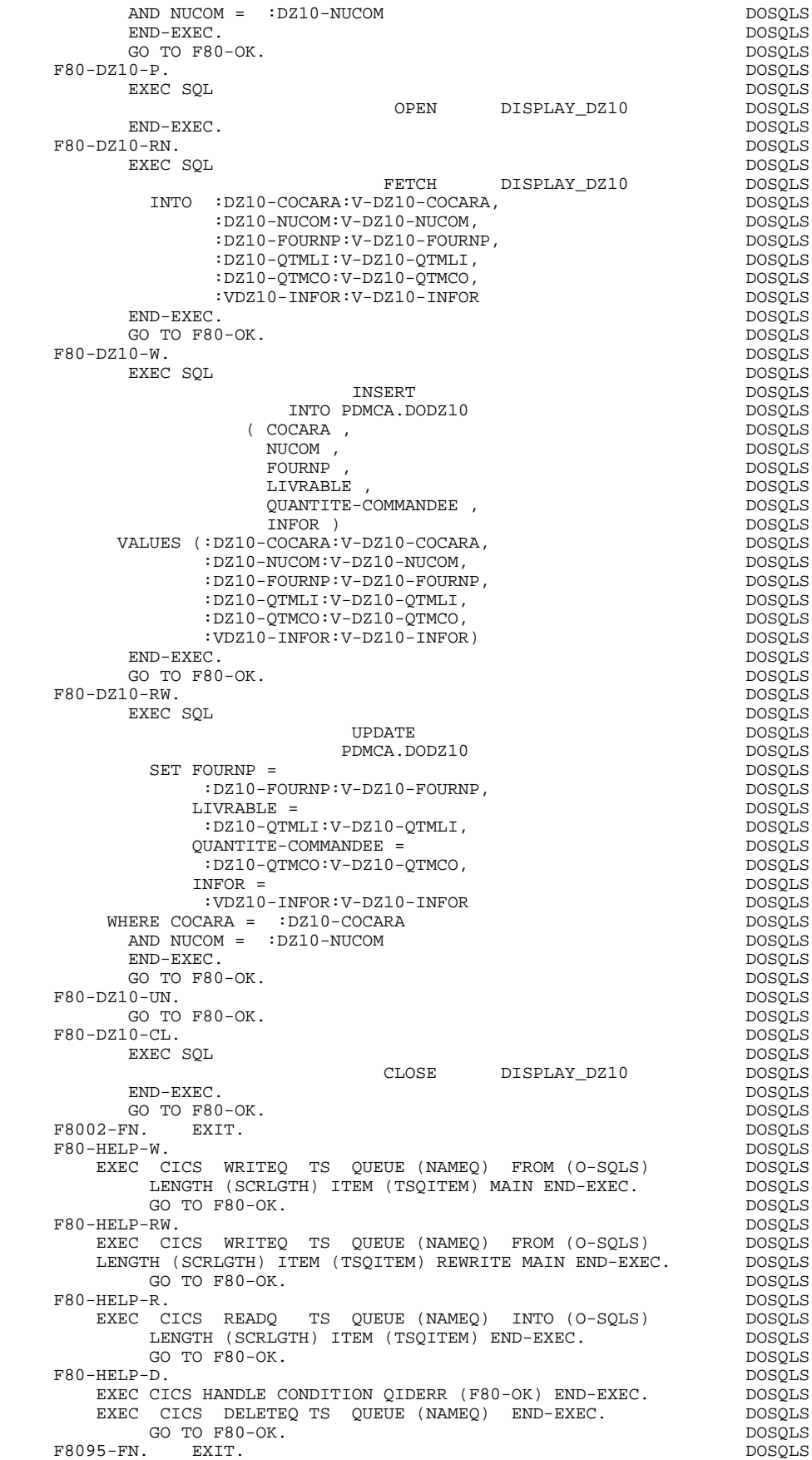

## **ECRAN GENERE AVEC UTILISATION DE SQL DB2 7 PROCEDURE 4 PROCEDURE 4**

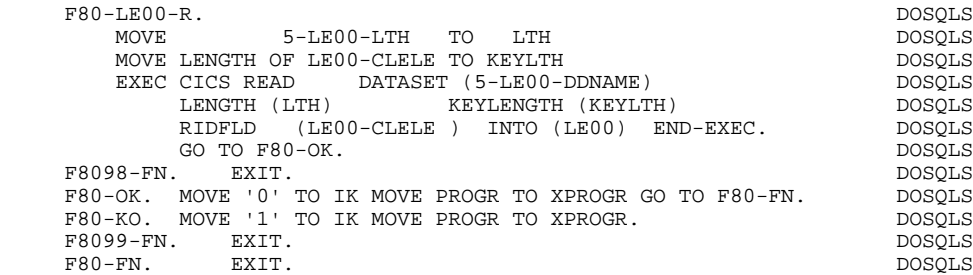

## TRAITEMENT ERREURS INTEGRITE REFERENTIELLE : F81SC

Recherche du libellé d'erreur correspondant au code retour DB2.

## **ECRAN GENERE AVEC UTILISATION DE SQL DB2 7**<br>PROCEDURE 4  **PROCEDURE 4**

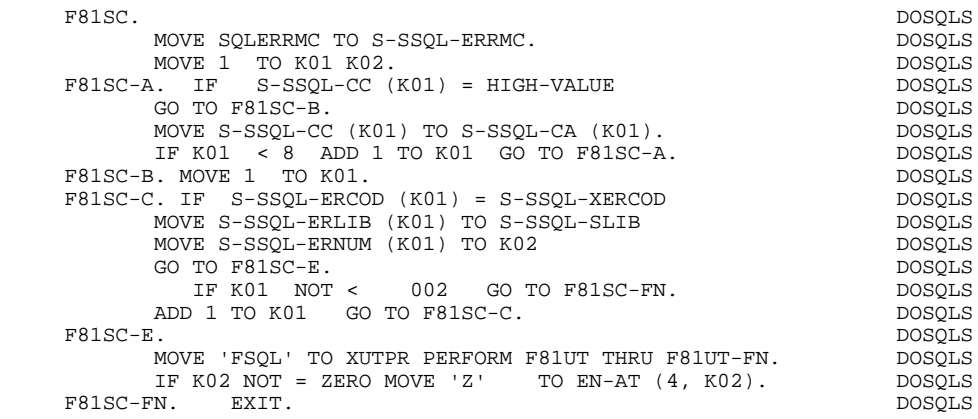

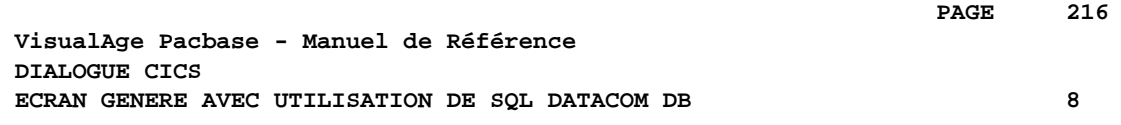

# **8. ECRAN GENERE AVEC UTILISATION DE SQL DATACOM DB**
# *8.1. PRESENTATION DE L'EXEMPLE*

# **INTRODUCTION**

L'objet de ce chapitre est de présenter les parties d'un écran généré qui sont propres aux accès aux bases de données relationnelles DATACOM.

La procédure n'est pas détaillée, les fonctionnalités étant analogues à l'exemple général. Seules les parties de WORKING spécifiques et les fonctions concernées sont présentées.

 **ECRAN GENERE AVEC UTILISATION DE SQL DATACOM DB 8 PRESENTATION DE L'EXEMPLE 1**

#### GENERATION DU PROGRAMME

La génération d'un programme transactionnel peut nécessiter la codification d'écrans complémentaires :

- . zones de travail de l'écran (-W),
- . macro-structures de l'écran (-CP),

Dans les écrans 'zones de travail de l'écran', la valeur 'AA' comme début du numéro de ligne est réservée pour l'utilisation interne du module DIALOGUE.

Ces lignes générées automatiquement sont repérables dans le COBOL par les caractères '\*AAnnn' dans les colonnes 72 à 80. Il est possible de les écraser en utilisant, dans l'écran 'zones de travail de l'écran', le début de numéro de ligne 'AA' et le numéro de ligne 'nnn'.

Les écrans 'commentaires de l'écran' sont utilisés associés au Dialogue ou à un Ecran déterminé (ex: libelles d'erreur). L'utilisateur peut aussi, sur ce type d'écran, écraser les valeurs de certaines constantes générées (voir le chapitre "Description d'une transaction", sous-chapitre "Commentaires d'un Dialogue" du manuel de référence DIALOGUE général).

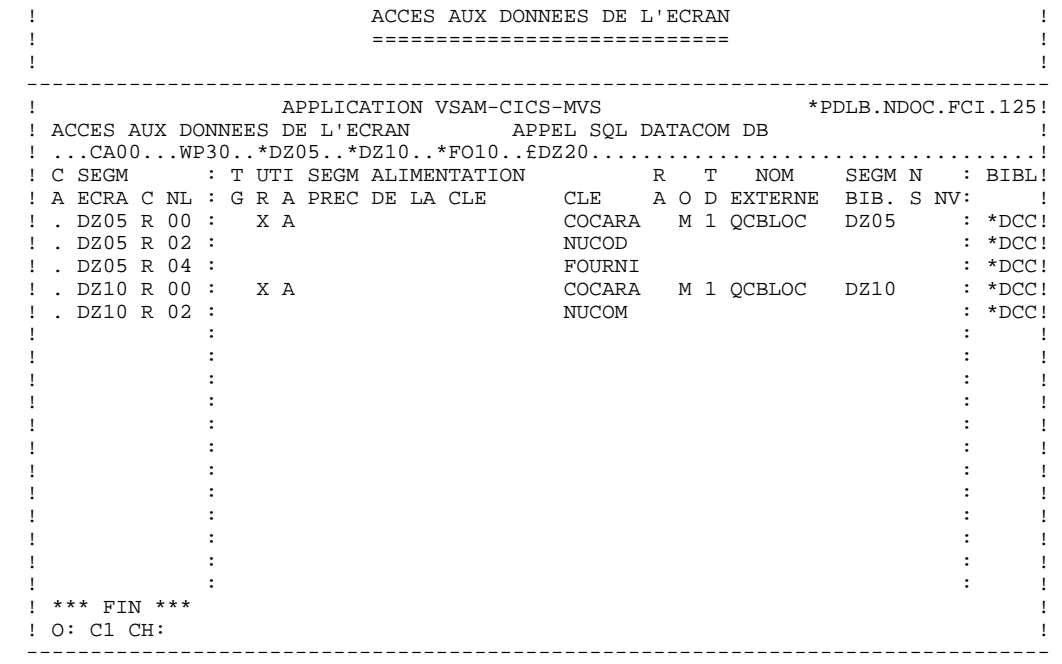

 **ECRAN GENERE AVEC UTILISATION DE SQL DATACOM DB 8** *MORKING* 2

# *8.2. WORKING*

# WORKING-STORAGE SECTION

En WORKING se trouvent :

- La description des zones d'entrées/sorties (Host variables).

Les descriptions des Segments sont encadrées par les ordres SQL : 'BEGIN DECLARE SECTION' et 'END DECLARE SECTION'.

Dans la description d'un Segment, seules les Rubriques de niveau élémentaire sont présentes.

Pour les Rubriques variables (VARCHAR) appelées dans un Segment de code 'FFnn' (Rubriques pour lesquelles est indiqué un 'V', un 'L' ou un 'W' dans la zone INDICATIF de la description du segment), est généré :

 ffnn-CORUB PICTURE ... VARYING.

Il faut alimenter la zone LFFnn-CORUB par la longueur utile de la zone avant mise à jour.

- Les indicateurs de présence : à chaque champ (Corub) d'une table ou d'une vue SQL (FFnn) est associé un indicateur de présence (VFFnnCorub ou V-FFnn-Corub si l'option SQLREF est indiquée au niveau du complément au dialogue (-O)).

Les descriptions des indicateurs de présence sont encadrées par les ordres SQL 'BEGIN DECLARE SECTION' et 'END DECLARE SECTION'.

Ces indicateurs sont générés à part, en ligne AA351, et redéfinis sous forme de table.

L'option SQLIND, indiquée au niveau du complément au dialogue, permet la gestion de ces indicateurs en mise à jour et en affichage : initialisation en fonction F30 et conditionnement du transfert en affichage par la présence de la colonne (pour les colonnes pouvant être nulles).

- Les ordres SQL correspondant à la déclaration du CURSOR dans le cas où une table est utilisée en affichage dans la catégorie répétitive.

Leur emplacement correspond à des lignes que l'on peut remplacer en langage structuré, sous la forme FFNN0 à FFNN9.

(Voir les lignes générées '\*DZ050' à '\*DZ059' à la fin de cette partie.)

. Clause FROM "nom externe de la table" : c'est le nom externe de la table ou vue appelée dans la description du Bloc Base de Données (-DR). A défaut, ce nom externe est recherché sur la fiche définition du Segment. Le code du Bloc est indiqué dans la zone NOM EXTERNE des lignes d'appel de Segments (- CS).

. Clause WHERE ... ORDER : on retrouve les Rubriques clés indiquées sur les lignes d'appel de Segments, et dans l'ordre de ces lignes (-CS).

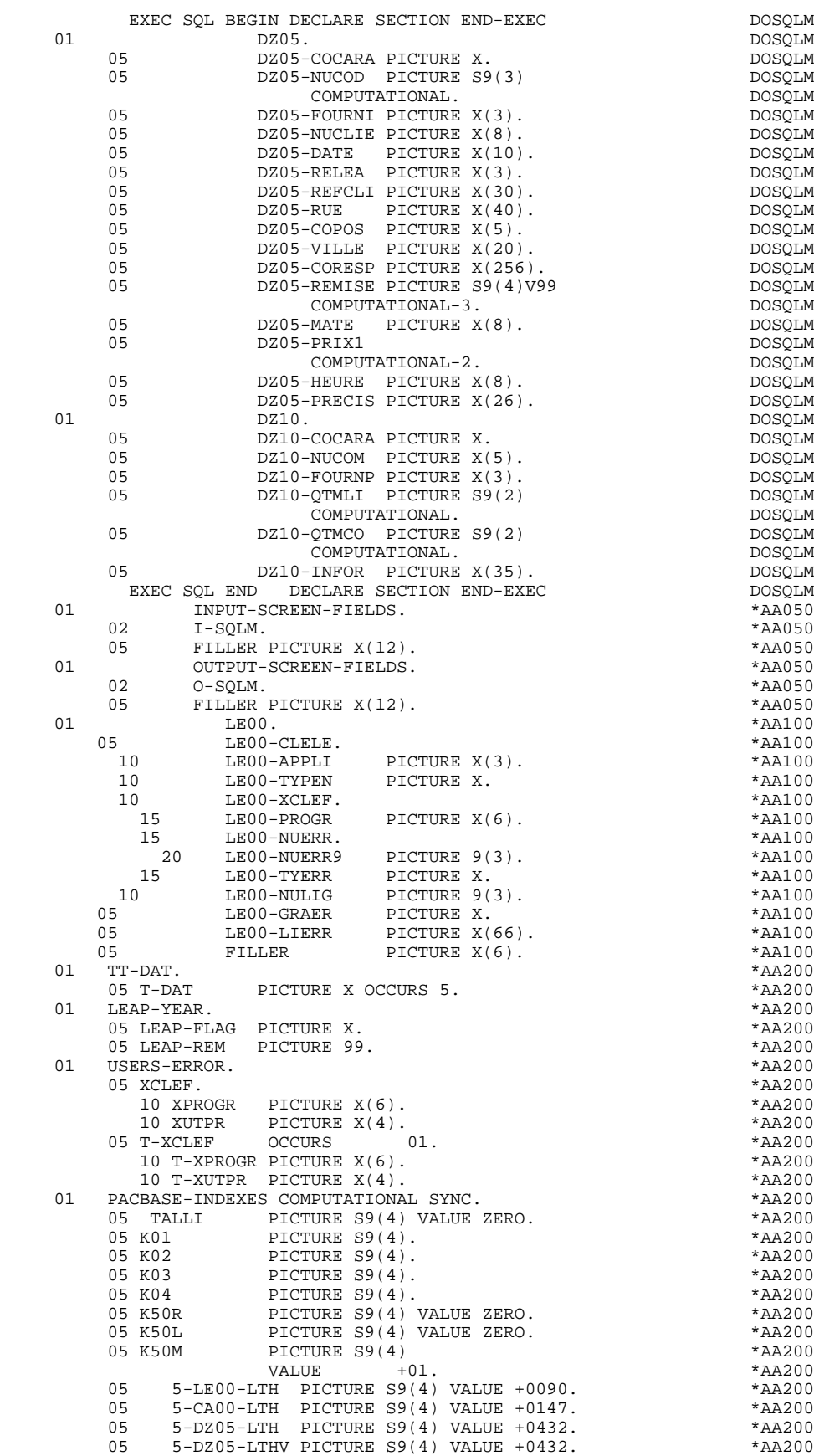

05 5-DZ10-LTH PICTURE S9(4) VALUE +0048. \*AA200

# **ECRAN GENERE AVEC UTILISATION DE SQL DATACOM DB** 8<br>WORKING 2  **WORKING 2**

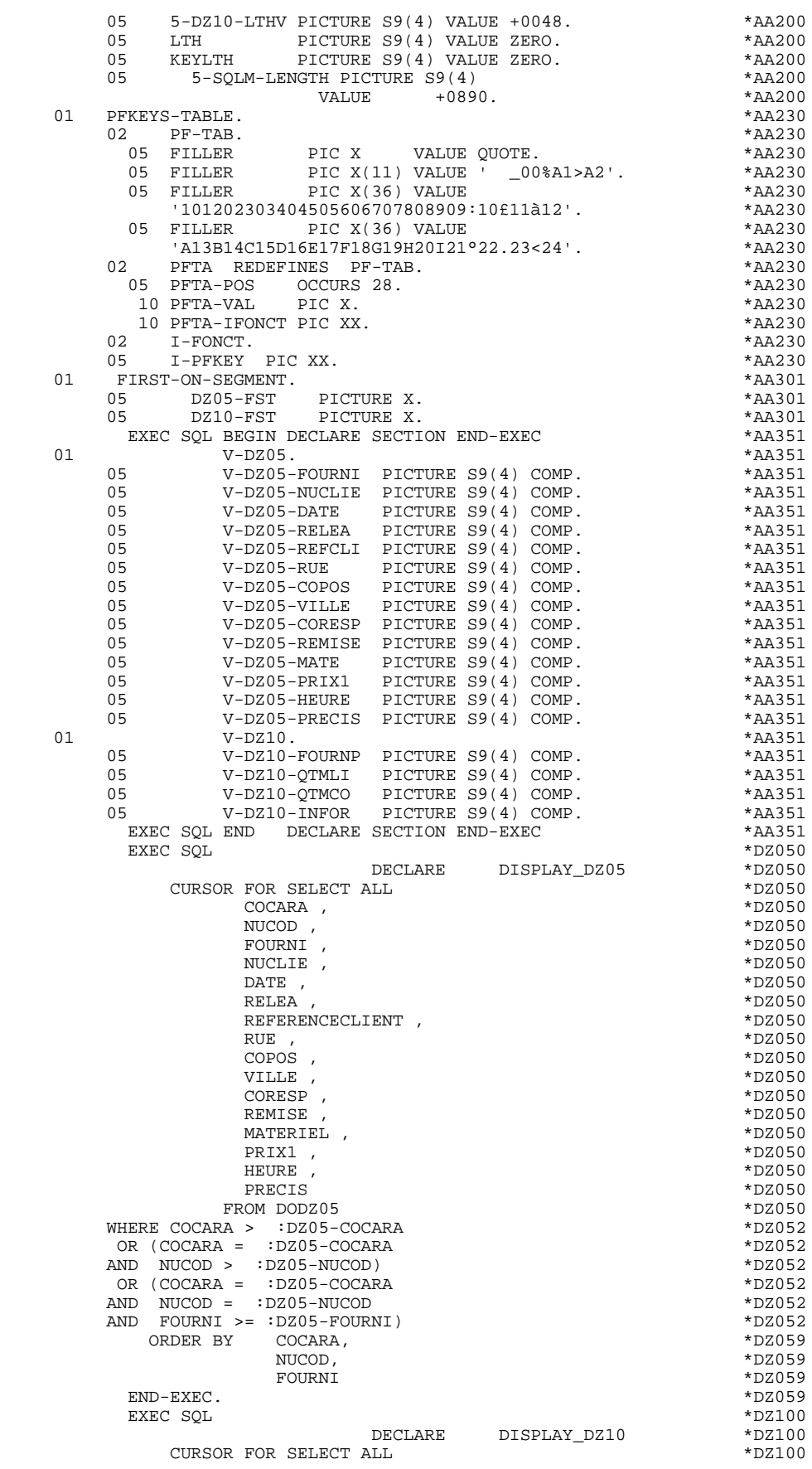

# **ECRAN GENERE AVEC UTILISATION DE SQL DATACOM DB 88**<br>WORKING 2  **WORKING 2**

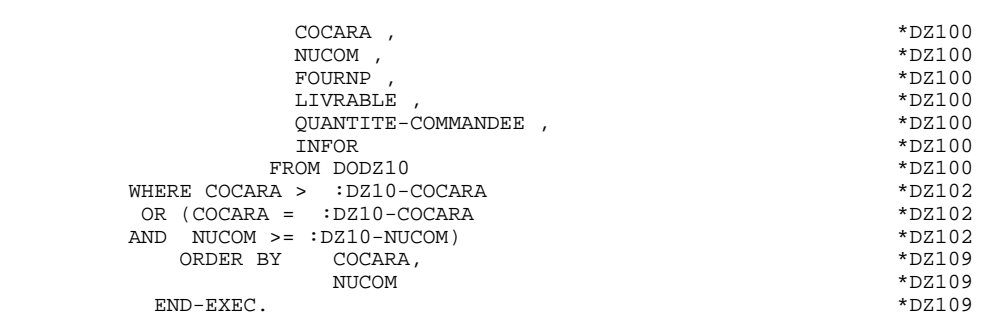

# *8.3. ZONE DE COMMUNICATION*

# ZONE DE COMMUNICATION

Après la description de la zone commune (CA00), les clés d'affichage sont regroupées, par catégorie, sous le niveau K-eeee.

Toutes les Rubriques déclarées comme clés de Segment utilisé en affichage sur les lignes d'appel de Segments de l'Ecran (-CS) sont présentes et placées au niveau 05 de façon indépendante.

Leur alimentation est également faite de manière indépendante dans la procédure division.

# **ECRAN GENERE AVEC UTILISATION DE SQL DATACOM DB** 8<br>ZONE DE COMMUNICATION 3  **ZONE DE COMMUNICATION 3**

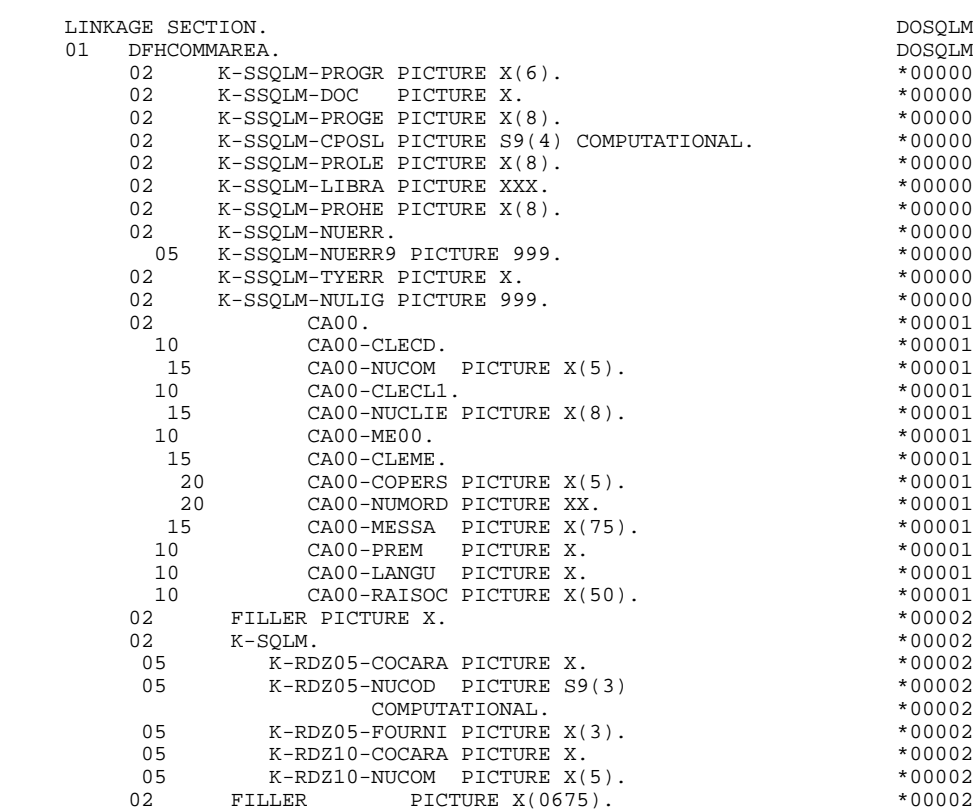

# *8.4. PROCEDURE*

# FONCTIONS DE CONTROLE APPELEES : F0101

# TRAITEMENT DE FIN ANORMALE

La fonction F0101 traite les erreurs SQL.

# REMARQUE:

Pour la sous-fonction F81ES, seules les étiquettes sont générées. Les traitements doivent être effectués de façon spécifique.

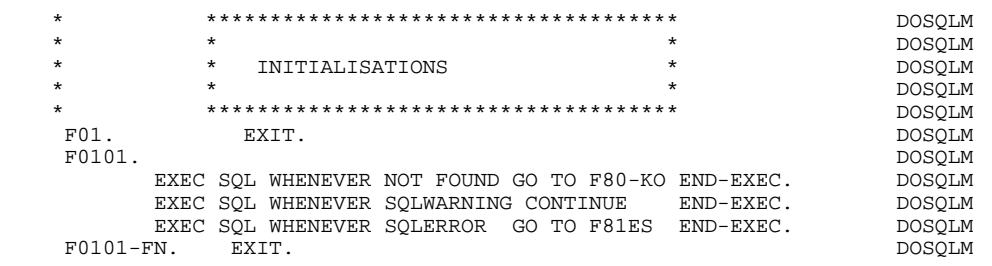

 **ECRAN GENERE AVEC UTILISATION DE SQL DATACOM DB 8 PROCEDURE 4**

### ACCES PHYSIQUES AUX SEGMENTS : F80

Par défaut, tous les ordres 'SELECT' sont générés avec l'option ALL.

Les indicateurs de présence sont indiqués au niveau des ordres:

SELECT (dans la clause INTO) UPDATE (dans la clause SET) INSERT (dans la clause VALUES).

# **ECRAN GENERE AVEC UTILISATION DE SQL DATACOM DB 8 PROCEDURE** 4

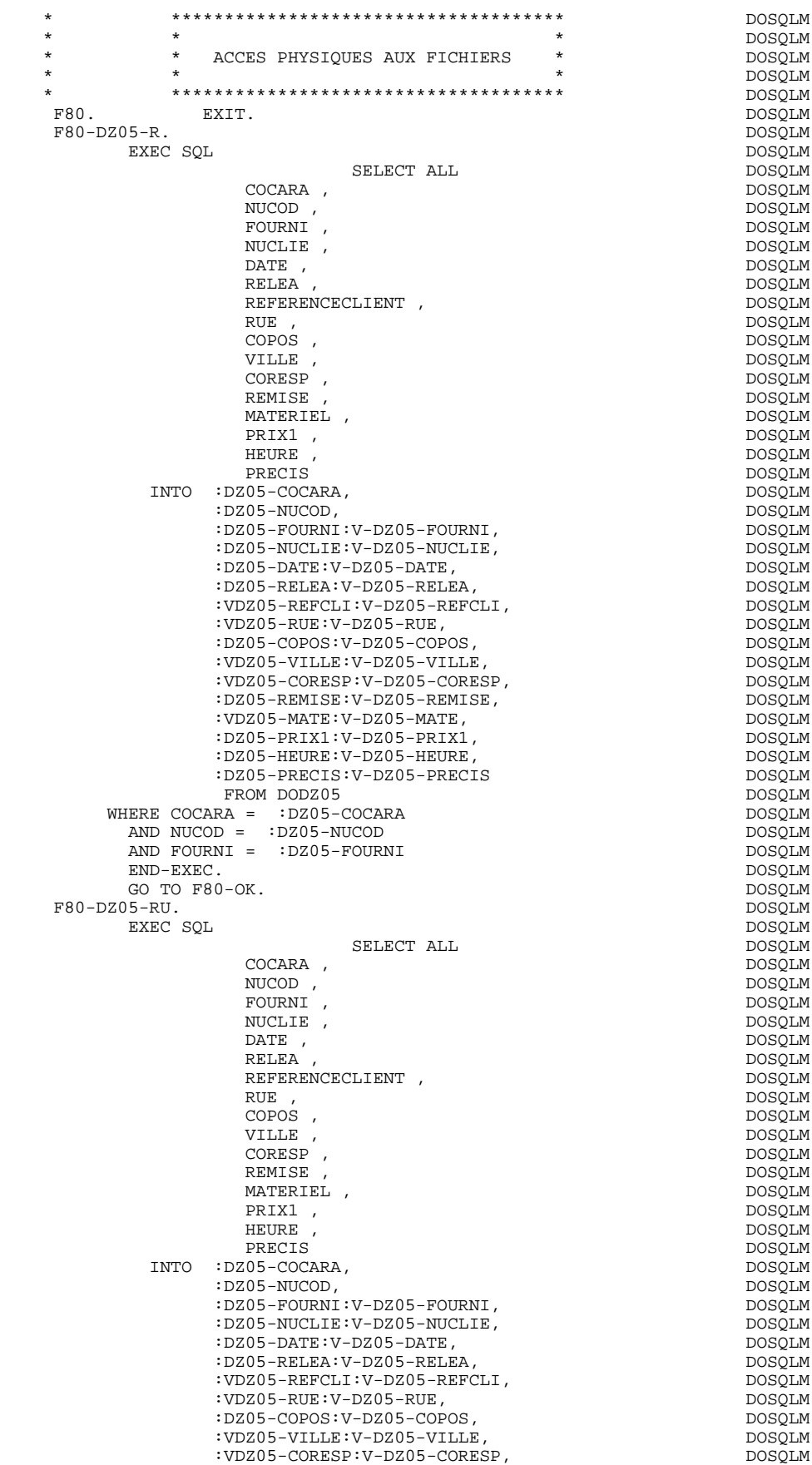

### **ECRAN GENERE AVEC UTILISATION DE SQL DATACOM DB 8 PROCEDURE** 4

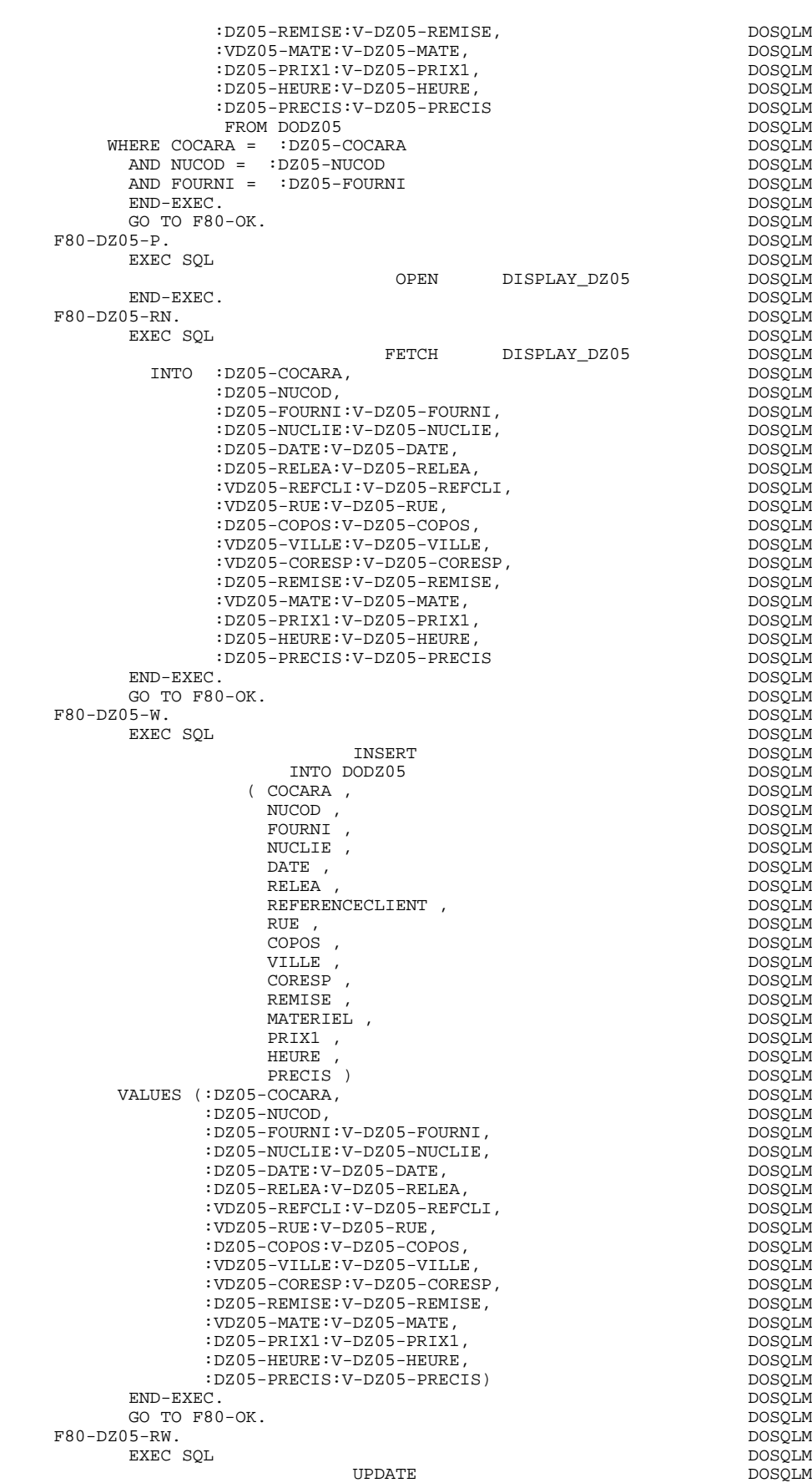

# **ECRAN GENERE AVEC UTILISATION DE SQL DATACOM DB 8**<br>PROCEDURE 4  **PROCEDURE 4**

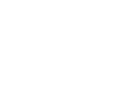

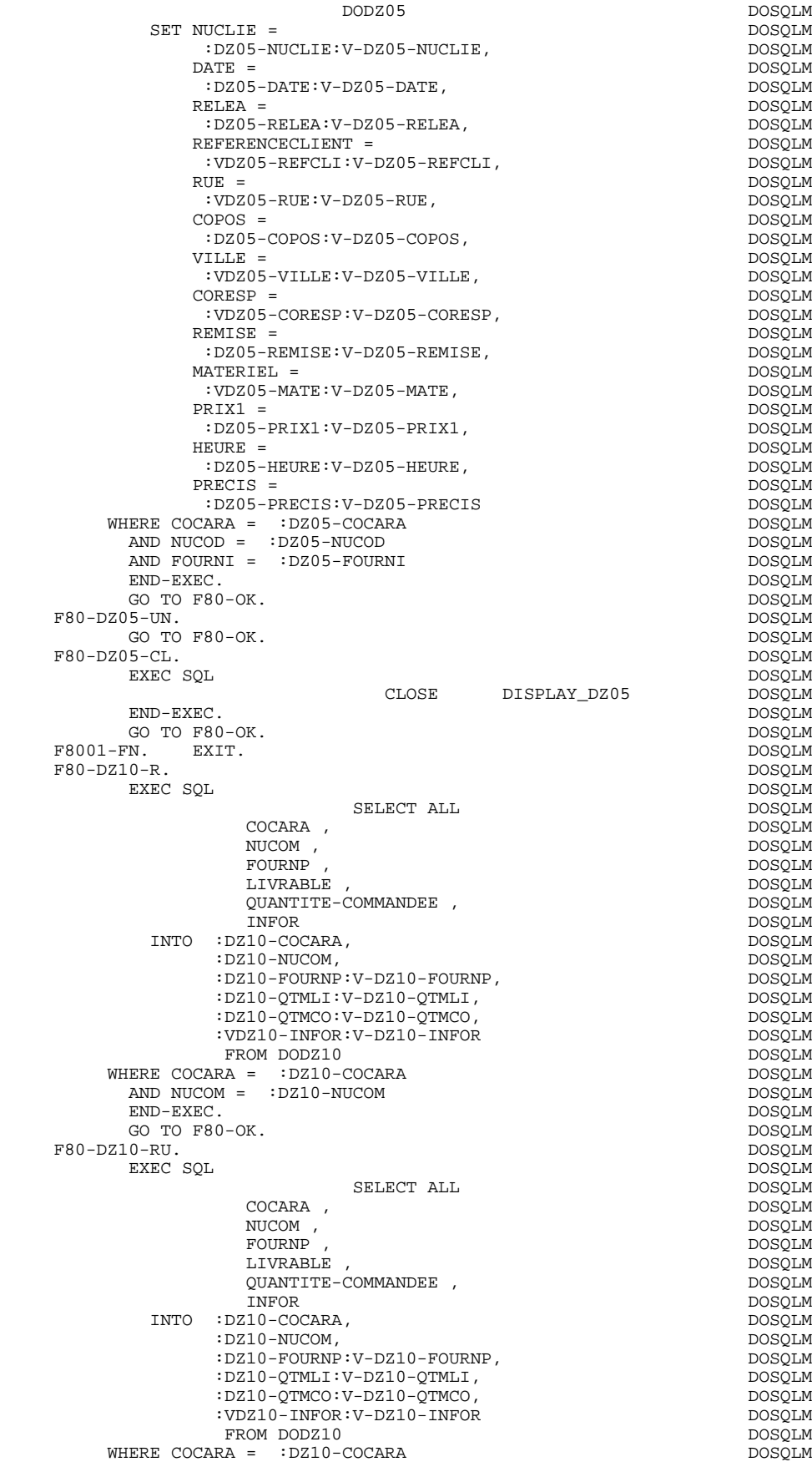

## **ECRAN GENERE AVEC UTILISATION DE SQL DATACOM DB 8 PROCEDURE 4**

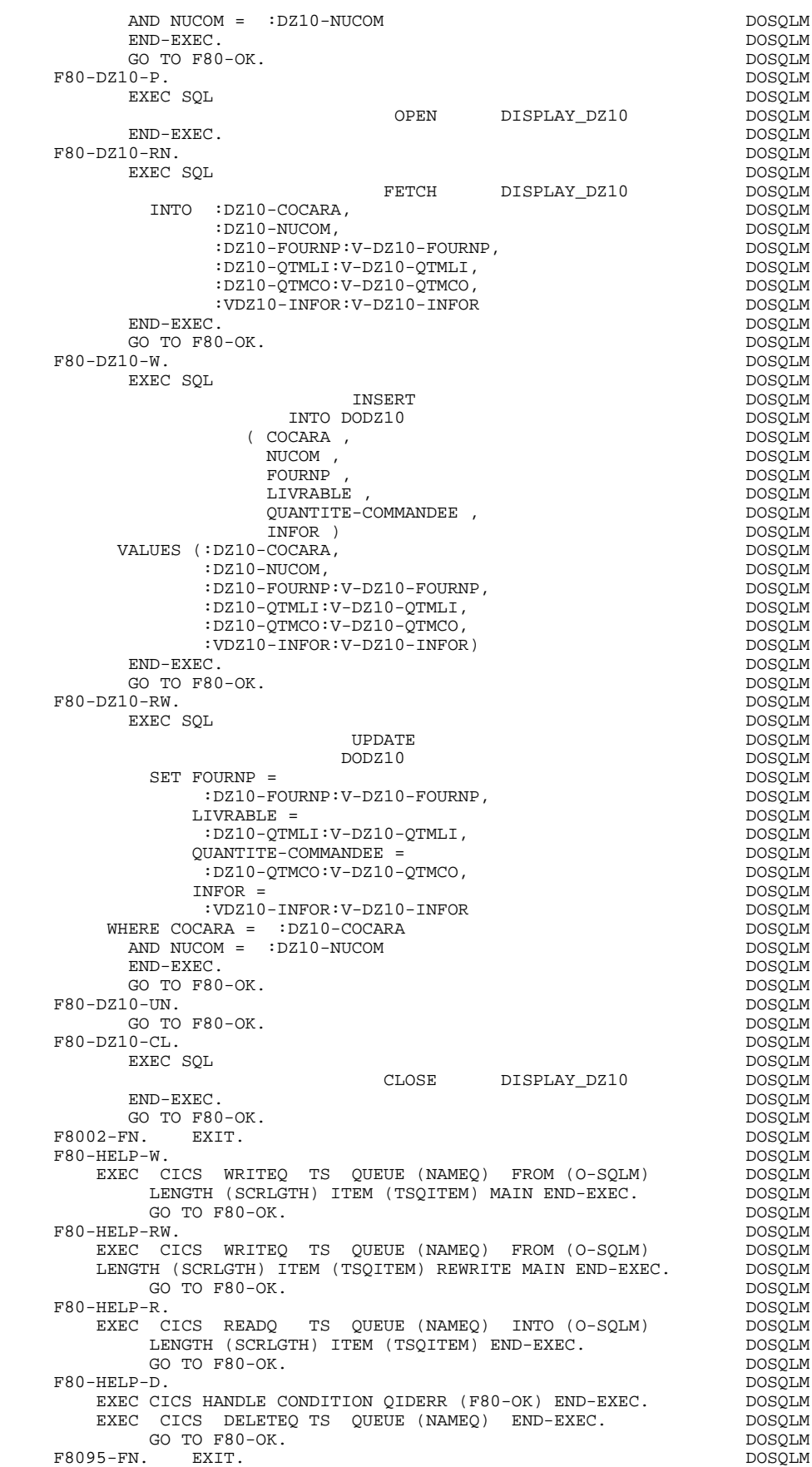

### **ECRAN GENERE AVEC UTILISATION DE SQL DATACOM DB 8 PROCEDURE 4**

 F80-OK. MOVE '0' TO IK MOVE PROGR TO XPROGR GO TO F80-FN. DOSQLM F80-KO. MOVE '1' TO IK MOVE PROGR TO XPROGR. DOSQLAND DOSQLM F8099-FN. EXIT. DOSQLM F80-FN. EXIT. EXIT.

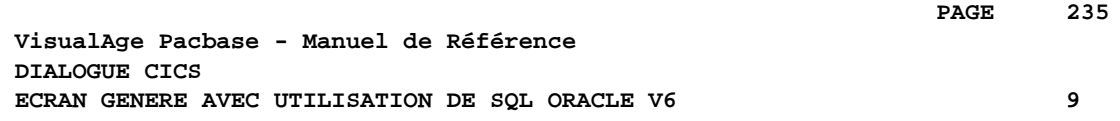

# **9. ECRAN GENERE AVEC UTILISATION DE SQL ORACLE V6**

# *9.1. PRESENTATION DE L'EXEMPLE*

# **INTRODUCTION**

L'objet de ce chapitre est de présenter les parties d'un écran généré qui sont propres aux accès aux bases de données relationnelles ORACLE V6.

La procédure n'est pas détaillée, les fonctionnalités étant analogues à l'exemple général. Seules les parties de WORKING spécifiques et les fonctions concernées sont présentées.

 **ECRAN GENERE AVEC UTILISATION DE SQL ORACLE V6 9 PRESENTATION DE L'EXEMPLE 1**

#### GENERATION DU PROGRAMME

La génération d'un programme transactionnel peut nécessiter la codification d'écrans complémentaires :

- . zones de travail de l'écran (-W),
- . macro-structures de l'écran (-CP),

Dans les écrans 'zones de travail de l'écran', la valeur 'AA' comme début du numéro de ligne est réservée pour l'utilisation interne du module DIALOGUE.

Ces lignes générées automatiquement sont repérables dans le COBOL par les caractères '\*AAnnn' dans les colonnes 72 à 80. Il est possible de les écraser en utilisant, dans l'écran 'zones de travail de l'écran', le début de numéro de ligne 'AA' et le numéro de ligne 'nnn'.

Les écrans 'commentaires de l'écran' sont utilisés associés au Dialogue ou à un Ecran déterminé (ex: libelles d'erreur). L'utilisateur peut aussi, sur ce type d'écran, écraser les valeurs de certaines constantes générées (voir le chapitre "Description d'une transaction", sous-chapitre "Commentaires d'un Dialogue" du manuel de référence DIALOGUE général).

**ECRAN GENERE AVEC UTILISATION DE SQL ORACLE V6** 9<br>PRESENTATION DE L'EXEMPLE 1  **PRESENTATION DE L'EXEMPLE 1**

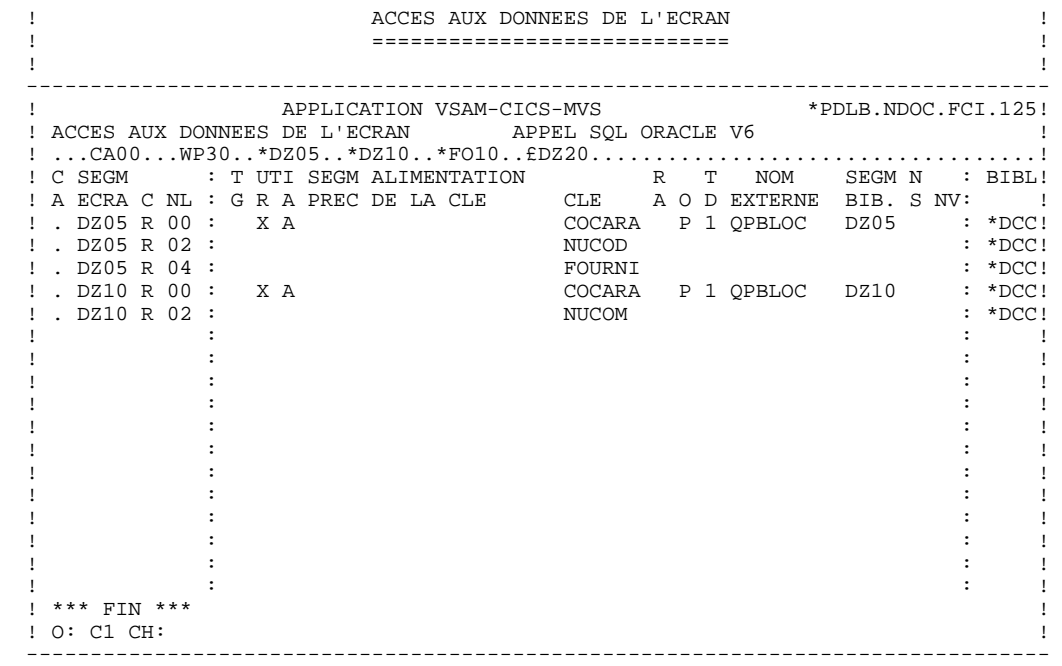

# *9.2. WORKING*

#### WORKING-STORAGE SECTION

#### En WORKING se trouvent :

- La description des zones d'entrées/sorties (Host variables).

En tête des host variables, se trouvent les zones correspondant au user USERID et au mot de passe S-PASSWO (valeur par défaut modifiable par le paramètre 25 dans les -G du dialogue ou écran).

Les descriptions des Segments sont encadrées par les ordres SQL : 'BEGIN DECLARE SECTION' et 'END DECLARE SECTION'.

Dans la description d'un Segment, seules les Rubriques de niveau élémentaire sont présentes.

Pour les Rubriques variables (VARCHAR) appelées dans un Segment de code 'FFnn' (Rubriques pour lesquelles est indiqué un 'V', un 'L' ou un 'W' dans la zone INDICATIF de la description du segment), est généré :

 ffnn-CORUB PICTURE ... VARYING.

Il faut alimenter la zone LFFnn-CORUB par la longueur utile de la zone avant mise à jour.

- Les indicateurs de présence : à chaque champ (Corub) d'une table ou d'une vue SQL (FFnn) est associé un indicateur de présence (VFFnnCorub ou V-FFnn-Corub si l'option SQLREF est indiquée au niveau du complément au dialogue (-O)).

La description des indicateur de présence est générée en WORKING, juste après les segments et avant l'ordre END DECLARE SECTION. L'option SQLIND, indiquée au niveau du complément au dialogue, permet la gestion de ces indicateurs en mise à jour et en affichage : initialisation en fonction F30 et conditionnement du transfert en affichage par la présence de la colonne (pour les colonnes pouvant être nulles).

- L'ordre SQL 'INCLUDE SQLCA' est systématiquement généré.

## **ECRAN GENERE AVEC UTILISATION DE SQL ORACLE V6** 9<br>WORKING 2  **WORKING 2**

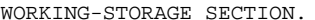

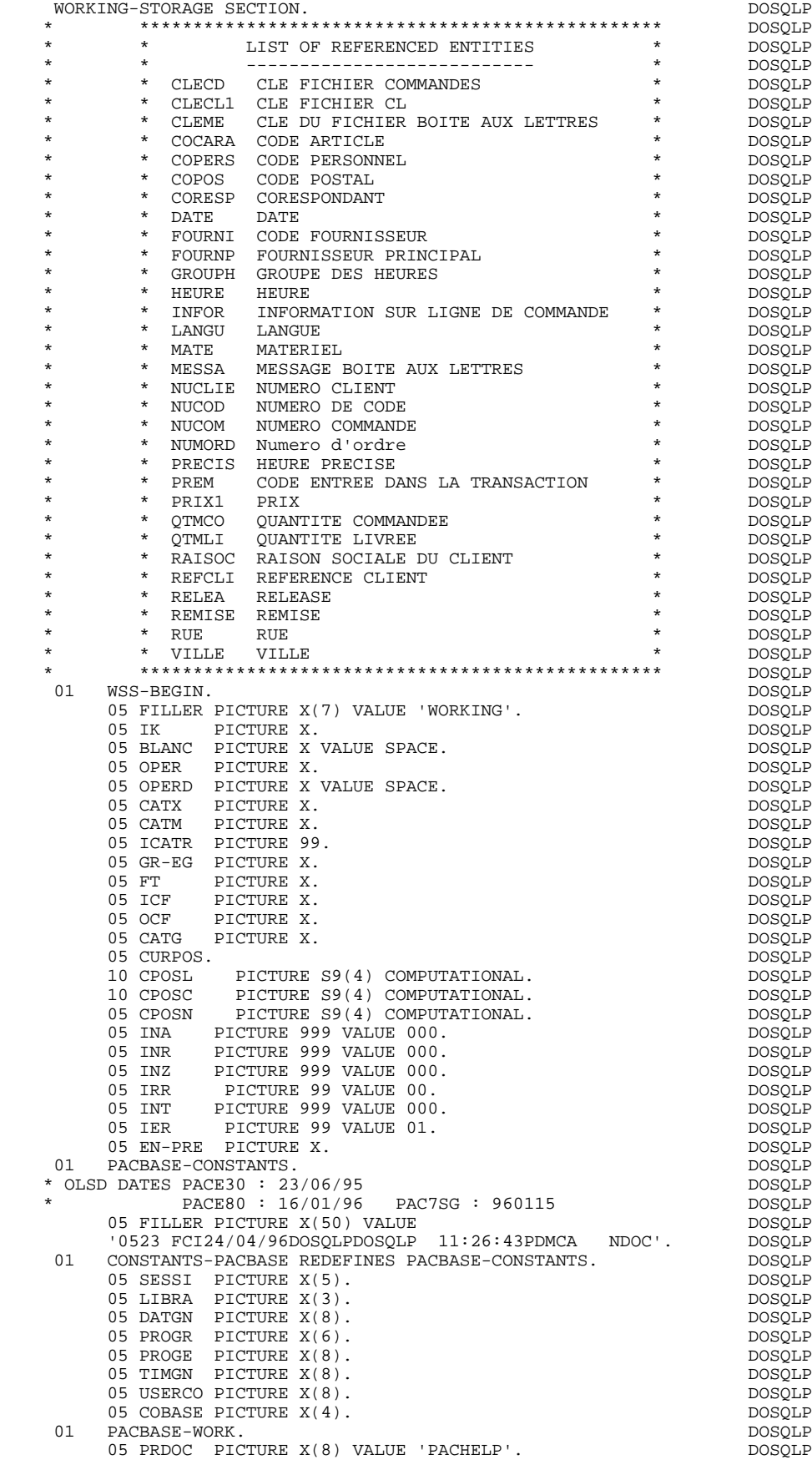

### **ECRAN GENERE AVEC UTILISATION DE SQL ORACLE V6 9** *MORKING* 2

05 SCRLGTH PICTURE S9(4) COMPUTATIONAL VALUE +0012. DOSQLP DOSQLP 05 NAMEQ. DOSQLP 10 FILLER PICTURE X(04) VALUE 'PAC7'. DOSQLP 10 TRMID PICTURE X(4). DOSQLP 05 TSQITEM PICTURE S9(4) COMPUTATIONAL VALUE +1. DOSQLP DOSQLP 5-SOLP-MAP PICTURE X(7) VALUE 'DOSOLP '. DOSOLP 05 5-SQLP-MAP PICTURE X(7) VALUE 'DOSQLP '. DOSQLP 05 5-SQLP-MAPSET PICTURE X(7) VALUE DOSQLP  $\begin{array}{ccc}\n & - & - & - & - & \cdots \\
 & & - & - & - & - \\
\hline\n\text{DOSQLP} & \text{DOSQLP} & \text{DOSQLP}\n\end{array}$  05 5-SQLP-TRAN DOSQLP PICTURE X(4) VALUE 'DO00'. DOSQLP 05 5-SQLP-PROGE PICTURE X(8).<br>05 5-LE00-DDNAME PICTURE X(8) VALUE 'DODOLE '. DOSOLP 05 5-LE00-DDNAME PICTURE  $X(8)$  VALUE 'DODOLE '. 01 DATCE. DOSQLP 05 CENTUR PICTURE XX VALUE '19'.<br>05 DATOR. DOSQLP 05 DATOR. DOSQLP <br/>  $\begin{array}{cc} {\tt DOSSQLP} \end{array}$ 10 DATOA PICTURE XX. DOSQLP DOSQLP DOSQLP DOSQLP DOSQLP 10 DATOM PICTURE XX.<br>10 DATOJ PICTURE XX. 10 DATOJ PICTURE XX.  $01 \quad \text{DATA.} \qquad \text{DOSQLP}$   $00 \quad \text{DATA.} \qquad \text{DOSQLP}$ 10 DAT61. DOSQLP<br>15 DAT619 PICTURE 99. Notes that the contract of the contract of the contract of the contract of the contract o 15 DAT619 PICTURE 99. DOSQLP DOSQLP DOSQLP DOSQLP 10 DAT62. DOSQLP 15 DAT629 PICTURE 99. DOSQLP  $10 \text{ DAT63 }$  PICTURE XX.  $01 \text{ DAT7. }$  DAT7. 01 DAT7. DOSQLP 10 DAT71 PICTURE XX. DOSQLP 10 DAT72 PICTURE XX. DOSQLP 10 DAT73 PICTURE XX. DOSQLP DOSQLP DOSQLP 01 DAT8. DOSQLP<br>10 DAT81 PICTURE XX. DOSOLP 10 DAT81 PICTURE XX. DOSQLP 10 DAT8S1 PICTURE X. DOSQLP 10 DAT82 PICTURE XX. DOSQLP 10 DAT8S2 PICTURE X.<br>10 DAT83 PICTURE XX. 10 DAT83 PICTURE XX. DOSQLP PICTURE X VALUE '/'.<br>PICTURE X VALUE '-'. PICTURE X VALUE '-'. 01 DATSET PICTURE X VALUE '-'.<br>01 DATCTY. DOSOLP 05 DATCTY9 PICTURE 99. DOSQLP 01 DAT6C. DOSQLP 10 DAT61C PICTURE XX. DOSQLP 10 DAT62C PICTURE XX. DOSQLP 10 DAT63C PICTURE XX. DOSQLP 10 DAT64C PICTURE XX. DOSQLP 01 DAT7C. DOSQLP 10 DAT71C PICTURE XX. DOSQLP 10 DAT72C PICTURE XX. DOSQLP 10 DAT73C PICTURE XX. DOSQLP 10 DAT74C PICTURE XX.<br>10 DAT8C. PICTURE XX. DOSQLP 01 DAT8C. DOSQLP 10 DAT81C PICTURE XX. DOSQLP 10 DAT8S1C PICTURE X VALUE '/'. DOSQLP 10 DAT82C PICTURE XX. DOSQLP 10 DAT8S2C PICTURE X VALUE '/'. DOSQLP 10 DAT83C PICTURE XX. DOSQLP 10 DAT84C PICTURE XX.<br>1 DAT8G. DOSQLP DOSOLP 01 DAT8G. DOSQLP 10 DAT81G PICTURE XX. DOSQLP 10 DAT82G PICTURE XX. DOSQLP 10 DAT8S1G PICTURE X VALUE '-'.<br>10 DAT83G PICTURE XX. 10 DAT83G PICTURE XX. DOSQLP 10 DAT8S2G PICTURE X VALUE '-'. DOSQLP 10 DAT84G PICTURE XX. DOSQLP 01 TIMCO. DOSQLP DOSQLP DOSQLP DOSQLP DOSQLP 02 TIMCOG. DOSQLP 05 TIMCOH PICTURE XX. 05 TIMCOM PICTURE XX. 05 TIMCOS PICTURE XX. DOSQLP 02 TIMCOC PICTURE XX. 01 TIMDAY.<br>05 TIMHOU PICTURE XX.<br>05 TIMHOU PICTURE XX. 05 TIMHOU PICTURE XX. DOSQLP 05 TIMS1 PICTURE X VALUE ':'.<br>05 TIMMIN PICTURE XX. 05 TIMMIN PICTURE XX. DOSQLP 05 TIMS2 PICTURE X VALUE ':'.<br>05 TIMSEC PICTURE XX. 05 TIMSEC PICTURE XX. DOSQLP 01 TIMCIC PICTURE 9(7).<br>
01 TIMCIC PICTURE 9(7).<br>
01 TIMCI1 REDEFINES TIMCIC. REDEFINES TIMCIC.

05 FILLER PIC X. DOSQLP

# **ECRAN GENERE AVEC UTILISATION DE SQL ORACLE V6** 9<br>WORKING 2  **WORKING 2**

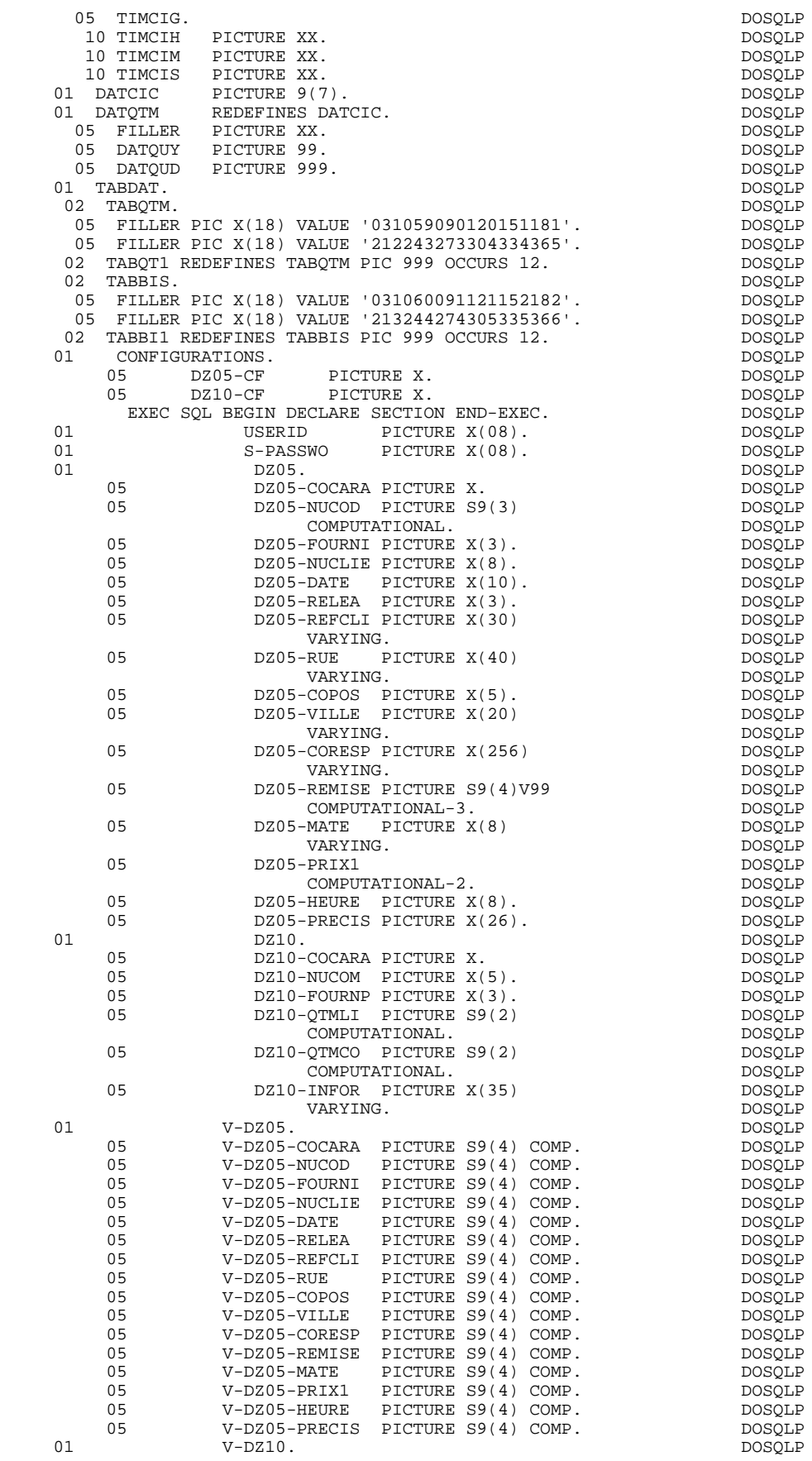

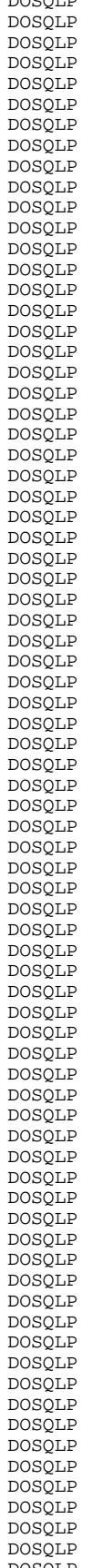

## **ECRAN GENERE AVEC UTILISATION DE SQL ORACLE V6** 9<br>WORKING 2  **WORKING 2**

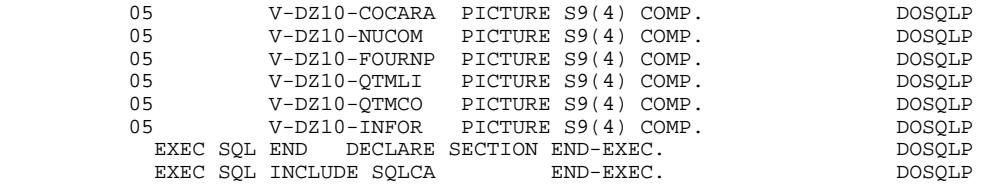

# *9.3. ZONE DE COMMUNICATION*

# ZONE DE COMMUNICATION

Après la description de la zone commune (CA00), les clés d'affichage sont regroupées, par catégorie, sous le niveau K-eeee.

Toutes les Rubriques déclarées comme clés de Segment utilisé en affichage sur les lignes d'appel de Segments de l'Ecran (-CS) sont présentes et placées au niveau 05 de façon indépendante.

Leur alimentation est également faite de manière indépendante dans la procédure division.

# **ECRAN GENERE AVEC UTILISATION DE SQL ORACLE V6** 9<br>ZONE DE COMMUNICATION 3  **ZONE DE COMMUNICATION 3**

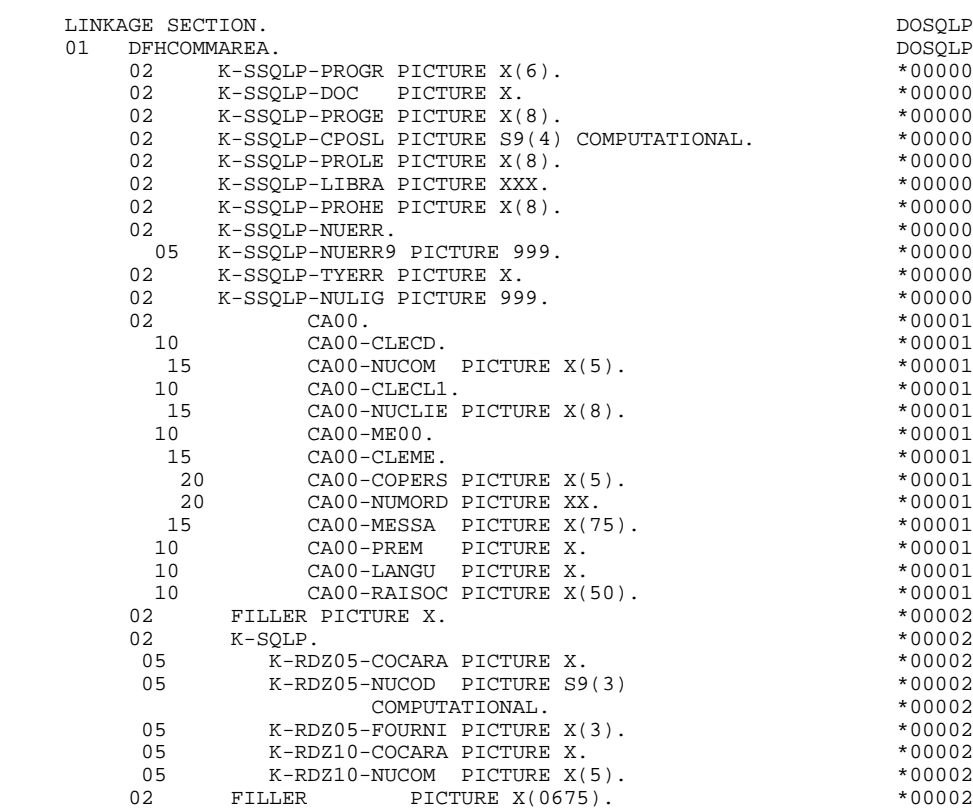

# *9.4. PROCEDURE*

# FONCTIONS DE CONTROLE APPELEES : F0B.

# TRAITEMENT DE FIN ANORMALE

La fonction F0B traite les erreurs SQL.

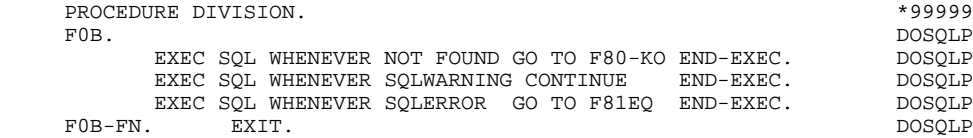

 **ECRAN GENERE AVEC UTILISATION DE SQL ORACLE V6 9 PROCEDURE** 4

#### DECLARE CURSOR : F0C

Cette fonction contient les ordres SQL correspondant à la déclaration du CURSOR dans le cas où une table est utilisée en affichage dans la catégorie répétitive :

- . Clause FROM "nom externe de la table" : c'est le nom externe de la table ou vue appelée dans la description du Bloc Base de Données (-DR). A défaut, ce nom externe est recherché sur la fiche définition du Segment. Le code du Bloc est indiqué dans la zone NOM EXTERNE des lignes d'appel de Segments (-  $CS$ ).
- . Clause WHERE ... ORDER : on retrouve les Rubriques clés indiquées sur les lignes d'appel de Segments, et dans l'ordre de ces lignes (-CS).

# **ECRAN GENERE AVEC UTILISATION DE SQL ORACLE V6 9 PROCEDURE 4**

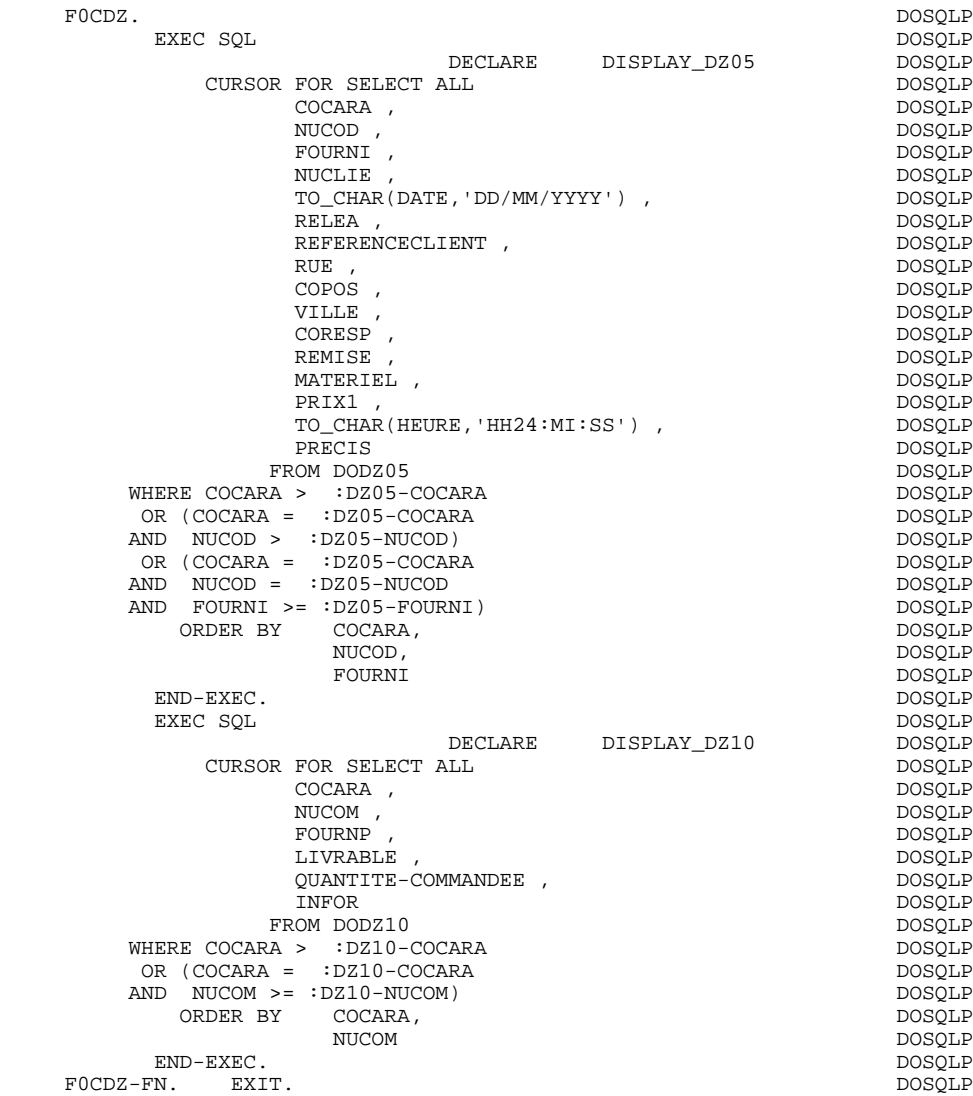

# CONNEXION : F0101

La fonction F0101 contient l'ordre de connexion à la base.

# **ECRAN GENERE AVEC UTILISATION DE SQL ORACLE V6 9 PROCEDURE 4**

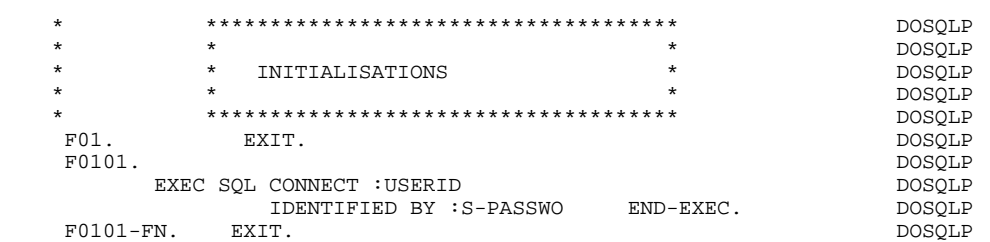

 **ECRAN GENERE AVEC UTILISATION DE SQL ORACLE V6 9 PROCEDURE 4**

## ACCES PHYSIQUES AUX SEGMENTS : F80

Par défaut, tous les ordres 'SELECT' sont générés avec l'option ALL.

Les indicateurs de présence sont indiqués au niveau des ordres:

SELECT (dans la clause INTO) UPDATE (dans la clause SET) INSERT (dans la clause VALUES).
## **ECRAN GENERE AVEC UTILISATION DE SQL ORACLE V6 9 PROCEDURE** 4

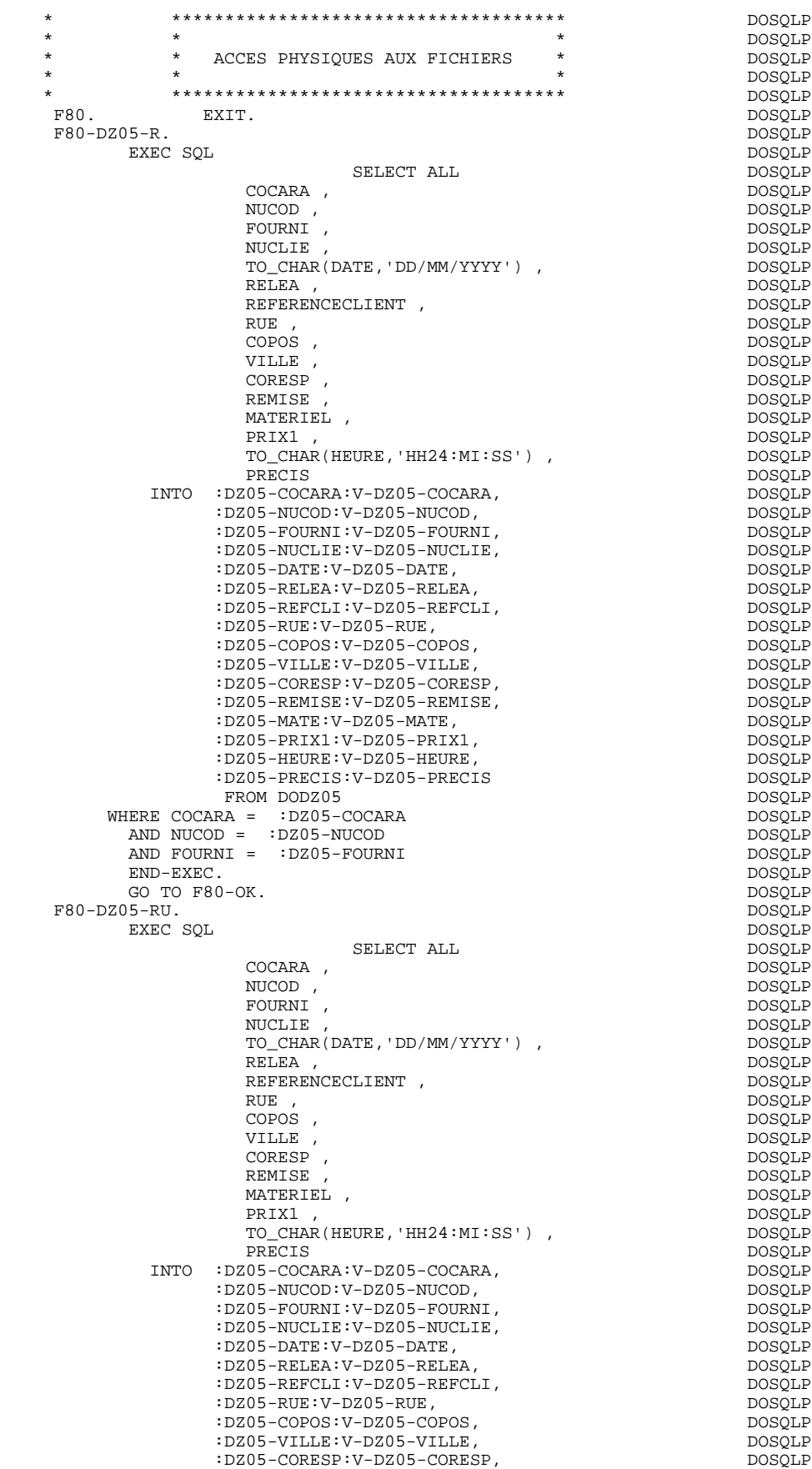

#### **ECRAN GENERE AVEC UTILISATION DE SQL ORACLE V6 9 PROCEDURE 4**

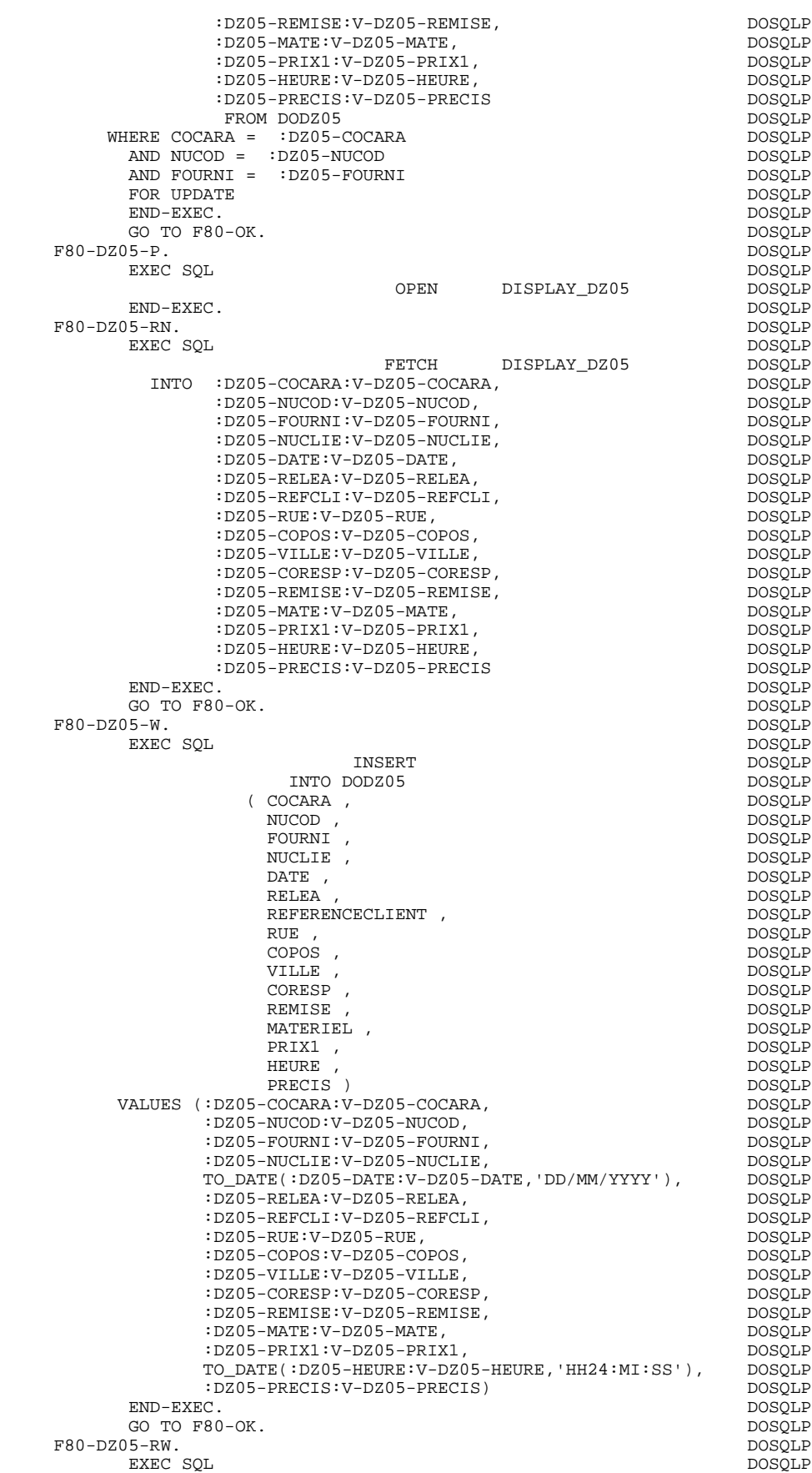

#### **ECRAN GENERE AVEC UTILISATION DE SQL ORACLE V6 9 PROCEDURE** 4

UPDATE DOSQLP DODZ05 DOSQLP SET NUCLIE =<br>
:DZ05-NUCLIE:V-DZ05-NUCLIE.<br>
DOSOLP<br>
DOSOLP :DZ05-NUCLIE:V-DZ05-NUCLIE,  $\Box$  DATE =  $\Box$  DOSQLP  $TO\_DATE$ (:DZ05-DATE:V-DZ05-DATE,'DD/MM/YYYY'), DOSQLP<br>RELEA = DOSOLP RELEA = DOSQLP :DZ05-RELEA:V-DZ05-RELEA,<br>REFERENCECLIENT = REFERENCECLIENT =<br>
:DZ05-REFCLI:V-DZ05-REFCLI :DZ05-REFCLI:V-DZ05-REFCLI, DOSQLP RUE = DOSQLP :DZ05-RUE:V-DZ05-RUE, DOSQLP COPOS = DOSQLP :DZ05-COPOS:V-DZ05-COPOS,<br>VILLE = DOSQLP VILLE = DOSQLP :DZ05-VILLE:V-DZ05-VILLE,<br>CORESP = DOSQLP  $\begin{array}{lll} \texttt{CORESP} & = & \texttt{DOSQLP} \\ \texttt{:DZ05-CORESP: V-DZ05-CORESP,} & & & \texttt{DOSQLP} \end{array}$ :DZ05-CORESP:V-DZ05-CORESP,<br>EMISE = DOSQLP:DOSQLP REMISE = DOSQLP :DZ05-REMISE:V-DZ05-REMISE,<br>IATERIEL = DOSQLP  $\begin{array}{lll} \texttt{MATERIEL} & = & \texttt{DOSQLP} \\ \texttt{:DZ05-MATE:V-DZ05-MATE,} & & & \texttt{DOSQLP} \end{array}$ :DZ05-MATE:V-DZ05-MATE,<br>PRIX1 = DOSQLP PRIX1 = DOSQLP :DZ05-PRIX1:V-DZ05-PRIX1,  $DSO5$  DOS $\widetilde{Q}LP$ <br>HEURE = HEURE = DOSQLP  $\begin{array}{lll} {\tt TO\_DATE}(\hbox{:DZ05-HEURE:V-DZ05-HEURE,{}'HH24:MI:SS'})\;,\quad &{\tt DOSQLP} \\ \texttt{PRECIS} & = & {\tt DOSQLP} \end{array}$ PRECIS = DOSQLP :DZ05-PRECIS:V-DZ05-PRECIS<br>'ARA = :DZ05-COCARA DOSQLP:DOSQLP WHERE COCARA = :DZ05-COCARA DOSQLP<br>AND NUCOD = :DZ05-NUCOD AND NUCOD = :DZ05-NUCOD DOSQLP AND FOURNI = :DZ05-FOURNI DOSQLP END-EXEC. DOSQLP GO TO F80-OK. DOSQLP F80-DZ05-UN.<br>
GO TO F80-OK.<br>
DOSQLP GO TO F80-OK.<br>
DOSQLP<br>
DOSOLP<br>
DOSOLP  $F80-DZ05-CL$ .<br>EXEC SOL EXEC SQL DOSQUE CLOSE DISPLAY\_DZ05 DOSQLP END-EXEC. DOSQLP GO TO F80-OK. DOSQLP F8001-FN. EXIT.<br>F80-DZ10-R. DOSQLP  $\textrm{F80-DZ10-R.} \begin{tabular}{lcccccc} \multicolumn{2}{c}{{\small \texttt{P80-DZ10-R.}}} & & & & & & & & \multicolumn{2}{c}{{\small \texttt{DOSQLP}}} \\ & & & & & & & & \multicolumn{2}{c}{{\small \texttt{P80-DZ10-R.}}} & & & & & & \multicolumn{2}{c}{{\small \texttt{DOSQLP}}} \\ \multicolumn{2}{c}{{\small \texttt{EXEC}}}& & & & & & & \multicolumn{2}{c}{{\small \texttt{DOSQLP}}} & & & & & & \multicolumn{2}{c}{{\small \texttt{DOSQLP}}} \\ \multicolumn$ EXEC SQL DOSQUE DESCRIPTION OF REAL PROPERTY OF REAL PROPERTY. SELECT ALL DOSQLP DOSQLP DOSQLP COCARA ,  $DOSQLP$ <br>NIICOM , DOSOLP NUCOM , DOSQLP FOURNP , DOSQLP LIVRABLE , DOSQLP QUANTITE-COMMANDEE ,  $DOSQLP$  DOSQLP INFOR **INFOR** DOSQLP INTO :DZ10-COCARA:V-DZ10-COCARA, DOSQLP :DZ10-NUCOM:V-DZ10-NUCOM, DOSQLP :DZ10-FOURNP:V-DZ10-FOURNP, DOSQLP :DZ10-QTMLI:V-DZ10-QTMLI, DOSQLP :DZ10-QTMCO:V-DZ10-QTMCO,<br>:DZ10-INFOR:V-DZ10-INFOR DOSOLP DOSOLP :DZ10-INFOR: V-DZ10-INFOR<br>FROM DODZ10 DOSQLP DOSQLP  $\tt FROM\ DODZ10$   $\tt DOSQLP\n\hline$   $\tt RA = i DZ10-COCARA$  WHERE COCARA = :DZ10-COCARA DOSQLP  $\begin{array}{lll} \text{AND} & \text{NUCOM} & = & : \text{DZ10}-\text{NUCOM} \end{array} \hspace{2cm} \begin{array}{lll} \text{DOSQLP} \end{array}$ END-EXEC.<br>
GO TO F80-OK.<br>
DOSOLP GO TO F80-OK.<br>
IO-RU. DOSQLP<br>
DOSOLP  $\textrm{F80-DZ10-RU}. \hspace*{5.5cm} \textrm{DOSQLP}$  DOSQLP EXEC SOL EXEC SQL DOSQUE SELECT ALL DOSQLP COCARA , DOSQLP NUCOM , DOSQLP FOURNP , the contract of the contract of the contract of the contract of the contract of the contract of the contract of the contract of the contract of the contract of the contract of the contract of the contract of the c LIVRABLE , DOSQLP QUANTITE-COMMANDEE ,  $DSSQLP$ <br>
INFOR **INFOR** DOSQLP INTO :DZ10-COCARA:V-DZ10-COCARA, DOSQLP :DZ10-NUCOM:V-DZ10-NUCOM, DOSQLP :DZ10-FOURNP:V-DZ10-FOURNP, DOSQLP :DZ10-QTMLI:V-DZ10-QTMLI, DOSQLP :DZ10-QTMCO:V-DZ10-QTMCO, DOSQLP  $:$  DZ10-INFOR $:$  V-DZ10-INFOR

FROM DODZ10 DOSQLP

#### **ECRAN GENERE AVEC UTILISATION DE SQL ORACLE V6 9 PROCEDURE** 4

WHERE COCARA = :DZ10-COCARA DOSQLP<br>AND NUCOM = :DZ10-NUCOM AND NUCOM = :DZ10-NUCOM dentisies and posque posque posque posque posque posque posque posque posque posque posque posque posque posque posque posque posque posque posque posque posque posque posque posque posque posque po FOR UPDATE DOSQLP END-EXEC.<br>
GO TO FRO-OK.<br>
DOSQLP GO TO F80-OK. DOSQLP F80-DZ10-P. DOSQLP BXEC SOL BXEC SOL EXEC SQL DOSQUE DESCRIPTION OF REAL PROPERTY OF REAL PROPERTY. OPEN DISPLAY\_DZ10 DOSQLP<br>END-EXEC END-EXEC. DOSQLP F80-DZ10-RN. DOSQLP EXEC SQL DOSQUE DESCRIPTION OF REAL PROPERTY OF REAL PROPERTY. FETCH DISPLAY\_DZ10 DOSQLP INTO :DZ10-COCARA:V-DZ10-COCARA, DOSQLP :DZ10-NUCOM:V-DZ10-NUCOM,<br>:DZ10-FOURNP:V-DZ10-FOURNP. :DZ10-FOURNP:V-DZ10-FOURNP, DOSQLP :DZ10-QTMLI:V-DZ10-QTMLI, DOSQLP :DZ10-QTMCO:V-DZ10-QTMCO,<br>:DZ10-INFOR:V-DZ10-INFOR :DZ10-INFOR:V-DZ10-INFOR<br>.<br>DOSQLP END-EXEC. DOSQLP = DOSQLP = DOSQLP = DOSQLP = DOSQLP = DOSQLP = DOSQLP = DOSQLP = DOSQLP = DOSQLP = DOSQLP = DOSQLP = DOSQLP = DOSQLP = DOSQLP = DOSQLP = DOSQLP = DOSQLP = DOSQLP = DOSQLP = DOSQLP = DOSQLP = DOSQLP = DOSQL GO TO F80-OK. DOSQLP DOSQLP DOSQLP  ${\tt F80-DZ10-W}.\label{thm:20-DZ10-W}$  <br> EXEC SQL  ${\tt DOSQLP}$ EXEC SQL DOSQLP INSERT DOSQLP DOSQLP  $I$ NSERT DOSQLP INTO DODZ10 DOSQLP DOSQLP DOSQLP DOSQLP ( COCARA , DOSQLP NUCOM , DOSQLP FOURNP , the contract of the contract of the contract of the contract of the contract of the contract of the contract of the contract of the contract of the contract of the contract of the contract of the contract of the c LIVRABLE , DOSQLP<br>QUANTITE-COMMANDEE , DOSQLP<br>DOSQLP  $\begin{array}{ccc} \texttt{QUANTITE-COMMANDEE} & \texttt{p} & \texttt{DOSQLP} \\ \texttt{INFOR} & \texttt{DOSQLP} & \texttt{DOSQLP} \end{array}$  INFOR ) DOSQLP VALUES (:DZ10-COCARA:V-DZ10-COCARA,  $DSSQLP$ <br>DOSQLP:DZ10-NUCOM:V-DZ10-NUCOM, :DZ10-NUCOM:V-DZ10-NUCOM, :DZ10-FOURNP:V-DZ10-FOURNP,<br>:DZ10-OTMLI:V-DZ10-OTMLI, DOSOLP :DZ10-QTMLI:V-DZ10-QTMLI,<br>:DZ10-OTMCO:V-DZ10-OTMCO.<br>DOSOLP :DZ10-QTMCO:V-DZ10-QTMCO, DOSQLP  $:$ DZ10-INFOR $:$ V-DZ10-INFOR $)$ END-EXEC END-EXEC. DOSQLP GO TO F80-OK.<br>
IO-RW. DOSQLP  $F80-DZ10-RW$ . EXEC SQL DOSQUE DESCRIPTION OF REAL PROPERTY OF REAL PROPERTY. UPDATE DOSQLP  $\texttt{DODZ10}$  DOD $\texttt{DOSQLP}}$  $\begin{tabular}{ll} \bf SET & \bf FOURNP & = \\ \bf - : DZ10 - \bf FOURNP : V - DZ10 - \bf FOURNP \, , \end{tabular} \begin{tabular}{ll} \bf DOSQLP \\ \bf DOSQLP \\ \end{tabular}$ :DZ10-FOURNP:V-DZ10-FOURNP,<br>LIVRABLE = DOSQLP LIVRABLE =<br>
:DZ10-OTMLI:V-DZ10-OTMLI.<br>
DOSOLP :DZ10-QTMLI:V-DZ10-QTMLI,<br>DOSQLP DOSQLP = DOSOLP DOSOLP QUANTITE-COMMANDEE = DOSQLP  $\begin{array}{lll} \uparrow : \texttt{DZ10-QTMCO:} & & & \texttt{DOSQLP} \\ \texttt{INFOR} & = & & \texttt{DOSQLP} \end{array}$  INFOR = DOSQLP :DZ10-INFOR:V-DZ10-INFOR<br>'ARA = :DZ10-COCARA DOSQLP DOSQLP WHERE COCARA = :DZ10-COCARA DOSQLP<br>AND NUCOM = :DZ10-NUCOM DOSQLP AND NUCOM = :DZ10-NUCOM DOSQLP END-EXEC. DOSQLP = DOSQLP = DOSQLP = DOSQLP = DOSQLP = DOSQLP = DOSQLP = DOSQLP = DOSQLP = DOSQLP = DOSQLP = DOSQLP = DOSQLP = DOSQLP = DOSQLP = DOSQLP = DOSQLP = DOSQLP = DOSQLP = DOSQLP = DOSQLP = DOSQLP = DOSQLP = DOSQL GO TO F80-OK.  $\overline{DOSQLP}}$   $DOSQLP$  F80-DZ10-UN. DOSQLP GO TO F80-OK. DOSQLP F80-DZ10-CL.<br>EXEC SOL EXEC SOL EXEC SQL DOSQLP CLOSE DISPLAY DZ10 DOSQLP CLOSE DISPLAY\_DZ10 DOSQLP<br>DOSOLP END-EXEC. DOSQLP GO TO F80-OK.<br>N. EXIT. F8002-FN. EXIT.<br>F80-HELP-W. DOSQLP F80-HELP-W. DOSQLP EXEC CICS WRITEQ TS QUEUE (NAMEQ) FROM (O-SQLP) DOSQLP LENGTH (SCRLGTH) ITEM (TSQITEM) MAIN END-EXEC. DOSQLP GO TO F80-OK. DOSQLP F80-HELP-RW. DOSQLP EXEC CICS WRITEQ TS QUEUE (NAMEQ) FROM (O-SQLP) DOSQLP LENGTH (SCRLGTH) ITEM (TSQITEM) REWRITE MAIN END-EXEC. DOSQLP GO TO F80-OK. GO TO F80-OK.<br>FRO-HELP-R. F80-HELP-R. DOSQLP EXEC CICS READQ TS QUEUE (NAMEQ) INTO (O-SQLP) DOSQLP<br>LENGTH (SCRLGTH) ITEM (TSOITEM) END-EXEC. LENGTH (SCRLGTH) ITEM (TSQITEM) END-EXEC.<br>
GO TO F80-OK. DOSQLP GO TO F80-OK.<br>-D. DOSQLP F80-HELP-D. DOSQLP<br>EXEC CICS HANDLE CONDITION QIDERR (F80-OK) END-EXEC. DOSQLP EXEC CICS HANDLE CONDITION QIDERR (F80-OK) END-EXEC. EXEC CICS DELETEQ TS QUEUE (NAMEQ) END-EXEC. DOSQLP

#### **ECRAN GENERE AVEC UTILISATION DE SQL ORACLE V6 9 9 PROCEDURE 4 PROCEDURE 4**

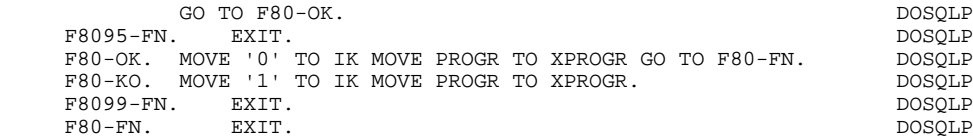

 **DDOCI000151F**

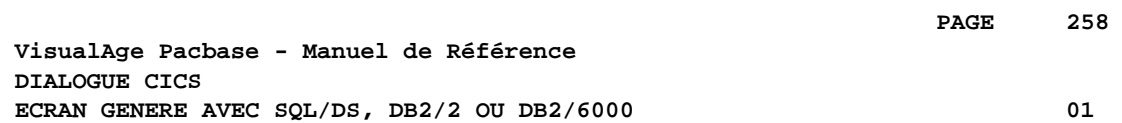

# **10. ECRAN GENERE AVEC SQL/DS, DB2/2 OU DB2/6000**

# *10.1. PRESENTATION DE L'EXEMPLE*

# **INTRODUCTION**

L'objet de ce chapitre est de présenter les parties d'un écran généré qui sont propres aux accès aux bases de données relationnelles SQL/DS, DB2/2 ou DB2/6000.

La procédure n'est pas détaillée, les fonctionnalités étant analogues à l'exemple général. Seules les parties de WORKING spécifiques et les fonctions concernées sont présentées.

**ECRAN GENERE AVEC SQL/DS, DB2/2 OU DB2/6000** 01  **PRESENTATION DE L'EXEMPLE 1**

#### GENERATION DU PROGRAMME

La génération d'un programme transactionnel peut nécessiter la codification d'écrans complémentaires :

- . zones de travail de l'écran (-W),
- . macro-structures de l'écran (-CP),

Dans les écrans 'zones de travail de l'écran', la valeur 'AA' comme début du numéro de ligne est réservée pour l'utilisation interne du module DIALOGUE.

Ces lignes générées automatiquement sont repérables dans le COBOL par les caractères '\*AAnnn' dans les colonnes 72 à 80. Il est possible de les écraser en utilisant, dans l'écran 'zones de travail de l'écran', le début de numéro de ligne 'AA' et le numéro de ligne 'nnn'.

Les écrans 'commentaires de l'écran' sont utilisés associés au Dialogue ou à un Ecran déterminé (ex: libelles d'erreur). L'utilisateur peut aussi, sur ce type d'écran, écraser les valeurs de certaines constantes générées (voir le chapitre "Description d'une transaction", sous-chapitre "Commentaires d'un Dialogue" du manuel de référence DIALOGUE général).

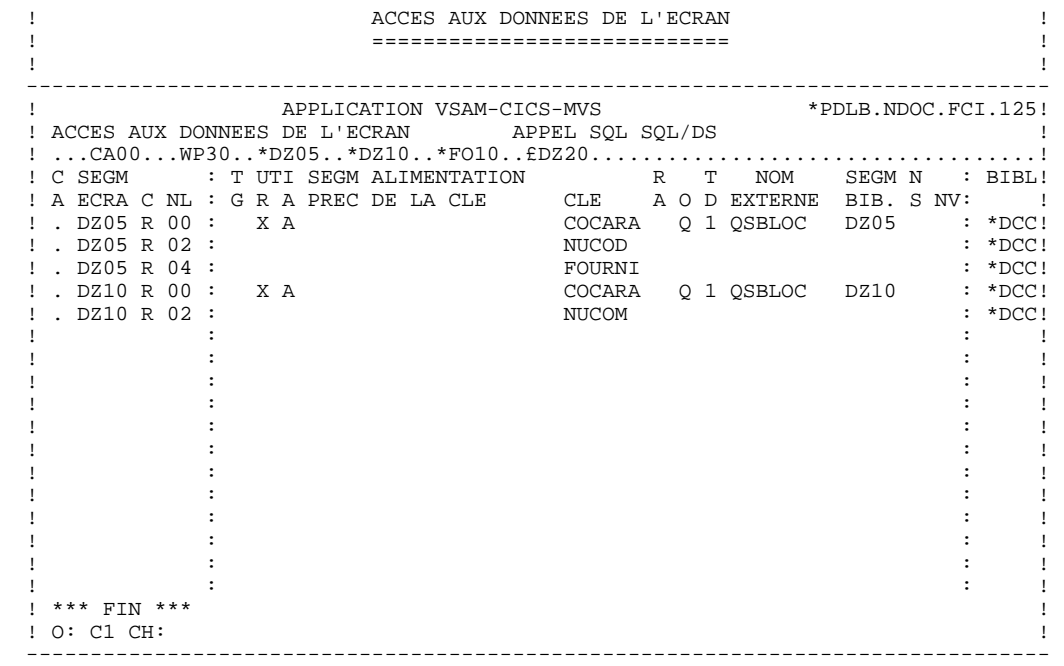

**ECRAN GENERE AVEC SQL/DS, DB2/2 OU DB2/6000** 01 *MORKING* 2

# *10.2. WORKING*

#### WORKING-STORAGE SECTION

En WORKING se trouvent :

- La description des zones d'entrées/sorties (Host variables).

Les descriptions des Segments sont encadrées par les ordres SQL : 'BEGIN DECLARE SECTION' et 'END DECLARE SECTION'. Il n'existe pas de niveau Segment : les zones élémentaires sont générées au niveau 01.

Pour les Rubriques variables (VARCHAR) appelées dans un Segment de code 'FFnn' (Rubriques pour lesquelles est indiqué un 'V', un 'L' ou un 'W' dans la zone INDICATIF de la description du segment), est généré :

 ffnn-CORUB PICTURE ... VARYING.

Il faut alimenter la zone LFFnn-CORUB par la longueur utile de la zone avant mise à jour.

- Les indicateurs de présence : à chaque champ (Corub) d'une table ou d'une vue SQL (FFnn) est associé un indicateur de présence (VFFnnCorub ou V-FFnn-Corub si l'option SQLREF est indiquée au niveau du complément au dialogue (-O)).

La description des indicateurs de présence est directement associée à sa host variable au niveau 01.

L'option SQLIND, indiquée au niveau du complément au dialogue, permet la gestion de ces indicateurs en mise à jour et en affichage : initialisation en fonction F30 et conditionnement du transfert en affichage par la présence de la colonne (pour les colonnes pouvant être nulles).

- L'ordre SQL 'INCLUDE SQLCA' si l'option SQLCA est précisée dans le complément au dialogue (-O).

#### **ECRAN GENERE AVEC SQL/DS, DB2/2 OU DB2/6000** 01 01 000 02 01 000 02 *MORKING* 2

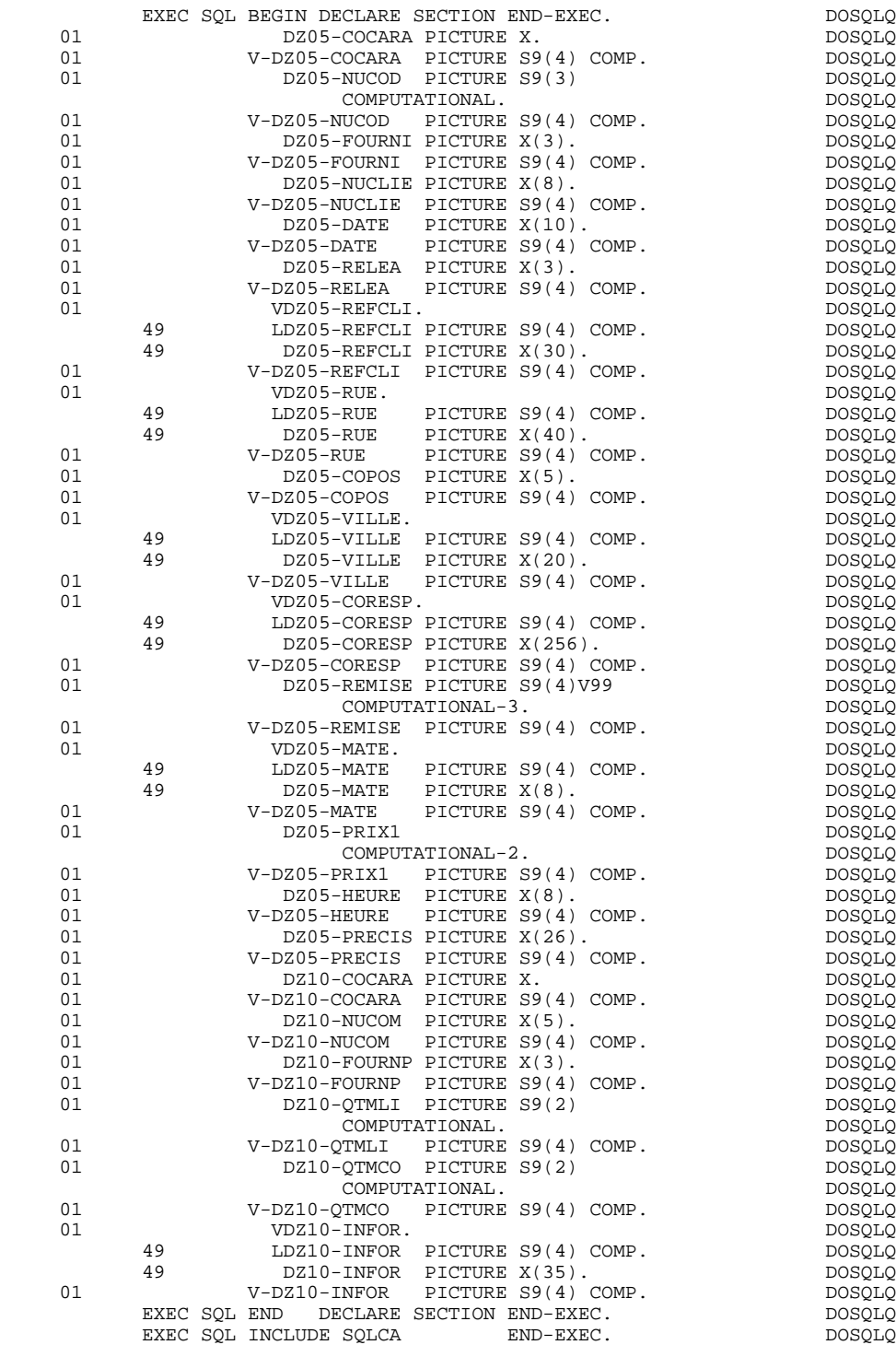

# *10.3. ZONE DE COMMUNICATION*

## ZONE DE COMMUNICATION

Après la description de la zone commune (CA00), les clés d'affichage sont regroupées, par catégorie, sous le niveau K-eeee.

Toutes les Rubriques déclarées comme clés de Segment utilisé en affichage sur les lignes d'appel de Segments de l'Ecran (-CS) sont présentes et placées au niveau 05 de façon indépendante.

Leur alimentation est également faite de manière indépendante dans la procédure division.

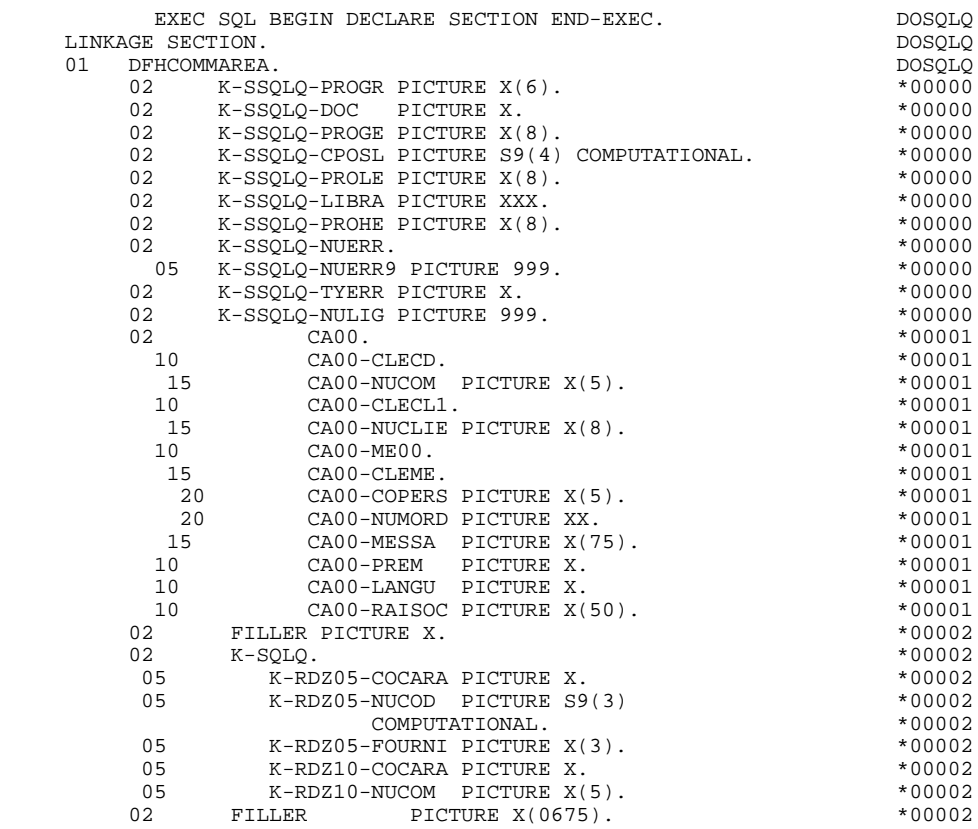

# *10.4. PROCEDURE*

## DECLARE CURSOR : F0A

Cette fonction contient les ordres SQL correspondant à la déclaration du CURSOR dans le cas où une table est utilisée en affichage dans la catégorie répétitive :

- . Clause FROM "nom externe de la table" : c'est le nom externe de la table ou vue appelée dans la description du Bloc Base de Données (-DR). A défaut, ce nom externe est recherché sur la fiche définition du Segment. Le code du Bloc est indiqué dans la zone NOM EXTERNE des lignes d'appel de Segments (-  $CS$ ).
- . Clause WHERE ... ORDER : on retrouve les Rubriques clés indiquées sur les lignes d'appel de Segments, et dans l'ordre de ces lignes (-CS).

## **ECRAN GENERE AVEC SQL/DS, DB2/2 OU DB2/6000** 01 **01 PROCEDURE** 4  **PROCEDURE 4**

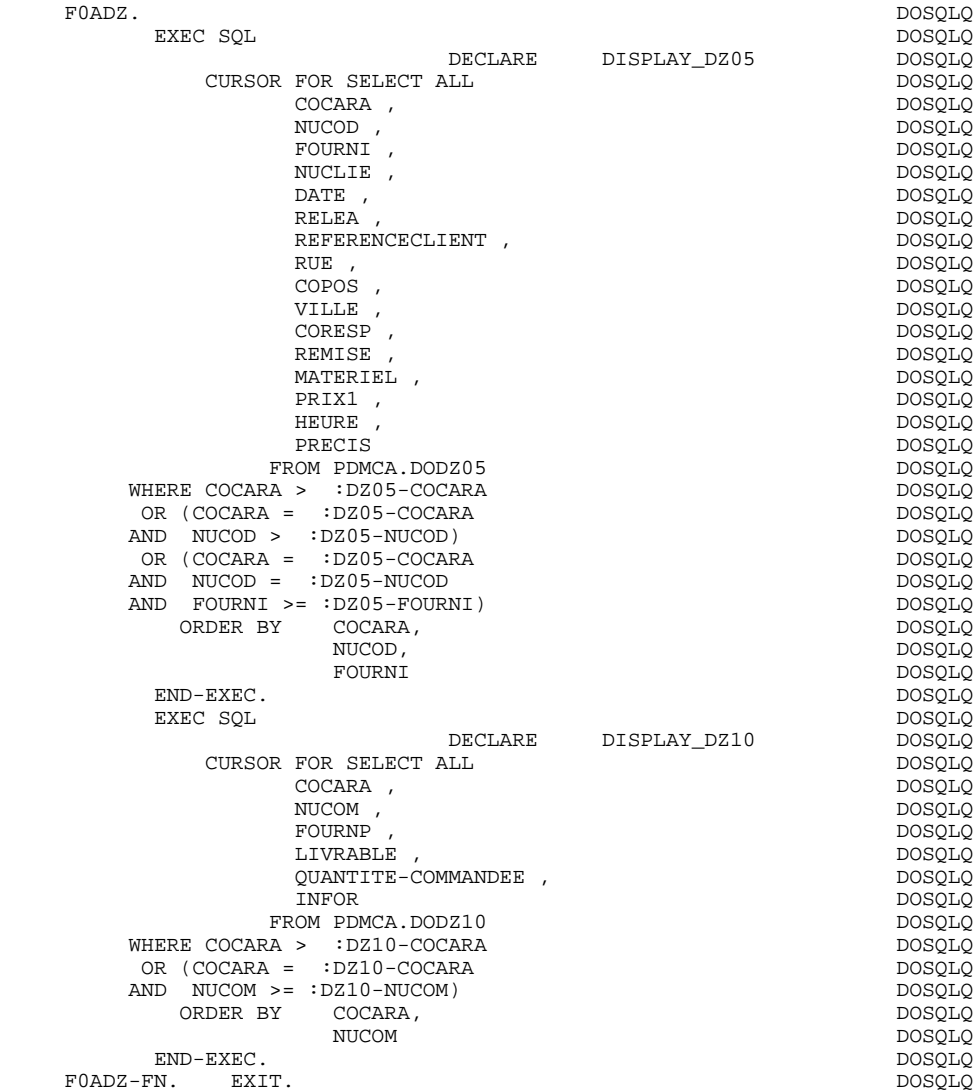

**ECRAN GENERE AVEC SQL/DS, DB2/2 OU DB2/6000 01** 01  **PROCEDURE 4**

#### FONCTIONS DE CONTROLE APPELEES : F0101

## TRAITEMENT DE FIN ANORMALE

La fonction F0101 traite les erreurs SQL.

REMARQUE:

Pour la sous-fonction F81ES, seules les étiquettes sont générées. Les traitements doivent être effectués de façon spécifique.

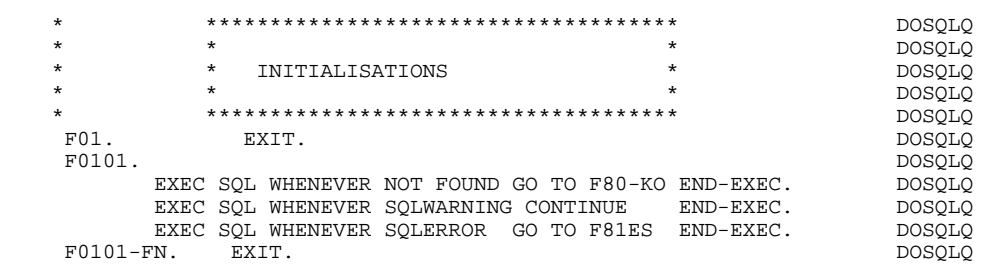

**ECRAN GENERE AVEC SQL/DS, DB2/2 OU DB2/6000** 01 **PROCEDURE** 4

#### ACCES PHYSIQUES AUX SEGMENTS : F80

Par défaut, tous les ordres 'SELECT' ont l'option '\*'.

Pour avoir l'option 'SELECT ALL' avec la liste des colonnes de la table, il faut utiliser l'option 'SQLALL' (zone OPTIONS de la fiche complément au Dialogue, -O).

Dans ce cas, est généré :

 SQL SELECT ALL COLCORUB1, COLCORUB2, ... INTO :FFNN-CORUB1:VFFNN-CORUB1, :FFNN-CORUB2:VFFNN-CORUB2, ...

REMARQUE : Cette option n'est pas applicable pour SQL/DS.

Pour la version MVS V2R3 de DB2, les paramètres FOR FETCH ONLY et OPTIMIZE n ROWS (n représentant le nombre de lignes de la catégorie répétitive +1) sont générés dans le DECLARE CURSOR.

Les indicateurs de présence sont indiqués au niveau des ordres:

SELECT (dans la clause INTO) UPDATE (dans la clause SET) INSERT (dans la clause VALUES).

#### **ECRAN GENERE AVEC SQL/DS, DB2/2 OU DB2/6000** 01 **PROCEDURE** 4

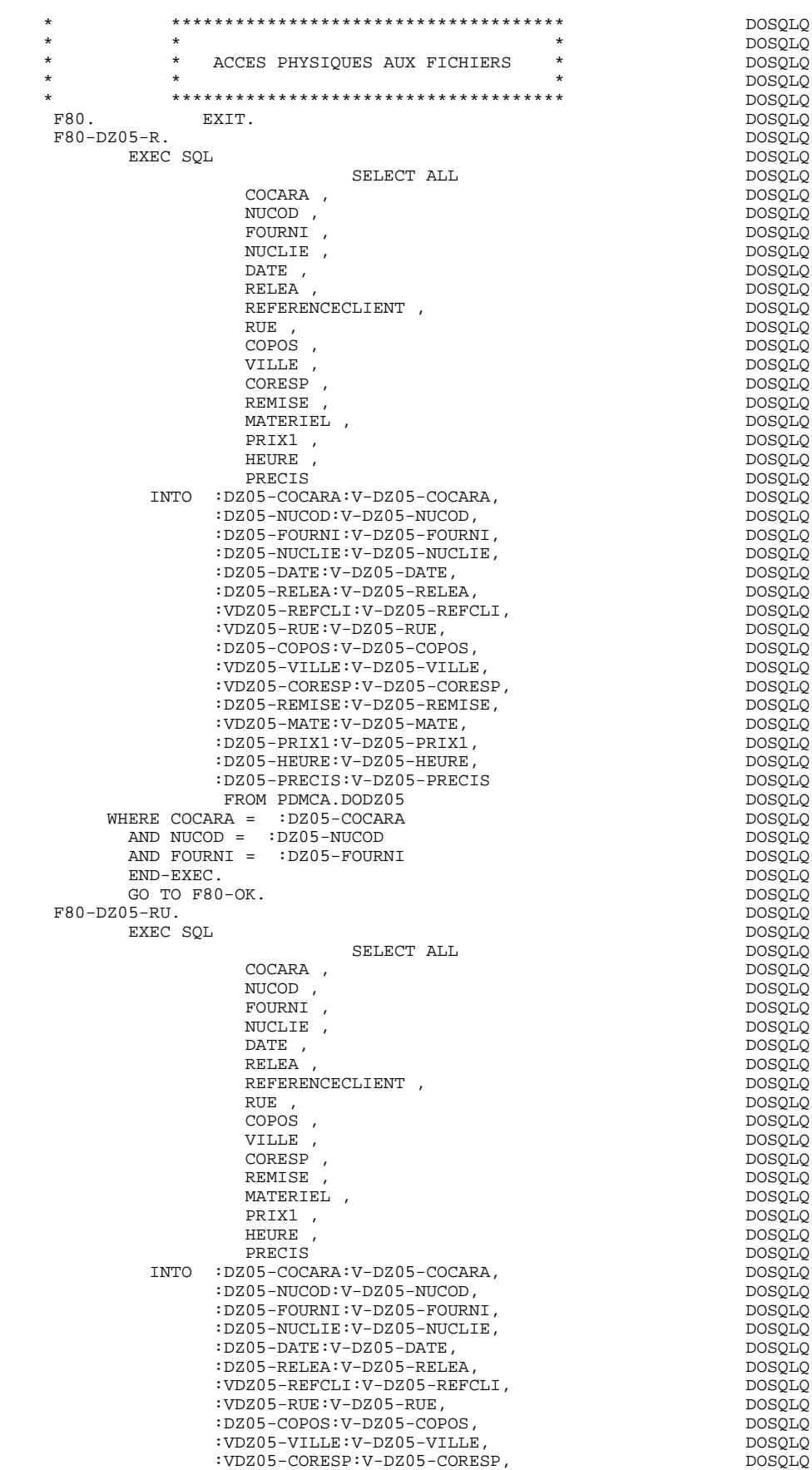

**PAGE** 271

#### **ECRAN GENERE AVEC SQL/DS, DB2/2 OU DB2/6000** 01 **PROCEDURE** 4

:DZ05-REMISE:V-DZ05-REMISE,<br>:VDZ05-MATE:V-DZ05-MATE, DOSQLQ : VDZ05-MATE: V-DZ05-MATE, <br>
:DDZ05-MATE: V-DZ05-MATE, DOSQLQ<br>
:DZ05-PRIX1: V-DZ05-PRIX1, DOSOLQ :DZ05-PRIX1:V-DZ05-PRIX1, DOSQLQ :DZ05-HEURE:V-DZ05-HEURE,<br>:DZ05-PRECIS:V-DZ05-PRECIS DOSQLQ :DZ05-PRECIS:V-DZ05-PRECIS DOSQLQ FROM PDMCA.DODZ05 DOSQLQ WHERE COCARA = :DZ05-COCARA download and compared to the posqua AND NUCOD = :DZ05-NUCOD DOSQLQ AND FOURNI = :DZ05-FOURNI DOSQLQ END-EXEC. DOSQLQ GO TO F80-OK.<br>
DOSQLQ<br>
DOSOLO DOSOLO DOSOLO  $F80-DZ05-P.$  EXEC SOL EXEC SQL DOSQLQ OPEN DISPLAY\_DZ05 DOSQLQ<br>END-EXEC. END-EXEC. DOSQLQ  $\textrm{F80-DZ05-RN.} \begin{tabular}{@{}c@{}} \multicolumn{3}{c}{\textbf{DOSQLQ}} \end{tabular} \begin{tabular}{@{}c@{}} \multicolumn{3}{c}{\textbf{DOSQLQ}} \end{tabular}$  EXEC SQL DOSQLQ FETCH DISPLAY\_DZ05 DOSQLQ<br>DZ05-COCARA, DOSQLQ INTO :DZ05-COCARA:V-DZ05-COCARA, DOSQLQ :DZ05-NUCOD:V-DZ05-NUCOD,<br>:DZ05-FOURNI:V-DZ05-FOURNI, DOSQLQ :DZ05-FOURNI:V-DZ05-FOURNI, DOSQLQ :DZ05-NUCLIE:V-DZ05-NUCLIE,<br>:DZ05-DATE:V-DZ05-DATE, DOSOLO DOSOLO :DZ05-DATE:V-DZ05-DATE,<br>:DZ05-RELEA:V-DZ05-RELEA.<br>DOSOLO : $DZ05 - RELEA: V-DZ05 - RELEA,$ <br>: $VDZ05 - REFCLI: V-DZ05 - REFCLI,$   $DOSQLQ$ :VDZ05-REFCLI:V-DZ05-REFCLI,<br>:VDZ05-RUE:V-DZ05-RUE, DOSQLQ  $:VDZ05-RUE:V-DZ05-RUE,$ <br> $:DZ05-COPOS:V-DZ05-COPOS,$ <br> $DOSQLQ$ :DZ05-COPOS:V-DZ05-COPOS,<br>:VDZ05-VILLE:V-DZ05-VILLE, DOSOLO :VDZ05-VILLE:V-DZ05-VILLE, DOSQLQ :VDZ05-CORESP:V-DZ05-CORESP, DOSQLQ :DZ05-REMISE:V-DZ05-REMISE,<br>:VDZ05-MATE:V-DZ05-MATE. :VDZ05-MATE:V-DZ05-MATE,<br>:DZ05-PRIX1:V-DZ05-PRIX1.<br>DOSOLO  $:$ DZ05-PRIX1 $:$ V-DZ05-PRIX1, :DZ05-HEURE:V-DZ05-HEURE,<br>DZ05-PRECIS:V-DZ05-PRECIS: DOSQLQ:DOSQLQ:DOSQLQ: :DZ05-PRECIS:V-DZ05-PRECIS DOSQLQ END-EXEC. DOSQLQ GO TO  $F80-OK$ . F80-DZ05-W. DOSQLQ  ${\tt EXEC \,\,\, SQL}$   ${\tt EXEC \,\,\, SQL}$  INSERT DOSQLQ INTO PDMCA.DODZ05 DOSQLQ ( COCARA , DOSQLQ  ${\tt NOXL1} \atop {\tt NOURNI} \atop {\tt POUSQLQ} \atop {\tt TOVRNI} \atop {\tt DOSOLO}$  $\textrm{POURNI} \hspace{1.5cm} \textrm{DOSQLQ} \\ \textrm{NUCLIE} \hspace{1.5cm} \textrm{DOSQLQ} \hspace{1.5cm}$ NUCLIE , DOSQLQ , DOSQLQ , DOSQLQ DATE , DOSQLQ RELEA , DOSQLQ REFERENCECLIENT , DOSQLQ RUE , DOSQLQ COPOS , DOSQLQ VILLE , DOSQLQ CORESP , DOSQLQ REMISE , DOSQLQ MATERIEL ,  $DOSQLQ$ <br>PRIX1 ,  $DOSQLQ$  PRIX1 , DOSQLQ HEURE , DOSQLQ PRECIS ) DOSQLQ VALUES (:DZ05-COCARA:V-DZ05-COCARA, DOSQLQ :DZ05-NUCOD:V-DZ05-NUCOD, DOSQLQ :DZ05-FOURNI:V-DZ05-FOURNI,<br>:DZ05-NUCLIE:V-DZ05-NUCLIE, :DZ05-NUCLIE:V-DZ05-NUCLIE,<br>
:DZ05-NUCLIE:V-DZ05-NUCLIE,<br>
:DZ05-DATE:V-DZ05-DATE.<br>
DOSOLO :DZ05-DATE:V-DZ05-DATE,<br>:DZ05-RELEA:V-DZ05-RELEA.<br>DOSQLQ : $DZ05 - RELEA: V - DZ05 - RELEA,$ <br>: $VDZ05 - REFCLI: V - DZ05 - REFCLI,$   $DOSQLQ$ :VDZ05-REFCLI:V-DZ05-REFCLI, :VDZ05-RUE:V-DZ05-RUE, DOSQLQ :DZ05-COPOS:V-DZ05-COPOS, DOSQLQ :VDZ05-VILLE:V-DZ05-VILLE, :VDZ05-CORESP:V-DZ05-CORESP, :DZ05-REMISE:V-DZ05-REMISE, DOSQLQ :VDZ05-MATE:V-DZ05-MATE,<br>:DZ05-PRIX1:V-DZ05-PRIX1, :DZ05-PRIX1:V-DZ05-PRIX1,<br>:DZ05-HEURE:V-DZ05-HEURE, DOSOLO DOSOLO :DZ05-HEURE:V-DZ05-HEURE,<br>:DZ05-PRECIS:V-DZ05-PRECIS) DOSQLQ DOSQLQ :DZ05-PRECIS:V-DZ05-PRECIS) DOSQLQ<br>END-EXEC. END-EXEC. DOSQLQ GO TO F80-OK. DOSQLQ  $\textrm{F80-DZ05-RW}. \begin{tabular}{@{}c@{}} \multicolumn{2}{c}{ \multicolumn{2}{c}{ \multicolumn{$ EXEC SQL DOSQUE DENGTE

UPDATE DOSQLQ

#### **ECRAN GENERE AVEC SQL/DS, DB2/2 OU DB2/6000** 01 **PROCEDURE** 4

PDMCA.DODZ05 DOSQLQ<br>DOSQLQ SET NUCLIE = <br>DOSQLQ = DOSQLQ = DOSQLQ = DOSQLQ<br>DOSQLQ = DOSQLQ = DOSQLQ = DOSQLQ :DZ05-NUCLIE:V-DZ05-NUCLIE,<br>DATE = DOSQLQ  $\texttt{DATE}$  =  $\texttt{DOSQLQ}$  $:$ DZ05-DATE:V-DZ05-DATE,<br>RELEA =  $DOSQLO$  RELEA = DOSQLQ :DZ05-RELEA:V-DZ05-RELEA, DOSQLQ REFERENCECLIENT = DOSQLQ :VDZ05-REFCLI:V-DZ05-REFCLI,<br>PUR = DOSQLQ<br>DOSQLQ  $RUE =$   $DOSQLQ$  $:VDZ05-RUE:V-DZ05-RUE$ ,<br>COPOS =  $DOSQLQ$  $\texttt{COPOS}$  =  $\texttt{DOSQLQ}$  :DZ05-COPOS:V-DZ05-COPOS, DOSQLQ VILLE = DOSQLQ : $VDZ05-VILLE:V-DZ05-VILLE, DOSQLQ  
CORESP = DOSQLQ$  $\begin{array}{lll} \texttt{CORESP} & = & \texttt{DOSQLQ} \\ \texttt{:VDZ05-CORESP}: & & & \texttt{DOSQLQ} \end{array}$  :VDZ05-CORESP:V-DZ05-CORESP, DOSQLQ REMISE = DOSQLQ :DZ05-REMISE:V-DZ05-REMISE,<br>IATERIEL = DOSQLQ  $\begin{array}{lll} \tt{MATERIEL} = & & & \tt{DOSQLQ} \\ \tt: VDZ05-MATE: V-DZ05-MATE, & & & \tt{DOSQLQ} \end{array}$ : VDZ05-MATE: V-DZ05-MATE,  $DSSQLQ$ <br>PRIX1 =  $DOSQLQ$ PRIX1 = DOSQLQ  $:DZ05-PRIX1:V-DZ05-PRIX1,$ <br>HEURE =  $DOSQLO$  HEURE = DOSQLQ :DZ05-HEURE:V-DZ05-HEURE,<br>PRECIS = DOSQLQ PRECIS = DOSQLQ :DZ05-PRECIS:V-DZ05-PRECIS DOSQLQ WHERE COCARA = :DZ05-COCARA download and the bosqua AND NUCOD = :DZ05-NUCOD DOSQLQ  $\begin{array}{rcl} \text{AND} \text{ FOURN I} & = & : \text{DZ05-FOURN I} \\ \text{END-EXEC.} & & & \text{DOSQLQ} \end{array}$ END-EXEC. DOSQLQ<br>GO TO F80-OK. DOSOLO GO TO F80-OK.  $F80-DZ05-DX$ .<br>
GO TO F80-OK.<br>
DOSQLQ GO TO F80-OK.<br>  $DSQLQ$ <br>  $DS-CL$ .<br>
DOSQLQ F80-DZ05-CL.<br>
FXEC SOL EXEC SQL DOSQLQ CLOSE DISPLAY\_DZ05 DOSOLO END-EXEC. DOSQLQ GO TO F80-OK.<br>FROOLEN EXTT F8001-FN. EXIT. DOSQLQ  $\textrm{F80-DZ10-R.} \begin{tabular}{@{}c@{}} \texttt{DOSQLQ} \end{tabular} \begin{tabular}{@{}c@{}} \texttt{DOSQLQ} \end{tabular} \begin{tabular}{@{}c@{}} \texttt{DOSQLQ} \end{tabular}$  EXEC SQL DOSQLQ SELECT ALL DOSQLQ COCARA , DOSQLQ  $\textrm{NOUSOLQ} \label{NUCOM} \begin{tabular}{ll} \multicolumn{2}{c}{\text{NOUSOLQ}} \\ \multicolumn{2}{c}{\text{FOURNP}} \\ \multicolumn{2}{c}{\text{FOURNP}} \\ \multicolumn{2}{c}{\text{NOUSQLQ}} \end{tabular}$  FOURNP , DOSQLQ LIVRABLE , DOSQLQ QUANTITE-COMMANDEE , DOSQLQ INFOR DOSQLQ INTO :DZ10-COCARA:V-DZ10-COCARA, DOSQLQ  $:$ DZ10-NUCOM: V-DZ10-NUCOM,  $:$ DOSQLQ<br> $:$ DZ10-FOURNP: V-DZ10-FOURNP,  $:$ DOSQLQ :DZ10-FOURNP:V-DZ10-FOURNP, DOSQLQ :DZ10-QTMLI:V-DZ10-QTMLI, DOSQLQ :DZ10-QTMCO:V-DZ10-QTMCO,<br>:VDZ10-INFOR:V-DZ10-INFOR<br>DOSQLQ :VDZ10-INFOR:V-DZ10-INFOR DOSQLQ FROM PDMCA.DODZ10 DOSQLQ WHERE COCARA = :DZ10-COCARA DOSQLQ<br>AND NUCOM = :DZ10-NUCOM AND NUCOM = :DZ10-NUCOM DOSQLQ END-EXEC. DOSQLQ GO TO F80-OK. DOSQLQ  $\textrm{F80-DZ10-RU}.\qquad \qquad \textrm{DOSQLQ} \xspace$  EXEC SQL DOSQLQ SELECT ALL DOSQLQ COCARA ,  $DOSQLQ$ <br>NIICOM , DOSOTO  $NUCOM$  ,  $F\text{OURNP}$  ,  $D\text{OSQLQ}$ LIVRABLE , DOSQLQ OUANTITE-COMMANDEE , **INFOR** DOSQLQ INTO :DZ10-COCARA:V-DZ10-COCARA, DOSQLQ :DZ10-NUCOM:V-DZ10-NUCOM, DOSQLQ :DZ10-FOURNP:V-DZ10-FOURNP, DOSQLQ :DZ10-QTMLI:V-DZ10-QTMLI, DOSQLQ :DZ10-QTMCO:V-DZ10-QTMCO,<br>:VDZ10-INFOR:V-DZ10-INFOR :VDZ10-INFOR:V-DZ10-INFOR DOSQLQ FROM PDMCA.DODZ10 WHERE COCARA = :DZ10-COCARA demonstration of the posquo

#### **ECRAN GENERE AVEC SQL/DS, DB2/2 OU DB2/6000** 01 **PROCEDURE** 4

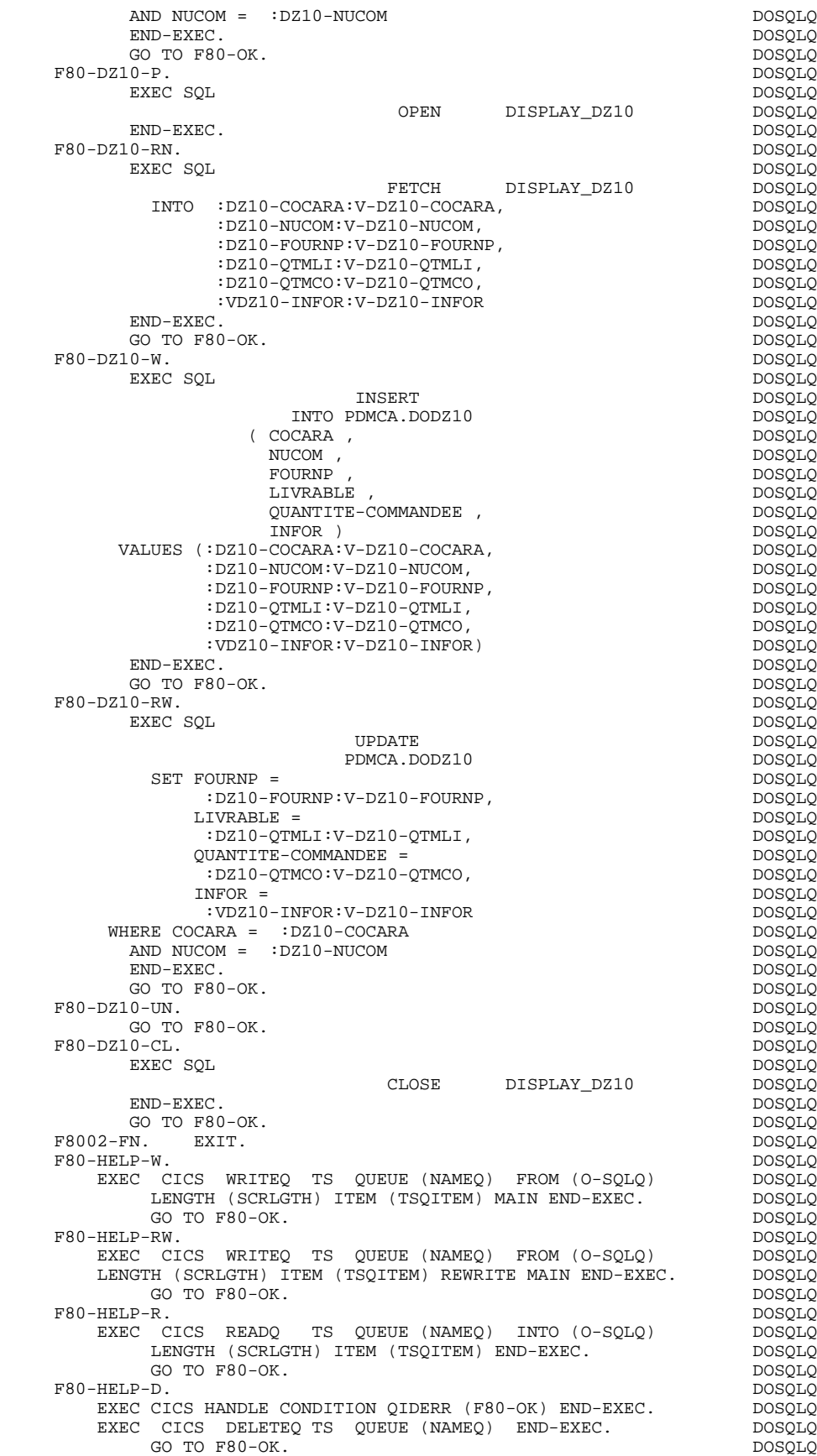

F8095-FN. EXIT. DOSQLQ

## **ECRAN GENERE AVEC SQL/DS, DB2/2 OU DB2/6000** 01 **01 PROCEDURE** 4  **PROCEDURE 4**

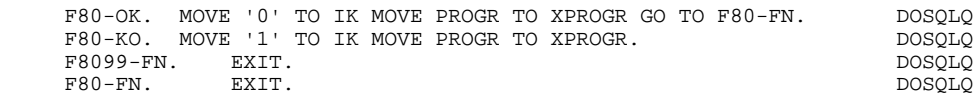

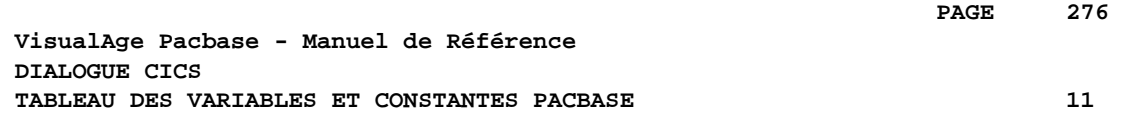

# **11. TABLEAU DES VARIABLES ET CONSTANTES PACBASE**

#### TABLEAU DES VARIABLES ET CONSTANTES

- CURPOS Position du curseur dans l'écran en réception, avec CPOSL représentant le numéro de ligne et CPOSC re présentant le numéro de colonne. (SAUF POUR DPS7 FORMS).
- CPOSN Position "absolue" du curseur dans l'écran, l'ori gine correspondant à CPOSL=1 et CPOSC=1. (SAUF POUR DPS7 FORMS).
- INA Nombre de Rubriques dans la catégorie EN-TETE.
- INR INA + nombre de Rubriques dans la catégorie REPETI- TIVE.
- INZ INR + nombre de Rubriques dans la catégorie BAS D'ECRAN.
- IRR Nombre de répétitions dans la catégorie répétitive.
- INT Nombre total de Rubriques saisissables dans l'Ecran
- IER Nombre de messages d'erreur sur l'écran.
- SESSI Numéro de session du programme généré.
- LIBRA Code de la Bibliothèque.
- USERCO Code de l'utilisateur.
- DATGN Date de génération du programme.
- TIMGN Heure de génération du programme.
- PROGR Code du programme.
- PROGE Nom externe du programme.
- PRDOC Nom externe du programme "SOUFFLEUR".
- DATOR Zone où peut être stockée la date machine sous la forme AN-MOIS-JOUR.
- DATSEP Séparateur utilisé dans les dates. Valeur par défaut = '/'.

#### **TABLEAU DES VARIABLES ET CONSTANTES PACBASE 11**

DATSET Séparateur utilisé dans les dates. Valeur par défaut = '-'. DAT6 Zones pour formatage de date sous la forme JJMMAA<br>DAT7 ou AAMMJJ et d'édition (JJ/MM/AA par exemple). Gé-DAT7 ou AAMMJJ et d'édition (JJ/MM/AA par exemple). Gé-DAT8 nérées si une Rubrique variable (V) comporte un format date. DATCTY Zone pour chargement du siècle. DAT6C Zones pour date avec siècle non formatée. DAT7C DAT8C Zone pour formatage date avec siècle (JJ/MM/SSAA). DAT8G Zone pour date au format Grégorien (SSAA-MM-JJ). TIMCO Zone pour chargement de l'heure. TIMDAY Zone pour formatage de l'heure (HH:MM:SS). 5-xxnn-PROGE Zone contenant le nom du programme appelé,

renseignée lors d'un débranchement.

#### VARIABLES DE CONTROLE ET INDICATEURS

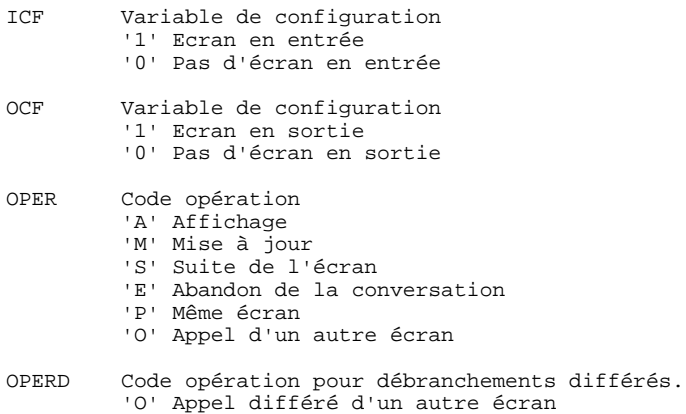

Initialisé en F20 et transféré dans OPER en F40.

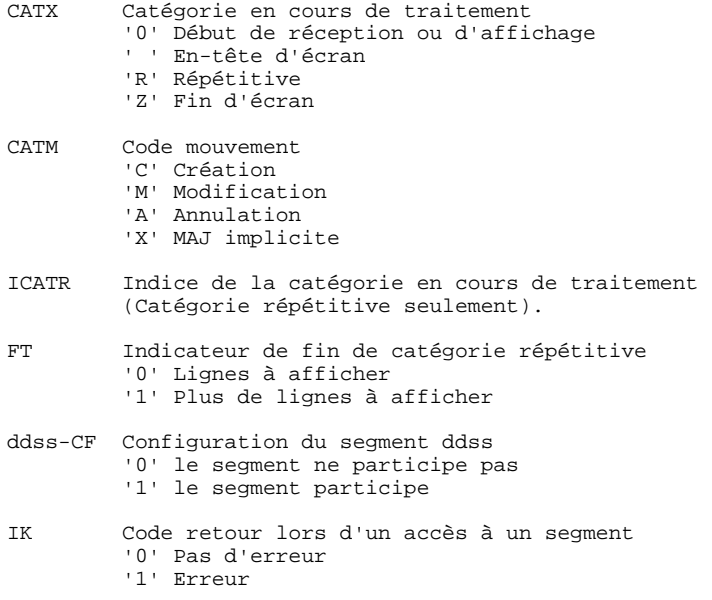

## VARIABLES D'ERREUR

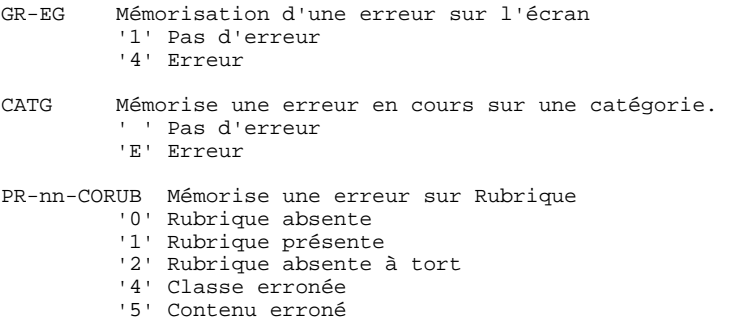